**DB2 Version 9.5 for Linux, UNIX, and Windows**

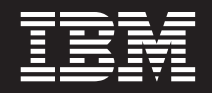

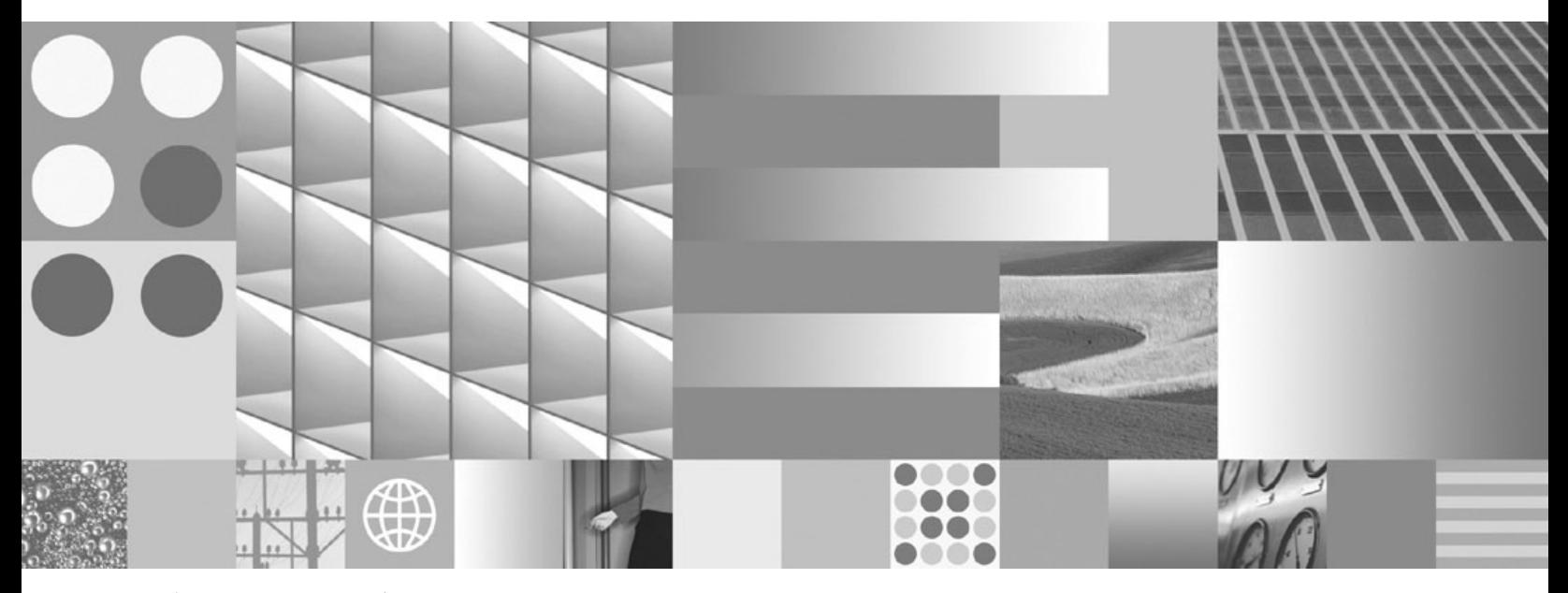

マイグレーション・ガイド 最終更新**: 2009** 年 **4** 月

**DB2 Version 9.5 for Linux, UNIX, and Windows**

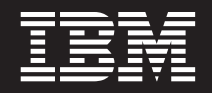

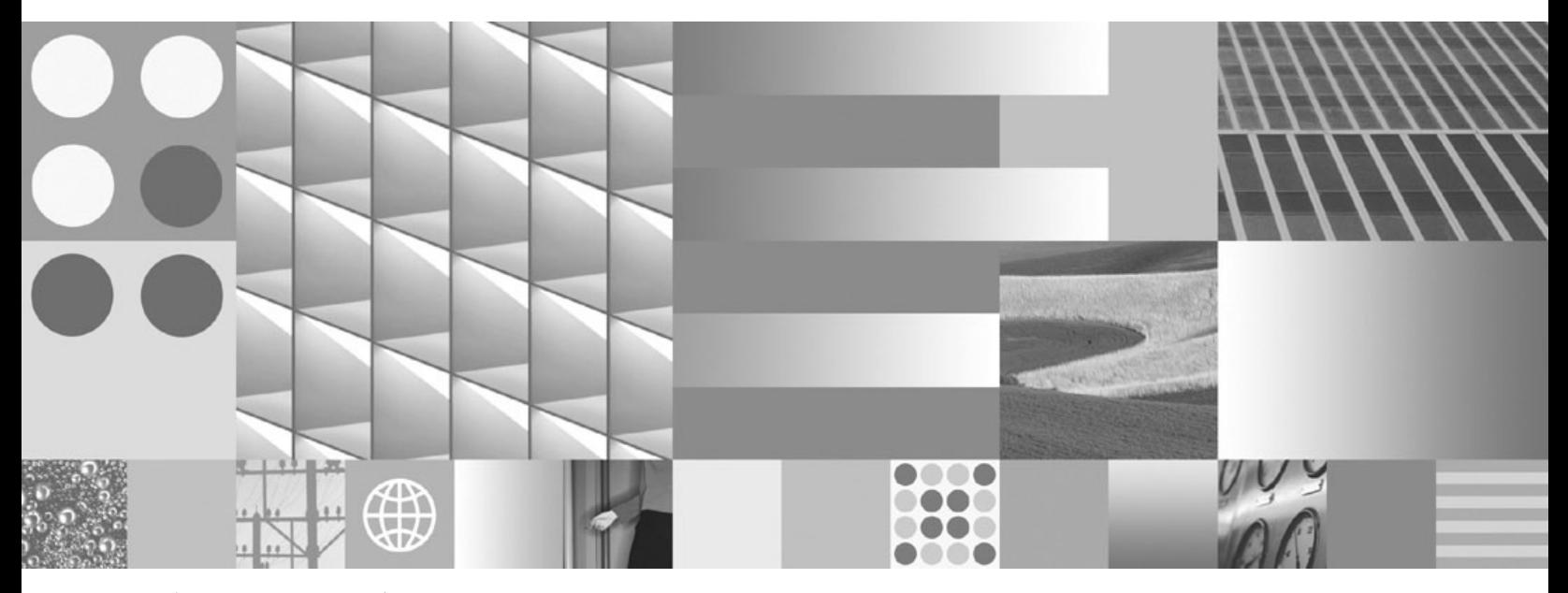

マイグレーション・ガイド 最終更新**: 2009** 年 **4** 月

ご注意

本書および本書で紹介する製品をご使用になる前に、 225 [ページの『付録](#page-234-0) D. 特記事項』に記載されている情報をお読みくだ さい。

本書には、IBM の専有情報が含まれています。その情報は、使用許諾条件に基づき提供され、著作権により保護され ています。本書に記載される情報には、いかなる製品の保証も含まれていません。また、本書で提供されるいかなる 記述も、製品保証として解釈すべきではありません。

IBM 資料は、オンラインでご注文いただくことも、ご自分の国または地域の IBM 担当員を通してお求めいただくこ ともできます。

- v オンラインで資料を注文するには、www.ibm.com/shop/publications/order にある IBM Publications Center をご利用 ください。
- v ご自分の国または地域の IBM 担当員を見つけるには、www.ibm.com/planetwide にある IBM Directory of Worldwide Contacts をお調べください。

IBM は、お客様が提供するいかなる情報も、お客様に対してなんら義務も負うことのない、自ら適切と信ずる方法 で、使用もしくは配布することができるものとします。

お客様の環境によっては、資料中の円記号がバックスラッシュと表示されたり、バックスラッシュが円記号と表示さ れたりする場合があります。

原典: GC23-5859-02

DB2 Version 9.5 for Linux, UNIX, and Windows Migration Guide Updated April, 2009

- 発行: 日本アイ・ビー・エム株式会社
- 担当: トランスレーション・サービス・センター
- 第1刷 2009.3
- **© Copyright International Business Machines Corporation 2006, 2009.**

# 目次

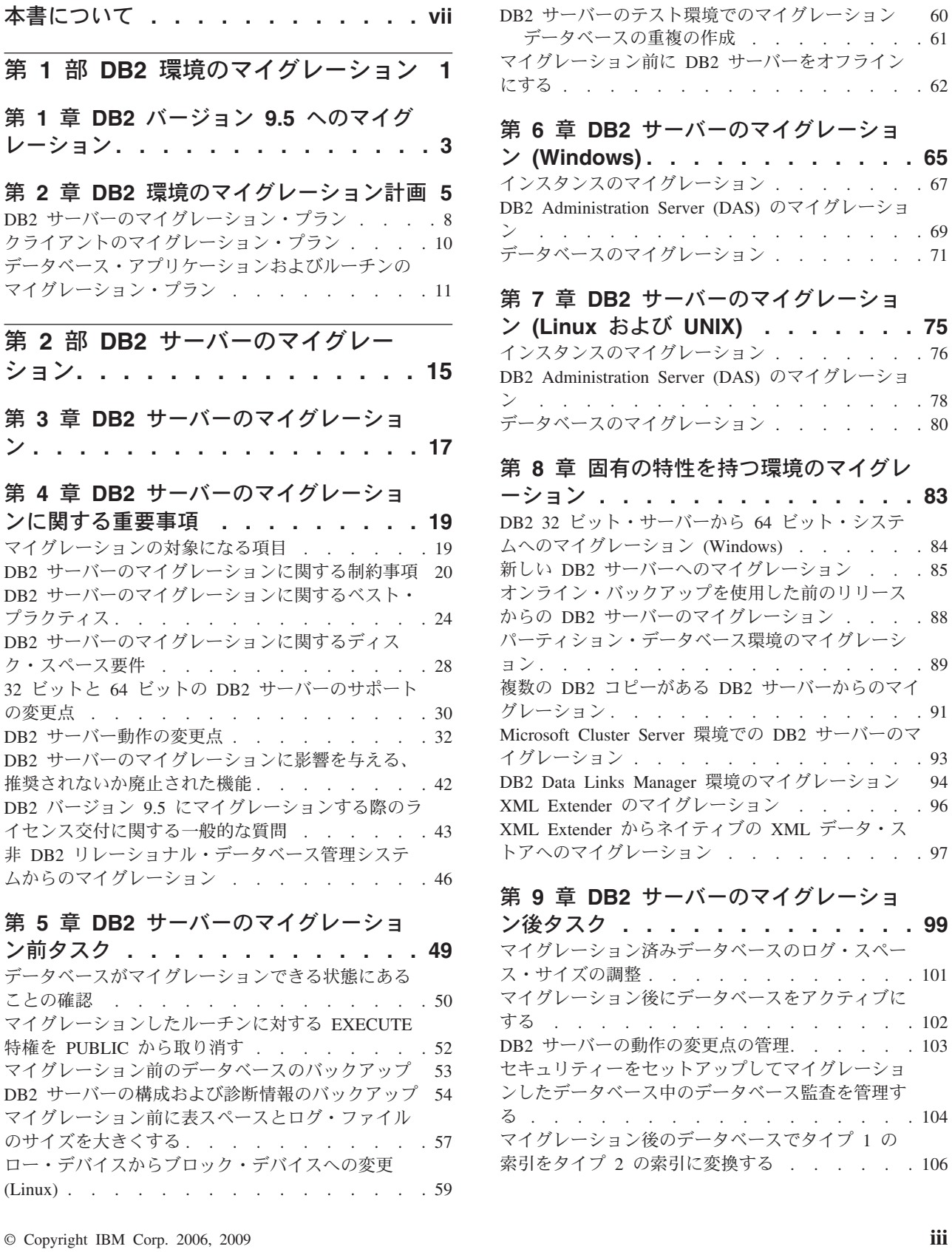

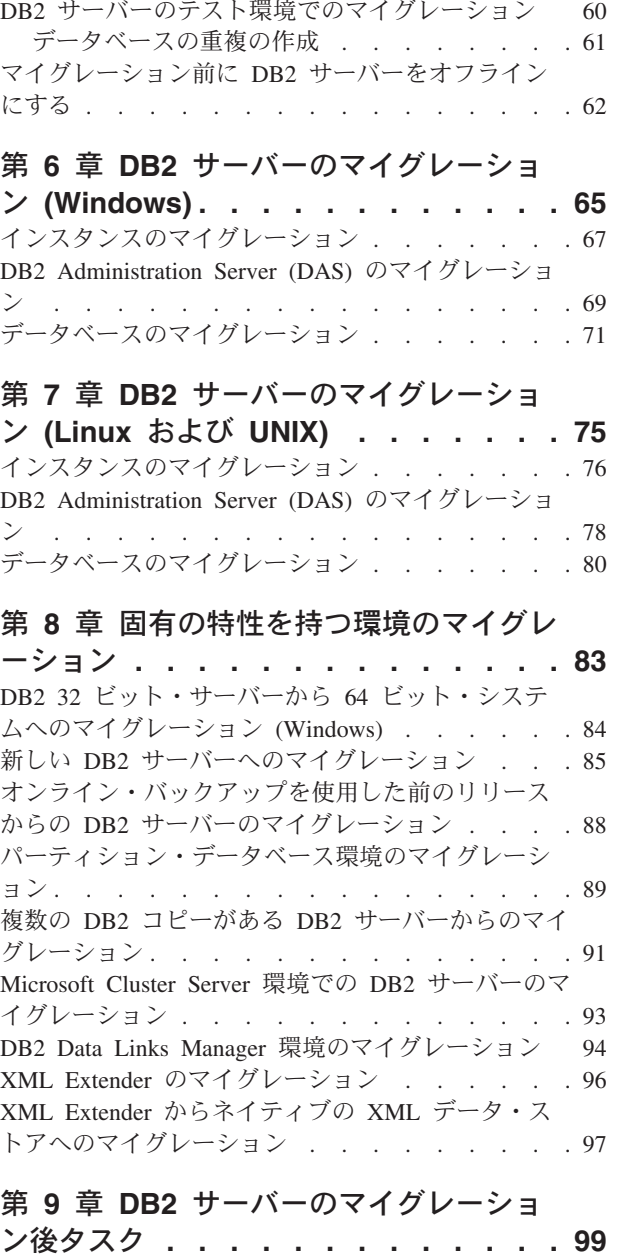

#### ン後タスク **[. . . . . . . . . . . . . 99](#page-108-0)** [マイグレーション済みデータベースのログ・スペー](#page-110-0)

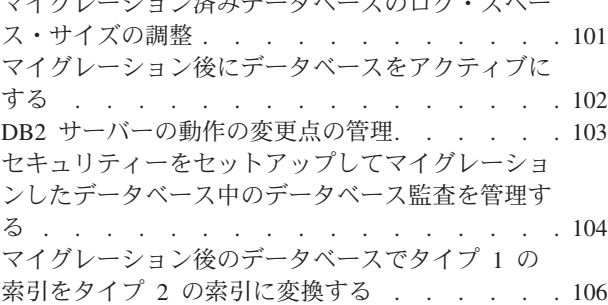

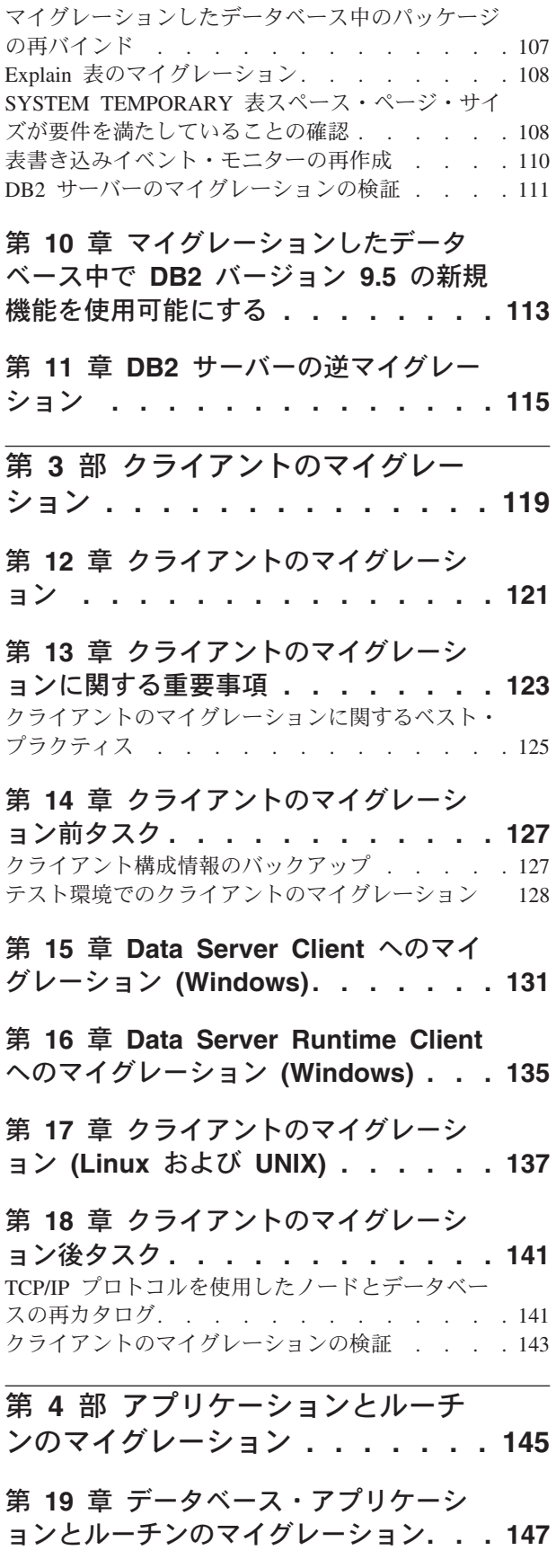

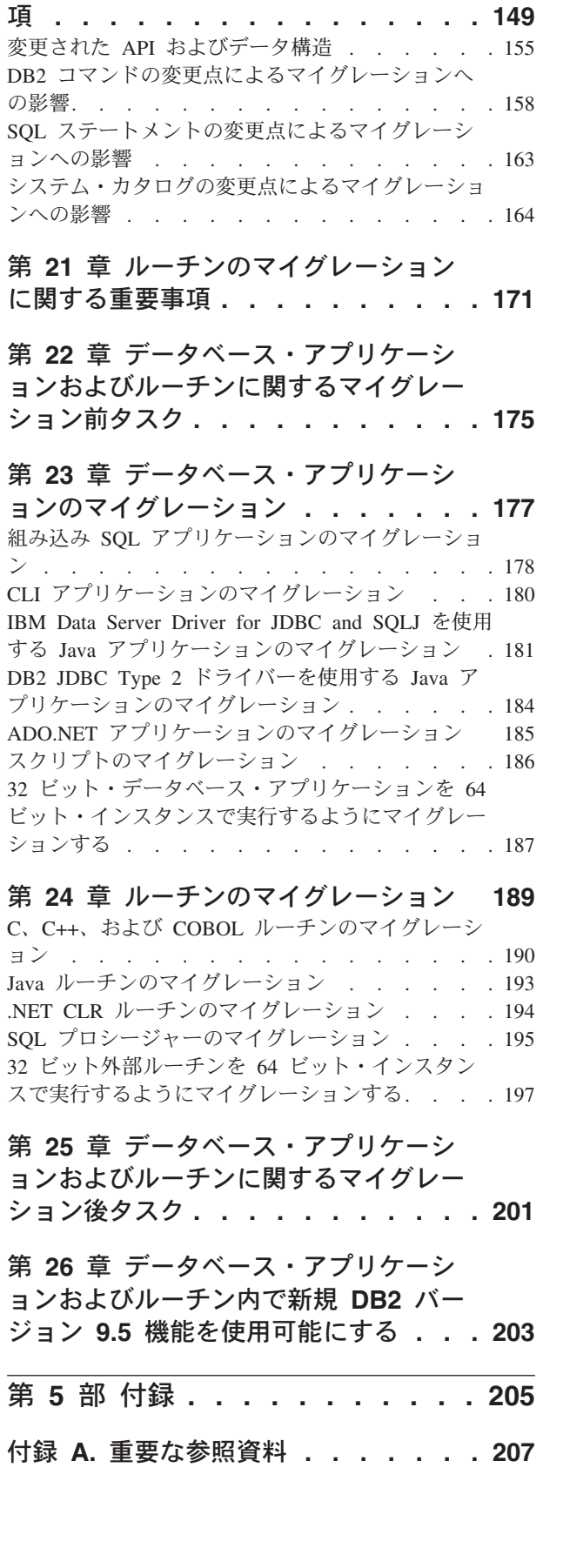

第 **20** [章 データベース・アプリケーシ](#page-158-0) [ョンのマイグレーションに関する重要事](#page-158-0)

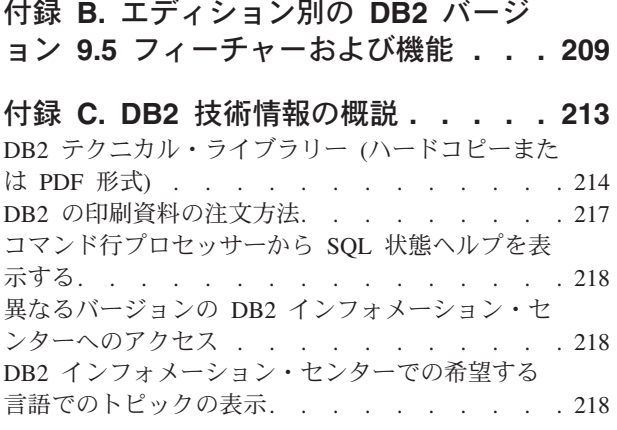

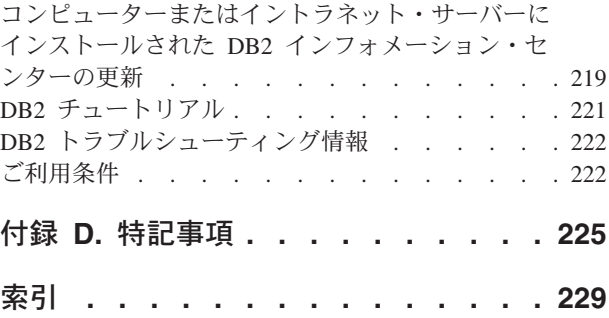

## <span id="page-8-0"></span>本書について

「マイグレーション・ガイド」では、マイグレーション・プロセスおよび DB2® 環 境の各コンポーネントの概念について説明します。このコンポーネントには、DB2 サーバー、DB2 クライアント、データベース・アプリケーション、およびルーチン が含まれます。

### 本書の対象読者

本書は、DB2 サーバーおよび DB2 クライアントのマイグレーションを行う必要が あるデータベース管理者、システム管理者、およびシステム・オペレーターを対象 としています。また、データベース・アプリケーションおよびルーチンをマイグレ ーションする必要のあるプログラマーやそれ以外のユーザーも対象としています。

### 本書の構成

本書には、マイグレーション・プランの作成方法や DB2 環境の各コンポーネント をマイグレーションする方法に関する情報が含まれています。

- v 1 ページの『第 1 部 DB2 [環境のマイグレーション』](#page-10-0)
- v 15 ページの『第 2 部 DB2 [サーバーのマイグレーション』](#page-24-0)
- v 119 ページの『第 3 [部 クライアントのマイグレーション』](#page-128-0)
- v 145 ページの『第 4 [部 アプリケーションとルーチンのマイグレーション』](#page-154-0)

## <span id="page-10-0"></span>第 **1** 部 **DB2** 環境のマイグレーション

本書のこの部分は、次の章で構成されています。

- v 3 ページの『第 1 章 DB2 バージョン 9.5 [へのマイグレーション』](#page-12-0)
- v 5 ページの『第 2 章 DB2 [環境のマイグレーション計画』](#page-14-0)

## <span id="page-12-0"></span>第 **1** 章 **DB2** バージョン **9.5** へのマイグレーション

新規リリースの DB2 データベース製品にアップグレードすると、新規リリースで も実行する DB2 環境コンポーネントについて、マイグレーションが必要になるこ とがあります。

DB2 環境には、DB2 サーバー、DB2 クライアント、データベース・アプリケーシ ョン、およびルーチンといったさまざまなコンポーネントが含まれます。これらの コンポーネントのマイグレーションには、DB2 データベース製品とそのマイグレー ションの概念に関する理解が必要です。例えば、既存の DB2 環境にDB2 バージョ ン 9.1 または DB2 UDB バージョン 8 のコピーがあり、これを DB2 バージョン 9.5 にアップグレードする場合は、DB2 環境をマイグレーションする必要がありま す。

マイグレーション・プロセスには、DB2 環境を新しいリリースで正常に稼働させる ために実行する必要があるすべてのタスクが含まれます。DB2 環境の中に含まれて いる各コンポーネントをマイグレーションするには、以下のようなさまざまなタス クを実行する必要があります。

- DB2 [サーバーのマイグレーションに](#page-26-0)は、既存のインスタンスやデータベースをマ イグレーションして、新しいリリースで実行できるようにすることが含まれま す。
- [クライアントのマイグレーションに](#page-130-0)は、既存のクライアントの構成を維持するた めにクライアント・インスタンスをマイグレーションする作業が含まれます。
- [データベース・アプリケーションおよびルーチンのマイグレーションに](#page-156-0)は、新し いリリースでそれらのアプリケーションやルーチンをテストし、この新しいリリ ースでの変更点をサポートする必要がある場合にのみそれらに変更を加えること が含まれます。

DB2 バージョン 9.5 のマイグレーション・プロセスの説明として、以下の情報が用 意されています。

- v マイグレーションの概要では、マイグレーションに関するさまざまな概念を定義 し、コンポーネントのマイグレーション・プロセスについて説明します。
- v マイグレーションの重要事項では、マイグレーション計画を策定するために知っ ておく必要があるマイグレーション・サポートの詳細、制約事項、推奨事項を取 り上げます。
- マイグレーション前タスクでは、マイグレーション前に実行する必要があるすべ ての準備タスクについて説明します。
- v マイグレーション・タスクでは、コンポーネントの基本的なマイグレーション・ プロセスを段階的に説明し、特別な特性を持った DB2 環境をマイグレーション する方法についても解説します。
- マイグレーション後タスクでは、DB2 サーバーを最適なレベルで実行するため に、マイグレーション後に実行しなければならないすべてのタスクについて説明 します。

## <span id="page-14-0"></span>第 **2** 章 **DB2** 環境のマイグレーション計画

環境には、DB2 サーバー、DB2 クライアント、データベース・アプリケーション、 スクリプト、ルーチン、ツールといったさまざまなコンポーネントが含まれます。 マイグレーションを計画するには、環境に含まれる各コンポーネントのマイグレー ション・プロセスを十分に理解しておく必要があります。

まず、環境のマイグレーションについてどのようなアプローチをとるか、計画を立 てる必要があります。各コンポーネントのマイグレーション順序を決定する必要が あります。環境の特性、マイグレーションに関する重要事項に記載された情報、特 にマイグレーションに関する推奨事項と制約事項は、計画を決定するのに役立ちま す。次の図は、環境に含まれるコンポーネントの推奨マイグレーション・ロードマ ップを表しています。

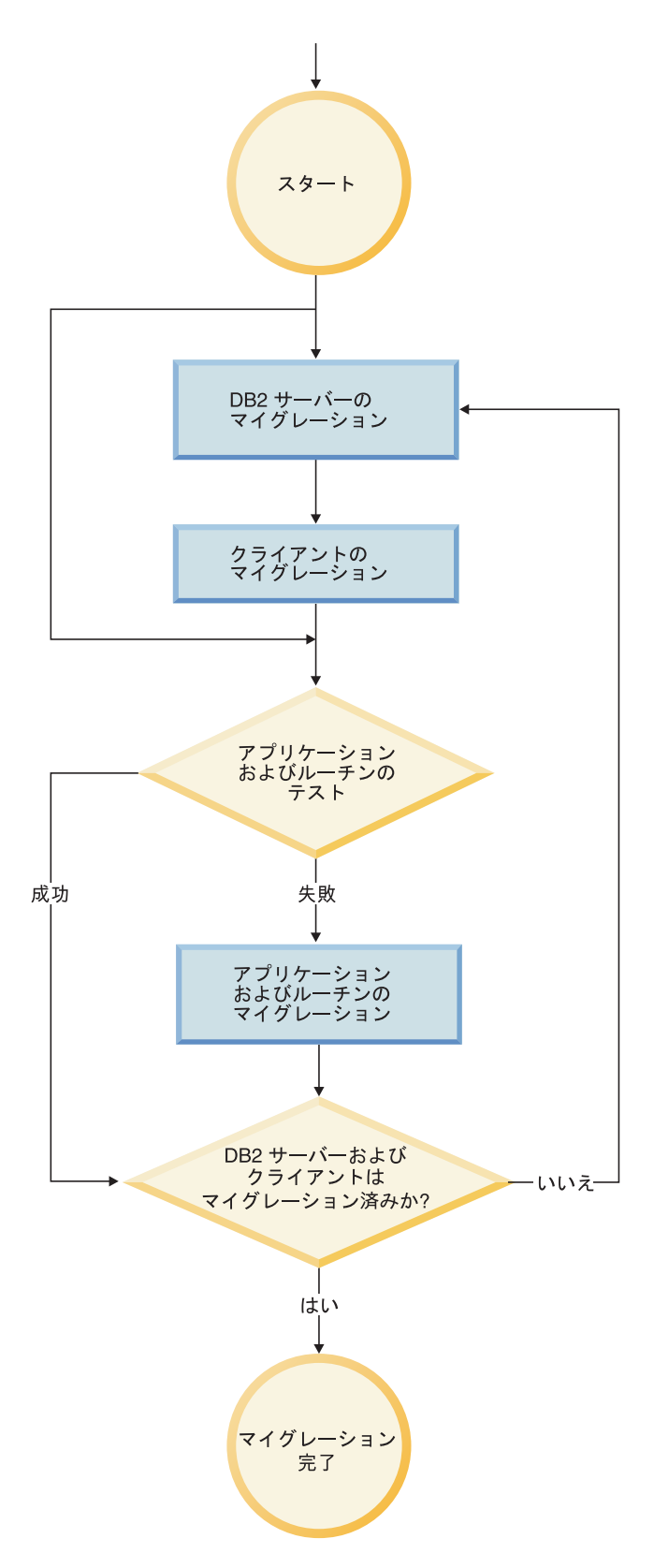

以下は、的確なマイグレーション計画 の例です。ここでは、データベース・アプリ ケーションおよびルーチンをテストし、それらを DB2 バージョン 9.5 で正常に実 行できるかどうかを判別しています。

- 1. DB2 バージョン 9.5 テスト・サーバーをセットアップし、テスト・データベー スを作成する。
- 2. DB2 バージョン 9.5 テスト・データベースでデータベース・アプリケーション およびルーチンをテストして、それらを正常に実行できるかどうかを判別する。 アプリケーションにクライアントが必要な場合は、バージョン 9.5 のクライアン トを使用してください。
- 3. DB2 サーバーおよびクライアントをテスト環境でマイグレーションする。マイ グレーションに関して何が問題かを判別し、その解決方法を判断します。この情 報を基に、マイグレーション計画を調整します。
- 4. 実稼働環境で、 DB2 サーバーを DB2 バージョン 9.5 にマイグレーションす る。それが期待どおりに機能することを確認します。
- 5. 実稼働環境で、クライアントを DB2 バージョン 9.5 にマイグレーションする。 クライアントが期待どおりに機能することを確認します。
- 6. マイグレーションした DB2 バージョン 9.5 環境でデータベース・アプリケーシ ョンおよびルーチンをテストして、それらを期待どおりに実行できるかどうかを 判別する。
- 7. マイグレーションした環境をユーザーが使用できるようにする。
- 8. 将来的に廃止が予定されているフィーチャーの使用について、また、アプリケー ションおよびルーチンの機能やパフォーマンスを向上させる新しいフィーチャー についての使用を確認する。アプリケーションとルーチンをどのように変更する かを計画します。
- 9. 計画どおりにデータベース・アプリケーションおよびルーチンを変更する。それ らを DB2 バージョン 9.5 で正常に実行できることを確認します。

マイグレーション計画の概要を示す計画を立てたら、環境に含まれる各コンポーネ ントのマイグレーション計画の詳細を定義します。各コンポーネントのマイグレー ション計画には、次の要素を含める必要があります。

- マイグレーションの前提条件
- マイグレーション前タスク
- マイグレーション・タスク
- マイグレーション後タスク

以前のマイグレーション計画がある場合は、内容を確認して、DB2 バージョン 9.5 のマイグレーション計画と比較してください。組織内での、アクセス、ソフトウェ ア・インストール、または、他のシステム・サービスを要求するための内部手続き に関連したステップを、新しい計画に組み込みます。

DB2 マイグレーション・ポータル [\(http://www.ibm.com/software/data/db2/upgrade/](http://www.ibm.com/software/data/db2/upgrade/portal) [portal\)](http://www.ibm.com/software/data/db2/upgrade/portal) も確認してください。追加リソースおよびマイグレーション・プロセスに関 する最新情報が入手可能になったときは、ここからアクセスできます。その種のリ ソースとしては、マイグレーションのためのホワイト・ペーパーやサンプル・スク リプトなどがあります。

最後に、使用すべきでないフィーチャーの使用の除去と、DB2 バージョン 9.5 の新 しいフィーチャーの組み込みを計画します。必須なのはサポートされないフィーチ ャーの使用の除去のみですが、マイグレーション後に使用すべきでないフィーチャ ーの使用を除去することも計画してください。使用すべきでないフィーチャーは、

将来のリリースでサポートされなくなります。また、機能拡張とパフォーマンス向 上のために、データベース製品、アプリケーション、ルーチン用の新しいフィーチ ャーを利用するようにしてください。

### <span id="page-17-0"></span>**DB2** サーバーのマイグレーション・プラン

DB2 サーバーのマイグレーションを計画する際には、該当するすべてのマイグレー ションの前提条件、マイグレーション前タスク、マイグレーション・タスク、およ びマイグレーション後タスクを確認する必要があります。

#### 手順

DB2 サーバーのマイグレーション・プランを作成するには、以下のようにします。

1. ご使用の環境に適用されるすべての詳細情報を使用して、DB2 サーバーのマイ グレーション・プランを作成します。

表 *1. DB2* サーバーのマイグレーション・プランに関する詳細情報

| マイグレーション・  |                                                                                              |  |  |
|------------|----------------------------------------------------------------------------------------------|--|--|
| プラン        | 詳細情報                                                                                         |  |  |
| 前提条件       | 以下の点を確認します。                                                                                  |  |  |
|            | 「DB2 サーバー機能 概説およびインストール」で説明されてい<br>る『DB2 データベース製品のインストール要件』を満たしている<br>こと。                    |  |  |
|            | • DB2 サーバーのマイグレーションに関する重要事項に説明されて<br>いるサポート上の問題をすべて解決していること。                                 |  |  |
|            | • マイグレーション・タスクとサブタスクに関するすべての前提条<br>件を満たしていること。特に、ルートまたはローカル管理者アク<br>セス権と必須の DB2 許可を入手していること。 |  |  |
| マイグレーション前タ | 以下のタスクが含まれます。                                                                                |  |  |
| スク         | • テスト環境で DB2 サーバーをマイグレーションして、マイグレ<br>ーションに関する問題点を検出する                                        |  |  |
|            | - データベースが DB2 マイグレーションの準備ができていること<br>の確認を行う                                                  |  |  |
|            | • データベースのバックアップを行う                                                                           |  |  |
|            | • 構成情報のバックアップを行う                                                                             |  |  |
|            | 表スペースとログ・ファイルのサイズを大きくする<br>$\bullet$                                                         |  |  |
|            | diaglevel データベース・マネージャー構成パラメーターが 2 以<br>下に設定されている場合は、このパラメーターを 3 以上に設定す<br>る。                |  |  |
|            | • DB2 のマイグレーションのために DB2 サーバーをオフラインに<br>する                                                    |  |  |
|            | さらに、マイグレーション前タスクのリストをチェックして、ご使<br>用の環境用に実行できるオプション・タスクを確認します。                                |  |  |

表 *1. DB2* サーバーのマイグレーション・プランに関する詳細情報 *(*続き*)*

| マイグレーション・        |                                                                                                    |  |  |
|------------------|----------------------------------------------------------------------------------------------------|--|--|
| プラン              | 詳細情報                                                                                                    |  |  |
| マイグレーション・タ       | 以下のステップを含めなければなりません。                                                                                                    |  |  |
| スク               | • DB2 バージョン 9.5 をインストールする                                                                                                    |  |  |
|                  | • インスタンスをマイグレーションする                                                                                                    |  |  |
|                  | ・ DAS をマイグレーションする                                                                                                    |  |  |
|                  | • データベースをマイグレーションする                                                                                                    |  |  |
|                  | 以下のマイグレーション・タスクを確認して、ご使用の環境のマイ<br>グレーションに必要な追加のステップを判別します。                                                                                                    |  |  |
|                  | • DB2 サーバーのマイグレーション (Windows®)                                                                                                    |  |  |
|                  | • DB2 サーバーのマイグレーション (Linux® および UNIX®)                                                                                                    |  |  |
|                  | • 固有の特性を持つ環境のマイグレーション                                                                                                    |  |  |
|                  | ご使用のデータベースのマイグレーションに必要な時間をメモしま<br>す。                                                                                                    |  |  |
| マイグレーション後夕<br>スク | • diaglevel データベース・マネージャー構成パラメーターを、マイ<br>グレーション前に設定されていた値にリセットする                                                                                                    |  |  |
|                  | ログ・スペース・サイズを調整                                                                                                    |  |  |
|                  | • マイグレーション後にデータベースをアクティブにする                                                                                                    |  |  |
|                  | DB2 サーバーの動作に関する変更点を処理する                                                                                                    |  |  |
|                  | • マイグレーション済みのデータベースのタイプ 1 の索引をタイプ<br>2 の索引に変換する                                                                                                    |  |  |
|                  | • マイグレーションしたデータベースのパッケージを再バインドす<br>$\mathcal{Z}_{\mathcal{D}}$                                                                                                    |  |  |
|                  | • DB2 Explain 表をマイグレーションする                                                                                                    |  |  |
|                  | • システム・カタログ表の統計を更新します。                                                                                                    |  |  |
|                  | • DB2 サーバーのマイグレーションが成功したかどうか検証する                                                                                                    |  |  |
|                  | • マイグレーションの完了後に、データベースをバックアップする                                                                                                    |  |  |
|                  | さらに、マイグレーション後タスクのリストをチェックして、ご使<br>用の環境用に実行できるオプション・タスクを確認します。以下の<br>タスクをマイグレーション・プランに追加することを考慮します。                                                                  |  |  |
|                  | • マイグレーションの完了後に DB2 サーバーを調整する「データ<br>ベース・パフォーマンスのチューニング」の『パフォーマンスの<br>向上プロセスの開発』を参照してください。                                                                          |  |  |
|                  | • DB2 バージョン 9.5 で非推奨になったフィーチャーの使用を中<br>止する                                                                                                    |  |  |
|                  | 適切な場合には、DB2 サーバー・レベルでパフォーマンスを改善<br>するためにマイグレーション後のデータベースで新フィーチャー<br>を有効にする。「新機能」で、管理の容易性、パフォーマンス、<br>およびスケーラビリティーがどのように強化されるのかを確認し<br>て、ご使用の環境に適用する新フィーチャーを決めてください。 |  |  |

2. 逆マイグレーションができるようにしておく必要がある場合は、DB2 [サーバー](#page-124-0) [の逆マイグレーションに](#page-124-0)必要なタスクについて、詳細な情報をプランに追加しま す。これらの詳細情報には、逆マイグレーションできるようにするマイグレーシ ョン・タスクに必要なステップが含まれます。

3. クライアント、データベース・アプリケーション、およびルーチンなどの他のコ ンポーネントに関するマイグレーション・プランと結合して、ご使用の DB2 環 境のための全体のマイグレーション・プランを作成します。

### <span id="page-19-0"></span>クライアントのマイグレーション・プラン

クライアントのマイグレーションを計画する際には、該当するすべてのマイグレー ションの前提条件、マイグレーション前タスク、マイグレーション・タスク、およ びマイグレーション後タスクを確認する必要があります。

#### 手順

ご使用のクライアントのためのマイグレーション・プランを作成するには、次のよ うにします。

1. ご使用の環境に適用されるすべての詳細情報を使用して、クライアントのマイグ レーション・プランを作成します。

表 *2.* クライアントのマイグレーション・プランに関する詳細情報

| マイグレーション・        |                                                                                                    |  |  |  |
|------------------|----------------------------------------------------------------------------------------------------|--|--|--|
| プラン              | 詳細情報                                                                                                    |  |  |  |
| 前提条件             | 以下の点を確認します。                                                                                             |  |  |  |
|                  | 「DB2 サーバー機能 概説およびインストール」で説明されてい<br>る『DB2 データベース製品のインストール要件』を満たしている<br>こと。                               |  |  |  |
|                  | クライアントとサーバーの接続も含め、クライアントのマイグレ<br>$\bullet$<br>ーションに関する重要事項に説明されているサポート上の問題を<br>すべて解決していること。             |  |  |  |
|                  | マイグレーション・タスクとサブタスクに関するすべての前提条<br>$\bullet$<br>件を満たしていること。特に、ルートまたはローカル管理者アク<br>セス権と必須の DB2 許可を入手していること。 |  |  |  |
| マイグレーション前タ       | • DB2 サーバーをマイグレーションする                                                                                   |  |  |  |
| スク               | • クライアント構成情報をバックアップする                                                                                   |  |  |  |
| マイグレーション・タ       | 以下のステップを含めなければなりません。                                                                                    |  |  |  |
| スク               | • バージョン 9.5 クライアントをインストールする                                                                             |  |  |  |
|                  | • クライアント・インスタンスをマイグレーションする                                                                              |  |  |  |
|                  | 以下のマイグレーション・タスクを確認して、ご使用の環境のマイ<br>グレーションに必要な追加のステップを判別します。                                              |  |  |  |
|                  | • Data Server Clientへのマイグレーション (Windows)                                                                |  |  |  |
|                  | • Data Server Runtime Clientへのマイグレーション (Windows)                                                        |  |  |  |
|                  | • クライアントのマイグレーション (Linux および UNIX)                                                                      |  |  |  |
| マイグレーション後夕<br>スク | • NetBIOS プロトコルと SNA プロトコルを使用したノードとデー<br>タベースを再カタログする                                                   |  |  |  |
|                  | • DB2 サーバーの動作に関する変更点を確認する                                                                               |  |  |  |
|                  | • クライアントのマイグレーションが成功したかどうか検証する                                                                          |  |  |  |

2. DB2 サーバー、データベース・アプリケーション、ルーチンなどの他のコンポ ーネントに関するマイグレーション・プランと結合して、全体のマイグレーショ ン・プランを作成します。

## <span id="page-20-0"></span>データベース・アプリケーションおよびルーチンのマイグレーション・プラ ン

データベース・アプリケーションおよびルーチンのマイグレーションを計画する際 には、該当するすべてのマイグレーション前タスク、マイグレーションの前提条 件、マイグレーション・タスク、およびマイグレーション後タスクを確認する必要 があります。

### 手順

データベース・アプリケーションおよびルーチンのマイグレーション・プランを作 成するには、以下のようにします。

1. ご使用の環境に適用されるすべての詳細情報を使用して、データベース・アプリ ケーションのマイグレーション・プランを作成します。

表 *3.* データベース・アプリケーションのマイグレーション・プランに関する詳細情報

| マイグレーション・  |                                                                                                    |  |  |  |
|------------|----------------------------------------------------------------------------------------------------|--|--|--|
| プラン        | 詳細情報                                                                                                    |  |  |  |
| 前提条件       | 以下の点を確認します。                                                                                                    |  |  |  |
|            | 「DB2 サーバー機能 概説およびインストール」で説明されてい<br>る『DB2 データベース製品のインストール要件』を満たしている<br>こと。                                                                                 |  |  |  |
|            | • 新しい開発ソフトウェアの要件を満たしていること。                                                                                                    |  |  |  |
|            | • マイグレーション中に、データベース・アプリケーションのマイ<br>グレーションに関する重要事項にあるサポート上の問題をすべて<br>解決していること。                                                                             |  |  |  |
|            | • マイグレーション・タスクとサブタスクに関するすべての前提条<br>件を満たしていること。特に、必須の DB2 許可を入手している<br>こと。                                                                                 |  |  |  |
| マイグレーション前タ | 以下のタスクが含まれます。                                                                                                    |  |  |  |
| スク         | クライアントのマイグレーション、またはバージョン 9.5 アプリ<br>ケーション・ドライバーのインストール                                                                                                    |  |  |  |
|            | • DB2 バージョン 9.5 テスト環境でのデータベース・アプリケー<br>ションのテスト。アプリケーションが正常に実行する場合は、残<br>りのマイグレーション・ステップは必要ありません。                                                          |  |  |  |
|            | さらに、マイグレーション前タスクのリストをチェックして、ご使<br>用の環境用に実行できるオプション・タスクを確認します。現在の<br>オペレーティング・システムと開発ソフトウェアがサポートされて<br>いる場合でも、以下のタスクを含めてアプリケーションのパフォー<br>マンスを改善することを考慮します。 |  |  |  |
|            | • ご使用のオペレーティング・システムの、サポートされている最<br>新レベルへのアップグレード                                                                                                    |  |  |  |
|            | ご使用の開発ソフトウェアの、サポートされている最新レベルへ<br>のアップグレード                                                                                                    |  |  |  |

表 *3.* データベース・アプリケーションのマイグレーション・プランに関する詳細情報 *(*続 き*)*

| マイグレーション・        |                                                                                          |  |  |  |
|------------------|------------------------------------------------------------------------------------------|--|--|--|
| プラン              | 詳細情報                                                                                     |  |  |  |
| マイグレーション・タ       | 以下のステップを含めなければなりません。                                                                     |  |  |  |
| スク               | • DB2 バージョン 9.5 での変更点をサポートし、DB2 バージョン<br>9.5 で廃止されたフィーチャーの使用を中止するための、アプリ<br>ケーション・コードの変更 |  |  |  |
|                  | • 開発環境に固有の変更をサポートするための、アプリケーション<br>の変更                                                   |  |  |  |
|                  | • 変更完了後のすべてのデータベース・アプリケーションの再ビル<br>$\mathbb{R}$                                          |  |  |  |
|                  | • DB2 バージョン 9.5 を使用したデータベース・アプリケーショ<br>ンのテスト                                             |  |  |  |
|                  | 以下のマイグレーション・タスクを確認して、開発環境でデータベ<br>ース・アプリケーションのマイグレーションに必要な追加のステッ<br>プを判別します。             |  |  |  |
|                  | • 178 ページの『組み込み SOL アプリケーションのマイグレーシ<br>ヨン』                                               |  |  |  |
|                  | • 180 ページの『CLI アプリケーションのマイグレーション』                                                        |  |  |  |
|                  | • 181 ページの『IBM Data Server Driver for JDBC and SOLJ を使<br>用する Java アプリケーションのマイグレーション』    |  |  |  |
|                  | • 184 ページの『DB2 JDBC Type 2 ドライバーを使用する Java<br>アプリケーションのマイグレーション』                         |  |  |  |
|                  | • 185 ページの『ADO.NET アプリケーションのマイグレーショ<br>$\gt$                                             |  |  |  |
|                  | 186ページの『スクリプトのマイグレーション』                                                                  |  |  |  |
|                  | 187 ページの『32 ビット・データベース・アプリケーションを<br>64 ビット・インスタンスで実行するようにマイグレーションす<br>る』                 |  |  |  |
| マイグレーション後タ<br>スク | 推奨されているデータベース・アプリケーションに関するマイグレ<br>ーション後タスクを実行します。特に、以下のタスクを実行しま<br>す。                    |  |  |  |
|                  | • データベース・アプリケーションおよびルーチンのパフォーマン<br>スの調整                                                  |  |  |  |
|                  | • DB2 バージョン 9.5 で非推奨になった機能の使用中止                                                          |  |  |  |
|                  | • 適切な場合には、アプリケーション開発のための DB2 バージョ<br>ン 9.5 の新フィーチャーの使用のインプリメント                           |  |  |  |

2. ご使用の環境に適用されるすべての詳細情報を使用して、ルーチンのマイグレー ション・プランを作成します。

表 *4.* ルーチンのマイグレーション・プランに関する詳細情報

| マイグレーション・        |                                                                  |  |  |  |
|------------------|------------------------------------------------------------------|--|--|--|
| プラン              | 詳細情報                                                             |  |  |  |
| 前提条件             | 以下の点を確認します。                                                      |  |  |  |
|                  | • 新しい開発ソフトウェアの要件を満たしていること。                                       |  |  |  |
|                  | マイグレーション中に、ルーチンのマイグレーションに関する重                                    |  |  |  |
|                  | 要事項にあるサポート上の問題をすべて解決していること。                                      |  |  |  |
|                  | マイグレーション・タスクとサブタスクに関するすべての前提条                                    |  |  |  |
|                  | 件を満たしていること。特に、必須の DB2 許可を入手している<br>こと。                           |  |  |  |
| マイグレーション前タ       | 以下のタスクを含めます。                                                     |  |  |  |
| スク               | • DB2 バージョン 9.5 テスト環境でルーチンをテストします。ル                              |  |  |  |
|                  | ーチンが正常に実行する場合は、残りのマイグレーション・ステ<br>ップは必要ありません。                     |  |  |  |
|                  | さらに、マイグレーション前タスクのリストをチェックして、ご使                                   |  |  |  |
|                  | 用の環境用に実行できるオプション・タスクを確認します。ご使用                                   |  |  |  |
|                  | の開発ソフトウェアがサポートされている場合でも、開発ソフトウ<br>ェアをサポートされている最新のレベルにアップグレードすること |  |  |  |
|                  | を検討してください。                                                       |  |  |  |
| マイグレーション・タ       | 以下のステップを含めなければなりません。                                             |  |  |  |
| スク               | • DB2 バージョン 9.5 での変更点をサポートし、DB2 バージョン                            |  |  |  |
|                  | 9.5 で廃止されたフィーチャーの使用を中止するためのルーチン<br>の変更                           |  |  |  |
|                  | - 開発環境に固有の変更をサポートするように、ルーチンを変更                                   |  |  |  |
|                  | • 変更完了後のすべての外部ルーチンの再ビルド                                          |  |  |  |
|                  | • DB2 バージョン 9.5 を使用したルーチンの再テスト                                   |  |  |  |
|                  | 以下のマイグレーション・タスクを確認して、開発環境でルーチン<br>のマイグレーションに必要な追加のステップを判別します。    |  |  |  |
|                  | 190 ページの『C、C++、および COBOL ルーチンのマイグレー                              |  |  |  |
|                  | ション』                                                             |  |  |  |
|                  | - 193 ページの『Java ルーチンのマイグレーション』                                   |  |  |  |
|                  | • 194 ページの『.NET CLR ルーチンのマイグレーション』                               |  |  |  |
|                  | 195 ページの『SOL プロシージャーのマイグレーション』                                   |  |  |  |
|                  | 197 ページの『32 ビット外部ルーチンを 64 ビット・インスタン                              |  |  |  |
|                  | スで実行するようにマイグレーションする』                                             |  |  |  |
| マイグレーション後夕<br>スク | 推奨されているルーチンに関するマイグレーション後タスクを実行<br>します。特に、以下のタスクを実行します。           |  |  |  |
|                  | • DB2 バージョン 9.5 で非推奨になった機能の使用中止                                  |  |  |  |
|                  | 適切な場合には、ルーチン用の DB2 バージョン 9.5 の新フィー                               |  |  |  |
|                  | チャーのインプリメント                                                      |  |  |  |

3. クライアントや DB2 サーバーなどの他のコンポーネントに関するマイグレーシ ョン・プランと結合して、全体のマイグレーション・プランを作成します。

## <span id="page-24-0"></span>第 **2** 部 **DB2** サーバーのマイグレーション

本書のこの部分は、次の章で構成されています。

- v 17 ページの『第 3 章 DB2 [サーバーのマイグレーション』](#page-26-0)
- v 19 ページの『第 4 章 DB2 [サーバーのマイグレーションに関する重要事項』](#page-28-0)
- v 49 ページの『第 5 章 DB2 [サーバーのマイグレーション前タスク』](#page-58-0)
- v 65 ページの『第 6 章 DB2 [サーバーのマイグレーション](#page-74-0) (Windows)』
- v 75 ページの『第 7 章 DB2 [サーバーのマイグレーション](#page-84-0) (Linux および [UNIX\)](#page-84-0)』
- v 83 ページの『第 8 [章 固有の特性を持つ環境のマイグレーション』](#page-92-0)
- v 99 ページの『第 9 章 DB2 [サーバーのマイグレーション後タスク』](#page-108-0)
- v 113 ページの『第 10 [章 マイグレーションしたデータベース中で](#page-122-0) DB2 バージョ ン 9.5 [の新規機能を使用可能にする』](#page-122-0)
- v 115 ページの『第 11 章 DB2 [サーバーの逆マイグレーション』](#page-124-0)

### <span id="page-26-0"></span>第 **3** 章 **DB2** サーバーのマイグレーション

DB2 バージョン 9.5 にアップグレードするには、ご使用の DB2 サーバーをマイグ レーションする必要があります。

既存の DB2 サーバーをマイグレーションするためには、DB2 バージョン 9.5 のコ ピーをインストールし、DB2 バージョン 9.5 のコピーで実行できるようにすべての インスタンスとデータベースをマイグレーションする必要があります。

既存の DB2 バージョン 9.1 または DB2 UDB バージョン 8 のインスタンスおよ びデータベースから直接 DB2 バージョン 9.5 にマイグレーションすることが可能 です[。マイグレーションに関する重要事項の](#page-28-0)セクションで、マイグレーション・プ ロセスの詳細や制約事項、知っておく必要がある問題点について確認してくださ い。DB2 バージョン 9.5 にマイグレーションする方法について詳しくは、『DB2 サーバーのマイグレーション』のタスクを参照してください。

Windows オペレーティング・システムの場合は、既存の DB2 バージョン 9.1 また は DB2 UDB バージョン 8 のコピーを自動的にマイグレーションするオプション があります。インストール時に既存の DB2 コピーをマイグレーションすることを 選択した場合は、データベースだけをインストール後にマイグレーションする必要 があります。

使用している DB2 サーバーが DB2 UDB バージョン 8 以前のリリースで実行さ れている場合は、それらのサーバーをまず DB2 UDB バージョン 8 にマイグレー ションしてから、DB2 バージョン 9.5 へのマイグレーションを実行する必要があり ます。 DB2 UDB バージョン 8.2 の最新のフィックスパックにマイグレーションす ることをお勧めします。 DB2 UDB バージョン 8 へのマイグレーションの方法に ついて詳しくは、 [DB2 UDB Version 8 migration roadmap](http://www.ibm.com/support/docview.wss?rs=71&uid=swg21227459) を参照してください。

DB2 バージョン 9.5 へのマイグレーションは、以下の DB2 製品でサポートされて います。

- DB2 Enterprise Server Edition  $\check{\wedge}$   $\check{\rightarrow}$   $\check{\vee}$  9.1
- DB2 Workgroup Server Edition バージョン 9.1
- DB2 Personal Edition バージョン 9.1
- DB2 Express™ Edition バージョン 9.1
- DB2<sup>®</sup> Connect™ Enterprise Edition バージョン 9.1
- DB2 Connect Personal Edition バージョン 9.1
- DB2 Connect Unlimited Edition バージョン 9.1
- DB2 Connect Application Server Edition  $\check{\wedge}$   $\check{\rightarrow}$   $\check{\vee}$  9.1
- DB2 Client バージョン 9.1
- DB2 Runtime Client バージョン 9.1
- DB2 Query Patroller バージョン 9.1
- DB2 UDB Enterprise Server Edition バージョン 8
- DB2 UDB Workgroup Server Unlimited Edition バージョン 8
- DB2 UDB Workgroup Server Edition バージョン 8
- v DB2 UDB Personal Edition バージョン 8
- DB2 Express Edition バージョン 8
- DB2 Universal Developer's Edition バージョン 8
- v DB2 Personal Developer's Edition バージョン 8
- DB2 UDB Express Edition バージョン 8
- v DB2 Connect Unlimited Edition バージョン 8
- v DB2 Connect Enterprise Edition バージョン 8
- DB2 Connect Application Server Edition バージョン 8
- v DB2 Connect Personal Edition バージョン 8
- v DB2 Administration Client バージョン 8
- DB2 Application Development Client バージョン 8
- v DB2 Runtime Client バージョン 8
- v DB2 Query Patroller バージョン 8

サポートされていない DB2 製品については、DB2 [データベース製品で推奨されな](#page-51-0) [いかあるいは廃止された、マイグレーションに影響を与える機能を](#page-51-0)参照してくださ い。

### <span id="page-28-0"></span>第 **4** 章 **DB2** サーバーのマイグレーションに関する重要事項

DB2 サーバーを DB2バージョン 9.5 にマイグレーションするには、マイグレーシ ョンに関するさまざまな概念、マイグレーションに関する制約事項、マイグレーシ ョンに関する推奨事項、DB2 サーバーそのものについて理解しておく必要がありま す。DB2 サーバーのマイグレーションに含まれる作業を完全に理解したら、独自の マイグレーション計画を策定できます。

DB2 サーバーを DB2 バージョン 9.5 にマイグレーションする作業について完全な 理解を得るため、以下の要因を検討してください。

- v 『マイグレーションの対象になる項目』
- v 20 ページの『DB2 [サーバーのマイグレーションに関する制約事項』](#page-29-0)
- v 24 ページの『DB2 [サーバーのマイグレーションに関するベスト・プラクティ](#page-33-0) [ス』](#page-33-0)
- 28 ページの『DB2 [サーバーのマイグレーションに関するディスク・スペース要](#page-37-0) [件』](#page-37-0)
- v 30 ページの『32 ビットと 64 ビットの DB2 [サーバーのサポートの変更点』](#page-39-0)
- v 32 ページの『DB2 [サーバー動作の変更点』](#page-41-0)
- v 42 ページの『DB2 [サーバーのマイグレーションに影響を与える、推奨されない](#page-51-0) [か廃止された機能』](#page-51-0)
- v DB2 バージョン 9.5 [にマイグレーションする際のライセンス交付に関する一般的](#page-52-0) [な質問](#page-52-0)
- v 46 ページの『非 DB2 [リレーショナル・データベース管理システムからのマイグ](#page-55-0) [レーション』](#page-55-0)

### マイグレーションの対象になる項目

インスタンスやデータベースをマイグレーションするためのコマンドを呼び出すと どんなアクションが実行されるのかが分かると、DB2 サーバーのマイグレーショ ン・プロセスについての理解が深まります。

インスタンスのマイグレーション操作を、db2imigr コマンドを使用して明示的に呼 び出したり、Windows に DB2 バージョン 9.5 をインストールして「既存の処理」 オプションを選択した後、バージョン 9.5 より前のコピーと「アップグレード」ア クションを選択するときに暗黙的に呼び出したりすると、このコマンドは以下を行 います。

- v 既存のインスタンスを DB2 バージョン 9.5 のコピーにある新しいインスタンス にマイグレーションします。
- インスタンス・プロファイル・レジストリー変数をマイグレーションします。ユ ーザーによって設定されたグローバル・プロファイル・レジストリー変数はマイ グレーションされません。
- v データベース・マネージャー構成 (dbm cfg) ファイルをマイグレーションしま す。
- <span id="page-29-0"></span>v **jdk\_path** データベース・マネージャー (dbm cfg) パラメーターを適切に設定しま す。
- v 監査機能が有効になっている場合は、db2audit.cfg 監査構成ファイルをマイグレー ションします。
- v SSLconfig.ini SSL 構成ファイルをマイグレーションし、DB2COMM=SSL と設定 して、インスタンス・プロファイル・レジストリーをマイグレーションします。
- v Microsoft® Cluster Server (MSCS) 環境では、新しいリソース・タイプを定義し、 その新しいリソース・タイプを使用するようにすべての DB2 MSCS リソースを 更新し、古いリソース・タイプを除去し、すべてのリソースをオンラインにしま す。

インスタンスのマイグレーションを正常に完了するには、すべてのインスタンスの すべてのファイルが存在していることと、書き込みアクセス権が与えられているこ とが必要です。ただし、サポートされていないシナリオもあるので、そのような特 定シナリオでのマイグレーションに関する制約事項も検討しなければなりません。

データベース・ディレクトリーに最初にアクセスする際には、必要に応じて暗黙的 にそのマイグレーションが実行されます。データベース・ディレクトリーへのアク セスがあるのは、LIST DATABASE DIRECTORY や MIGRATE DATABASE コマ ンドなどのコマンドが発行されたときです。

データベースのマイグレーション操作を、MIGRATE DATABASE コマンドを使用 して明示的に呼び出したり、DB2 バージョン 9.1 または DB2 UDB バージョン 8 のバックアップから RESTORE DATABASE コマンドを使用して暗黙的に呼び出し たりすると、データベースのマイグレーション時に以下のデータベース・エンティ ティーが変換される場合があります。

- データベース構成ファイル
- v ログ・ファイルのヘッダー
- 表ルート・ページ
- 索引ルート・ページ
- カタログ表
- バッファー・プール・ファイル
- ヒストリー・ファイル

リカバリー可能データベースの場合、MIGRATE DATABASE コマンドはアクティ ブ・ログ・パスにあるすべてのログ・ファイルを、拡張子 .MIG を使って名前変更 します。データベースのマイグレーションが正常に完了した後、すべての S\*.MIG ファイルを削除できます。詳しくは、 99 ページの『第 9 章 DB2 [サーバーのマイ](#page-108-0) [グレーション後タスク』](#page-108-0) を参照してください。

### **DB2** サーバーのマイグレーションに関する制約事項

DB2 サーバーのマイグレーションを開始する前に、マイグレーションについてサポ ートされること、および、制約事項を理解しておく必要があります。

- サポート内容
	- v サポートされているのは、DB2 バージョン 9.1 および DB2 UDB バー ジョン 8 からのマイグレーションです。DB2 UDB バージョン 7 以前を

所有している場合、DB2 バージョン 9.5 にマイグレーションする前に、 DB2 UDB バージョン 8 にマイグレーションする必要があります。

- v Windows オペレーティング・システムでは、既存の DB2 UDB バージョ ン 8 または DB2 バージョン 9.1 コピーを DB2 バージョン 9.5 のイン ストール中に自動的にマイグレーションできるマイグレーション・アクシ ョンがあります。このアクションを使用すると、既存の DB2 コピー上で 実行しているすべてのインスタンスと、DB2 Administration Server (DAS) が自動的にマイグレーションされ、既存の DB2 コピーおよびそのコピー にインストールされているアドオン製品があれば、それらはアンインスト ールされます。このマイグレーション・アクションを選択しない場合は、 インストール後に手動でインスタンスと DAS をマイグレーションする必 要があります。
- v Linux および UNIX オペレーティング・システムでは、DB2 バージョン 9.5 の新しいコピーをインストールすることのみが可能です。インストー ル後に、手動でインスタンスをマイグレーションしなければなりません。 既存の DAS は、手動でマイグレーションできます。
- v インスタンスのビット・サイズは、DB2 バージョン 9.5 のインストール 先のオペレーティング・システムによって決まります。32 [ビット・カー](#page-40-0) ネルと 64 [ビット・カーネルのサポートに変更が加えられました。](#page-40-0)
- v マイグレーション先になるのは、DB2 バージョン 9.5 のルート・インス トールに限られます。 DB2 バージョン 9.1 または DB2 UDB バージョ ン 8 のコピーから、DB2 バージョン 9.5 の非ルート・インストールへ のマイグレーションはサポートされていません。
- v DB2 バージョン 9.1 または DB2 UDB バージョン 8、あるいはその両 方のレベルの複数の DB2 コピーがあるシステムからのマイグレーション もサポートされています。 Windows オペレーティング・システムでは、 を認識しておく必要があります。DB2 データベース製品の以前のバージ ョンとの共存における制限事項を認識しておく必要があります。「デー タ・サーバー、データベース、およびデータベース・オブジェクトのガイ ド」の『DB2 コピーの更新 (Windows)』を参照してください。
- [複数のデータベース・パーティションがあるパーティション・データベー](#page-98-0) [ス環境からのマイグレーションもサポートされています。](#page-98-0)
- v DB2 UDB バージョン 8 または DB2 バージョン 9.1 からのフル・デー タベース・オフライン・バックアップの復元もサポートされています。た だし、前のレベルからログをロールフォワードすることはできません。 RESTORE DATABASE コマンドを使用したマイグレーション・サポート の詳細については、「データ・リカバリーと高可用性 ガイドおよびリフ ァレンス」の『異なるオペレーティング・システムおよびハードウェア・ プラットフォーム間のバックアップおよびリストア操作』を確認してくだ さい。
- DB2 Workload Manager フィーチャーがインストールされている場合、マ イグレーションされたデータベースには、デフォルトのユーザー・クラ ス、デフォルトの保守クラス、およびデフォルトのシステム・クラスとい う 3 つの事前定義されたデフォルトのサービス・クラスがあります。デ ータベースのマイグレーション後は、すべての接続がデフォルトのワーク ロードに属します。デフォルトのワークロードに属する接続は、デフォル

トのユーザー・クラスにマップされます。デフォルトのユーザー・クラス には、サービス・サブクラスが 1 つしかありません。それはデフォルト のサブクラスです。デフォルトのユーザー・クラスの接続からのアクティ ビティーは、すべてデフォルトのサブクラスで実行します。

- v マイグレーションされたデータベースで、**RESTRICT\_ACCESS** データベ ース構成パラメーターが YES に設定されているものは、 SYSDEFAULTUSERWORKLOAD 上の非 DBADM ユーザーに、USAGE 特権を付与する必要があります。そのようにしないと、これらのユーザー はデータベースにどのような作業もサブミットできません。
- 索引拡張はデータベース・マイグレーションの一部としてマイグレーショ ンされます。ただし、DB2 UDB バージョン 8 または DB2 バージョン 9.1 の 32 ビット・インスタンスから DB2バージョン 9.5 の 64 ビッ ト・インスタンスにマイグレーションした場合、索引を再作成しなければ ならないことがあります。詳細は[、マイグレーション後タスクを](#page-108-0)参照して ください。

#### サポートされていない内容

次のような状況が存在する場合、DB2 バージョン 9.5 のインストールは失 敗します。

- v オペレーティング・システムがサポートされていない場合。 DB2 バージ ョン 9.5 にマイグレーションする場合、また[はオペレーティング・シス](#page-94-0) テム要件に適合する新しい DB2 [サーバーにマイグレーションする場](#page-94-0)合に は、その前に、サポートされているオペレーティング・システムのバージ ョンにアップグレードする必要があります。「*DB2* サーバー機能 概説お よびインストール」の『DB2 データベース製品のインストール要件』を 参照してください。
- v Linux および UNIX オペレーティング・システム (x86 上の Linux を除 く) 上で、32 ビット・カーネルが稼動している場合。DB2 バージョン 9.5 をインストールする前に、64 ビット・カーネルをインストールする 必要があります。
- v DB2 UDB バージョン 7 以前のコピーがインストールされている場合。 次のような状況が存在する場合、db2imigr コマンドは失敗します。
- v インスタンスをマイグレーションする権限を持っていない。
- v マイグレーションしようとするインスタンスがアクティブな場合。 db2stop コマンドを実行して、インスタンスを停止してください。
- v インスタンスが既に DB2 バージョン 9.5 以降のものである。DB2 バー ジョン 9.5 のさまざまなフィックスパック・レベルまたはコピーに更新 するには、db2iupdt コマンドを実行します。
- v DB2 バージョン 9.5 から DB2 UDB バージョン 8 または DB2 バージ ョン 9.1 への逆マイグレーションを実行しようとする場合。 115 [ページ](#page-124-0) の『第 11 章 DB2 [サーバーの逆マイグレーション』は](#page-124-0)可能ですが、前提 条件とこの手順のステップに従わなければなりません。
- v DB2 バージョン 9.5 のコピーにマイグレーションしようとするインスタ ンスのタイプがサポートされていない場合。次の表で、DB2 データベー ス製品別のインスタンスの各タイプについてのマイグレーション・サポー トを説明します。

表 *5. DB2*バージョン *9.5* データベース製品のインスタンス・マイグレーション・サポート

| インスタンス・タイプ                                                                   | ノード・タイプ                                                                                                    | マイグレーション・サポート                                                                                                    |
|------------------------------------------------------------------------------|----------------------------------------------------------------------------------------------------|----------------------------------------------------------------------------------------------------|
| クライアント - DB2<br>クライアントのデフォ<br>ルト・タイプ                                         | クライアント                                                                                                    | • クライアント、スタンドアロン、wse、ま<br>たは ese インスタンスへのマイグレーシ<br>ョンがサポートされています。                                                                                                    |
| スタンドアロン -<br>DB <sub>2</sub> Personal Edition<br>(PE) のデフォルト・タ ース・サーバー<br>イプ | ローカル・クライア<br>ントを持つデータベ                                                                                                    | • スタンドアロン、wse、または ese インス<br>タンスへのマイグレーションがサポートさ<br>れています。<br>• クライアント・インスタンスへのマイグレ<br>ーションはサポートされていません。                                                                                                    |
| wse - DB2 Workgroup<br>Server Edition (WSE)<br>のデフォルト・タイプ                    | ローカルおよびリモ<br>ート・クライアント<br>を持つデータベー<br>ス・サーバー                                                                                      | • wse または ese インスタンスへのマイグ<br>レーションがサポートされています。<br>• スタンドアロン・インスタンスへのマイグ<br>レーションにより、スタンドアロン・イン<br>スタンスが作成されます。2 (Linux およ<br>び UNIX のみ)<br>• クライアント・インスタンスへのマイグレ<br>ーションはサポートされていません。                                |
| ese - DB2 Enterprise<br>Server Edition (ESE)<br>のデフォルト・タイプ                   | ローカルおよびリモ<br>ート・クライアント<br>を指定したパーティ<br>ション・データベー<br>ス・サーバー、また<br>はローカルおよびリ<br>モート・クライアン<br>トを指定した<br>Enterprise Server<br>Edition | • ese インスタンスへのマイグレーションが<br>サポートされています。<br>• 1 つのデータベース・パーティション環境<br>からスタンドアロンまたは wse インスタ<br>ンスヘマイグレーションすると、スタンド<br>アロンまたは wse インスタンスが作成さ<br>れます。2 (Linux および UNIX のみ)<br>• クライアント・インスタンスへのマイグレ<br>ーションはサポートされていません。 |

注**:**

db2icrt コマンドの **-s** オプションを使用して、インスタンスのタイプを指 定してください。 **-s** オプションを指定しないと、インスタンスは、イン ストールされている DB2 データベース製品がサポートしている最上位レ ベルのインスタンス・タイプを使用して作成されます。

- 1. 各 DB2 データベース製品の最上位レベルは、表 5 において下位から 上位へのレベルの順序で示されているデフォルトのインスタンス・タ イプです。それぞれのインスタンス・タイプは、より下位のレベルの インスタンス・タイプをサポートしています。例えば、ese インスタ ンス・タイプは、wse、スタンドアロン、およびクライアントをサポー トしています。 db2icrt コマンドに **-s** オプションを付けて使用する と、より下位のレベルのインスタンスを作成できます。
- 2. データベース・マネージャー構成パラメーターは、作成されたインス タンスのデフォルト値設定となります。以前のデータベース・マネー ジャー構成パラメーターの設定値は保持されません。構成パラメータ ーがマイグレーション後の新しいインスタンスで使用可能な場合は、

以前の設定値をリストアできます。上位のレベルのインスタンス・タ イプからより下位のインスタンス・タイプへのマイグレーションは、 可能な限り避けてください。

- <span id="page-33-0"></span>v db2ckmig コマンドが失敗する場合。これによって db2imigr コマンドも 失敗します。 db2imigrコマンドは、カタログされたローカル・データベ ースで DB2 バージョン 9.5 にマイグレーションする準備ができている かどうかを確認するために db2ckmig コマンドを呼び出します。
- v DB2 Data Links Manager バージョン 8 が DB2 サーバーにインストール されている場合。 DB2 Data Links Manager は、DB2 バージョン 9.5 で はサポートされていません。 [DB2 Data Links Manager](#page-103-0) の機能を持たない DB2 バージョン 9.5 [の標準のインスタンスにマイグレーションで](#page-103-0)きま す。
- DB2 Data Warehouse Manager バージョン 8 といずれかの拡張機能が DB2 サーバーにインストールされている場合。DB2 Data Warehouse Manager は DB2 バージョン 9.5 ではサポートされません。ただし、 db2imigr コマンドを実行したときに生成されるエラー・メッセージに は、DB2 Data Warehouse Manager 機能がない DB2 バージョン 9.5 の標 準インスタンスにマイグレーションするための手順が組み込まれていま す。

次のような状況が存在する場合、MIGRATE DATABASE コマンドは失敗し ます。

- v データベースをマイグレーションする権限を持っていない。
- v カタログされたデータベースが存在しない。
- v データベースのマイグレーションによって、エラー・メッセージ 「メッ セージ・リファレンス 第 *2* 巻」の『SQL1704N』 の理由コードに記述さ れているいずれかの問題が発生した場合。
- v ARRAY、BINARY、DECFLOAT、VARBINARY、または XML という 名前のユーザー定義特殊タイプ (UDT) が検出された場合。データベース をマイグレーションする前に、これらの UDT をドロップして、別の名前 で再作成してください。
- v ユーザー・オブジェクトがシステム定義の DATALINK データ・タイプ を使用している場合。これらのオブジェクトは、データベースをマイグレ ーションする前にドロップまたは変更する必要があります。 DB2 サーバ ーに DB2 Net Search Extender (NSE) をインストールしてある場合は、 Data Links サポートのために NSE で作成した UDF をドロップすること も必要です。
- v データベースが高可用性災害時リカバリー (HADR) スタンバイ・データ ベースとして有効になっている場合。

## **DB2** サーバーのマイグレーションに関するベスト・プラクティス

DB2 サーバーのマイグレーションを計画しているときは、以下のベスト・プラクテ ィスについて検討してください。

**DB2** データベース製品の既存の機能の変更点について検討する

既存の機能に関して DB2 バージョン 9.5 で導入された変更点は、アプリケ ーション、スクリプト、保守プロセス、および DB2 サーバーのマイグレー ション・プロセスに関連したさまざまな局面に影響を与える可能性がありま す。DB2 UDB バージョン 8 からアプリケーションをマイグレーションす る場合は[、既存の機能に関して](http://publib.boulder.ibm.com/infocenter/db2luw/v9//topic/com.ibm.db2.udb.rn.doc/doc/c0023232.htm) DB2 バージョン 9.1 で導入された変更点も 影響を与える可能性があります。マイグレーション作業の前に、これらの変 更点を検討し、対応方法に関する計画を策定しなければなりません。テスト 環境でマイグレーションすれば、起こり得る問題を確認し、環境に対する影 響を評価し、解決策を見つけ出すことができます。

### **DB2** データベース製品のマイグレーション前にハードウェアとオペレーティング・ システムをアップグレードする

UNIX、Linux および Windows オペレーティング・システムのサポート は、DB2 バージョン 9.5 で変更になりました。「*DB2* サーバー機能 概説 およびインストール」の『DB2 データベース製品のインストール要件』を 検討して、ご使用のオペレーティング・システムのバージョンがサポートさ れているかどうか、また、DB2 バージョン 9.5 をインストールする前に、 オペレーティング・システムをアップグレードする必要があるかどうかを判 別してください。ただし、オペレーティング・システムのバージョンを新し くすると、ハードウェアについても新しい要件が発生する可能性がありま す。

アップグレードが必要でないにも関わらず、アップグレードを実行する場合 であっても、ハードウェアやオペレーティング・システムのアップグレード と、DB2 データベース製品のマイグレーションを別々に実行してくださ い。そうすれば、マイグレーション時に障害が発生した場合でも、問題判別 を簡略化できます。DB2 データベース製品のマイグレーション前にソフト ウェアやハードウェアをアップグレードする場合は、マイグレーション・プ ロセスを試行する前に、システムが期待どおりに作動していることを確認し てください。

DB2 バージョン 9.1 のコピーが Windows XP または Windows 2003 にあ る場合は、オペレーティング・システムを Windows Vista にアップグレー ドする前に、まず Windows Vista をサポートしているフィックスパックを DB2 に適用して、ご使用の DB2 コピーがオペレーティング・システムの アップグレード後も期待どおりに実行するようにします。 Windows Vista のサポートは、DB2 バージョン 9.1 フィックスパック 2 から開始していま す。DB2 UDB バージョン 8 のコピーが Windows XP または Windows 2003 にある場合は、まず DB2 バージョン 9.5 にマイグレーションしてか ら、オペレーティング・システムを Windows Vista にアップグレードして ください。

DB2 UDB バージョン 8.1 32 ビットのコピーが Linux on POWER™ に存 在する場合、現在の DB2 コピーを DB2 UDB バージョン 8.1 FixPak 7 以 上に更新してから、DB2 バージョン 9.5 をインストールする前にオペレー ティング・システムを SUSE Linux Enterprise Server (SLES) 10 にアップグ レードする必要があります。 before installing .

DB2 バージョン 9.1 コピーが SLES 10 または 9 上にある場合は、まず DB2 バージョン 9.1 フィックスパック 7 以降を適用してから、オペレーテ ィング・システムを SLES 11 にアップグレードしてください。DB2 UDB

バージョン 8 コピーが SLES 10 または 9 上にある場合は、まず DB2 バ ージョン 9.5 にアップグレードしてから、オペレーティング・システムを SLES 11 にアップグレードしてください。

**32** ビット **Linux** オペレーティング・システムを **64** ビットにアップグレードする

Linux オペレーティング・システム上で DB2 バージョン 9.5 の 32 ビッ ト・データベース製品にマイグレーションする場合は、次のような新しい 32 ビット仮想メモリー・アドレス限界により、マルチスレッド・アーキテ クチャーに新しい制限が設けられます。

- すべてのエージェント・スレッドに対するエージェント専用メモリーが、 1 つのプロセスの中で割り振られる。プロセス・メモリー・スペースが、 すべてのエージェントに対するすべての専用メモリーの集合体を割り振る のに十分な大きさでない場合があります。構成されるエージェントの数を 減らす必要がある場合があります。
- すべてのデータベースに対するすべてのデータベース共有メモリー・セグ メントが、1 つのプロセス・メモリー・スペースで割り振られているため に、複数のデータベースへのサポートが制限されます。データベースごと のメモリー使用量を減らして、すべてのデータベースを正常に活動化でき ます。ただし、データベース・サーバーのパフォーマンスは影響を受けま す。

32 ビット・カーネルの制限を回避するために、DB2 バージョン 9.5 の 64 ビット・データベース製品へのマイグレーションを代わりの方法として検討 してください。

逆マイグレーション計画の策定

DB2 バージョン 9.5 から DB2 バージョン 9.1 または DB2UDB バージョ ン 8 への逆マイグレーションのためのユーティリティーはありません。デ ータベースを逆マイグレーションするには、DB2 バージョン 9.1 または DB2UDB バージョン 8 の下でインスタンスを再作成し、DB2 バージョン 9.1 または DB2 UDB バージョン 8 のデータベース・バックアップを復元 しなければなりません。必要とされるすべてのステップについては、 [115](#page-124-0) ペ ージの『第 11 章 DB2 [サーバーの逆マイグレーション』を](#page-124-0)参照してくださ い。

マイグレーション前タスクの実行

マイグレーションを正常に完了するには、いくつかのマイグレーション前タ スクを実行しなければなりません。例えば、DB2 構成パラメーター設定を バックアップし、表スペースとログ・ファイルを増やし、データベースのマ イグレーションの準備が整っていることを確認する必要があります。

#### まず **DB2** サーバーをマイグレーションする

DB2 バージョン 9.1 または DB2 UDB バージョン 8 から DB2 バージョ ン 9.5 に環境をアップグレードするときに、すべての DB2 サーバーを DB2 バージョン 9.5 にマイグレーションする前に DB2 クライアントを DB2 バージョン 9.5 にマイグレーションする場合は、DB2 データベース製 品の新しいフィーチャーのサポート、ネットワーク・プロトコル、接続など に関していくつかの制約事項や制限があります。
これらの既知の制約事項や制限を回避するには、すべての DB2 サーバーを DB2 バージョン 9.5 にマイグレーションしてから、DB2 クライアントを DB2 バージョン 9.5 にマイグレーションしてください。これらの制約事項 や制限は、DB2 Connect には関係ありません。

データベース・アプリケーションとルーチンをマイグレーションする

DB2 サーバーをマイグレーションする場合、64 ビット・インスタンス、 SQL ストアード・プロシージャー、Java™ 仮想マシン (JVM) および開発ソ フトウェアの変更点をサポートできるようにするには、データベース・アプ リケーションとルーチンもマイグレーションする必要があります。

149 ページの『第 20 [章 データベース・アプリケーションのマイグレーシ](#page-158-0) [ョンに関する重要事項』](#page-158-0) および 171 ページの『第 21 [章 ルーチンのマイ](#page-180-0) [グレーションに関する重要事項』](#page-180-0) で、データベース・アプリケーションの マイグレーションやルーチンのマイグレーションに影響を与える要因を説明 しています。 DB2 バージョン 9.5 へのマイグレーション後にデータベー ス・アプリケーションとルーチンを正常に実行できるようにするために、こ れらの要因を検討して、必要な変更を加えてください。

マイグレーション・テスト環境では、データベース・アプリケーションおよ びルーチンを DB2 バージョン 9.5 で正常に実行できることを確認して、そ れらをマイグレーションする必要があるかどうかを見極めることができま す。実稼働環境をマイグレーションする前に、データベース・アプリケーシ ョンおよびルーチンをマイグレーションできます。

**DB2** サーバーのパフォーマンスのベンチマーク・テスト

DB2 サーバーをマイグレーションする前に、いくつかのパフォーマンス・ テストを実行してください。 db2batch ベンチマーク・ツールは、照会実行 の経過時間と CPU 時間のデータを収集するときに役立ちます。このツール を使用して、パフォーマンス・テストを実施できます。テストを実行した環 境条件を正確に記録してください。

また、それぞれのテスト照会ごとの db2expln コマンド出力の記録を保存し ておき、マイグレーション前後の結果を比較してください。このことは、生 じる可能性のある性能低下を識別し修正するのに役立ちます。

オートノミック・コンピューティング・フィーチャーを有効にする

DB2 バージョン 9.5 では、データベースの作成時に、自動エージェント構 成およびリアルタイム統計などのいくつかのオートノミック・コンピューテ ィング・フィーチャーを使用できます。

ただし、データベースを DB2 バージョン 9.5 にマイグレーションする場合 は、エージェント構成は自動的には行われず、リアルタイム統計は使用可能 になりません。パフォーマンスや管理の容易性を改善するために[、これらの](#page-122-0) [新フィーチャーを有効にするこ](#page-122-0)とを検討してください。

DB2 UDB バージョン 8 からマイグレーションしている場合は、DB2 バー ジョン 9.5 では、バージョン 9.1 で導入された次のような追加のオートノ ミック・コンピューティング・フィーチャーが、データベースの作成時に有 効化されます。

- v 構成アドバイザーの自動実行。
- 自動ストレージの有効化。

• auto runstats および self tuning mem データベース構成パラメーターの 有効化。

詳細については[、移行したデータベースで](http://publib.boulder.ibm.com/infocenter/db2luw/v9/index.jsp?topic=/com.ibm.db2.udb.uprun.doc/doc/t0024928.htm) DB2 バージョン 9 の新機能を [使用可能にするを](http://publib.boulder.ibm.com/infocenter/db2luw/v9/index.jsp?topic=/com.ibm.db2.udb.uprun.doc/doc/t0024928.htm)参照してください。

<span id="page-37-0"></span>**SQL** レプリケーション環境のマイグレーション

SQL レプリケーション環境を DB2 バージョン 9.1 または DB2 UDB バー ジョン 8 からマイグレーションするには、DB2 サーバーでマイグレーショ ンの準備をし、SQL レプリケーション環境のマイグレーションのためのマ イグレーション前タスクを実行し、DB2 サーバーをマイグレーションした 上で、マイグレーション・ツールを使用して SQL レプリケーション環境を DB2 バージョン 9.5 に変換する必要があります。

SQL レプリケーション環境をマイグレーションする方法の詳細について は、<http://www.ibm.com/support/docview.wss?rs=3171&uid=swg27010439> で入 手可能な、「レプリケーション・バージョン *9.5* へのマイグレーション」 を参照してください。

### **DB2 Spatial Extender** のマイグレーション

DB2 Spatial Extender をインストール済みであり、空間情報操作が可能なデ ータベースが DB2 バージョン 9.5 にマイグレーション済みである場合、 DB2 Spatial Extender 固有のマイグレーションに関する詳細については、 「*Spatial Extender* および *Geodetic Data Management Feature* ユーザーズ・ ガイドおよびリファレンス」の『*DB2 Spatial Extender Version 9.5* へのマイ グレーション』を参照してください。

## **Microsoft Cluster Server** 環境のマイグレーション

Microsoft Cluster Server (MSCS) 環境の場合は、DB2 バージョン 9.5 を新 しいコピーとしてインストールしてから、db2imigr コマンドを実行して MSCS インスタンスをマイグレーションしてください。詳しくは、 93 [ペー](#page-102-0) ジの『Microsoft Cluster Server 環境での DB2 [サーバーのマイグレーショ](#page-102-0) [ン』](#page-102-0) を参照してください。

# **DB2** サーバーのマイグレーションに関するディスク・スペース要件

マイグレーション・プロセスでは追加のディスク・スペースが必要になるというこ とを知っておく必要があります。このプロセスを正常に完了するための十分なフリ ー・ディスク・スペースがあることを確認してください。ディスク・スペースに関 して、DB2 バージョン 9.5 へのマイグレーションに当てはまる推奨事項を以下にま とめます。

### 表スペースの情報ファイル

ファイル SQLSPCS.1 と SQLSPCS.2 には、表スペースの情報が入っていま す。DB2 UDB バージョン 8 から DB2 バージョン 9.5 へのマイグレーシ ョン中に、これらのファイルは元のサイズの 4 倍に拡大しますが、ディス ク上の合計データ・サイズは、SQLSPCS.1 ファイルと SQLSPCS.2 ファイ ルの新しいサイズを超えません。例えば、マイグレーション前の 2 つのフ ァイルの合計サイズが 512 KB であれば、少なくとも 2 MB のフリー・デ ィスク・スペースが必要になります。

#### システム・カタログおよび **SYSTEM TEMPORARY** 表スペース

システム・カタログ表スペースおよび SYSTEM TEMPORARY 表スペース に、マイグレーションするデータベースのための十分なフリー・スペースが あることを確認してください。マイグレーション中、新旧両方のデータベー ス・カタログのためのシステム・カタログ表スペースが必要です。必要なフ リー・スペースの量は、データベースの複雑さ、およびデータベース・オブ ジェクトの数とサイズによって異なります。

### システム・カタログ表スペース **(SYSCATSPACE)**

合計サイズを使用済みの合計スペースの 2 倍に増やすことをお勧め します。言い換えれば、少なくとも、現在の使用済みスペースの量 と同じ量のフリー・スペースを確保する、ということです。

#### **TEMPORARY** 表スペース **(TEMPSPACE1** はデフォルト名**)**

合計サイズをシステム・カタログ表スペースの合計サイズの 2 倍に 増やすことをお勧めします。

システム・カタログ表スペースの場合、フリー・ページは使用ページと等し いかまたはそれより大きくなければなりません。 SYSTEM TEMPORARY 表スペースの合計ページは、システム・カタログ表スペースの合計ページ量 の 2 倍でなければなりません。

システム管理スペース (SMS) 表スペースのフリー・スペースの量を増やす には、対応するファイル・システムで十分な量のディスク・スペースを開放 するか、ボリューム・マネージャーを使用している場合はファイル・システ ムのサイズを大きくしてください。

データベース管理スペース (DMS) 表スペースのフリー・スペースの量を増 やすには、既存のコンテナーのサイズを大きくします。さらにコンテナーを 追加することも可能です (ただしその場合は、データのバランス調整が発生 することもあります)。マイグレーション後に、コンテナーのサイズを小さ くしてもかまいません。

#### ログ・ファイル・スペース

データベースのマイグレーション・プロセスでは、システム・カタログ・オ ブジェクトを変更します。システム・カタログ・オブジェクトへの変更はす べて単一トランザクションで実行されるため、このトランザクションが入る 大きさのログ・スペースが必要です。ログ・スペースが不十分な場合は、こ のトランザクションはロールバックされ、マイグレーションは正常に完了し ません。

十分なログ・ファイル・スペースを確保するために、ログ・ファイルが置か れているファイル・システムにこのパラメーターの値を大きくできるだけの 十分なディスク・フリー・スペースがある場合は、**logsecond**データベース構 成パラメーターが **logprimary** および **logsecond** の現行値の 2 倍になるよ うに設定できます。大きなログ・ファイル・スペースが既にある場合は、こ のパラメーターの値を大きくする必要はありません。また、パーティショ ン・データベース環境の場合は、カタログ・データベース・パーティショ ン・サーバーのログ・スペースを大きくすることだけが必要です。

これらのデータベース構成パラメーターの値は、インスタンスを DB2 バー ジョン 9.5 にマイグレーションする前に更新する必要があります。これら のデータベース構成パラメーターは、MIGRATE DATABASE コマンドを発 行するまで更新できなくなるからです。ログ・ファイル・スペースが不十分 なためにこのコマンドが失敗した場合は、これらのデータベース構成パラメ ーターを大きな値に設定してから、MIGRATE DATABASE コマンドを実行 し直してください。

マイグレーションが完了してから、ログ・スペースに関する新しいデータベ ース構成パラメーター設定を元の値に戻せます。

### 索引スペース

データが入っているすべての表の各索引には、以下の機能を使用するために 索引ごとに 1 つずつ追加のページが必要です。

- リアルタイム統計。
- v MDC 表の据え置きクリーンアップ・ロールアウト。
- v データが入っている表での索引再ビルド。

索引用のフリー・ディスク・スペースが限られた量しかない場合は、表スペ ースがいっぱいであることを示すエラー・メッセージ SQL0289N が表示さ れる場合があります。以下の作業を実行する前に、データが入っている表の 索引ごとに 1 つの追加ページを確保できるよう、対応する索引表スペース に十分なフリー・ページがあることを確認してください。

- DB2 バージョン 9.5 で作成した新規データベースの表へのデータの追 加。これら新しく作成されたデータベースでは、デフォルトでリアルタイ ム統計が有効になります。
- v 据え置きクリーンアップ・ロールアウトの使用可能化。 **DB2 MDC ROLLOUT を DEFER に設定するか、DB2 WORKLOAD が** SAP に設定されていると有効になります。
- v データが入っている表での索引の再編成または再作成。

## **32** ビットと **64** ビットの **DB2** サーバーのサポートの変更点

DB2 バージョン 9.5 は、x86 上の Linux および Windows オペレーティング・シ ステムの 32 ビット・オペレーティング・システム、および UNIX、Linux および Windows オペレーティング・システムの 64 ビット・オペレーティング・システム をサポートします。各オペレーティング・システムでサポートされるアーキテクチ ャーについて詳しくは、インストール要件を参照してください。

インスタンスの作成時またはマイグレーション時には、インスタンスのビット・サ イズを指定することができません。新しいインスタンスのビット・サイズは、DB2 バージョン 9.5 のインストール先のオペレーティング・システムによって決まりま す。各オペレーティング・システムで使用できる DB2 バージョン 9.5 のビット・ サイズのサポートについて、以下の表にまとめます。

| オペレーティング・システム                                                                              | 使用できる DB2 バージョン 9.5 のサポート                                                                             |
|--------------------------------------------------------------------------------------------|----------------------------------------------------------------------------------------------------|
| • 32 ビットの Windows (x86 と<br>X64) (DB2 バージョン 9.5 32<br>ビット製品を使用)                            | • 32 ビットのインスタンスのみ<br>• 32 ビットの DB2 クライアント、GUI ツール・パッ<br>ケージ                                           |
|                                                                                            | • 32 ビットの IBM® Software Development Kit (SDK)<br>for Java                                             |
| • 64 ビットの AIX®、<br>HP-UX、Solaris のカーネル<br>• 64 ビットの Windows (X64)<br>• 64 ビットの Linux のカーネル | • 64 ビットのインスタンス<br>• 32 ビットおよび 64 ビットの DB2 ライブラリーを利<br>用可能<br>• 64 ビットの DB2 サーバー、クライアント               |
| $(x86-64, POWER, zSeries^{\circ})$                                                         | • 64 ビットのアプリケーションとルーチン<br>• 32 ビットのクライアント・サイド・アプリケーショ<br>ン・サポート<br>• 32 ビットの fenced ストアード・プロシージャー/UDF |
|                                                                                            | のみ (非 Java)<br>・ Java の fenced のストアード・プロシージャー/UDF<br>• 64 ビットの IBM SDK for Java                       |

表 *6.* 各オペレーティング・システムで使用できる *DB2* バージョン *9.5* <sup>の</sup> *32* ビットおよ び *64* ビット・サポート

32 ビットおよび 64 ビットのサポートにおける変更は、DB2 ライブラリーをアプ リケーションにリンクする際に指定した共用ライブラリー・パスに依存しているア プリケーションに影響を与える可能性があります。 DB2 のインストール・パスを 指定した場合、DB2 バージョン 9.5 のコピーはインストール・パスが異なるため、 アプリケーションの実行が失敗します。一方、インスタンスのホーム・ディレクト リーの下にあるライブラリー・パスを使用してライブラリーをリンクしている場合 は、以下のケースでアプリケーションを正常に実行できます。

- v 32 ビットのインスタンスがあり、32 ビット・システムの DB2 バージョン 9.5 にマイグレーションする場合。マイグレーション先になるのは、32 ビットの Windows 上または 32 ビットの Linux(x86) 上の 32 ビット・インスタンスに限 られます。
- v 64 ビットのインスタンスがあり、64 ビット・システムの DB2 バージョン 9.5 にマイグレーションする場合。マイグレーション先になるのは、64 ビット・シス テム上の 64 ビット・インスタンスに限られます。

32 ビットのインスタンスを 64 ビット・システム上の DB2 バージョン 9.5 にマイ グレーションする場合は、アプリケーションおよびルーチンが正常に稼働するため に、共用ライブラリー・パスの指定や廃止されたフィーチャーによる非互換の問題 に対処する必要があります。 表 6には、使用可能なサポートに関する詳細がまとめ られています。例えば、Java以外のサポート対象言語で記述されている 32 ビットの unfenced のストアード・プロシージャーは、サポートされなくなります。この問題 を手早く解決する方法は、それらのストアード・プロシージャーをいったんドロッ プして、fenced として再作成することです。

## **DB2** サーバー動作の変更点

DB2 レジストリー変数、構成パラメーター、データベース物理的設計特性、および データベースの権限および特権を変更すると、DB2 サーバーの動作が変更され、マ イグレーションに影響を与えることがあります。

原則として、DB2 プロファイル・レジストリーまたはシステム環境に設定したイン スタンス・プロファイル変数は、インスタンス・マイグレーション後もその値を保 持します。 **DB2SYSTEM** や **DB2PATH** などのグローバル・プロファイル・レジス トリー変数の中には、DB2 インストール手順またはインスタンスのマイグレーショ ンで設定されるものもあります。一方、db2set コマンドに **-g** オプションを付けて 実行して設定したグローバル・プロファイル・レジストリー変数はマイグレーショ ンされません。したがって、これらはマイグレーション後に定義する必要がありま す。

既存のデータベース構成パラメーターおよびデータベース・マネージャー構成パラ メーターも、一般的な規則として、マイグレーション後にそのままの値を保持しま す。ただし、新規のパラメーターに割り当てられたデフォルト値、または既存のパ ラメーターに割り当てられた新規のデフォルト値が、ご使用のアプリケーションの 動作やパフォーマンスに影響を与える場合があります。

次の表では、変数、データベースおよびデータベース・マネージャーの構成パラメ ーター、データベースの物理的設計特性、およびデータベースの権限および特権へ の変更点すべてに関するマイグレーションへの影響を詳しく説明します。

- 新しいレジストリー変数
- [既存のレジストリー変数の変更点](#page-43-0)
- [使用すべきでないおよび廃止された変数](#page-44-0)
- [既存のデータベース・マネージャー構成パラメーターの変更点](#page-44-0)
- [使用すべきでないデータベース・マネージャー構成パラメーター](#page-47-0)
- [新しいデータベース構成パラメーター](#page-47-0)
- [既存のデータベース構成パラメーターの変更点](#page-48-0)
- v [使用すべきでない、および廃止されたデータベース構成パラメーター。](#page-49-0)
- [データベースの物理的設計特性の変更点](#page-50-0)
- v [権限および特権の変更点](#page-50-0)

DB2 UDB バージョン 8 からマイグレーションする場合は、マイグレーションにも 影響を与える可能性がある DB2 UDB バージョン 8 と DB2 バージョン 9.1 との 間の変数、データベースおよびデータベース・マネージャーの構成パラメーター、 およびデータベースの物理的設計特性への変更点をすべて認識しておく必要があり ます。詳細は、[http://publib.boulder.ibm.com/infocenter/db2luw/v9/topic/](http://publib.boulder.ibm.com/infocenter/db2luw/v9/topic/com.ibm.db2.udb.uprun.doc/doc/r0022380.htm) [com.ibm.db2.udb.uprun.doc/doc/r0022380.htm](http://publib.boulder.ibm.com/infocenter/db2luw/v9/topic/com.ibm.db2.udb.uprun.doc/doc/r0022380.htm)の説明を参照してください。

### 新しいレジストリー変数

新しいレジストリー変数のデフォルト値のマイグレーションへの影響を以下 の表にまとめます。

表 *7.* 新しいレジストリー変数

| 名前                                           | マイグレーションへの影響                                                                                                    |
|----------------------------------------------|----------------------------------------------------------------------------------------------------|
| <b>DB2FODC</b>                               | このレジストリー変数を使用すると、従来 DB2FFDC レジストリー変<br>数で使用可能だった機能を拡張することによって、問題判別のために<br>どの情報を収集するかを制御できます。マイグレーションの後、<br>DB2FODC は設定されず、データベース・マネージャーは DB2FFDC<br>に設定された任意の値を使用します。 DB2FODC に値を割り当てた場<br>合、データベース・マネージャーは、DB2FFDC に設定されたどんな<br>値も無視します。 |
| <b>DB2_OPTSTATS_LOG</b>                      | 統計ログの動作は、このレジストリー変数によって制御されます。デ<br>フォルトでは、これは設定されていません。つまり、統計イベント・<br>ロギングが有効になっています。統計ログは、デフォルトの名前が<br>db2optstats.number.log の循環ログです。これは、diagpath/events ディ<br>レクトリーに置かれています。                                                           |
|                                              | マイグレーションしたインスタンスの場合、統計イベント・ロギン<br>グ・ファイルのデフォルト属性を変更するか統計イベント・ロギング<br>を無効にするかを選択できます。                                                                                                    |
| DB2_SET_MAX_<br><b>CONTAINER SIZE</b>        | DB2 WORKLOAD レジストリー変数が SAP に設定されている場<br>合、DB2_SET_MAX_CONTAINER_SIZE は 20 GB に設定され、自<br>動ストレージまたは自動サイズ変更機能が使用可能になっているデー<br>タベース管理表スペース用の個別のコンテナーのサイズが制限されま<br>す。それ以外の場合、デフォルト値は OFF です。これは、制限がな<br>いことを示します。                              |
| <b>DB2_SYSTEM_MONITOR</b><br><b>SETTINGS</b> | このレジストリー変数を使って、DB2 のモニターのさまざまな局面の<br>動作を変更するための一連のパラメーターを制御することができま<br>す。                                                                                                    |
|                                              | マイグレーションしたインスタンスでは、この変数は設定されていま<br>せん。それは、次のことを示します。                                                                                                    |
|                                              | • RHEL4 および SLES9 上の Linux では、CPU の使用量は読み取ら<br>れません。                                                                                                    |
|                                              | • RHEL5 および SLES10 上の Linux では、CPU 使用量の読み取り<br>方式は新しくなりましたが、ユーザーの CPU 使用量値しか戻しま<br>せん。                                                                                                    |
|                                              | • 他のどのオペレーティング・システムでも、CPU 使用量の読み取り<br>方式としては、システムとユーザーの両方の CPU 使用時間が戻さ<br>れます。これは、これまでのリリースで使用されていたものと同じ<br>方式です。                                                                                                    |
|                                              | Linux で、システムとユーザーの両方の CPU 使用時間を戻す CPU 使<br>用量読み取り方式を使用する必要がある場合、以下のアクションのう<br>ちの 1 つを実行します。                                                                                                    |
|                                              | • RHEL4 および SLES9 上の Linux では、DISABLE CPU USAGE<br>を FALSE に設定します。                                                                                                    |
|                                              | • RHEL5 および SLES10 上の Linux では、OLD_CPU_USAGE を<br>TRUE に設定します。                                                                                                    |

<span id="page-43-0"></span>表 *7.* 新しいレジストリー変数 *(*続き*)*

| 名前                                         | マイグレーションへの影響                                                                                                    |
|--------------------------------------------|----------------------------------------------------------------------------------------------------|
| DB2_UPDDBCFG_SINGLE_<br><b>DRPARTITION</b> | マイグレーションされたインスタンスでは、この変数は設定されてい<br>ません。このことは、データベースの構成を更新またはリセットする<br>ための DB2 の CLP コマンドおよび DB2 API が、パーティション・<br>データベース環境にあるすべてのデータベース・パーティションに変<br>更を適用することを示します。以前のリリースと同じ動作を維持する<br>には、このレジストリー変数を TRUE に設定して、DB2 の CLP コ<br>マンドおよび DB2 API が、ローカル・データベース・パーティショ<br>ンまたは DB2NODE レジストリー変数によって設定されたデータベー<br>ス・パーティションにのみ適用されるよう指定します。<br>db2set DB2 UPDDBCFG SINGLE DBPARTITION=TRUE<br>この変数を設定しても、ADMIN CMD プロシージャーを呼び出してデ<br>ータベース構成を更新またはリセットする際には影響を及ぼしませ |
| DB2 USE IOCP                               | $\mathcal{h}_{\alpha}$<br>バージョン 9.5 フィックスパック 3 以降では、このレジストリー登録<br>を使用して、ページ・クリーナーからの非同期入出力要求をサブミッ<br>トおよび収集するときに AIX I/O 完了ポート (IOCP) を使用できるよ<br>うにすることができます。デフォルトでは、これは OFF に設定され<br>ています。<br>16 を超えるプロセッサーを使用するコンピューターを持つシンメトリ<br>ック・マルチプロセッサー環境 (SMP) における AIX オペレーティン<br>グ・システムの場合は、バージョン 9.5 へのマイグレーション後にこ<br>のレジストリー変数を ON に設定してください。 IOCP を使用できる<br>ようにすると、パフォーマンスの低下を防ぐことができます。                                                                          |

## 既存のレジストリー変数の変更点

既存のレジストリー変数の変更によるマイグレーションへの影響を以下の表 にまとめます。

表 *8.* 既存のレジストリー変数の変更点

| 名前                     | マイグレーションへの影響                                                                                                    |
|------------------------|----------------------------------------------------------------------------------------------------|
| <b>DB2CLIINIPATH</b>   | Windowsオペレーティング・システムに DB2 バージョン 9.5 をインスト<br>ールするときのマイグレーション・アクションを選択する場合、<br>DB2CLIINIPATH は、マイグレーションしようとする DB2 コピー用の既<br>存の db2cli.ini 構成ファイルの場所に設定されます。ただし、DB2 コピー<br>のインストール後にインスタンスをマイグレーションし、構成ファイルの<br>場所を元のままにしておきたい場合は、この変数をこの場所に設定しま<br>す。                                                                                                    |
| <b>DB2_MDC_ROLLOUT</b> | DB2 WORKLOAD レジストリー変数が SAP に設定されている場合、<br>DB2 MDC ROLLOUT はインスタンスのマイグレーション時に DEFER<br>に設定され、デフォルトで SAP インストールに据え置き索引のクリーン<br>アップ・ロールアウトが行われます。 SET CURRENT MDC ROLLOUT<br>MODE ステートメントを発行すると、このデフォルトを変更できます。ま<br>た、このレジストリー変数の構成は、動的になりました。つまり、この値<br>を変更すると、ステートメントの新しいコンパイルは新しい値を使用して<br>行われます。据え置き索引のクリーンアップ・ロールアウトを使用可能に<br>するには、次のコマンドを発行します。<br>db2set DB2 MDC ROLLOUT=DEFER<br>据え置き索引のクリーンアップ・ロールアウトに必要な追加の索引スペー<br>スについての詳細は、28ページの『DB2 サーバーのマイグレーションに<br>関するディスク・スペース要件』を参照してください。 |

<span id="page-44-0"></span>表 *8.* 既存のレジストリー変数の変更点 *(*続き*)*

| 名前               | マイグレーションへの影響                                              |
|------------------|-----------------------------------------------------------|
| DB2 MMAP READ およ | AIX オペレーティング・システムでは、AIX バージョン 5.3 Technology              |
| U DB2 MMAP WRITE | Level 6 よりも低いレベルで稼働している場合には、データベース・マネー                    |
|                  | ジャーはそれらのレジストリー変数の値を無視し、メモリー・マップ I/O                       |
|                  | を使用不可と見なします。この要件は、スレッド化環境におけるメモリ                          |
|                  | ー・マップ I/O の制限に起因するもので、 AIX 5.3 TL06 以降は解決され               |
|                  | ています。マイグレーション前にメモリー・マップ I/O を使用可能にして                      |
|                  | いた場合、あるいはマイグレーション後にそれを使用可能にしたい場合に                         |
|                  | は、AIX オペレーティング・システムを少なくとも AIX 5.3 TL06 かそれ                |
|                  | 以上にアップグレードする必要があります。                                      |
| DB2 USE DB2JCCT2 | DB2 バージョン 9.5 ではデフォルトで、このレジストリー変数は設定され                    |
| <b>JROUTINE</b>  | ません。これはつまり、JDBC ルーチンを実行するためのデフォルトの                        |
|                  | JDBC ドライバーが IBM Data Server Driver for JDBC and SOLJ になった |
|                  | ということです。以前のリリースでは、デフォルトで、このレジストリー                         |
|                  | 変数は設定されませんでしたが、それはデフォルトの JDBC ドライバーが                      |
|                  | DB2 JDBC Type 2 ドライバーであることを意味していました。この変更                  |
|                  | 点を管理する方法の詳細は、 193 ページの『Java ルーチンのマイグレーシ                   |
|                  | ョン』を参照してください。                                             |

### 使用すべきでないおよび廃止されたレジストリー変数

使用すべきでないレジストリー変数の使用は中止するべきです。これらの変 数に関連する機能は廃止されたか、新機能に置き換えられているためです。 また、廃止されたレジストリー変数は意図した効果を果たさないので、使用 を中止してください。使用すべきでないレジストリー変数と廃止されたレジ ストリー変数によるマイグレーションへの影響を判別するには、「新機能」 [で使用すべきでないレジストリー変数](http://publib.boulder.ibm.com/infocenter/db2luw/v9r5/topic/com.ibm.db2.luw.wn.doc/doc/i0052033.html)[と廃止されたレジストリー変数を](http://publib.boulder.ibm.com/infocenter/db2luw/v9r5/topic/com.ibm.db2.luw.wn.doc/doc/i0052379.html)参照 してください。

## 既存のデータベース・マネージャー構成パラメーターの変更点

データベース・マネージャーの構成パラメーターの変更点によるマイグレー ションへの影響を以下の表にまとめます。

| 名前             | マイグレーションへの影響                             |
|----------------|------------------------------------------|
| agent_stack_sz | DB2 バージョン 9.1 では、このパラメーターは、Windows オペレ   |
|                | ーティング・システム上のインスタンスでのみ使用可能でした。現           |
|                | 在このパラメーターには、Linux および UNIX オペレーティング・     |
|                | システムのマイグレーション済みインスタンスの新しいデフォルト           |
|                | 値が含まれるようになりました。アプリケーションがスタック不足           |
|                | エラー SQL00973N を受け取った場合、あるいは STACK        |
|                | OVERFLOW エラーが原因で db2diag.log ファイルに致命的なエラ |
|                | ーが発生した場合は、このパラメーターの値を増やしてください。           |
|                |                                          |

表 *9.* 既存のデータベース・マネージャー構成パラメーターの変更点

表 *9.* 既存のデータベース・マネージャー構成パラメーターの変更点 *(*続き*)*

| 名前              | マイグレーションへの影響                                                                                                    |
|-----------------|----------------------------------------------------------------------------------------------------|
| comm_bandwidth  | comm_bandwidth の設定はインスタンス・マイグレーションでは変<br>更されません。ただし、マイグレーション後に comm bandwidth<br>パラメーターを -1 に設定してこのパラメーターを調整した場合、<br>データベース・マネージャーはネットワークのリンク速度の検出を<br>試行し、このパラメーターをその速度に設定します。データベー<br>ス・マネージャーがリンク速度を検出できない場合は、このパラメ<br>ーターは 100 に設定されます。この値はギガビット・イーサネット<br>の速度に相当します。                                                                                                    |
|                 | DB2 バージョン 9.5 は、拡張アルゴリズムを使用して<br>comm bandwidth パラメーターの値を決定し、照会コンパイラーは<br>この値を使用して最適なアクセス・プランを決定します。静的 SQL<br>を持つデータベース・パッケージを再バインドして、アクセス・プ<br>ランのコストで新しい comm_bandwidth の設定が使用されるよう<br>にする必要があります。データベース・パッケージを再バインドす<br>る前に、RUNSTATS コマンドを使用して統計を更新することを考<br>慮してください。                                                                                                    |
| fenced_pool     | fenced_pool の設定は、インスタンスのマイグレーションでは変更<br>されません。ただし、このパラメーターの構成は動的になり、最大<br>値は 64000 です。マイグレーション後に UPDATE DBM CFG を<br>IMMEDIATE 節とともに発行することにより、このパラメーター<br>値を小さくすると、データベース・マネージャーは db2fmp スレッ<br>ドまたはプロセスのキャッシュを停止します。このパラメーター値<br>を大きくすると、データベース・マネージャーは作成時よりも多く<br>の db2fmp スレッドおよびプロセスをキャッシュし始めます。ま<br>た、fenced_pool を AUTOMATIC に設定できるようになりまし<br>た。fenced_pool および max_coordagents パラメーターを<br>AUTOMATIC に設定すると、データベース・マネージャーは<br>max_coordagents パラメーターの最大値により制限される、キャッ<br>シュされる db2fmp スレッドおよびプロセスの数を増加させます。<br>詳細は、この表の max_coordagents および num_poolagents につい<br>ての行を参照してください。 |
| instance_memory | 現在、この構成パラメーターはデータベース・パーティション全体<br>にわたるすべての専用および共用メモリー・ヒープ割り振りを参照<br>します。マイグレーションされたデータベースでは、このパラメー<br>ターは意味上の変更により、AUTOMATIC に設定されます。<br>AUTOMATIC に設定すると、メモリー使用量の増加や、メモリー·<br>モデルにおける変更点に対処でき、システム上に構成された物理メ<br>モリーの 75% ないし 95% までの値を、インスタンス内に構成さ<br>れたローカル・データベース・パーティションの数で割った分だけ<br>割り振ることができます。                                                                                                    |
| intra_parallel  | CREATE INDEX ステートメントのパフォーマンスは、索引データ<br>を並列にスキャンおよびソートするために複数のプロセッサーを使<br>用することで向上させることができます。索引マネージャー・コン<br>ポーネントは、intra_parallel 構成パラメーターの設定に関係なく、<br>索引作成を並列化するかどうかを決定します。前のリリースでは、<br>この決定はこの構成パラメーターを ON に設定することで制御され<br>ました。                                                                                                    |

表 *9.* 既存のデータベース・マネージャー構成パラメーターの変更点 *(*続き*)*

| 名前                 | マイグレーションへの影響                                                                            |
|--------------------|-----------------------------------------------------------------------------------------|
| java_heap_sz       | java_heap_sz の設定はインスタンス・マイグレーションでは変更さ                                                   |
|                    | れません。ただし、HP-UX オペレーティング・システムのデフォル                                                       |
|                    | ト値は 4096 に増えます。このパラメーターの現行値が 4096 より                                                    |
|                    | 小さい場合は、このパラメーターを新しいデフォルト値に増やすこ                                                          |
|                    | とを考慮してください。                                                                             |
| max_coordagents およ | インスタンスのマイグレーション中、max_coordagents パラメータ                                                  |
| び num_poolagents   | ーはマイグレーション前の値が -1 だった場合に maxagents パラメ                                                  |
|                    | ーターの値に設定され、num_poolagents パラメーターは、マイグレ                                                  |
|                    | ーション前の値が -1 だった場合に、maxagents パラメーターの値                                                   |
|                    | を 2 で割った数に設定されます。それ以外の場合、                                                               |
|                    | max_coordagents および num_poolagents パラメーターの設定値は                                          |
|                    | 変更されません。 maxagents パラメーターの値を変更しても、                                                      |
|                    | max_coordagents および num_poolagents パラメーターの値は変更                                          |
|                    | されません。                                                                                  |
|                    | マイグレーション後は、超えてはならない制限が必要な場合を除い                                                          |
|                    | て、次の例のように、max_coordagents、max_connections、                                              |
|                    | num_poolagents、および fenced_pool の各パラメーターを                                                |
|                    | AUTOMATIC に設定して、エージェントと接続の数がメモリー・パ                                                      |
|                    | ラメーターの値によって制限されないようにします。                                                                |
|                    | db2 UPDATE DBM CFG USING                                                                |
|                    | max coordagents AUTOMATIC                                                               |
|                    | max connections AUTOMATIC<br>db2 UPDATE DBM CFG                                         |
|                    | USING num poolagents AUTOMATIC                                                          |
|                    | db2 UPDATE DBM CFG                                                                      |
|                    | USING fenced pool AUTOMATIC                                                             |
| max_connections    | max_connections の設定は、インスタンスのマイグレーションでは                                                  |
|                    | 変更されません。このパラメーターの値によって示される制限を超                                                          |
|                    | えてもよい場合は、マイグレーション後に AUTOMATIC に設定し                                                      |
|                    | ます。詳細は、この表の max_coordagents および num_poolagents<br>についての行を参照してください。                      |
|                    |                                                                                         |
| mon_heap_sz        | マイグレーションされたデータベースでは、このパラメーターは                                                           |
|                    | AUTOMATIC に設定されて、超える可能性のある制限を示し、以前                                                      |
|                    | のリリースと同じ動作を維持します。これ以外の値は、超えてはな                                                          |
|                    | らない制限を表すようになりました。その他の AUTOMATIC に設<br>定されるデータベース構成パラメーターについての詳細は、39ペー                   |
|                    | ジの表 12を参照してください。                                                                        |
|                    |                                                                                         |
| num_initagents     | num_initagents の設定は、インスタンスのマイグレーションでは変                                                  |
|                    | 更されません。ただし、このパラメーターの新しい値の範囲は 0 か                                                        |
|                    | ら 64000 です。num_poolagents パラメーターの値が AUTOMATIC<br>でない場合、あるいは num_initagents よりも大きい場合、データ |
|                    | ベース・マネージャーはインスタンスの始動時に、アイドル・エー                                                          |
|                    | ジェントを num_initagents パラメーター値によって指定された数                                                  |
|                    | だけ開始します。それ以外の場合、データベース・マネージャーは                                                          |
|                    | アイドル・エージェントを num_poolagents パラメーター値で指定                                                  |
|                    | された数だけ開始します。                                                                            |
|                    |                                                                                         |

使用すべきでないデータベース・マネージャー構成パラメーター

使用すべきでないデータベース・マネージャー構成パラメーターによるマイ グレーションへの影響を以下の表にまとめます。

<span id="page-47-0"></span>表 *10.* 使用すべきでないデータベース・マネージャー構成パラメーター

| 名前            | マイグレーションへの影響                                     |
|---------------|--------------------------------------------------|
| agentpri      | このデータベース・マネージャー構成パラメーターは、使用すべき                   |
|               | ではありません。エージェント優先順位を調整するには、DB2 サー                 |
|               | ビス・クラスを使用してください。                                 |
| maxagents および | これらのデータベース・マネージャー構成パラメーターは、使用す                   |
| maxcagents    | べきではありません。 GET DB CFG コマンドの出力ではこれらの              |
|               | パラメーターは表示されず、UPDATE DB CFG コマンドにこれら              |
|               | のパラメーターを付けて使用しても効果がありません。データベー                   |
|               | ス・マネージャー・エージェントへの変更点に関する詳細は、35ペ                  |
|               | ージの表 9 の max_coordagents および num_poolagents について |
|               | の行を参照してください。                                     |
| query heap sz | このデータベース・マネージャー構成パラメーターは、以前のリリ                   |
|               | ースでは、DB2RA プロトコルを使用するバージョン 7 クライアン               |
|               | トをサポートするために使用されていました。 バージョン 7 クライ                |
|               | アントはバージョン 9.5 ではサポートされないため、このパラメー                |
|               | ターは使用すべきではありません。                                 |

## 新しいデータベース構成パラメーター

新しいデータベース構成パラメーターのデフォルト値のマイグレーションへ の影響を以下の表にまとめます。

表 *11.* 新しいデータベース構成パラメーター

| 名前              | マイグレーションへの影響                                                                                                    |
|-----------------|----------------------------------------------------------------------------------------------------|
| appl_memory     | この新しい構成パラメーターは、デフォルトで AUTOMATIC に設<br>定されています。これは、データベース・パーティションにより割<br>り振られるメモリーの合計量が instance_memory 構成パラメーター<br>の設定値の制限内である場合に、すべてのアプリケーション・メモ<br>リーの要求が許可されるという意味です。                                                                                                    |
| auto stmt stats | この構成パラメーターを使用することにより、ステートメント・コ<br>ンパイル時におけるリアルタイム統計の自動収集を使用可能または<br>使用不可に設定できます。 マイグレーションされたデータベースで<br>は、このフィーチャーは使用不可になっています。マイグレーショ<br>ンされたデータベースでこのフィーチャーを使用可能にするには、<br>このパラメーターを ON に設定し、catalogcache_sz パラメーター<br>の値を大きくします。詳しくは、 113 ページの『第 10 章 マイグレ<br>ーションしたデータベース中で DB2 バージョン 9.5 の新規機能を<br>使用可能にする』を参照してください。 |
| decflt_rounding | この構成パラメーターは、浮動小数点演算の丸めモードを示しま<br>す。デフォルト値は ROUND_HALF_EVEN です。デフォルトの丸<br>めモードが、ご使用の浮動小数点演算に適しているかどうか判別し<br>てください。このパラメーターの値を変更すると、戻される結果が<br>異なる場合があります。                                                                                                    |

<span id="page-48-0"></span>表 *11.* 新しいデータベース構成パラメーター *(*続き*)*

| 名前             | マイグレーションへの影響                                |
|----------------|---------------------------------------------|
| enable xmlchar | データベースのマイグレーション中に、enable_xmlchar は YES に    |
|                | 設定されます。この設定では、XMLPARSE 関数内の                 |
|                | CHAR, VARCHAR, CLOB, および LONG VARCHAR データ・タ |
|                | イプに、ホスト変数またはパラメーター・マーカーを使用できま               |
|                | す。これを使用すると、入力または出力のホスト変数に置換文字が              |
|                | 使用されることになる可能性があり、照会にエスケープ文字を使用              |
|                | しない場合、照会によっては予想と異なる結果セットが戻される可              |
|                | 能性があります。XML タイプのホスト変数を使用する場合は、文             |
|                | 字の置換は行われません。XMLPARSE 関数で                    |
|                | CHAR、VARCHAR、CLOB、および LONG VARCHAR データ・タ    |
|                | イプの使用を防止しようとする場合は、この変数を NO に設定しま            |
|                | す。                                          |

既存のデータベース構成パラメーターの変更点

既存のデータベース構成パラメーターの変更点によるマイグレーションへの 影響を以下の表にまとめます。

表 *12.* 既存のデータベース構成パラメーターの変更点

| 名前                         | マイグレーションへの影響                                                                                                    |
|----------------------------|----------------------------------------------------------------------------------------------------|
| applheapsz                 | マイグレーションされたデータベースでは、applheapsz は<br>AUTOMATIC に設定され、DB2 メモリー・モデルへの変更点に対<br>応します。以前のリリースでは、このパラメーターはデータベー<br>ス・エージェントごとのメモリー容量を示していました。現在、こ<br>のパラメーターは、アプリケーションのメモリーの合計容量を示し<br>ます。                                                                                             |
|                            | 新しい XSLTRANSFORM 関数は、指定された XML 文書を、指定<br>された XSL スタイルシート文書により定義されたとおりに、別の<br>文書に変換します。変換に含められるすべての文書は、アプリケー<br>ション・ヒープから割り振られるメモリーに保管されます。<br>applheapsz が AUTOMATIC に設定されていない場合、大きな<br>XML 文書用に最小でも 3000 まで大きくしてください。                                                          |
| database_memory            | 現在、このパラメーターは、HP-UX、Solaris、および Linux オペレ<br>ーティング・システムでは AUTOMATIC に設定できます。<br>AUTOMATIC 設定の詳細については、database_memory を参照し<br>てください。                                                                                                    |
| dbheap および<br>stat heap sz | マイグレーションされたデータベースでは、これらのパラメーター<br>は AUTOMATIC に設定され、DB2 メモリー・モデルへの変更点に<br>対応します。                                                                                                    |
| maxfilop                   | 現在、このパラメーターは、1 つのデータベースに対してオープン<br>できるファイル・ハンドルの最大数を示します。以前のリリースで<br>は、このパラメーターはデータベース・エージェントごとにオープ<br>ンできるファイル・ハンドルの最大数を示していました。データベ<br>ースのマイグレーション中に、maxfilop パラメーター値は、この意<br>味上の変更により、DB2 バージョン 9.5 のデフォルト値に変更さ<br>れます。オペレーティング・システムごとの新しいデフォルト値の<br>リストは、maxfilopを参照してください。 |

<span id="page-49-0"></span>表 *12.* 既存のデータベース構成パラメーターの変更点 *(*続き*)*

| 名前             | マイグレーションへの影響                                                                                                    |
|----------------|----------------------------------------------------------------------------------------------------|
| sortheap       | 現在、OLAP 関数は、メモリー・リソースの制限を上げるために、<br>アプリケーション・ヒープではなく、ソート・ヒープ・メモリーを<br>使用しています。新しい OLAP 関数のメモリー要件に合わせてこ<br>のパラメーターを調整することを防止するには、このパラメーター<br>を、次の例のようにして、AUTOMATIC に設定してください。                       |
|                | db2 UPDATE DB CFG FOR <i>database-name</i><br>USING sortheap AUTOMATIC<br>db2 UPDATE DB CFG FOR database-name<br>USING self tuning mem ON                                                          |
| sheapthres shr | この構成パラメーターのデフォルト値は 5000 です。このパラメー<br>ターの設定値が 5000 より小さく、XML タイプ列のある表に<br>LOAD コマンドを使用する場合は、sheapthres_shr パラメーター値<br>を最小でも 5000 まで大きくしてください。                                                       |
| stmtheap       | 現在は、stmtheap を AUTOMATIC に設定できます。このパラメー<br>ターの値はマイグレーション後も保持されますが、DB2 メモリー・<br>モデルへの変更点に対応するために、stmtheap を AUTOMATIC に<br>設定することを検討してください。この設定により、SQL コンパイ<br>ラーにより生成されるアクセス・プランが変更されることがありま<br>す。 |

## 使用すべきでないおよび廃止されたデータベース構成パラメーター

使用すべきでないおよび廃止されたデータベース構成パラメーターによるマ イグレーションへの影響を以下の表にまとめます。

表 *13.* 使用すべきでないおよび廃止されたデータベース構成パラメーター

| 名前                 | マイグレーションへの影響                                   |  |  |  |  |  |  |  |
|--------------------|------------------------------------------------|--|--|--|--|--|--|--|
| app group mem sz.  | これらのデータベース構成パラメーターは、DB2 メモリー・モデル               |  |  |  |  |  |  |  |
| groupheap_ratio およ | が変更されたため、使用すべきではありません。GET DB CFG コ             |  |  |  |  |  |  |  |
| び app_ctl_heap_sz  | マンドの出力ではこれらのパラメーターは表示されず、UPDATE                |  |  |  |  |  |  |  |
|                    | DB CFG コマンドにこれらのパラメーターを付けて使用しても効果              |  |  |  |  |  |  |  |
|                    | がありません。                                        |  |  |  |  |  |  |  |
| logretain および      | これらのパラメーターは使用すべきではなく、DB2 UDB バージョ              |  |  |  |  |  |  |  |
| userexit           | ン 8.2 以降は logarchmeth1 構成パラメーターに置き換えられまし       |  |  |  |  |  |  |  |
|                    | た。logretain を RECOVERY に設定するか、userexit を ON に設 |  |  |  |  |  |  |  |
|                    | 定すると、logarchmeth1 は自動的に LOGRETAIN または          |  |  |  |  |  |  |  |
|                    | USEREXIT に設定されます。マイグレーション後は、logretain お        |  |  |  |  |  |  |  |
|                    | よび userexit が廃止される前に、これらの代わりに logarchmeth1     |  |  |  |  |  |  |  |
|                    | の使用を開始してください。                                  |  |  |  |  |  |  |  |
| estore_seg_sz および  | 拡張ストレージ機能が廃止されたために、これらのパラメーターも                 |  |  |  |  |  |  |  |
| num estore segs    | 廃止されました。                                       |  |  |  |  |  |  |  |
| numsegs            | このパラメーターは、使用すべきではありません。CREATE                  |  |  |  |  |  |  |  |
|                    | DATABASE コマンドに、SMS 表スペース用の複数のコンテナーを            |  |  |  |  |  |  |  |
|                    | 指定できるようになりました。                                 |  |  |  |  |  |  |  |
| priv_mem_thresh    | このパラメーターは廃止されました。データベース・マネージャー                 |  |  |  |  |  |  |  |
|                    | がマルチスレッド・アーキテクチャーを使用するようになったの                  |  |  |  |  |  |  |  |
|                    | で、このパラメーターを使用する必要はありません。                       |  |  |  |  |  |  |  |

## <span id="page-50-0"></span>データベースの物理的設計特性の変更点

データベースの物理的設計特性の変更点によるマイグレーションへの影響を 以下の表にまとめます。

表 *14.* データベースの物理的設計特性の変更点

| マイグレーションへの影響                                       |
|----------------------------------------------------|
| DB2 バージョン 9.5 以降、特定のプラットフォームでは、ファイ                 |
| ル・システム・レベルで入出力操作をキャッシュに入れるかどうか                     |
| を指定せずに表スペースを作成すると、入出力操作のデフォルトは                     |
| <b>NO FILE SYSTEM CACHING になります。 DB2 バージョン 9.5</b> |
| より前のバージョンでは、デフォルトは FILE SYSTEM CACHING             |
| でした。入出力操作のキャッシュを使用し続けたい場合は、表スペ                     |
| ースまたはデータベースを作成するときに、FILE SYSTEM                    |
| CACHING 節を指定します。FILE SYSTEM CACHING が依然デフ          |
| ォルトのオプションになっているプラットフォームの詳細について                     |
| は、「データ・サーバー、データベース、およびデータベース・オ                     |
| ブジェクトのガイド」の『ファイル・システム・キャッシングの構                     |
| 成』を参照してください。                                       |
|                                                    |

### 権限および特権の変更点

権限および特権の変更点によるマイグレーションへの影響を以下の表にまと めます。

表 *15.* 権限および特権の変更点

| 名前                   | マイグレーションへの影響                                                                                                    |
|----------------------|----------------------------------------------------------------------------------------------------|
| SECADM 権限            | データベースのマイグレーション中、インスタンスの構成設定値を<br>使用してデータベースごとに監査ポリシーが作成されます。インス<br>タンスについて監査機能が使用可能である場合は、監査ポリシーは<br>データベースと関連付けられて、監査が使用可能になります。監査<br>機能を管理するユーザーには、SECADM 特権を付与する必要があ<br>ります。詳細は、 104 ページの『セキュリティーをセットアップし<br>てマイグレーションしたデータベース中のデータベース監査を管理<br>する』を参照してください。           |
| SYSADM 権限            | SYSADM 権限は、SECADM 権限の認可と取り消しを行えますが、<br>SECADM 権限のいずれの機能も持っていません。                                                                                                    |
| ワークロードへの<br>USAGE 特権 | RESTRICT ACCESS データベース構成パラメーターを YES に設<br>定しているマイグレーション済みのデータベースでは、<br>SYSDEFAULTUSERWORKLOAD ワークロード上の非 DBADM ユ<br>ーザーに USAGE 特権を付与してください。そのようにしないと、<br>非 DBADM ユーザーはデータベースにどのような作業もサブミッ<br>トできません。<br>GRANT USAGE ON WORKLOAD SYSDEFAULTUSERWORKLOAD<br>TO USER user-name |

# **DB2** サーバーのマイグレーションに影響を与える、推奨されないか廃止さ れた機能

DB2 バージョン 9.5 では、ご使用の DB2 サーバーのマイグレーションに影響を与 える可能性がある、推奨されないか廃止された機能を理解しておく必要がありま す。さらに、サポートされなくなった DB2 製品についても理解しておく必要があ ります。それらの製品から DB2 バージョン 9.5 へのマイグレーションはサポート されていないからです。

このような機能変更に対応するには、マイグレーションの前または後に追加のタス クを実行する必要があります。これらタスクの大半は、DB2 サーバーのマイグレー ション前またはマイグレーション後のタスクです。次のリストで、DB2 サーバーの マイグレーション前またはマイグレーション後のタスクに含まれない変更点を説明 します。

### **Address Windowing Extensions (AWE)** バッファー・プール

**DB2 AWE** レジストリー変数を使用した AWE バッファー・プールのサポ ートは打ち切られました。32 ビットの Windows オペレーティング・シス テムで、仮想アドレス可能メモリー限度を超えるメモリーを割り振る場合、 または AWE バッファー・プールを使用している場合は、DB2 バージョン 9.5 の 64 ビット・データベース製品へのマイグレーションを検討してくだ さい。

### **db2undgp** コマンド

db2undgp コマンドは、DB2 バージョン 9.5 ではサポートされていません。 データベースを DB2 UDB バージョン 8 にマイグレーション中、すべての 既存の関数、メソッド、外部ストアード・プロシージャーの EXECUTE 特 権が PUBLIC に与えられました。db2undgp コマンドは、これらすべてのル ーチンに対する EXECUTE 特権を取り消します。

データベースを DB2 UDB バージョン 8 または DB2 バージョン 9.1 にマ イグレーションした後でこのコマンドを実行しなかった場合、データベース を DB2 バージョン 9.5 にマイグレーションする前に実行する必要がありま す。詳しくは、 52 [ページの『マイグレーションしたルーチンに対する](#page-61-0) EXECUTE 特権を PUBLIC [から取り消す』](#page-61-0) を参照してください。

#### **Network Information Services (NIS** および **NIS+)**

ユーザー認証に対する NIS および NIS+ のサポートは、Linux および UNIX オペレーティング・システムでは推奨されていません。その代わり に、Lightweight Directory Access Protocol (LDAP) を使用できます。DB2 バ ージョン 9.5 では、LDAP セキュリティー・プラグイン・モジュールを使 用して、LDAP ベースの認証およびグループ参照機能をサポートしていま す。 LDAP セキュリティー・プラグイン・モジュール、サンプル、および プラグインの構成と使用法についての資料は、[https://](https://www14.software.ibm.com/webapp/iwm/web/preLogin.do?lang=ja_JP&source=swg-dm-db2ldap)

[www14.software.ibm.com/webapp/iwm/web/preLogin.do?lang=ja\\_JP&source=swg](https://www14.software.ibm.com/webapp/iwm/web/preLogin.do?lang=ja_JP&source=swg-dm-db2ldap)[dm-db2ldap](https://www14.software.ibm.com/webapp/iwm/web/preLogin.do?lang=ja_JP&source=swg-dm-db2ldap) からダウンロードして入手できます。

## ロー・デバイスのログ

データベース・ロギングでロー・デバイスを利用する機能は、DB2 バージ ョン 9.1 以降、使用すべきでないとされており、将来のリリースで除去さ

れる予定です。ロー・デバイスの代わりにファイル・システムを使用してく ださい。並行 I/O (CIO) または直接 I/O (DIO) など、バッファリングのな い I/O 機能が有効になっているファイル・システムを使用すると、ロー・ デバイスの使用と比べて遜色のないパフォーマンスが得られます。 **newlogpath** パラメーター設定をファイル・システムのディレクトリーに変 更する例を以下に示します。

db2 UPDATE DATABASE CONFIGURATION USING newlogpath /disk2/newlogdir

この新しい設定は、データベースが整合状態になり、かつ、すべてのユーザ ーがデータベースから切断されるまで、有効になりません。最初のユーザー がデータベースに接続した後に、データベース・マネージャーはログを新し い場所に移動します。

### **DB2 UDB** バージョン **8** からのマイグレーション

DB2 UDB バージョン 8 からマイグレーションする場合は、DB2[バージョ](http://publib.boulder.ibm.com/infocenter/db2luw/v9/topic/com.ibm.db2.udb.uprun.doc/doc/c0022309.htm) ン 9.1 [で推奨されないか廃止された機能を](http://publib.boulder.ibm.com/infocenter/db2luw/v9/topic/com.ibm.db2.udb.uprun.doc/doc/c0022309.htm)参照して、ご使用の DB2 サーバ ーのマイグレーションが受ける可能性のあるその他の影響について調べてく ださい。

# **DB2** バージョン **9.5** にマイグレーションする際のライセンス交付に関する 一般的な質問

DB2 バージョン 9.5 には、新しいデータベース製品およびフィーチャーがありま す。これにより、DB2 Universal Database (DB2 UDB) バージョン 8 または DB2 バージョン 9.1 から DB2 バージョン 9.5 へのマイグレーションを計画する際に、 ライセンスに関する一般的な質問がいくつか生じます。

すべての DB2 データベース製品オファリングのライセンス条項は、 <http://www.ibm.com/software/sla> にあります。

新しいフィーチャー、および変更された機能、推奨されない機能、または廃止され た機能については、「新機能」資料を参照してください。

**DB2 UDB** バージョン **8** のフィーチャーで、**DB2** バージョン **9.5** の新規ライセン ス適用外 **(**引き続きサポートされる**)** になるフィーチャーにはどんなものがあります か。

DB2 UDB for Linux, UNIX, or Windows バージョン 8 製品を 2006 年 7 月 28 日より前にご購入いただいている場合、DB2 UDB バージョン 8 の フィーチャーは、DB2 バージョン 9.5 の新規ライセンス適用外となりま す。 DB2 UDB バージョン 8 に含まれていたフィーチャーおよび機能を使 用する目的で DB2 バージョン 9.5 のフィーチャーを別途購入する必要はあ りません。

IBM とのソフトウェア保守契約が現在有効であることを明示していただけ れば、DB2 UDB バージョン 8 のフィーチャーは無制限で新規ライセンス 適用外となります。

**DB2 Express Edition** バージョン **8** を購入しており、現在マテリアライズ照会表 **(MQT)** とマルチディメンション・クラスタリング **(MDC)** を使用しています。これ らを **DB2 Express Edition** バージョン **9.5** で使用できますか。

DB2 Express Edition バージョン 9.5 では、MQT および MDC は使用でき ません。この機能のある DB2 データベース製品を判別するには、 209 [ペー](#page-218-0) ジの『付録 B. エディション別の DB2 バージョン 9.5 [フィーチャーおよび](#page-218-0) [機能』を](#page-218-0)参照してください。

**DB2 High Availability Feature** は **DB2** バージョン **9.5** でも引き続き使用できます

- か。 DB2 High Availability Feature は、 DB2 Express Edition 用に存在していま す。 DB2 High Availability Feature の一部となっていた機能はすべて、 DB2 Workgroup Server Edition および DB2 Enterprise Server Edition に組み 込まれています。
	- v 高可用性災害時リカバリー
	- Tivoli<sup>®</sup> System Automation
	- オンライン再編成

加えて、DB2 バージョン 9.5 には拡張コピー・サービスが組み込まれてい ます。

バージョン 9.1 の DB2 High Availability Feature for DB2 Express Editionを 購入した場合、DB2 バージョン 9.5 にあるすべてのフィーチャーを使用で きます。バージョン 9.1 の DB2 High Availability Feature for DB2 Workgroup Server Edition を購入し、DB2 バージョン 9.5 に移行すること に決めた場合、次の更新ではフィーチャーの保守を拡張しないことを選択で きます。

**DB2** バージョン **9.5** と一緒に **Performance Expert** をスタンドアロン製品として購 入できますか。

はい、Performance Expert は引き続き、その独自の部品番号の下、スタンド アロン製品として購入できます。

バージョン **8** で **DB2 UDB Workgroup Server Edition** の同時ユーザー用ユーザ ー・ライセンスを購入していましたが、許可ユーザー用ライセンスが必要になりま した。ユーザー数の増加に対して支払いが必要ですか。

DB2 UDB Workgroup Server Edition ユーザー・ライセンスを 2006 年 7 月 18 日より前にご購入いただいている場合は、同時ユーザー (共有ユーザー) 数と許可ユーザー (個別ユーザー) 数の差を補うためのライセンス証書 (PoE) をさらに購入する必要はありません。

### **DB2** のコピーをいつ購入したかはどうすれば証明できますか。

パスポート・アドバンテージ (Passport Advantage®) では、DB2 購入の日付 が記録されています。基本の DB2 エディション部品番号はバージョンが違 っても変わらないので、パスポート・アドバンテージ (Passport Advantage) の記録として保管されている購入日が、購入したバージョンを確認する唯一 の手段になります。パスポート・アドバンテージ (Passport Advantage) につ いて詳しくは、Web サイト <http://www-06.ibm.com/jp/software/howtobuy/> を 参照してください。

## **DB2 Enterprise Server Edition** と一緒に **Java** を使用するために必要なファイルは どこで入手できますか。

JDBC ライセンス・ファイル (db2jcc\_license\_cisuz.jar) は、 DB2 Enterprise Server Edition バージョン 9.5 には含まれていません。Java アプリケーショ

ンから接続を確立する場合は、このファイルをパスポート・アドバンテージ (Passport Advantage) から入手する必要があります。

DB2 バージョン 9.5 フィックスパック 3 の時点で、 DB2 Connect および IBM Database Enterprise Developer Edition のすべてのアクティベーション CD に JDBC ライセンス・ファイルが入っています。

保守契約の期限が切れてしまいました。復活させることはできますか。

期限の切れた保守契約を更新することはできますが、更新費用が別途発生し ます。

**DB2 Express Edition** バージョン **8** と **DB2 Workgroup Server Edition** バージョ ン **8** のサーバー・ライセンスを持っていたのですが、これらはどうなりますか。

DB2 UDB バージョン 8 の最小構成要件は 1 サーバー・ライセンスと 1 ユーザー・ライセンスでしたが、これは 5 許可ユーザー・ライセンスの最 小構成要件に移行されました。

IBM は 2007 年 1 月、パスポート・アドバンテージ (Passport Advantage) でのサーバー部品番号の扱いをやめました。次回更新時期に、新しい許可ユ ーザー・ライセンスに移行する必要があります。

次回の保守契約更新の際に、新しいユーザー数に対する保守費用がかかりま す。移行後のユーザー数が現行必要数より多く、最小の 5 ユーザーを超え ている場合は、余分なユーザー・ライセンス分の保守を打ち切ることができ ます。

**DB2 Connect** のサーバー・ライセンスを持っていたのですが、これはどうなります か。

DB2 バージョン 9.5 と同様に、 DB2 Connect バージョン 9.5 でもサーバ ー部品番号とユーザー部品番号は別個に扱われません。また、 DB2 Connect バージョン 9.5 と DB2 Connect バージョン 8 では、ユーザーの 定義が異なります。 DB2 Connect Enterprise Edition バージョン 8 ユーザ ーは、同時ユーザーかまたは登録済みユーザーと定義できます。 DB2 Connect バージョン 9.5 では、許可ユーザーのみがユーザーとなります。こ れらの変更に対処するために、 DB2 Connect Enterprise Edition バージョン 8 の各サーバー・ライセンスが 25 許可ユーザーに移行され、 DB2 Connect Enterprise Edition バージョン 8 の各ユーザー・ライセンスが 25 許可ユーザーに移行されます。

**DB2 UDB** バージョン **8.1 Workgroup Server Edition** サーバー・ライセンスを購 入していてユーザー・ライセンスがない場合、ユーザー・ライセンスを追加購入し て最小の **5** ユーザー・ライセンスを持つ必要がありますか。

DB2 UDB バージョン 8.1 サーバー・ライセンスには、ライセンス契約条 件の一部として、シングル・ユーザー・ライセンスが含まれていました。ユ ーザー・ライセンスを購入することなしに単一 DB2 サーバー・ライセンス を購入することができました。

DB2 UDB バージョン 8.2 では、サーバー・ライセンスと同時に、少なく ともシングル・ユーザー・ライセンスを購入する必要があります。バージョ ン 8.1 に含まれるシングル・ユーザー・ライセンスは、バージョン 8.2 の ライセンス契約条件に含まれていません。サーバー・ライセンスを 4 ユー

ザー・ライセンスに移行し、それをシングル・ユーザー・ライセンスの購入 と組み合わせることによって、最小の 5 ユーザー・ライセンスを取得でき ます。

IBM は製品の購入時に合意されたもともとのライセンス条項を尊重して順 守します。DB2 UDB バージョン 8.2 の一般出荷可能日である 2004 年 8 月 27 日より前に DB2 UDB バージョン 8.1 をご購入いただいている場合 は、追加のユーザー・ライセンスを購入する必要はありません。ただし、 DB2 バージョン 9.5 にマイグレーションする際に、DB2 バージョン 9.5 の契約条件に従って、最小の 5 許可ユーザー更新ライセンスに対するサポ ート・ライセンスを維持する必要があります。

**DB2 Express Edition** のコピーを **DB2 Workgroup Server Edition** にアップグレー ドするにはどうすればよいですか。

DB2 Express Edition を DB2 Workgroup Server Edition にアップグレードす るには、まずパスポート・アドバンテージ (Passport Advantage) から、 Express を Workgroup にアップグレードするための部品番号を購入しま す。これによって、 DB2 Express Edition 部品番号が DB2 Workgroup Server Edition 部品番号にアップグレードされます。これで、 DB2 Workgroup Server Edition 製品をダウンロードするか、 DB2 Workgroup Server Edition メディア・パックを注文することができるようになります。

DB2 Express Edition 製品をアンインストールする前に、 DB2 Workgroup Server Edition 製品をインストールします。この新規インストールによっ て、 DB2 Workgroup Server Edition のライセンス・キーがマシンに追加さ れます。既存の DB2 データベースに支障は来たしません。

DB2 Express Edition をアンインストールすると、 DB2 Express Edition キ ーも除去されます。

# 非 **DB2** リレーショナル・データベース管理システムからのマイグレーショ ン

DB2 以外のリレーショナル・データベース管理システムからのマイグレーション は、DB2 データベース製品からのマイグレーションよりも複雑なプロセスになりま す。したがって、マイグレーション・プロセス全体にかかわる事柄を慎重に見極め た上で、移植計画を策定しなければなりません。

移植計画には、データベース・オブジェクトを変換して DB2 データベース内に等 価のデータベース・オブジェクトを作成する作業、実際のデータを新しい DB2 デ ータベースに移動する作業、データベース・アプリケーションを移植する作業など を含める必要があります。アプリケーションの移植とは、具体的には、SQL ステー トメントの変換、インターフェース呼び出しの変更、データベース固有コードを DB2 データベースにアクセスできるようにするための変換を指します。

データベース・アプリケーション・コードの一般的な変換方法としては、手動変 換、動的呼び出し変換、自動変換などがあります。基本的に、変換ツールは、ソー ス・コードを入力として受け取り、データ管理呼び出しを等価の SQL 呼び出しに 変換します。新しい SQL ステートメントを作成するには、ソース・データベー ス、ターゲット・データベースからの情報と、プログラム・コードが必要になりま す。

IBM Migration Toolkit (MTK) は、データ、照会、プロシージャー言語を Informix® Dynamic Server、Informix Extended Parallel Server (XPS)、Microsoft SQL Server、Oracle、Sybase Enterprise などのソース・データベース管理システムから DB2 データベース製品にマイグレーションするために設計されている変換ツールで す。 MTK は、AIX、Linux、Solaris、Windows の各オペレーティング・システムで 実行できます。サポートされている言語は、英語のみです。MTK は、[IBM](http://www.ibm.com/software/data/db2/migration/mtk/) [Migration Toolkit](http://www.ibm.com/software/data/db2/migration/mtk/) の Web ページから無償でダウンロードできます。

IBM では、DB2 以外のリレーショナル・データベース管理システムからマイグレー ションする際のあらゆる局面で役立つさまざまなリソースを用意しています。その 中でも、最も重要で、最も頻繁にアクセスされているリソースは、以下のとおりで す。

- v IBM DB2 [への移植に関する](http://www.ibm.com/developerworks/db2/zones/porting/) Web サイトは、他のデータベース管理システムから アプリケーションやデータを移植するために必要な情報を見つけるのに役立ちま す。この Web サイトでは、一般的なマイグレーション・ステップについて説明 し、ツールや教育などのリソースを提供しています。IBM のお客様や IBM ビジ ネス・パートナーのための追加のリソースもあります。
- v ビジネス・パートナー向けのワールド・ワイドな IBM イノベーション・センタ ーでは、広範囲のさまざまな無料のワークショップおよび技術セミナーを提供し ています[。トレーニング・リソースのページに](https://www.ibm.com/isv/spc/events/index.jsp)アクセスして、詳細およびスケジ ュールを確認してください。
- IBM<sup>®</sup> [Virtual Innovation Center](http://www.developer.ibm.com/welcome/vic.html)™ (VIC) は、研修コース、メンタリング、オンラ イン技術サポート、ソリューション・ロードマップ、クライアント・シミュレー ション、FAQ に対する回答、事例研究、ディスカッション・フォーラムを提供す るオンラインのナレッジ/イネーブルメント・センターです。
- v [DB2 Migrate Now!](http://www.ibm.com/software/data/db2/migration/) のサイトは、戦略的な IBM ビジネス・パートナーを対象と したエンドツーエンドのサイトであり、Oracle、Sybase、Microsoft SQL Server か ら DB2 製品にマイグレーションする作業の計画と実施に役立つ、マイグレーシ ョン・ツールキット、無償のオンライン研修、情報、販売チームなどのリソース が用意されています。
- v [developerWorks](http://www.ibm.com/developerworks/db2)® の情報管理 Web サイト (英語) および [DB2 Developer Domain](http://www.ibm.com/developerworks/db2) Web [サイト](http://www.ibm.com/developerworks/db2) (日本語) には、DB2 情報管理ソフトウェアのための技術リソースが 用意されています。具体的には、製品情報、ダウンロード、学習用リソース、サ ポート、コミュニティーなどがあります。この Web サイトでは、DB2 データベ ース製品の各種フィーチャーやアプリケーションでそれらのフィーチャーを使用 する方法について学習するための記事やチュートリアルが多数用意されていま す。

# <span id="page-58-0"></span>第 **5** 章 **DB2** サーバーのマイグレーション前タスク

DB2 サーバーをマイグレーションする前に、DB2 サーバーのマイグレーションに関 する重要事項 (推奨事項、制約事項、ディスク・スペース要件など) を確認して、マ イグレーションに影響を与える可能性のある変更点や制約事項を識別してくださ い。正常にマイグレーションするには、あらゆる問題に対応するための準備をマイ グレーション前にしておく必要があります。

DB2 サーバーのマイグレーションの準備をするには、以下のタスクを行います。

- 1. DB2 データベースを含む分散トランザクションを使用している場合、LIST INDOUBT TRANSACTIONS コマンドを使用して、未確定トランザクションの リストを取得し、未確定トランザクションを対話式に解決することによって、 マイグレーション済みのデータベースに未確定トランザクションが含まれてい ないことを確認します。
- 2. 実際にマイグレーションする前に問題を識別しておくために[、データベースが](#page-59-0) DB2 [マイグレーションの準備ができていることの確認を](#page-59-0)行います。マイグレー ションを始める前に、そのような問題を解決しておく必要があります。
- 3. セキュアなデータベース・アクセスを維持するために[、関数およびプロシージ](#page-61-0) ャーに関する EXECUTE 特権を PUBLIC [から取り消しま](#page-61-0)す。
- 4. オプション: 1 次データベースとスタンバイ・データベースで HADR を停止し ます。マイグレーションできるのは、1 次データベースだけです。
- 5. 新しいマイグレーション後のシステムにデータベースをマイグレーションした り、元のマイグレーション前のシステムにデータベースを復元するために[、デ](#page-62-0) [ータベースのバックアップを](#page-62-0)取ります。
- 6. 現在の構成を記録してマイグレーション後の構成と比較できるように[、構成お](#page-63-0) [よび診断情報のバックアップを](#page-63-0)取ります。さらに、この情報を使って、マイグ レーション前と同じ構成の新しいインスタンスやデータベースを作成すること も可能です。
- 7. SQL レプリケーションでログ・ファイルがキャプチャー・プログラムによって 必要とされる場合、または高可用性災害時リカバリー (HADR) レプリケーショ ンでスタンバイ・データベースの作成用にログ・ファイルが必要とされる場合 に備えて、すべての DB2 ログ・ファイルをアーカイブします。
- 8. [ディスク・スペース要件を](#page-37-0)調べて、マイグレーション用のディスク・フリー・ スペース、TEMPORARY 表スペース、およびログ・スペースが十分であるかど うか確認し、必要に応じ[て表スペースとログ・ファイル・サイズを拡大し](#page-66-0)ま す。データベース・オブジェクトの数によっては、マイグレーションを実行す るためにさらに多くのログ・スペースが必要かもしれません。
- 9. Windows の場合のみ: DB2 サポート・サービスからカスタマイズ済みのコー ド・ページ変換表を取得した場合には、DB2OLD¥conv ディレクトリー内のす べてのファイルをバックアップする必要があります (DB2OLD は既存の DB2 バージョン 9.1 または DB2 UDB バージョン 8 のコピーの場所)。標準のコー ド・ページ変換表をバックアップする必要はありません。標準のコード・ペー

<span id="page-59-0"></span>ジ表が DB2 バージョン 9.5 ライブラリーに含まれているため、DB2 バージョ ン 9.1 または DB2 UDB バージョン 8 のコピーをマイグレーションすると、 これらの表が除去されます。

- 10. Linux の場合のみ: [ロー・デバイスからブロック・デバイスへ変更し](#page-68-0)ます。
- 11. AIX オペレーティング・システムで、**DB2\_PINNED\_BP** レジストリー変数を YES に設定し、pinned (滞留) されたデータベース・メモリーを引き続き使用す る場合、root 権限としてログオンし、以下のコマンド発行することにより、イ ンスタンス所有者に CAP\_BYPASS\_RAC\_VMM および CAP\_PROPAGATE 機 能があることを確認します。

chuser capabilities=CAP\_BYPASS\_RAC\_VMM,CAP\_PROPAGATE <instance\_owner\_user\_id>

使用しない場合は **DB2\_PINNED\_BP** レジストリー変数を NO に設定します。

- 12. オプション: テスト環境での DB2 [サーバーのマイグレーションに](#page-69-0)より、マイグ レーションに関する問題を識別し、アプリケーション、スクリプト、ツール、 ルーチンが正しく機能することを実稼働環境のマイグレーション前に確認しま す。
- 13. DB2 バージョン 9.5 では、**diaglevel** データベース・マネージャー構成パラメ ーターが 3 (デフォルト値) 以上に設定されると、db2diag.log ファイルに重大 なすべてのマイグレーション・イベントが記録されます。このパラメーターが 2 以下に設定されている場合は、このパラメーターを 3 以上に設定した後にマ イグレーションします。「問題判別ガイド」の『診断ログ・ファイルのエラ ー・キャプチャー・レベルの設定』を参照してください。
- 14. マイグレーションのために DB2 [サーバーをオフラインにします。](#page-71-0)

# データベースがマイグレーションできる状態にあることの確認

データベースをマイグレーションする前に、db2ckmig コマンドを使用してデータベ ースがマイグレーションできる状態にあることを確認するのは重要です。

このコマンドは、以下の条件がすべて真であることを確認します。

- カタログ済みデータベースが実際に存在する。
- v データベースが不整合な状態ではない。
- v データベースがバックアップ・ペンディング状態ではない。
- v データベースがリストア・ペンディング状態ではない。
- v データベースがロールフォワード・ペンディング状態ではない。
- v 表スペースが正常な状態である。
- v データベースには、ARRAY、BINARY、DECFLOAT、VARBINARY および XML という名前のユーザー定義タイプ (UDT) が含まれていない。
- · データベースには、システム定義の DATALINK データ・タイプが含まれていな い。
- v システム・カタログ表の中に、データベースのマイグレーションを失敗させるよ うなデータベースの孤立行が存在しない。
- · HADR プライマリー・データベースとして使用できるデータベースは、正常な接 続が可能。
- v HADR データベースの役割はスタンバイではない。

v SYSCATSPACE が DMS 表スペースであり、自動サイズ変更機能が有効になって いない場合、SYSCATSPACE に少なくとも総ページ数の 50% のフリー・ページ が存在する。

マイグレーション・プロセスが成功するには、データベースはこれらすべての検査 に合格する必要があります。

db2imigr は db2ckmigコマンドを呼び出します。上記にリストされたいずれかの条件 が真でないことが db2ckmig コマンドによって検出された場合、db2imigr は失敗 し、「メッセージ・リファレンス 第 *2* 巻」の DBI1205E エラー・コードを戻しま す。

### 前提条件

- v SYSADM 権限を持っていることを確認します。
- マイグレーションするすべてのローカル・データベースを必ずカタログし ます。
- v Linux または UNIX オペレーティング・システムでは、db2ckmig コマン ドを実行可能にするために、DB2 バージョン 9.5 のコピーをインストー ルする必要があります。 DB2 データベース製品のインストール要件を満 たしていることを確認してください。「*DB2* サーバー機能 概説およびイ ンストール」の『DB2 データベース製品のインストール要件』を参照し てください。

### 制約事項

パーティション・データベース環境でデータベースがマイグレーションでき る状態にあることを確認するには、それぞれのデータベース・パーティショ ンで db2ckmig コマンドを実行しなければなりません。

### 手順

データベースのマイグレーション準備ができたことを確認するには、次のようにし ます。

- 1. マイグレーションする DB2 インスタンスの所有者として、DB2 サーバーにログ オンします。
- 2. db2stop コマンドを実行して、インスタンスを停止します。
- 3. DB2 コマンド行プロンプトから、該当するディレクトリーに移動します。
	- v UNIX または Linux オペレーティング・システムでは、\$DB2DIR/bin ディレ クトリーに変更してください。DB2DIR とは、DB2 バージョン 9.5 のインス トール中に指定した場所です。
	- v Windows オペレーティング・システムでは、DB2 バージョン 9.5 製品 CD をドライブに挿入して、¥db2¥Windows¥utilities ディレクトリーに移動する必 要があります。
- 4. db2ckmig コマンドを実行し、現行インスタンスによって所有されるデータベー スがマイグレーションできる状態にあることを確認し、ログ・ファイルを生成し ます。

db2ckmig sample -l db2ckmig.log -u adminuser -p password db2ckmig was successful. Database(s) can be migrated.

<span id="page-61-0"></span>ここで、*sample* はデータベース名、および db2ckmig.log はエラーと警告の詳細 が含まれる、現行ディレクトリーに作成されたログ・ファイルです。

このコマンドを発行するたびに、既存のログ・ファイルが上書きされます。ロ グ・ファイルを名前変更して、エラー詳細がなくならないようにできます。マイ グレーションする前に、こうしたエラーを訂正する必要があります。

db2imigr コマンドが db2ckmig コマンドを実行するときに指定するログ・ファイ ルは migration.log です。その場所は Linux および UNIX ではインスタンス・ ホーム・ディレクトリー、Windows では現行ディレクトリーです。

- 5. Linux および UNIX に、データベース内の DB2 エンジン・ライブラリーに依存 しない外部 unfenced ルーチンがある場合、db2ckmig コマンドは警告メッセージ SQL1349W を戻し、データベースをマイグレーションすると、FENCED および NOT THREADSAFE として再定義されるすべての外部 unfenced ルーチンのリス トを記載した alter\_unfenced\_*database-name*.lst というファイルを、ログ・ファイ ルと同じディレクトリーに生成します。 新しいマルチスレッド・データベー ス・マネージャーでルーチンを安全に実行する方法について詳しくは、 190 [ペー](#page-199-0) ジの『C、C++、および COBOL [ルーチンのマイグレーション』を](#page-199-0)参照してくだ さい。
- 6. db2ckmig コマンドのログ・ファイルに Version of DB2CKMIG being run: VERSION 9.5 というテキストが含まれていることを確認します。このテキスト は、正しいレベルの db2ckmig コマンドを実行していることを示しています。
- 7. db2start コマンドを実行して、インスタンスを開始します。

# マイグレーションしたルーチンに対する **EXECUTE** 特権を **PUBLIC** から 取り消す

データベースを DB2 UDB バージョン 8 にマイグレーション中、すべての既存の 関数、メソッド、外部ストアード・プロシージャーの EXECUTE 特権が PUBLIC に与えられました。これらのすべてのルーチンについて、PUBLIC からこの特権を 取り消す場合は、db2undgp コマンドを実行して、これらすべてのルーチンの EXECUTE 特権を取り消します。

データベースを DB2 UDB バージョン 8 または DB2 バージョン 9.1 にマイグレ ーションした後に db2undgp コマンドを実行した場合は、データベースを DB2 バ ージョン 9.5 へマイグレーションした後に再びこのコマンドを実行する必要はあり ません。ただし、このコマンドを実行しなかった場合は、データベースを DB2 バ ージョン 9.5 にマイグレーションする前に、このコマンドを実行してください。 db2undgp コマンドは、DB2 バージョン 9.5 ではサポートされていません。

マイグレーションされたルーチンでの EXECUTE 特権を PUBLIC から取り消すに は、以下のようにします。

1. db2undgp を実行します。 次の例では、-o オプションによって、PUBLIC の EXECUTE 特権を取り消すために必要なすべての REVOKE ステートメントを記 述したファイルを作成します。

db2undgp -d sample -o revoke.db2

<span id="page-62-0"></span>PUBLIC に与えられている EXECUTE 特権を引き続き保持したいルーチンがあ る場合は、このファイルを検討し、該当する特定のステートメントを除去する編 集作業を行うことができます。

2. すべてのルーチンで、特定のユーザーに EXECUTE 特権を付与します。次のス テートメントは、特定のスキーマの下にあるすべての関数についてこの特権を付 与する方法を示しています。

db2 GRANT EXECUTE ON FUNCTION *schema-name*.\* to *USERID*

3. EXECUTE 特権を付与したユーザーですべてのルーチンを実行してみて、正常に 実行できるかどうかを確認してください。

## マイグレーション前のデータベースのバックアップ

DB2 バージョン 9.5 へのマイグレーション・プロセスを開始する前に、オフライン のフル・データベース・バックアップを実行することを強くお勧めします。マイグ レーション・プロセス中にエラーが発生した場合には、データベース全体のバック アップを使用して、データベースをリカバリーしてマイグレーションする必要があ ります。

インスタンスを DB2 バージョン 9.5 にマイグレーションすると、それ以降、デー タベースは、マイグレーションするまでバックアップできなくなります。

#### 前提条件

- v データベースをバックアップするために、SYSADM、SYSCTRL、または SYSMAINT 権限が必要です。
- v データベースはカタログされていなければなりません。現在のインスタン スでカタログされているすべてのデータベースのリストを表示するには、 以下のコマンドを入力します。

db2 LIST DATABASE DIRECTORY

### 手順

それぞれのローカル・データベースに対してオフラインのフル・バックアップを実 行するには、以下のようにします。

1. データベースからすべてのアプリケーションおよびユーザーを切断します。 LIST APPLICATIONS コマンドを発行して、現行のインスタンスのすべてのデー タベース接続のリストを取得します。すべてのアプリケーションが切断された ら、このコマンドにより、以下のメッセージが戻されます。

db2 list applications SQL1611W データベース・システム・モニターからデータが戻されませんでした。 SQLSTATE=00000

FORCE APPLICATION コマンドを使用して、すべてのアプリケーションとユー ザーを切断します。

db2 force application all

2. BACKUP DATABASE コマンドを使用してデータベースをバックアップしま す。以下は、UNIX オペレーティング・システムでの例です。

db2 BACKUP DATABASE sample USER arada USING password TO *backup-dir*

<span id="page-63-0"></span>ここで sample はデータベース別名、ユーザー名は arada、パスワードは password、バックアップ・ファイルを作成するディレクトリーは *backup-dir* で す。

パーティション・データベース環境では、してください。「データ・リカバリー と高可用性 ガイドおよびリファレンス」の『パーティション・データベースの バックアップ』を参照してください。

オフライン のフル・データベース・バックアップを最近実行していて、マイグ レーションの前にもう一度バックアップできない場合、代わりにオフライン の 増分データベース・バックアップを実行することができます。オフライン の増 分データベース・バックアップを使ってデータベースをマイグレーションする方 法の詳細は、 85 ページの『新しい DB2 [サーバーへのマイグレーション』を](#page-94-0)参 照してください。

3. オプション: db2ckbkp バックアップ検査コマンドを使用して、バックアップ・イ メージの整合性をテストしてイメージがリストア可能であることを確認します。 以下は、UNIX オペレーティング・システムでの例です。

cd *backup-dir* db2ckbkp SAMPLE.0.arada.NODE0000.CATN0000.20051014114322.001

[1] Buffers processed: #######

Image Verification Complete - successful.

# **DB2** サーバーの構成および診断情報のバックアップ

DB2 サーバーをマイグレーションする前にデータベースおよびデータベース・マネ ージャー構成パラメーターの設定をバックアップしておくと、マイグレーション後 に DB2 サーバーの動作を検証し、インスタンスやデータベースを再作成すること ができます。

さらに、DB2 サーバーから、データベース・システム・カタログに関する情報、 DB2 レジストリー変数設定、Explain 表データ、および診断情報を収集して、マイ グレーション後にデータベース・マネージャーの動作やパフォーマンスに違いが生 じる場合に問題判別に役立てることができます。

### 前提条件

db2support を実行する前にデータベースを活動化する必要があります。そう しないと、情報を収集しても十分な情報が含まれません。

以下のすべてのタスクを実行するには SYSADM 権限が必要です (一部のタ スクでは、これより低位の権限が求められたり、権限が必要ない場合もあり ます)。

### 手順

DB2 サーバーの構成および診断情報をバックアップするには、以下のようにしま す。

1. すべてのインスタンスにマイグレーションする予定のすべてのデータベースにつ いて db2support コマンドを実行して、DB2 サーバーから情報を収集します。こ のコマンドを使用すると、データベース・システム・カタログに関する情報、デ ータベース構成パラメーター設定およびデータベース・マネージャー構成パラメ

ーター設定、DB2 レジストリー変数設定、Explain 表データ、および問題が生じ た場合に DB2 サポートが必要とする診断情報を収集することができます。

db2support *output-directory* -d *database-name* -cl 0

**-cl 0** パラメーターを使用すると、データベース・システム・カタログ、データ ベース構成パラメーター設定およびデータベース・マネージャー構成パラメータ ー設定、DB2 レジストリー変数設定が収集されます。収集された情報は、出力 ディレクトリー内の圧縮 ZIP ファイルに保管されます。 HTML 形式のサマリ ー・レポートが含まれます。すべてのデータベースに対してこのコマンドを実行 する必要があります。

マイグレーションが完了した後も、数カ月にわたってこの ZIP ファイルを保管 しておくことが重要です。 ZIP ファイル内の情報は、新しいリリースで何らか のパフォーマンス上の問題が発生した場合に素早く解決するうえで役立ちます。

2. 各データベースに関連したアプリケーション用のすべてのパッケージに関する情 報をバックアップします。以下のコマンドを使用すると、ご使用のデータベース に関連するパッケージがリストされ、コマンド出力がファイルにリダイレクトさ れます。

db2 LIST PACKAGES FOR SCHEMA *schema-name* SHOW DETAIL > /migration/sample\_pckg.txt

FOR SCHEMA 節を使用すると、特定のスキーマに関するすべてのパッケージを リストできます。アプリケーションに複数のスキーマが存在する場合、各スキー マ名ごとにこのコマンドを繰り返すか、FOR ALL 節を使用する必要がありま す。

3. 監査機能を有効にしている場合は、次のコマンドを発行して、使用しているイン スタンスの監査構成をバックアップします。

db2audit describe > audit\_*instance-name*.cfg

複数のインスタンスがある場合は、インスタンスごとにこのコマンドを繰り返し てください。

4. 『すべての外部ルーチンをバックアップします』「管理ルーチンおよびビュー」 の『外部ルーチンのライブラリーおよびクラス・ファイルのバックアップとリス トア』を参照してください。 次の例は、UNIX オペレーティング・システムで デフォルト・パスを使用して作成された外部ルーチンすべてをバックアップする 方法を示しています。

cp -R \$INSTHOME/sqllib/function \$INSTHOME/routine\_backup

INSTHOME は、インスタンス所有者のホーム・ディレクトリーに設定されてい ます。データベースに外部ルーチンを作成する際、デフォルトのルーチン・パス の下にない絶対パスを指定した場合は、ルーチンをバックアップする必要はあり ませんが、既存のライブラリーの位置が現行の位置から変わらないようにしてく ださい。

5. オプション: db2support コマンドの HTML レポートには、指定したデータベー スを所有するインスタンスに関するデータベース・マネージャー構成パラメータ ー設定が含まれます。以下のように GET DATABASE MANAGER CONFIGURATION コマンドを使用すると、データベース・マネージャー構成パ

ラメーターの設定をバックアップし、コマンド出力をファイルにリダイレクトし て、各インスタンスの設定を保管することができます。

db2 GET DBM CFG > dbm\_*instname*.cfg

ここで、*instname* はインスタンス名です。

- 6. オプション: db2support コマンドの HTML レポートには、指定したデータベー スに関するデータベース構成パラメーター設定が含まれます。以下のように GET DATABASE CONFIGURATION コマンドを使用すると、データベース構成 パラメーターの設定をバックアップし、コマンド出力をファイルにリダイレクト して、各データベースの設定を保管することができます。
	- db2 GET DB CFG FOR *database\_alias* SHOW DETAIL > db\_*database\_alias*.cfg

ここで、*database\_alias* はデータベース別名です。 **SHOW DETAIL** 節は、構成 パラメーターが AUTOMATIC に設定されるときにデータベース・マネージャー によって計算される値を表示します。

データベース構成パラメーターは、パーティション・データベース環境の各デー タベース・パーティションで同じにすることができます。同じでない場合には、 各データベース・パーティションごとにデータベース構成パラメーター設定をバ ックアップしてください。

7. オプション: db2support コマンドは、指定したデータベースに対する db2look コ マンドの出力を含むファイルを生成します。ただし、生成される DDL ファイル に含まれない追加情報が必要であれば、このコマンドを以下のように使ってデー タベースに関する DDL 情報を保管し、データベース・オブジェクトを再作成す るためのステートメントを保管することができます。

db2look -d sample -e -o sample\_tbs.db2 -l -x

8. オプション: db2support コマンドの HTML レポートには、指定したデータベー スを所有するインスタンスに関する環境変数とレジストリー変数の設定が含まれ ます。以下のように db2set コマンドを使用すると、DB2 プロファイル・レジス トリー変数の設定をバックアップし、コマンド出力をファイルにリダイレクトし てこれらの設定を保管することができます。

db2set -all > reg\_*instname*.txt

DB2 環境変数を設定した場合には、適切なシステム・コマンドを使用して環境 変数およびその値をリストします。例えば、AIX の場合、以下のコマンドを発行 できます。

set |grep DB2 > env\_*instname*.txt

可能な場合には、set コマンドからの出力を使用し、db2set コマンドを実行し て、こうした環境変数をレジストリー変数として DB2 プロファイル・レジスト リーに設定します。

## <span id="page-66-0"></span>マイグレーション前に表スペースとログ・ファイルのサイズを大きくする

DB2 サーバーのマイグレーションを始める前に、システム・カタログ表スペースと TEMPORARY 表スペースに十分な量のフリー・スペースがあり、データベースをマ イグレーションするためのログ・スペースが十分にあることを確認する必要があり ます。

### 前提条件

表スペースとログ・スペースのサイズを大きくするには、SYSCTRL または SYSADM 権限が必要です。

#### 制約事項

パーティション・データベース環境で表スペースのサイズを大きくするに は、追加の考慮事項が必要です。なぜなら表スペースがデータベース・パー ティション間にまたがっているからです。また、カタログ・データベース・ パーティション・サーバーでは、ログ・スペースのみを大きくする必要があ ります。

## 手順

表スペースとログ・スペースのサイズを大きくするには、以下のステップを実行し ます。

- 1. 以下のようにして、マイグレーションするデータベースに接続します。 db2 CONNECT TO sample
- 2. 以下のコマンドを使用して、表スペースのディスク使用量を判別します。 db2 LIST TABLESPACES SHOW DETAIL

合計ページ数、使用ページ数、フリー・ページ数、およびページ・サイズを収集 します。上記のコマンドから入手される情報のサマリーについては、以下の表を 参照してください。

表 *16.* サンプル・データベースの表スペースの情報

|                            |            |      |                        | フリー・ | ページ・ |
|----------------------------|------------|------|------------------------|------|------|
| 表スペース                      | . タイプ      |      | 合計ページ数   使用ページ数   ページ数 |      | サイズ  |
| <i><b>ISYSCATSPACE</b></i> | <b>SMS</b> | 8172 | 8172                   | N/A  | 4086 |
| TEMPSPACE1                 | <b>SMS</b> |      | 10                     | N/A  | 4086 |

3. システム・カタログ表スペースのサイズを大きくします。

- SMS 表スペースがある場合は、少なくとも、使用済みページと同じ量のスペ ース (この例では約 32 MB) がフリー・ディスク・スペースとして使用可能 になっているようにしてください。
- DMS 表スペースの場合、使用済みページ数がフリー・ページ数より多けれ ば、以下の公式を使用して、各コンテナーごとの増分ページ数を計算してくだ さい。

number of pages = ( used pages - free pages ) / number of containers in SYSCATSPACE

次に、以下のコマンドを使用して、システム・カタログ表スペース中のすべて のコンテナーのサイズを大きくします。

db2 "ALTER TABLESPACE SYSCATSPACE EXTEND (ALL *number\_of\_pages*)"

4. TEMPORARY 表スペースのサイズを大きくします。

v

SMS 表スペースの場合は、フリー・ディスク・スペース中のシステム・カタ ログ表スペースの合計ページ数の 2 倍 (この例では約 64 MB) 以上の量があ ることを確認する必要のみあります。

• DMS 表スペースの場合は、以下の公式を使用して、コンテナー当たりの増分 ページ数を計算してください。

number\_of\_pages = ( number\_of\_total\_pages\_in\_SYSCATSPACE ) / number of containers in TEMPSPACE1

以下のコマンドを使用して、TEMPORARY 表スペース中のすべてのコンテナ ーのサイズを大きくします。

db2 "ALTER TABLESPACE TEMPSPACE1 EXTEND (ALL *number\_of\_pages*)"

v AUTORESIZE が有効になっている DMS 表スペースがあり、MAXSIZE が NONE に設定されている場合は、空きディスク・スペースの中に、システ ム・カタログ表スペース用として総ページの少なくとも 2 倍の量が存在する ことを確認してください。 MAXSIZE が整数値に設定されている場合、この 値が総ページの少なくとも 2 倍の量であることを確認してください。以下の 照会は、SAMPLE データベース内の表スペース TEMPSPACE1 の現在のサイ ズ (総ページの量を示すバイト数) および MAXSIZE を戻します。

db2 "SELECT TBSP\_CURRENT\_SIZE, TBSP\_MAX\_SIZE FROM table(SNAP GET TBSP PART('SAMPLE', -1)) T WHERE TBSP NAME = TTEMPSPACE1'"

TBSP\_MAX\_SIZE が TBSP\_CURRENT\_SIZE 値の 2 倍よりも小さければ、以 下のように ALTER TABLESPACE ステートメントを使用して、MAXSIZE を 増やす必要があります。

db2 "ALTER TABLESPACE TEMPSPACE1 MAXSIZE (<TBSP CURRENT SIZE\*2/1024>) K"

表スペースの自動サイズ変更は、DB2 UDB バージョン 8 フィックスパック 9 以降で使用できます。

5. GET DATABASE CONFIGURATION コマンドを使用して、現行ログ・スペー ス・サイズを判別します。次の例は、Linux および UNIX オペレーティング・ システムで *logfilsiz*、*logprimary*、 および *logsecond* データベース構成パラメー ターの値を記録する方法を示しています。

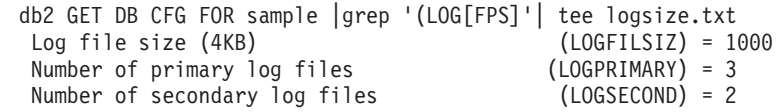

6. 以下のコマンドを使用して、ログ・スペース・サイズを大きくします。

db2 UPDATE DB CFG FOR sample using LOGSECOND *(current\_value of LOGPRIMARY + current\_value of LOGSECOND)* \* 2

既にログ・スペースが大きい場合は、大きくする必要はない可能性があります。

7. オプション: *logsecond* を -1 に設定し、アーカイブ・ロギングを有効にすること により、ログ・スペースを大きくする代わりに無制限のアクティブ・ログを有効

<span id="page-68-0"></span>にします。無制限のアクティブ・ロギングを使用すると、アクティブな作業単位 が 1 次ログとアーカイブ・ログの間にまたがるので、トランザクションで無制 限の数のログ・ファイルを効果的に使用できます。マイグレーションが失敗した 場合、トランザクションをロールバックする時間は、取り出す必要のあるアーカ イブ・ログの数に応じて異なることに注意する必要があります。以下のコマンド は、ディスクへのアーカイブ・ロギングと無制限ロギングを有効にする方法の例 を示しています。

db2 UPDATE DB CFG FOR sample using LOGARCHMETH1 DISK:*archive-dir* db2 UPDATE DB CFG FOR sample using LOGSECOND *-1*

ここで、*archive-dir* はログ・ファイルのアーカイブ場所となるディレクトリーで す。

これらのパラメーターは動的ですが、新しい値が有効になる前に、すべてのアプ リケーションをこのデータベースから切断しなければなりません。

## ロー・デバイスからブロック・デバイスへの変更 **(Linux)**

Linux オペレーティング・システムでは、DB2 バージョン 9.5 へのマイグレーショ ンを実行する前に、ロー (キャラクター型) デバイスをブロック・デバイスに変更す る必要があります。

以前のロー I/O 方式ではロー・ユーティリティーを使用してブロック・デバイスを ロー (キャラクター型) デバイスにバインドする必要がありましたが、この方式は DB2 バージョン 9.1 以降推奨されなくなり、将来のリリースの DB2 データベース 製品では除去されます。このロー I/O 方式は Linux オペレーティング・システムで も使用すべきでないものであり、将来のリリースの Linux では除去されます。

ブロック・デバイス方式は、直接 I/O を使用して、ロー (キャラクター) デバイス 方式を使用した場合と比べて同等のパフォーマンスを実現します。

### 前提条件

コンテナーの再配置またはログ・ファイル・パスの変更を行うには、データ ベースがオフラインであることを確認してください。

#### 制約事項

パーティション・データベース環境では、変更が必要なすべてのデータベー ス・パーティションに対して db2relocatedb コマンドを実行しなければなり ません。データベース・パーティションごとに別の構成ファイルを提供しな ければならず、変更を加えるデータベース・パーティションの NODENUM 値を組み込まなければなりません。

### 手順

- 1. データベースの全オフライン・バックアップを実行します。
- 2. データベースをシャットダウンします。さらに、以下の例のように、QUIESCE DATABASE コマンドを使ってデータベースを静止モードにすることも考慮して ください。

db2 CONNECT TO sample db2 QUIESCE DATABASE DEFER FORCE CONNECTIONS または db2 DEACTIVATE DATABASE *database-alias*

- <span id="page-69-0"></span>3. raw -a システム・コマンドを使用して、定義済みのロー・バインディングを参照 します。この情報は、表スペースのコンテナーごとにロー・デバイスとの置き換 えに使用する必要のあるブロック・デバイスを判別するのに役立ちます。
- 4. db2relocatedb コマンドの構成ファイルを作成します。節 CONT\_PATH および LOG DIR を使用して、古い値と新しい値を指定します。例えば、以下の内容の moveraw.cfg ファイルを作成できます。

DB\_NAME=SAMPLE DB\_PATH=/databases/SAMPLE INSTANCE=db2inst1 NODENUM=0 LOG\_DIR=/dev/raw/lograw,/dev/sda5 CONT\_PATH=/dev/raw/raw1,/dev/sda1 CONT\_PATH=/dev/raw/raw2,/dev/sda2

5. 以下のように db2relocatedb コマンドを実行して、データベース・ファイルの構 成に変更を加えます。

db2relocatedb -f moveraw.cfg

6. 以下のようにして、データベースをアクティブにします。

db2 ACTIVATE DATABASE *database-alias*

- 7. データベースが期待どおりに機能するかテストします。データベースに接続し、 再配置した表スペースに作成された表に対する照会を実行します。
- 8. データベースを静止モードにした場合は、以下のように UNQUIESCE DATABASE コマンドを使用することによって、アクセス権をリストアしてデー タベースをアクティブにすることができます。

db2 CONNECT TO sample db2 UNQUIESCE DATABASE

DB2 バージョン 9.5 で DB2 バージョン 9.1 または DB2 UDB バージョン 8 バッ クアップからリストアする場合は、リダイレクト・リストアを行って、コンテナー およびログ・パス用にロー・キャラクター型デバイスの代わりにブロック・デバイ スを指示しなければなりません。

## **DB2** サーバーのテスト環境でのマイグレーション

DB2 サーバーを実稼働環境でマイグレーションする前にテスト環境でマイグレーシ ョンすると、マイグレーション・プロセス中に起こりうる問題に対してより効果的 に対処し、DB2 バージョン 9.5 に導入された変更点による影響を評価することがで きます。

実稼働環境のマイグレーションをする前に、アプリケーション、スクリプト、ツー ル、および保守手順が適切に作動するか確認することもできます。さらに、データ ベースをマイグレーションするためのディスク要件と時間を査定して、マイグレー ション計画を固めることができます。

### 前提条件

Linux および UNIX オペレーティング・システムでは root 権限を、 Windows ではローカル管理者権限を持っている必要があります。 SYSADM 権限も必要です。

手順

テスト環境に実稼働環境を複写するには、以下のタスクを行う必要があります。

- 1. DB2 バージョン 9.1 または DB2 UDB バージョン 8 をインストールします。
- 2. テスト・インスタンスとしてインスタンスを再作成します。
- 3. テスト・インスタンスにデータベースの重複を作成します。 データベースのマ イグレーションのみテストするために、データなしでデータベースを複写する ことができます。あるいは、アプリケーションの全機能をテストするため、デ ータのサブセットを使用してデータベースを複写することも可能です。データ ベースのマイグレーションによって変換されるのは、システム・カタログ・オ ブジェクトのみです。このため、表に含まれるデータの量は、データベースの マイグレーションに必要なディスクの要件や時間には影響しません。
- 4. ご使用の DB2 サーバーに該当す[るマイグレーション前タスクを](#page-58-0)実行します。
- 5. DB2 バージョン 9.5 をインストールします。
- 6. [インスタンスをマイグレーションし](#page-76-0)ます。
- 7. [データベースをマイグレーションし](#page-80-0)ます。 各データベースのマイグレーション にかかった時間、システム・カタログ表スペース、SYSTEM TEMPORARY 表 スペース、およびログ・スペースのサイズの記録をとっておきます。次の例 は、AIX オペレーティング・システム上でこれを行う方法を示しています。

time db2 MIGRATE DATABASE nsample | tee migration\_time.log db2 connect to nsample db2 LIST TABLESPACES SHOW DETAIL | tee tbs\_details.log db2 GET DB CFG FOR nsample  $|$  grep '(LOG[FPS]'  $|$  tee log size.log

この情報をマイグレーション計画で使用してください。

- 8. テスト・データベースをマイグレーションする上での問題を見つけたら、実稼 働環境をマイグレーションする前に、このような問題の解決策を探します。マ イグレーション計画に、これら諸問題を解決するためのタスクを追加してくだ さい。
- 9. ご使用の DB2 サーバーに該当す[るマイグレーション後タスクを](#page-108-0)実行します。
- 10. [マイグレーションが成功したかどうかを検証し](#page-120-0)ます。
- 11. テスト・データベースにデータが追加される場合、DB2 バージョン 9.5 のコピ ーにマイグレーションしたテスト・データベースに接続して、アプリケーショ ン、スクリプト、ツール、および保守手順をテストします。

## データベースの重複の作成

テスト環境で実動データベースの重複を作成すれば、実稼働環境にマイグレーショ ンする前にデータベースのマイグレーションをテストすることができます。

データベース・マイグレーションのテスト用にデータベースの重複を作成するに は、以下のようにします。

1. 実動データベース・サーバーのインスタンス所有者としてログオンし、db2look コマンドを使用して既存のすべてのオブジェクトを使用する DDL スクリプトを データベースに生成します。 以下のコマンドは、SAMPLE データベースの sample.ddl スクリプトを生成する方法を示しています。 db2look -d sample -a -e -m -l -x -f -o sample.ddl

生成された DDL スクリプトを編集して、以下を変更します。

- <span id="page-71-0"></span>• CONNECT ステートメントに指定されているデータベースの名前
- ユーザー表スペース・コンテナーまたはデータのパス。データが入っていない か、あるいは単なるデータ・サブセットが含まれるデータベースを再作成する ため、サイズを最小サイズに削減します。

テスト・インスタンスにテスト・データベースを作成する場合、DDL スクリプ トを生成するのではなく、独自の DDL スクリプトを使用することができます。

2. テスト・データベース・サーバーのインスタンス所有者としてログオンし、デー タベースの重複を作成します。 以下の例では、sample.ddl スクリプトを使用し て SAMPLE データベースのデータベース重複を作成する方法を示します。

db2 CREATE DATABASE **NSAMPLE** db2 -tvsf sample.ddl db2 UPDATE DBM CONFIGURATION USING diaglevel 4

**diaglevel** データベース・マネージャー構成パラメーターが 3 (デフォルト値) 以 上に設定されると、db2diag.log ファイルに重大なすべてのマイグレーション・イ ベントが記録されます。値が 4 の場合、問題判別に役立つ追加情報が取り込ま れます。

- 3. 必要に応じて、テスト・データベース[でシステム・カタログ表スペース、](#page-66-0) TEMPORARY [表スペース、およびログ・スペースのサイズを調整します。](#page-66-0)
- 4. 実動データベースのデータ・サブセットをエクスポートして、テスト・データベ ースにこれらのデータ・サブセットをインポートします。データ・サブセット は、アプリケーションをテスト環境でテストする場合にのみ必要です。
- 5. データベースに接続してデータベースの重複が正常に作成されたかどうか確認 し、小規模な照会を発行します。

## マイグレーション前に **DB2** サーバーをオフラインにする

マイグレーション・プロセスを先に進める前に、DB2 ライセンス・サービスの停 止、すべてのコマンド行プロセッサー・セッションの停止、アプリケーションとユ ーザーの切断、およびデータベース・マネージャーの停止を行って、DB2 サーバー をオフラインにする必要があります。

#### 前提条件

- マイグレーション・プロセスを開始する前に、ご使用のシステムが DB2 バージョン 9.5 のインストール要件を満たしていなければなりません。
- SYSADM 権限が必要です。

### 手順

以下のようにして、ご使用のサーバーをオフラインにします。

1. DB2 ライセンス・サービスを停止します。

db2licd -end

2. すべてのアプリケーションおよびユーザーを切断します。 LIST APPLICATIONS コマンドを発行して、現行のインスタンスのすべてのデータベース接続のリスト を取得します。すべてのアプリケーションが切断されたら、このコマンドによ り、以下のメッセージが戻されます。
db2 list applications SQL1611W データベース・システム・モニターからデータが戻されませんでした。 SQLSTATE=00000

FORCE APPLICATION コマンドを使用して、すべてのアプリケーションとユー ザーを切断します。

db2 force application all

3. コマンド行プロセッサーを実行していた各セッションで以下のコマンドを入力し て、すべてのコマンド行プロセッサー・セッションを停止します。

db2 terminate

4. すべてのアプリケーションおよびユーザーを切断したならば、以下のコマンドを 入力して、それぞれのデータベース・マネージャー・インスタンスを停止しま す。

db2stop

# <span id="page-74-0"></span>第 **6** 章 **DB2** サーバーのマイグレーション **(Windows)**

Windows 上の DB2 バージョン 9.1 または DB2 UDB バージョン 8 サーバーを DB2 バージョン 9.5 にマイグレーションするためには、新しい DB2 バージョン 9.5 のコピーをインストールし、既存のインスタンスおよびデータベースをこの新し いコピーにマイグレーションする必要があります。

DB2 バージョン 9.5 のインストール中に既存の DB2 バージョン 9.1 または DB2 UDB バージョン 8 のコピーを自動的にマイグレーションすることを選択した場 合、インスタンスと DB2 Administration Server (DAS) はマイグレーションされます が、データベースはインストール後にマイグレーションする必要があります。新し い DB2 バージョン 9.5 コピーをインストールすることを選択すると、ご使用のイ ンスタンス、DAS およびデータベースを手動でマイグレーションしなければなりま せん。

このマイグレーション・タスクでは、DB2 バージョン 9.1 または DB2 UDB バー ジョン 8 から DB2 バージョン 9.5 に直接マイグレーションするためのステップを 説明します[。固有の特性を持つ環境のマイグレーションを](#page-92-0)見て、ご使用の環境によ く当てはまるタスクを判別してください。

### 前提条件

- v ローカル管理者権限を持っていることを確認します。
- [マイグレーションに関する推奨事項お](#page-33-0)よ[びディスク・スペース要件を](#page-37-0)確認 してください。
- v [マイグレーション前タスクを](#page-58-0)実行します。

## 制約事項

- v この手順は、DB2 バージョン 9.5 32 ビット・データベース製品をイン ストールする場合の DB2 32 ビット・サーバーからのマイグレーショ ン、および DB2 バージョン 9.5 64 ビット・データベース製品をインス トールする場合の DB2 64 ビット・サーバーからのマイグレーションに のみ適用されます。インスタンスのビット・サイズは、オペレーティン グ・システムとインストールする DB2 バージョン 9.5 データベース製 品によって決まります。詳細は、 30 [ページの『](#page-39-0)32 ビットと 64 ビットの DB2 [サーバーのサポートの変更点』](#page-39-0) を参照してください。
- v [マイグレーションに関する制約事項と](#page-29-0)してさらにいくつかの点が適用され ます。完全なリストを確認してください。

## 手順

DB2 サーバーを DB2 バージョン 9.1 または DB2 UDB バージョン 8 から DB2 バージョン 9.5 にマイグレーションするには、次のようにします。

- 1. ローカル管理者権限を持つユーザーとして DB2 サーバーにログオンします。
- 2. setup.exe コマンドを実行して DB2 セットアップ・ウィザードを起動し、DB2 バージョン 9.5 をインストールします。「*DB2* サーバー機能 概説およびインス トール」の『DB2 サーバーのインストール (Windows)』を参照してください。 以下の 3 つの選択があります。

v 「製品のインストール」パネルで「既存の処理」オプションを選択します。 「既存の処理」ウィンドウで、DB2 コピー名と「マイグレーション」アクシ ョンを選択します。選択した DB2 コピーで実行しているインスタンスと DAS はすべて、自動的に DB2 バージョン 9.5 のコピーにマイグレーション されます。選択された DB2 コピーとアドオン製品はアンインストールされま す。

ローカル・データベースがある場合には db2ckmig コマンドを実行するよう勧 める警告を受け取ります。マイグレーション前タスクが既に完了した場合に は、この警告を無視してマイグレーションを続けます。完了していない場合に は、インストールを続行する前にデータベースが DB2 [マイグレーションの準](#page-59-0) [備ができていることの確認を](#page-59-0)行います。

- v 「製品のインストール」パネルで「新規インストール」オプションを選択しま す。このオプションにより、DB2 バージョン 9.5 の新しいコピーが作成され ます。
- v 「製品のインストール」パネルで「既存の処理」オプションを選択します。 「既存の処理」ウィンドウで、DB2 コピー名と「マイグレーション」アクシ ョンを選択します。最後に、「インストール、応答ファイルの作成、またはそ の両方の選択」ウィンドウで、「インストール設定を応答ファイルに保管す る」オプションを選択し、応答ファイルのインストールに関する応答ファイル を作成します。応答ファイルには必須の MIGRATE\_PRIOR\_VERSIONS キー ワード、DB2 コピー名、およびインストール・パスがあります。

応答ファイルのインストールの結果は、最初の選択と同じになります。選択し た DB2 コピーで実行しているインスタンスと DAS はすべて、自動的に DB2 バージョン 9.5 のコピーにマイグレーションされます。

- 3. マイグレーション元の DB2 コピーにインストールされていたすべての DB2 ア ドオン製品をインストールします。
- 4. DB2 バージョン 9.5 の新しいコピーをインストールする場合、その新しい DB2 コピー[にインスタンスをマイグレーションします。](#page-76-0)
- 5. アプリケーションに、デフォルトのインターフェースを介して DB2 バージョン 9.5 コピーにアクセスさせる場合や、既存の DB2 UDB バージョン 8 のコピー をマイグレーションした場合は、します。DB2 バージョン 9.5 のコピーを DB2 デフォルト・コピーとして設定します。「*DB2* サーバー機能 概説およびインス トール」の『デフォルト DB2 およびデフォルト IBM データベース・クライア ント・インターフェース・コピーをインストール後に変更する (Windows)』を参 照してください。 DB2 UDB バージョン 8 からマイグレーションした場合は、 デフォルト・コピーを定義する必要があります。ご使用の DB2 サーバーにはデ フォルト・コピーが定義されていないからです。
- 6. オプション: 新しいコピーをインストールすることにした場合は、DAS [をマイグ](#page-78-0) [レーションし](#page-78-0)ます。既存の DAS 構成を維持しながら DB2 バージョン 9.5 で使 用可能な新機能を使用する場合。ご使用の DAS が DB2 UDB バージョン 8 で 実行している場合は、これがコントロール・センターを使用するようにマイグレ ーションして、DB2 バージョン 9.5 およびバージョン 9.1 のインスタンスを管 理するようにしてください。
- 7. [データベースをマイグレーションし](#page-80-0)ます。

DB2 サーバーのマイグレーション後に、マイグレーション前の値への診断エラー・ レベルのリセット、ログ・スペース・サイズの調整、およびパッケージの再バイン ドなどの、推奨されてい[るマイグレーション後タスクを](#page-108-0)実行します。さらに、[DB2](#page-120-0) [サーバーのマイグレーションが正常に実行されたかどうかを確認し](#page-120-0)てください。

# <span id="page-76-0"></span>インスタンスのマイグレーション

DB2 バージョン 9.1 または DB2 UDB バージョン 8 サーバーから DB2 バージョ ン 9.5 への全体的なマイグレーション・プロセスの一部として、インスタンスをマ イグレーションする必要があります。

### 前提条件

- v Linux および UNIX オペレーティング・システムでは root 権限を、 Windows ではローカル管理者権限を持っている必要があります。
- v db2imigr コマンドを実行する前に、以下を行うことをお奨めします。
	- データベースが DB2 [マイグレーションの準備ができていることの確](#page-59-0) [認を](#page-59-0)行います。
	- Linux と UNIX では、/tmp ディレクトリーに 20MB のフリー・スペ ースがあることを確認してください。インスタンス・マイグレーショ ン・トレース・ファイルが /tmp に書き込まれます。

#### 制約事項

- v Linux および UNIX オペレーティング・システムでは、root ユーザーの DB2 インスタンス環境を入手してはなりません。 DB2 インスタンス環 境を入手した場合、db2imigr コマンドの実行はサポートされません。
- インスタンスのマイグレーションについては[、マイグレーションの制約事](#page-29-0) [項を](#page-29-0)確認してください。

### このタスクについて

Linux および UNIX では、手動でインスタンスをマイグレーションしなければなり ません。 Windows では、DB2 バージョン 9.5 インストールの際に既存の DB2 バ ージョン 9.1 または DB2 UDB バージョン 8 のコピーを自動的にマイグレーショ ンするよう選択しなかった場合には手動でマイグレーションする必要があります。

### 手順

db2imigr コマンドを使用して、DB2 バージョン 9.1 または DB2 UDB バージョン 8 のインスタンスを手動で DB2 バージョン 9.5 にマイグレーションする場合は、 次のようにします。

- 1. 以下のアクションを実行することによって、インストールしている DB2 バージ ョン 9.5 のコピーに既存のインスタンスをマイグレーションできるかどうかを判 別します。
	- v ノード・タイプを判別します。次の例は、GET DBM CFG コマンドを使用し てノード・タイプを見つける方法を示しています。

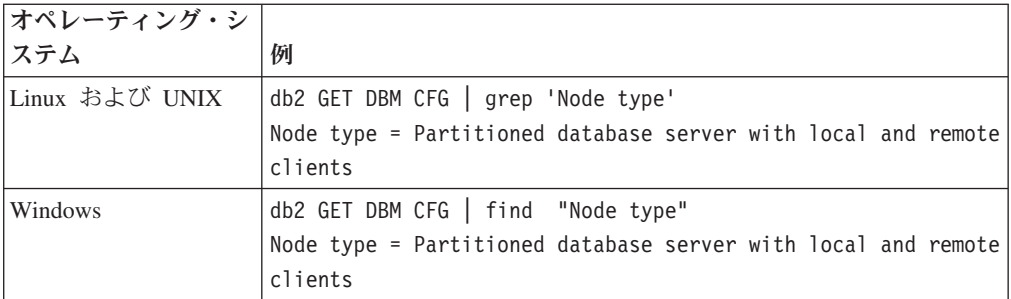

v 23 [ページの表](#page-32-0) 5 を調べて、ノード・タイプを使用したインスタンス・タイプ と、インスタンスのマイグレーションがサポートされているかどうかを判別し ます。前の例では、ノード・タイプは『Partitioned database server with local and remote clients』で、インスタンス・タイプは『ese』であり、 DB2 Enterprise Server Edition の DB2 バージョン 9.5 コピーにのみマイグレーシ ョンできます。 Linux および UNIX オペレーティング・システムでは、 DB2 Workgroup Server Edition の DB2 バージョン 9.5 コピーへのマイグレー ションが可能ですが、インスタンスは、デフォルト構成値を使用してタイプ wse で再作成されます。

インストールしたどの DB2 バージョン 9.5 コピーにもインスタンスをマイグレ ーションできない場合は、次のステップに進む前に、ご使用のインスタンス・タ イプのマイグレーションをサポートしている DB2 バージョン 9.5 データベース 製品のコピーをインストールする必要があります。

2. 以下のコマンドを実行して、すべてのユーザーの接続を切断し、バックエンド・ プロセスを停止させ、DB2 バージョン 9.1 または DB2 UDB バージョン 8 イ ンスタンスを停止させます。

db2stop force (disconnects all users and stops the instance) db2 terminate (terminates back-end process)

- 3. Linux および UNIX オペレーティング・システムでは root 権限で、Windows ではローカル管理者権限で DB2 サーバーにログオンします。
- 4. ターゲットの DB2 バージョン 9.5 コピーのロケーションから db2imigr コマン ドを実行して、インスタンスをマイグレーションします。次の表は、db2imigr コ マンドを実行してインスタンスをマイグレーションする方法を示しています。

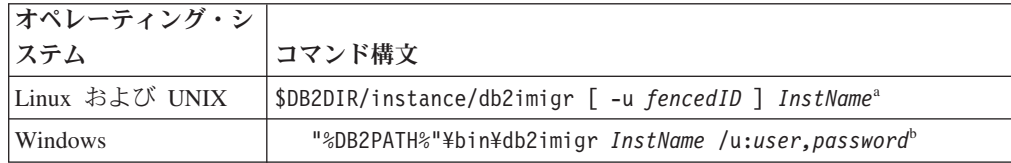

注**:**

- a. *DB2DIR* は DB2 バージョン 9.5 のインストール中に指定したロケーション に設定され、*fencedID* は fenced ユーザー定義関数 (UDF) とストアード・プ ロシージャーの実行に使用されるユーザー名を、*InstName* はインスタンス所 有者のログイン名を示します。
- b. *DB2PATH* は DB2 バージョン 9.5 のインストール中に指定したロケーショ ンに設定され、*user,password* は DB2 サービスの実行に使用されるユーザー 名とパスワードを、*InstName* はインスタンスの名前を示します。

<span id="page-78-0"></span>マイグレーション元の DB2 コピーにインストールされていたすべての DB2 ア ドオン製品をインストールしなかった場合は、インスタンスのマイグレーション が失敗して、警告メッセージが戻されることがあります。これらの製品を後でイ ンストールする計画の場合、またはこれらの製品によって提供される機能が必要 でなくなった場合は、 **-F** パラメーターを使用してインスタンスをマイグレーシ ョンします。

db2imigr コマンドは、ローカル・データベースにマイグレーションの準備ができ ているかどうかを確認するために暗黙的に db2ckmig コマンドを呼び出し、すべ てのエラーのログを migration.log ログ・ファイルに記録します。 Linux および UNIX の場合、ログ・ファイルはインスタンスのホーム・ディレクトリーに作成 されます。Windows の場合は、db2imigr コマンドが実行された現行ディレクト リーにログ・ファイルが作成されます。db2imigr は、db2ckmig コマンドがエラ ーを報告する限り、実行されません。何らかのエラーが発生した場合、ログ・フ ァイルを検査してください。

- 5. インスタンスを開始する十分な権限を持つユーザーとして DB2 サーバーにログ オンします。
- 6. db2start コマンドを実行して、インスタンスを再開します。

db2start

7. 以下のように db2level コマンドを実行することにより、インスタンスが DB2 バージョン 9.5 で稼働していることを検証します。

db2level

情報トークンに「DB2 v9.5.X.X」のようなストリングが含まれることを確認して ください (X は数字)。

## **DB2 Administration Server (DAS)** のマイグレーション

DB2 Administration Server (DAS) のマイグレーションが必要になるのは、既存の DAS 構成を維持しながら、DB2 バージョン 9.5 で使用可能な新機能を使用する場 合だけです。ご使用の DAS が DB2 UDB バージョン 8 で実行している場合は、 DB2 バージョン 9.5 およびバージョン 9.1 のインスタンス、タスク管理、および タスク・スケジューリングの管理を行うために、コントロール・センターを使用す るように DAS をマイグレーションする必要があります。

それ以外の場合は、既存の DAS を除去して、DB2 バージョン 9.5 でできます。新 しい DAS を作成できます。DB2 サーバー機能 概説およびインストールの『DB2 Administration Server (DAS) の作成』を参照してください。

Windows オペレーティング・システムでは、DB2 バージョン 9.1 または DB2 UDB バージョン 8 のコピーの自動マイグレーションを選択した場合、このコピー で DAS を実行すると、インスタンスとともに DAS もまたマイグレーションされ ます。

DB2 バージョン 9.5 のインストール後、dasmigr コマンドを実行することによって 手動で DAS をマイグレーションできます。

前提条件

v Linux および UNIX オペレーティング・システムの場合は SYSADM 権 限と root アクセスが、Windows オペレーティング・システムの場合はロ ーカル管理者権限があることを確認してください。

制約事項

v DAS はコンピューターごとに 1 つのみです。

手順

DAS をマイグレーションするには、以下のステップを実行します。

- 1. Linux および UNIX オペレーティング・システムでは root として、Windows ではローカル管理者権限で DB2 サーバーにログオンします。
- 2. 以下のように dasmigr コマンドを実行することにより、DB2 バージョン 9.1 ま たは DB2 UDB バージョン 8 の DAS をマイグレーションします。

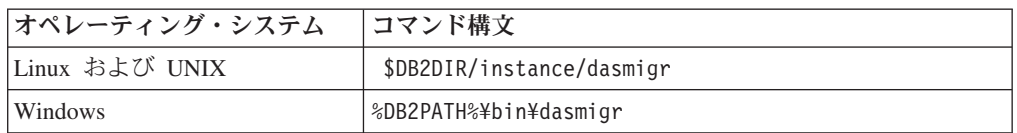

DB2DIR および DB2PATH は、DB2 バージョン 9.5 のインストール中に指定し たロケーションを表します。

DAS が実行中の場合、dasmigr コマンドはマイグレーションの前に DAS を停止 させ、マイグレーション後に DAS を開始します。

- 3. DB2 バージョン 9.1 または DB2 UDB バージョン 8 システム上にツール・カ タログ・データベースを作成していて、既存のスクリプトおよびスケジュールを バージョン 9.5 DB2 コントロール・センターで使用する場合は、以下のステッ プを実行してください。
	- ツール・カタログ・データベースを所有してい[るインスタンスのマイグレーシ](#page-76-0) [ョンを](#page-76-0)行います。
	- v [ツール・カタログ・データベースをマイグレーションし](#page-80-0)ます。
	- v SYSADM 権限を持つユーザーとして DB2 サーバーにログオンし、db2tdbmgr toolsdb マイグレーション・ツールを実行します。このツールは、ツール・カ タログ・データベースをマイグレーションする前にスケジューラーを停止さ せ、マイグレーション後に再始動させます。このツールをリモート・クライア ントから実行する場合は、ユーザーがスケジューラーをマイグレーション前に 停止させ、マイグレーション後に再始動させてください。
	- v GET ADMIN CFG コマンドを実行してツール・カタログ・データベースの現 在の構成設定を表示させ、DAS がマイグレーション後のツール・カタログ・ データベースにアクセスするよう構成されていることを確認してください。

db2 GET ADMIN CFG

Admin Server Configuration

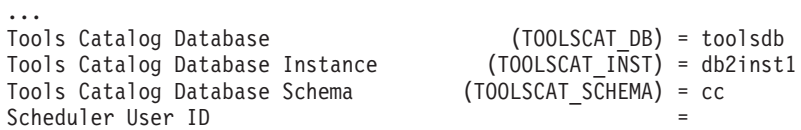

<span id="page-80-0"></span>ツール・カタログ・データベースの構成設定に何らかの変更を加える必要があ る場合は、UPDATE ADMIN CFG コマンドを使用してください。

DAS をマイグレーションするかどうかにかかわらず、ツール・カタログはマイ グレーションする必要があります。

4. ツール・カタログ・データベースがない場合、またはそのマイグレーションをし ない場合は、タスク・スケジューリング機能を利用するために、バージョン 9.5 インスタンスに新たに作成できます。「コマンド・リファレンス」の『CREATE TOOLS CATALOG コマンド』を参照してください。

これで、DB2 バージョン 9.1 および DB2 UDB バージョン 8 インスタンスに加え て、DB2 バージョン 9.5 インスタンスのリモート管理にもコントロール・センター を使用できるようになります。

# データベースのマイグレーション

インスタンスを DB2 バージョン 9.5 にマイグレーションした後、各インスタンス の下にそれぞれのデータベースをマイグレーションする必要があります。

#### 前提条件

- v SYSADM 権限を持っていることを確認します。
- マイグレーションするすべてのローカル・データベースを必ずカタログし ます。
- [マイグレーション前タスクで](#page-58-0)指示されているとおりにデータベースがバッ クアップされていることを確認します。
- DB2 バージョン 9.5 がインストール済みで、インスタンスを DB2 バー ジョン 9.5 にマイグレーションしている必要があります。

## 制約事項

v データベースのマイグレーションに関す[るマイグレーションの制約事項を](#page-29-0) 確認してください。

### 手順

以下のようにして、DB2 データベースをマイグレーションします。

- 1. インスタンス所有者または SYSADM 権限を持つユーザーとして DB2 サーバー にログオンします。
- 2. オプション: db2diag.log ファイルを名前変更または削除して、新しいファイルを 作成できるようにします。また、**diagpath** パラメーターに指定されているディレ クトリー内にある既存のダンプ・ファイル、トラップ・ファイル、およびアラー ト・ログ・ファイルをすべて除去するか、別のディレクトリーに移動させます。 こうすることによって、ファイルにはマイグレーション・プロセスに関する情報 だけが含まれるようにします。これは、データベース・マイグレーションの途中 で何らかの問題が発生した場合に、その問題を分離して理解するのに役立ちま す。
- 3. MIGRATE DATABASE コマンドを使用して、データベースをマイグレーション します。

db2 MIGRATE DATABASE *database-alias* USER *username* USING *password*

ここで、*database-alias* はマイグレーションするデータベース名またはデータベ ース別名、および SYSADM 権限を持つユーザーを認証するためのユーザー名と パスワードです。

4. データベースのマイグレーションが失敗して、エラー・メッセージ SQL1704N と失敗の原因を説明する理由コードが戻された場合は、この SQL エラー・コー ドを探し、理由コード毎の解決策を確認してください。 マイグレーションの失 敗の最も一般的な原因の 1 つは、ログ・ファイルのスペースの大きさが十分で はないことが挙げられ、その場合には以下のエラーが戻ります。

SQL1704N データベースのマイグレーションに失敗しました。理由コード "3"。

[ログ・ファイルのサイズを大きくして、](#page-66-0)MIGRATE DATABASE コマンドを再実 行する必要があります。データベースのマイグレーションが完了したなら、 **logfilsiz**、**logprimary**、および **logsecond** データベース構成パラメーターの値をリ セットします。

データベースのマイグレーションでサポートされていない特定の場合に、 MIGRATE DATABASE コマンドが戻すエラー・コードがさらにあります。こう した問題については[、マイグレーションに関する制約事項で](#page-29-0)説明されています。

5. データベース・マイグレーションにより警告メッセージ SQL1243W が戻される 場合、SYSTOOLS.DB2LOOK\_INFO 表をドロップまたは名前変更する必要があ ります。こうしないと、ALTER TABLE および COPY SCHEMA ステートメン トの実行が失敗します。 以下のコマンドを実行することにより、 SYSTOOLS.DB2LOOK\_INFO 表が存在するかどうかを確認します。

db2 "SELECT tabname, tabschema, definer FROM syscat.tables WHERE tabschema = 'SYSTOOLS' AND tabname = 'DB2LOOK\_INFO'"

この表を作成した場合、RENAME ステートメントを実行してこの表を単に名前 変更してください。

db2 RENAME SYSTOOLS.DB2LOOK\_INFO TO *new-table-name*

この表を作成していない場合には、DROP コマンドを実行して除去してくださ  $\mathcal{U}$ 

db2 DROP TABLE SYSTOOLS.DB2LOOK\_INFO

6. Linux または UNIX 上で、DB2 エンジン・ライブラリーに依存しない外部 unfenced ルーチンがある場合、MIGRATE DATABASE コマンドは、外部ルーチ ンを FENCED および NOT THREADSAFE として再定義し、警告メッセージ SQL1349W を戻します。

またこのコマンドは、すべての SQL ステートメントで alter\_unfenced\_*databasename*.db2 というスクリプトを生成して、データベース・マイグレーション中に 変更された外部 unfenced ルーチンを NOT FENCED および THREADSAFE と して再定義します。このスクリプトは、**diagpath** データベース・マネージャー構 成パラメーターで指定されたディレクトリーに作成されます。**diagpath** パラメー ターが設定されていない場合は、スクリプトは INSTHOME/sqllib/db2dump ディ レクトリー (INSTHOME はインスタンスのホーム・ディレクトリー) に作成さ れます。新しいマルチスレッド・データベース・マネージャーでルーチンを安全 に実行する方法について詳しくは、 190 [ページの『](#page-199-0)C、C++、および COBOL ル [ーチンのマイグレーション』を](#page-199-0)参照してください。

- 7. マイグレーション後のデータベース構成の設定と、データベースをマイグレーシ ョンする前の構成の設定を比較します。以下の設定とデータベース情報が同じで あることを確認します。
	- v データベース構成パラメーターの設定
	- 表スペース情報
	- アプリケーションのパッケージ情報のみ

システムによって生成されるパッケージのパッケージ情報を検査する必要はあり ません。システムによって生成されるパッケージに関する情報は、マイグレーシ ョン後に変更される可能性があります。

8. データベースのマイグレーションが正常に実行されたことを確認します。マイグ レーション後のデータベースに接続し、以下の小規模な照会を発行します。

db2 connect to sample

Database Connection Information

Database server =  $DB2/AIX64$  9.5.0 SQL authorization ID = TESTDB2 Local database alias = SAMPLE

db2 "select \* from syscat.dbauth"

別の方法として、サンプル・ファイルがインストールされている場合には、 testdata.db2 スクリプトを実行します。

cd *samplefile-dir-clp* db2 connect to sample db2 -tvf testdata.db2

ここで、*samplefile-dir-clp* は Linux および UNIX では DB2DIR/samples/ clp、Windows では DB2DIR¥samples¥clp です。 DB2DIR は DB2 バージョン 9.5 インストールの際に指定された場所で、sample はデータベース名です。

DB2 データベースのマイグレーション後、推奨されてい[るマイグレーション後タス](#page-108-0) [クを](#page-108-0)実行して、データベースのマイグレーションが正常に完了したことを確認しま す。

# <span id="page-84-0"></span>第 **7** 章 **DB2** サーバーのマイグレーション **(Linux** および **UNIX)**

Linux および UNIX 上の DB2 バージョン 9.1 または DB2 UDB バージョン 8 サ ーバーを DB2 バージョン 9.5 にマイグレーションするためには、新しい DB2 バ ージョン 9.5 コピーをインストールし、既存のインスタンスおよびデータベースを この新しいコピーに手動でマイグレーションする必要があります。

このマイグレーション・タスクでは、インスタンスのビット・サイズに関係なく DB2 バージョン 9.1 または DB2 UDB バージョン 8 から DB2 バージョン 9.5 に 直接マイグレーションするためのステップを説明します[。固有の特性を持つ環境の](#page-92-0) [マイグレーションを](#page-92-0)見て、ご使用の環境によく当てはまるタスクを判別してくださ  $\zeta$   $\lambda$   $_{\circ}$ 

#### 前提条件

DB2 サーバーをマイグレーションする前に、以下のことを実行してくださ い。

- v ルート (root) アクセス権を持っていることを確認します。
- DB2 データベース製品のインストール要件を満たしていることを確認し てください。を参照してください。 「*DB2* サーバー機能 概説およびイ ンストール 」の『DB2 データベース製品のインストール要件』を参照し てください。Linux および UNIX オペレーティング・システムの要件が 変更されています。
- v [マイグレーションに関する推奨事項お](#page-33-0)よ[びディスク・スペース要件を](#page-37-0)確認 してください。
- [マイグレーション前タスクを](#page-58-0)実行します。

#### 制約事項

- v Linux および UNIX オペレーティング・システム (x86 上の Linux を除 く) の場合、既存の 32 ビットまたは 64 ビット・インスタンスは DB2 バージョン 9.5 64 ビット・インスタンスにマイグレーションされます。 インスタンスのビット・サイズは、オペレーティング・システムとインス トールした DB2 バージョン 9.5 データベース製品によって決まりま す。詳細は、 30 ページの『32 ビットと 64 ビットの DB2 [サーバーのサ](#page-39-0) [ポートの変更点』](#page-39-0) を参照してください。
- v [マイグレーションに関する制約事項と](#page-29-0)してさらにいくつかの点が適用され ます。完全なリストを確認してください。

## 手順

DB2 サーバーを DB2 UDB バージョン 8 または DB2 バージョン 9.1 から DB2 バージョン 9.5 にマイグレーションするには、次のようにします。

- 1. root として DB2 サーバーにログオンします。
- 2. します。Install DB2 バージョン 9.5 をインストールします。「*DB2* サーバー機 能 概説およびインストール 」の『DB2 セットアップ・ウィザードによる DB2 サーバーのインストール (Linux および UNIX)』を参照してください。 db2setup

コマンドを実行し、「製品のインストール」パネルで「新規インストール」オプ ションを選択して、DB2 バージョン 9.5 の新しいコピーをインストールしま す。

- 3. マイグレーション元の DB2 コピーにインストールされていたすべての DB2 ア ドオン製品をインストールします。
- 4. DB2 バージョン 9.5 のインストールの際に指定したのと同じインストール・パ スから[、インスタンスをマイグレーションし](#page-76-0)ます。x86 上の Linux の場合を除 いて、32 ビット・インスタンスはすべて DB2 バージョン 9.5 64 ビット・イン スタンスにマイグレーションされます。
- 5. オプション: 次の場合は、DAS [をマイグレーションし](#page-78-0)ます。既存の DAS 構成を 維持しながら DB2 バージョン 9.5 で使用可能な新機能を使用する場合。ご使用 の DAS が DB2 UDB バージョン 8 で実行している場合は、これがコントロー ル・センターを使用するようにマイグレーションして、DB2 バージョン 9.5 お よびバージョン 9.1 のインスタンスを管理するようにしてください。
- 6. [データベースをマイグレーションし](#page-80-0)ます。

DB2 サーバーのマイグレーション後に、診断エラー・レベルのリセット、ログ・ス ペース・サイズの調整、およびパッケージの再バインドなどの、推奨されてい[るマ](#page-108-0) [イグレーション後タスクを](#page-108-0)実行します。さらに、DB2 [サーバーのマイグレーション](#page-120-0) [が正常に実行されたかどうかを確認し](#page-120-0)てください。

## インスタンスのマイグレーション

DB2 バージョン 9.1 または DB2 UDB バージョン 8 サーバーから DB2 バージョ ン 9.5 への全体的なマイグレーション・プロセスの一部として、インスタンスをマ イグレーションする必要があります。

## 前提条件

- v Linux および UNIX オペレーティング・システムでは root 権限を、 Windows ではローカル管理者権限を持っている必要があります。
- v db2imigr コマンドを実行する前に、以下を行うことをお奨めします。
	- データベースが DB2 [マイグレーションの準備ができていることの確](#page-59-0) [認を](#page-59-0)行います。
	- Linux と UNIX では、/tmp ディレクトリーに 20MB のフリー・スペ ースがあることを確認してください。インスタンス・マイグレーショ ン・トレース・ファイルが /tmp に書き込まれます。

#### 制約事項

- v Linux および UNIX オペレーティング・システムでは、root ユーザーの DB2 インスタンス環境を入手してはなりません。 DB2 インスタンス環 境を入手した場合、db2imigr コマンドの実行はサポートされません。
- インスタンスのマイグレーションについては[、マイグレーションの制約事](#page-29-0) [項を](#page-29-0)確認してください。

### このタスクについて

Linux および UNIX では、手動でインスタンスをマイグレーションしなければなり ません。 Windows では、DB2 バージョン 9.5 インストールの際に既存の DB2 バ ージョン 9.1 または DB2 UDB バージョン 8 のコピーを自動的にマイグレーショ ンするよう選択しなかった場合には手動でマイグレーションする必要があります。

#### 手順

db2imigr コマンドを使用して、DB2 バージョン 9.1 または DB2 UDB バージョン 8 のインスタンスを手動で DB2 バージョン 9.5 にマイグレーションする場合は、 次のようにします。

- 1. 以下のアクションを実行することによって、インストールしている DB2 バージ ョン 9.5 のコピーに既存のインスタンスをマイグレーションできるかどうかを判 別します。
	- v ノード・タイプを判別します。次の例は、GET DBM CFG コマンドを使用し てノード・タイプを見つける方法を示しています。

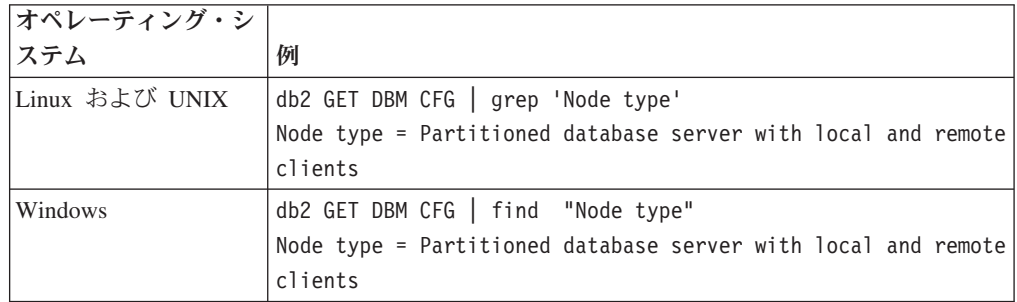

v 23 [ページの表](#page-32-0) 5 を調べて、ノード・タイプを使用したインスタンス・タイプ と、インスタンスのマイグレーションがサポートされているかどうかを判別し ます。前の例では、ノード・タイプは『Partitioned database server with local and remote clients』で、インスタンス・タイプは『ese』であり、 DB2 Enterprise Server Edition の DB2 バージョン 9.5 コピーにのみマイグレーシ ョンできます。 Linux および UNIX オペレーティング・システムでは、 DB2 Workgroup Server Edition の DB2 バージョン 9.5 コピーへのマイグレー ションが可能ですが、インスタンスは、デフォルト構成値を使用してタイプ wse で再作成されます。

インストールしたどの DB2 バージョン 9.5 コピーにもインスタンスをマイグレ ーションできない場合は、次のステップに進む前に、ご使用のインスタンス・タ イプのマイグレーションをサポートしている DB2 バージョン 9.5 データベース 製品のコピーをインストールする必要があります。

2. 以下のコマンドを実行して、すべてのユーザーの接続を切断し、バックエンド・ プロセスを停止させ、DB2 バージョン 9.1 または DB2 UDB バージョン 8 イ ンスタンスを停止させます。

db2stop force (disconnects all users and stops the instance) db2 terminate (terminates back-end process)

- 3. Linux および UNIX オペレーティング・システムでは root 権限で、Windows ではローカル管理者権限で DB2 サーバーにログオンします。
- 4. ターゲットの DB2 バージョン 9.5 コピーのロケーションから db2imigr コマン ドを実行して、インスタンスをマイグレーションします。次の表は、db2imigr コ マンドを実行してインスタンスをマイグレーションする方法を示しています。

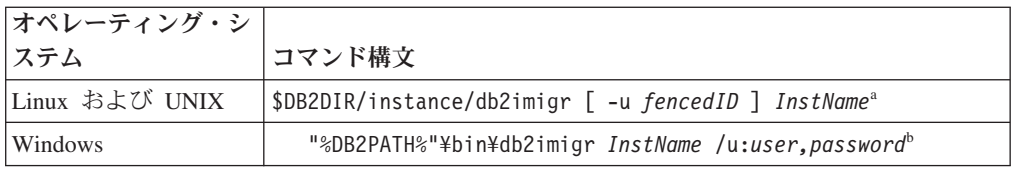

## 注**:**

- a. *DB2DIR* は DB2 バージョン 9.5 のインストール中に指定したロケーション に設定され、*fencedID* は fenced ユーザー定義関数 (UDF) とストアード・プ ロシージャーの実行に使用されるユーザー名を、*InstName* はインスタンス所 有者のログイン名を示します。
- b. *DB2PATH* は DB2 バージョン 9.5 のインストール中に指定したロケーショ ンに設定され、*user,password* は DB2 サービスの実行に使用されるユーザー 名とパスワードを、*InstName* はインスタンスの名前を示します。

マイグレーション元の DB2 コピーにインストールされていたすべての DB2 ア ドオン製品をインストールしなかった場合は、インスタンスのマイグレーション が失敗して、警告メッセージが戻されることがあります。これらの製品を後でイ ンストールする計画の場合、またはこれらの製品によって提供される機能が必要 でなくなった場合は、 **-F** パラメーターを使用してインスタンスをマイグレーシ ョンします。

db2imigr コマンドは、ローカル・データベースにマイグレーションの準備ができ ているかどうかを確認するために暗黙的に db2ckmig コマンドを呼び出し、すべ てのエラーのログを migration.log ログ・ファイルに記録します。 Linux および UNIX の場合、ログ・ファイルはインスタンスのホーム・ディレクトリーに作成 されます。Windows の場合は、db2imigr コマンドが実行された現行ディレクト リーにログ・ファイルが作成されます。db2imigr は、db2ckmig コマンドがエラ ーを報告する限り、実行されません。何らかのエラーが発生した場合、ログ・フ ァイルを検査してください。

- 5. インスタンスを開始する十分な権限を持つユーザーとして DB2 サーバーにログ オンします。
- 6. db2start コマンドを実行して、インスタンスを再開します。

db2start

7. 以下のように db2level コマンドを実行することにより、インスタンスが DB2 バージョン 9.5 で稼働していることを検証します。

db2level

情報トークンに「DB2 v9.5.X.X」のようなストリングが含まれることを確認して ください (X は数字)。

## **DB2 Administration Server (DAS)** のマイグレーション

DB2 Administration Server (DAS) のマイグレーションが必要になるのは、既存の DAS 構成を維持しながら、DB2 バージョン 9.5 で使用可能な新機能を使用する場 合だけです。ご使用の DAS が DB2 UDB バージョン 8 で実行している場合は、 DB2 バージョン 9.5 およびバージョン 9.1 のインスタンス、タスク管理、および

タスク・スケジューリングの管理を行うために、コントロール・センターを使用す るように DAS をマイグレーションする必要があります。

それ以外の場合は、既存の DAS を除去して、DB2 バージョン 9.5 でできます。新 しい DAS を作成できます。DB2 サーバー機能 概説およびインストールの『DB2 Administration Server (DAS) の作成』を参照してください。

Windows オペレーティング・システムでは、DB2 バージョン 9.1 または DB2 UDB バージョン 8 のコピーの自動マイグレーションを選択した場合、このコピー で DAS を実行すると、インスタンスとともに DAS もまたマイグレーションされ ます。

DB2 バージョン 9.5 のインストール後、dasmigr コマンドを実行することによって 手動で DAS をマイグレーションできます。

#### 前提条件

v Linux および UNIX オペレーティング・システムの場合は SYSADM 権 限と root アクセスが、Windows オペレーティング・システムの場合はロ ーカル管理者権限があることを確認してください。

#### 制約事項

v DAS はコンピューターごとに 1 つのみです。

## 手順

DAS をマイグレーションするには、以下のステップを実行します。

- 1. Linux および UNIX オペレーティング・システムでは root として、Windows ではローカル管理者権限で DB2 サーバーにログオンします。
- 2. 以下のように dasmigr コマンドを実行することにより、DB2 バージョン 9.1 ま たは DB2 UDB バージョン 8 の DAS をマイグレーションします。

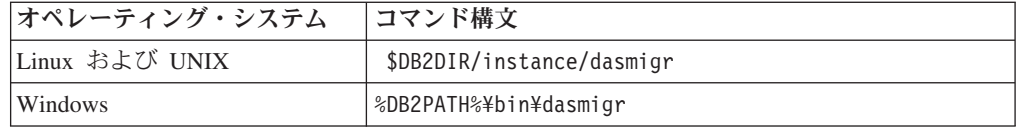

DB2DIR および DB2PATH は、DB2 バージョン 9.5 のインストール中に指定し たロケーションを表します。

DAS が実行中の場合、dasmigr コマンドはマイグレーションの前に DAS を停止 させ、マイグレーション後に DAS を開始します。

- 3. DB2 バージョン 9.1 または DB2 UDB バージョン 8 システム上にツール・カ タログ・データベースを作成していて、既存のスクリプトおよびスケジュールを バージョン 9.5 DB2 コントロール・センターで使用する場合は、以下のステッ プを実行してください。
	- ツール・カタログ・データベースを所有してい[るインスタンスのマイグレーシ](#page-76-0) [ョンを](#page-76-0)行います。
	- v [ツール・カタログ・データベースをマイグレーションし](#page-80-0)ます。
	- v SYSADM 権限を持つユーザーとして DB2 サーバーにログオンし、db2tdbmgr toolsdb マイグレーション・ツールを実行します。このツールは、ツール・カ

タログ・データベースをマイグレーションする前にスケジューラーを停止さ せ、マイグレーション後に再始動させます。このツールをリモート・クライア ントから実行する場合は、ユーザーがスケジューラーをマイグレーション前に 停止させ、マイグレーション後に再始動させてください。

v GET ADMIN CFG コマンドを実行してツール・カタログ・データベースの現 在の構成設定を表示させ、DAS がマイグレーション後のツール・カタログ・ データベースにアクセスするよう構成されていることを確認してください。

db2 GET ADMIN CFG

Admin Server Configuration

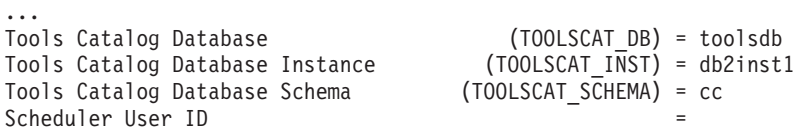

ツール・カタログ・データベースの構成設定に何らかの変更を加える必要があ る場合は、UPDATE ADMIN CFG コマンドを使用してください。

DAS をマイグレーションするかどうかにかかわらず、ツール・カタログはマイ グレーションする必要があります。

4. ツール・カタログ・データベースがない場合、またはそのマイグレーションをし ない場合は、タスク・スケジューリング機能を利用するために、バージョン 9.5 インスタンスに新たに作成できます。「コマンド・リファレンス」の『CREATE TOOLS CATALOG コマンド』を参照してください。

これで、DB2 バージョン 9.1 および DB2 UDB バージョン 8 インスタンスに加え て、DB2 バージョン 9.5 インスタンスのリモート管理にもコントロール・センター を使用できるようになります。

# データベースのマイグレーション

インスタンスを DB2 バージョン 9.5 にマイグレーションした後、各インスタンス の下にそれぞれのデータベースをマイグレーションする必要があります。

## 前提条件

- v SYSADM 権限を持っていることを確認します。
- マイグレーションするすべてのローカル・データベースを必ずカタログし ます。
- v [マイグレーション前タスクで](#page-58-0)指示されているとおりにデータベースがバッ クアップされていることを確認します。
- v DB2 バージョン 9.5 がインストール済みで、インスタンスを DB2 バー ジョン 9.5 にマイグレーションしている必要があります。

#### 制約事項

v データベースのマイグレーションに関す[るマイグレーションの制約事項を](#page-29-0) 確認してください。

## 手順

以下のようにして、DB2 データベースをマイグレーションします。

- 1. インスタンス所有者または SYSADM 権限を持つユーザーとして DB2 サーバー にログオンします。
- 2. オプション: db2diag.log ファイルを名前変更または削除して、新しいファイルを 作成できるようにします。また、**diagpath** パラメーターに指定されているディレ クトリー内にある既存のダンプ・ファイル、トラップ・ファイル、およびアラー ト・ログ・ファイルをすべて除去するか、別のディレクトリーに移動させます。 こうすることによって、ファイルにはマイグレーション・プロセスに関する情報 だけが含まれるようにします。これは、データベース・マイグレーションの途中 で何らかの問題が発生した場合に、その問題を分離して理解するのに役立ちま す。
- 3. MIGRATE DATABASE コマンドを使用して、データベースをマイグレーション します。

db2 MIGRATE DATABASE *database-alias* USER *username* USING *password*

ここで、*database-alias* はマイグレーションするデータベース名またはデータベ ース別名、および SYSADM 権限を持つユーザーを認証するためのユーザー名と パスワードです。

4. データベースのマイグレーションが失敗して、エラー・メッセージ SQL1704N と失敗の原因を説明する理由コードが戻された場合は、この SQL エラー・コー ドを探し、理由コード毎の解決策を確認してください。 マイグレーションの失 敗の最も一般的な原因の 1 つは、ログ・ファイルのスペースの大きさが十分で はないことが挙げられ、その場合には以下のエラーが戻ります。

SQL1704N データベースのマイグレーションに失敗しました。理由コード "3"。

[ログ・ファイルのサイズを大きくして、](#page-66-0)MIGRATE DATABASE コマンドを再実 行する必要があります。データベースのマイグレーションが完了したなら、 **logfilsiz**、**logprimary**、および **logsecond** データベース構成パラメーターの値をリ セットします。

データベースのマイグレーションでサポートされていない特定の場合に、 MIGRATE DATABASE コマンドが戻すエラー・コードがさらにあります。こう した問題については[、マイグレーションに関する制約事項で](#page-29-0)説明されています。

5. データベース・マイグレーションにより警告メッセージ SQL1243W が戻される 場合、SYSTOOLS.DB2LOOK INFO 表をドロップまたは名前変更する必要があ ります。こうしないと、ALTER TABLE および COPY SCHEMA ステートメン トの実行が失敗します。 以下のコマンドを実行することにより、 SYSTOOLS.DB2LOOK\_INFO 表が存在するかどうかを確認します。

db2 "SELECT tabname, tabschema, definer FROM syscat.tables WHERE tabschema = 'SYSTOOLS' AND tabname = 'DB2LOOK\_INFO'"

この表を作成した場合、RENAME ステートメントを実行してこの表を単に名前 変更してください。

db2 RENAME SYSTOOLS.DB2LOOK\_INFO TO *new-table-name*

この表を作成していない場合には、DROP コマンドを実行して除去してくださ い。

db2 DROP TABLE SYSTOOLS.DB2LOOK\_INFO

6. Linux または UNIX 上で、DB2 エンジン・ライブラリーに依存しない外部 unfenced ルーチンがある場合、MIGRATE DATABASE コマンドは、外部ルーチ ンを FENCED および NOT THREADSAFE として再定義し、警告メッセージ SQL1349W を戻します。

またこのコマンドは、すべての SQL ステートメントで alter\_unfenced\_*databasename*.db2 というスクリプトを生成して、データベース・マイグレーション中に 変更された外部 unfenced ルーチンを NOT FENCED および THREADSAFE と して再定義します。このスクリプトは、**diagpath** データベース・マネージャー構 成パラメーターで指定されたディレクトリーに作成されます。**diagpath** パラメー ターが設定されていない場合は、スクリプトは INSTHOME/sqllib/db2dump ディ レクトリー (INSTHOME はインスタンスのホーム・ディレクトリー) に作成さ れます。新しいマルチスレッド・データベース・マネージャーでルーチンを安全 に実行する方法について詳しくは、 190 [ページの『](#page-199-0)C、C++、および COBOL ル [ーチンのマイグレーション』を](#page-199-0)参照してください。

- 7. マイグレーション後のデータベース構成の設定と、データベースをマイグレーシ ョンする前の構成の設定を比較します。以下の設定とデータベース情報が同じで あることを確認します。
	- v データベース構成パラメーターの設定
	- 表スペース情報
	- アプリケーションのパッケージ情報のみ

システムによって生成されるパッケージのパッケージ情報を検査する必要はあり ません。システムによって生成されるパッケージに関する情報は、マイグレーシ ョン後に変更される可能性があります。

8. データベースのマイグレーションが正常に実行されたことを確認します。マイグ レーション後のデータベースに接続し、以下の小規模な照会を発行します。

db2 connect to sample

Database Connection Information

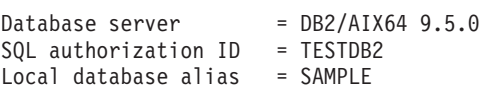

db2 "select \* from syscat.dbauth"

別の方法として、サンプル・ファイルがインストールされている場合には、 testdata.db2 スクリプトを実行します。

cd *samplefile-dir-clp* db2 connect to sample db2 -tvf testdata.db2

ここで、*samplefile-dir-clp* は Linux および UNIX では DB2DIR/samples/ clp、Windows では DB2DIR¥samples¥clp です。 DB2DIR は DB2 バージョン 9.5 インストールの際に指定された場所で、sample はデータベース名です。

DB2 データベースのマイグレーション後、推奨されてい[るマイグレーション後タス](#page-108-0) [クを](#page-108-0)実行して、データベースのマイグレーションが正常に完了したことを確認しま す。

# <span id="page-92-0"></span>第 **8** 章 固有の特性を持つ環境のマイグレーション

マイグレーション・プロセス全体に影響を与える要因は数多くありますが、そのよ うな要因のうちの 1 つは環境の複雑さです。

複数の DB2 製品コンポーネントをインストールした場合や、32 ビットの Windows オペレーティング・システムから 64 ビットの Windows オペレーティング・シス テムにマイグレーションする場合や、パーティション・データベース環境からマイ グレーションする場合は、DB2 サーバーの基本的なマイグレーション・タスクでは なく、その環境に特有の手順を含んだマイグレーション・タスクを実行する必要が あります。

以下のリストの中から、ご使用の環境に当てはまるマイグレーション・タスクを判 別して、そのマイグレーション・タスクを実行してください。

- v 84 ページの『DB2 32 ビット・サーバーから 64 [ビット・システムへのマイグレ](#page-93-0) ーション [\(Windows\)](#page-93-0)』
- v 85 ページの『新しい DB2 [サーバーへのマイグレーション』](#page-94-0)
- v 88 [ページの『オンライン・バックアップを使用した前のリリースからの](#page-97-0) DB2 サ [ーバーのマイグレーション』](#page-97-0)
- 91 ページの『複数の DB2 コピーがある DB2 [サーバーからのマイグレーショ](#page-100-0) [ン』](#page-100-0)
- v 89 [ページの『パーティション・データベース環境のマイグレーション』](#page-98-0)
- v 93 ページの『Microsoft Cluster Server 環境での DB2 [サーバーのマイグレーショ](#page-102-0) [ン』](#page-102-0)
- v 94 ページの『DB2 Data Links Manager [環境のマイグレーション』](#page-103-0)
- v 96 ページの『XML Extender [のマイグレーション』](#page-105-0)
- XML Extender からネイティブの XML [データ・ストアへのマイグレーション](#page-106-0)
- v 「*DB2 Connect* サーバー機能 概説およびインストール」の『DB2 Connect サー バーのマイグレーション』
- v 「*Spatial Extender* および *Geodetic Data Management Feature* ユーザーズ・ガイ ドおよびリファレンス」の『DB2 Spatial Extender のマイグレーション』
- v 「*Net Search Extender* 管理およびユーザーズ・ガイド」の『DB2 Net Search Extender のマイグレーション』
- v 「*Query Patroller* 管理およびユーザーズ・ガイド」の『Query Patroller のマイグ レーション』

# <span id="page-93-0"></span>**DB2 32** ビット・サーバーから **64** ビット・システムへのマイグレーション **(Windows)**

Windows オペレーティング・システムでは、DB2 UDB バージョン 8 または DB2 バージョン 9.1 の 32 ビット・サーバーを DB2 バージョン 9.5 の 64 ビット・サ ーバーにマイグレーションするには、2 つの方法があります。1 つの方法は、既存 の DB2 32 ビット・サーバーを DB2 バージョン 9.5 32 ビット・サーバーにマイ グレーションしてから、それを DB2 バージョン 9.5 64 ビット・サーバーにアップ グレードします。

もう 1 つの方法は、DB2 Version 9.5 64 ビット・データベース製品がインストー ルされてい[る新しいコンピューターにマイグレーションすると](#page-94-0)いう方法です。

### 前提条件

- v ローカル管理者権限を持っていることを確認します。
- v DB2 サーバーが 64 ビットの Windows オペレーティング・システムで 実行中であることを確認します。
- v [マイグレーションに関する推奨事項お](#page-33-0)よ[びディスク・スペース要件を](#page-37-0)確認 してください。
- v [マイグレーション前タスクを](#page-58-0)実行します。

#### 制約事項

- v この手順は、このタスクで扱われ、X64 上の Windows のみに適用されま す。
- v [マイグレーションに関する制約事項と](#page-29-0)してさらにいくつかの点が適用され ます。完全なリストを確認してください。

## 手順

DB2 UDB バージョン 9.1 または DB2 UDB バージョン 8 の 32 ビット・サーバ ーから DB2 バージョン 9.5 の 64 ビット・サーバーにマイグレーションするに は、以下のようにします。

- 1. ローカル管理者権限を持つユーザーとして DB2 サーバーにログオンします。
- 2. DB2 バージョン 9.1 32 ビット・サーバーのコピーが複数ある場合は、以下のア クションを実行します。
	- v すべてのバージョン 8 インスタンスを、1 つの DB2 バージョン 8 32 ビッ ト・サーバー・コピーの下で実行するように更新します。
	- v すべてのバージョン 9.1 インスタンスを、1 つの DB2 バージョン 9.1 32 ビ ット・サーバー・コピーの下で実行するように更新します。
	- v バージョン 8 のインスタンスとバージョン 9.1 のインスタンスが混在してい る場合は、バージョン 8 のインスタンスを DB2 バージョン 9.1 32 ビット・ サーバー・コピーにマイグレーションします。
	- v すべてのインスタンスが実行される DB2 サーバー・コピーだけを残して、他 のすべての DB2 サーバー・コピーをアンインストールします。DB2 UDB バ ージョン 8 32 ビット・サーバーか DB2 バージョン 9.1 32 ビット・サーバ ーのいずれかのコピーが 1 つだけ存在する状態にしてください。
- 3. DB2 バージョン 9.5 32 ビット・データベース製品をインストールして、「製品 のインストール」パネルで「既存の処理」を選択します。「*DB2* サーバー機能

<span id="page-94-0"></span>概説およびインストール」の『DB2 サーバーのインストール (Windows)』を参 照してください。「DB2 の既存コピーの処理」ウィンドウで、DB2 コピー名と アクション「マイグレーション」を選択します。選択した DB2 コピーが除去さ れ、選択したその DB2 コピーで実行されていたすべてのインスタンスおよび DB2 Administration Server (DAS) が自動的にマイグレーションされます。 32 ビ ット DB2 バージョン 9.5 の追加コピーをインストールしないでください。

ローカル・データベースがある場合には db2ckmig コマンドを実行するよう勧め る警告を受け取ります。マイグレーション前タスクを完了している場合には、こ の警告を無視してマイグレーションを続行します。完了していない場合には、イ ンストールを続行する前にデータベースが DB2 [マイグレーションの準備ができ](#page-59-0) [ていることの確認を](#page-59-0)行います。

- 4. DB2 バージョン 9.5 64 ビット・データベース製品をインストールして、「製品 のインストール」パネルで「既存の処理」を選択します。「*DB2* サーバー機能 概説およびインストール」の『DB2 サーバーのインストール (Windows)』を参 照してください。「DB2 の既存コピーの処理」ウィンドウで、DB2 コピー名と アクション「アップグレード」を選択します。この手順により、DB2 バージョ ン 9.5 32 ビット・データベース製品が除去され、既存の 32 ビット・インスタ ンスが 64 ビット・インスタンスにアップグレードされます。
- 5. アプリケーションにデフォルトのインターフェースを介して DB2 バージョン 9.5 コピーにアクセスさせる場合や、既存の DB2 UDB バージョン 8 のコピー をマイグレーションした場合は、しますDB2 バージョン 9.5 のコピーを DB2 デフォルト・コピーとして設定します。「*DB2* サーバー機能 概説およびインス トール」の『デフォルト DB2 およびデフォルト IBM データベース・クライア ント・インターフェース・コピーをインストール後に変更する (Windows)』を参 照してください。
- 6. [データベースをマイグレーションし](#page-80-0)ます。

DB2 サーバーのマイグレーション後に、診断エラー・レベルのリセット、ログ・ス ペース・サイズの調整、およびパッケージの再バインドなどの、推奨されてい[るマ](#page-108-0) [イグレーション後タスクを](#page-108-0)実行します。さらに、DB2 [サーバーのマイグレーション](#page-120-0) [が正常に実行されたかどうかを確認し](#page-120-0)てください。

## 新しい **DB2** サーバーへのマイグレーション

新しい DB2バージョン 9.5 サーバーにマイグレーションする場合は、インスタンス を再作成して、その後でデータベースのバックアップから DB2 バージョン 9.1 ま たは DB2 UDB バージョン 8 データベースをリストアする必要があります。デー タベース・バックアップのリストア後、RESTORE DATABASE コマンドが自動的に MIGRATE DATABASE コマンドを実行します。

## 前提条件

- Linux および UNIX オペレーティング・システムでは root アクセス権 限、Windows ではローカル管理者権限を持っていることを確認します。
- v SYSADM 権限を持っていることを確認します。
- v 「*DB2* サーバー機能 概説およびインストール」の『DB2 データベース 製品のインストール要件』を満たしていることを確認してください。オペ レーティング・システムの要件は変更されています。
- v [マイグレーションに関する推奨事項お](#page-33-0)よ[びディスク・スペース要件を](#page-37-0)確認 してください。
- v [マイグレーション前タスクを](#page-58-0)実行します。

#### 制約事項

v DB2 [サーバーのマイグレーションの制約事項を](#page-29-0)確認してください。

## 手順

新しい DB2 バージョン 9.5 サーバーにマイグレーションするには、以下のように します。

- 1. 事前マイグレーション・タスクの解説どおりに、DB2 [バージョン](#page-62-0) 9.1 または DB2 UDB バージョン 8 [データベースのオフラインのフル・データベース・バ](#page-62-0) [ックアップの実行を](#page-62-0)行わなかった場合、このバックアップを実行します。 オフ ライン のフル・データベース・バックアップを最近実行していて、マイグレー ションの前にもう一度バックアップできない場合、代わりにオフライン の増分 データベース・バックアップを実行することができます。
- 2. Linux および UNIX オペレーティング・システムでは root として、Windows オペレーティング・システムではローカル管理者権限を持つユーザーとして、 新しい DB2 サーバーにログオンします。
- 3. 新しい DB2 サーバーに DB2 バージョン 9.5 をインストールします。
- 4. 前のステップでインストールした DB2 バージョン 9.5 コピーのロケーション から db2icrt コマンドを実行することにより、インスタンスを再作成します。 「*DB2* サーバー機能 概説およびインストール」の『db2icrt によるインスタン スの作成』を参照してください。新しい DB2 サーバーに同様のリソースが含 まれている場合、UPDATE DBM CFG コマンド、およびマイグレーション前タ スクで保存した値を使用して、各インスタンスのデータベース・マネージャー 構成パラメーター値をリストアします。

パーティション・データベース環境では、すべてのデータベース・パーティシ ョン・サーバーのすべてのインスタンスで、データベース・マネージャー構成 パラメーターの値を構成する必要があります。

- 5. オプション: DB2バージョン 9.5 上に新しい DB2 Administration Server (DAS) を作成します。次のような場合は DAS が必要です。既存の DAS 構成を維持 しながら DB2 バージョン 9.5 で使用可能な新機能を使用する場合。ご使用の DAS が DB2 UDB バージョン 8 で実行している場合は、これがコントロー ル・センターを使用するようにマイグレーションして、DB2 バージョン 9.5 お よびバージョン 9.1 のインスタンスを管理するようにしてください。
- 6. マイグレーション対象の、DB2 バージョン 9.1 または DB2 UDB バージョン 8 のすべてのデータベースのバックアップ・ファイルを、新しい DB2 サーバ ーに転送します。
- 7. SYSADM 権限を持つユーザーとして DB2 サーバーにログオンします。
- 8. RESTORE DATABASE コマンドを使用し、データベースをマイグレーションし ます。次の例は、UNIX オペレーティング・システム上でサンプル・データベ ースをリストアする方法を示しています。

db2 RESTORE DATABASE *sample* FROM /db2/backups

*sample* はデータベース名、および /db2/backups はデータベース・バックアッ プ・ファイルのディレクトリーです。

マイグレーション前にオフライン の増分データベース・バックアップを実行し ていた場合、最新のオフライン のデータベース・バックアップとオフライン の増分データベース・バックアップにアクセスし、自動増分リストアを使用し て、データベースをマイグレーションできるはずです。「データ・リカバリー と高可用性 ガイドおよびリファレンス」の中の『テストおよび実稼働環境にお ける増分リストアの使用』を参照してください。手動の増分リストアは失敗し ます。なぜなら、いずれの RESTORE DATABASE コマンドも、データベース が完全にリカバリーされる前にデータベースをマイグレーションしようとする からです。以下の例は、自動の増分リストアを実行する方法を示しています。

db2 RESTORE DATABASE *sample* INCREMENTAL AUTOMATIC TAKEN AT *timestamp* WITHOUT PROMPTING

パーティション・データベース環境では、最初にカタログ・パーティションか ら始めて、すべてのデータベース・パーティションで RESTORE DATABASE コマンドを実行しなければなりません。

- 9. データベースがリストアされたがマイグレーションされなかった場合、 RESTORE DATABASE コマンドは以下のエラーを戻し、マイグレーション・エ ラー・メッセージと理由コードを示します。
	- SQL2519N The database was restored but the restored database was not migrated to the current release. Error "-1704" with tokens "3" is returned. SQLSTATE=57011

エラー・メッセージ SQL1704N は、データベースのマイグレーションが失敗し たことを示します。「メッセージ・リファレンス 第 *2* 巻」でこの SQL エラ ー・コードを探し、各理由コードに対して可能なソリューションのリストを参 照してください。上記の例で、tokens "3" は理由コード 3 を意味し、データベ ース・ログがいっぱいになったためマイグレーションが失敗したことを示しま す。このエラーが起きた場合、データベースをマイグレーションするには、以 下のステップを完了します。

- a. [ログ・ファイルのサイズを大きくします。](#page-66-0)
- b. MIGRATE DATABASE コマンドを使用して[、データベースをマイグレーシ](#page-80-0) [ョンし](#page-80-0)ます。
- c. 依然としてログ・ファイルのサイズが足りない場合は、以下のエラーが戻さ れます。 SQL1704N データベースのマイグレーションに失敗しました。理由コード "3"。

ログ・ファイルのサイズを大きくして、再度データベースのマイグレーショ ンを試行しなければなりません。

- d. マイグレーションが完了したなら、ログ・ファイルのサイズをリセットして ください。
- 10. オプション: AUTOCONFIGURE コマンドを実行して、バッファー・プール・サ イズおよびデータベース・マネージャーとデータベース構成パラメーターの値 を計算することによって、使用可能な新しいリソースを使用するように新しい DB2 サーバーを構成します。次の例は、このコマンドを実行してサンプル・デ ータベースに対する推奨値だけを表示させる方法を示しています。

<span id="page-97-0"></span>db2 CONNECT TO sample db2 AUTOCONFIGURE USING MEM\_PERCENT 80 WORKLOAD TYPE complex NUM STMTS 1 TPM 73 ADMIN\_PRIORITY performance IS\_POPULATED YES NUM\_REMOTE\_APPS 15 ISOLATION CS APPLY NONE;

このコマンドを実行しない場合や、推奨値を適用しない場合は、新しいリソー スを使用するように手動で DB2 サーバーを構成してください。そうでない場 合、データベースが期待どおりに実行されない可能性があります。

11. データベースのマイグレーションが正常に実行されたことを確認します。マイ グレーション後のデータベースに接続し、以下の小規模な照会を発行します。

db2 CONNECT TO sample

Database Connection Information

Database server =  $DB2/AIX64$  9.5.0 SQL authorization ID = TESTDB2 Local database alias = SAMPLE

db2 "SELECT \* FROM SYSCAT.DBAUTH"

別の方法として、サンプル・ファイルがインストールされている場合には、 testdata.db2 スクリプトを実行します。

cd *samplefile-dir-clp* db2 connect to sample db2 -tvf testdata.db2

ここで、*samplefile-dir-clp* は Linux および UNIX では DB2DIR/samples/ clp、Windows では DB2DIR¥samples¥clp です。 DB2DIR は DB2 バージョン 9.5 インストールの際に指定された場所で、sample はデータベース名です。

DB2 サーバーのマイグレーション後に、診断エラー・レベルのリセット、ログ・ス ペース・サイズの調整、およびパッケージの再バインドなどの、推奨されてい[るマ](#page-108-0) [イグレーション後タスクを](#page-108-0)実行します。さらに、DB2 [サーバーのマイグレーション](#page-120-0) [が正常に実行されたかどうかを確認し](#page-120-0)てください。

# オンライン・バックアップを使用した前のリリースからの **DB2** サーバーの マイグレーション

以前のリリース上に、同じリリースからのオンライン・データベース・バックアッ プを使用してデータベースを再作成し、それから DB2 バージョン 9.5 にマイグレ ーションすることができます。

### 前提条件

DB2 サーバーにマイグレーションする前に、以下があることを確認してく ださい。

• Linux および UNIX オペレーティング・システムでは root アクセス権 限、Windows ではローカル管理者権限を持っていることを確認します。

v 必要なすべての DB2 バージョン 9.1 または DB2 UDB バージョン 8 データベースのフルまたは増分オンライン・データベース・バックアッ プ。これらのオンライン・バックアップを使用してデータベースを再作成 することができます。

## <span id="page-98-0"></span>制約事項

このタスクは、以下の場合にのみ実行します。

- v 既存のインスタンスおよびデータベースがマイグレーションできない場合。
- v オフライン のフル・データベース・バックアップを最近実行していなかったか、 または増分オフライン・データベース・バックアップ[を事前マイグレーション・](#page-58-0) [タスクの](#page-58-0)解説どおりに行っていなかった場合。

## 手順

DB2 サーバーをオンライン・バックアップを使用して前のリリースからマイグレー ションするには、以下のようにします。

- 1. マイグレーション対象の、DB2 バージョン 9.1 または DB2 UDB バージョン 8 のすべてのデータベースのオンライン・データベース・バックアップ・ファイル を DB2 サーバーに転送します。
- 2. オンライン・データベース・バックアップと同じバージョンの DB2 コピーがな い場合は、同じバージョンの DB2 コピーをインストールします。 例えば、オ ンライン・データベース・バックアップを DB2 バージョン 9.1 コピーから実行 した場合は、DB2 バージョン 9.1 のコピーを DB2 サーバー上にインストール しておく必要があります。
- 3. オンライン・バックアップと同じバージョンの DB2 コピー上で実行するインス タンスがない場合は、この DB2 コピーの下でインスタンスを作成します。
- 4. SYSADM 権限を持つユーザーとして DB2 サーバーにログオンします。
- 5. データベースを REBUILD パラメーターを指定した RESTORE DATABASE コ マンドを使用して再作成します。データ・リカバリーと高可用性 ガイドおよび リファレンス の『データベースの再作成』を参照してください。
- 6. 再作成するデータベースが整合した状態にあることを、GET DB CFG コマンド を発行して検査してください (Windows オペレーティング・システムの場合の例 を以下に示します)。

db2 GET DB CFG FOR sample | FIND "consistent"

Database is consistent = YES

- 7. 以下のいずれかのタスクを使って DB2 サーバーをマイグレーションします。
	- v DB2 [サーバーのマイグレーション](#page-74-0) (Windows)
	- v DB2 [サーバーのマイグレーション](#page-84-0) (Linux および UNIX)

# パーティション・データベース環境のマイグレーション

パーティション・データベース環境をマイグレーションするためには、すべてのデ ータベース・パーティション・サーバーに DB2 バージョン 9.5 をインストール し、インスタンスをマイグレーションし、その後データベースをマイグレーション する必要があります。

前提条件

- Linux および UNIX オペレーティング・システムでは root アクセス権 限、Windows ではローカル管理者権限を持っていることを確認します。
- v SYSADM 権限を持っていることを確認します。
- v 「*DB2* サーバー機能 概説およびインストール」の『DB2 データベース 製品のインストール要件』を検討します。オペレーティング・システムの 前提条件は変更されています。
- v [マイグレーションに関する推奨事項お](#page-33-0)よ[びディスク・スペース要件を](#page-37-0)確認 してください。
- [マイグレーション前タスクを](#page-58-0)実行します。

#### 制約事項

- カタログ・データベース・パーティション・サーバーが稼働中でなければ なりません。
- v [マイグレーションに関する制約事項と](#page-29-0)してさらにいくつかの点が適用され ます。完全なリストを確認してください。

#### 手順

パーティション・データベース環境で DB2 サーバーをマイグレーションするに は、以下のようにします。

- 1. すべてのデータベースの全オフライン・バックアップを実行します。データベー スのマイグレーションおよび適用されるその他のマイグレーション前タスクの準 備ができているか確認します。
- 2. します。各参加データベース・パーティション・サーバーに DB2 バージョン 9.5 をインストールしてパーティション・データベース環境をセットアップしま す。「*DB2* サーバー機能 概説およびインストール」の『パーティション・デー タベース環境のセットアップ』を参照してください。
- 3. インスタンスを所有するデータベース・パーティション・サーバー[の各インスタ](#page-76-0) [ンスをマイグレーションし](#page-76-0)ます。インスタンスの db2nodes.cfg ファイルの最初 の項目は、データベース・パーティション・サーバー・インスタンスの所有者で す。Windows 上に DB2 バージョン 9.5 をインストールする際にインスタンス の自動マイグレーションを選択した場合は、このステップをスキップできます。
- 4. カタログ・パーティション上で MIGRATE DATABASE コマンドを実行して、 [各データベースのマイグレーションを](#page-80-0)実行します。使用不可のデータベース・パ ーティションがある場合、これらのデータベース・パーティションはマイグレー ションされません。また、MIGRATE DATABASE コマンドが終了させられた場 合は、残りのデータベース・パーティションはマイグレーションされません。し かし、後で使用可能になった時点で、MIGRATE DATABASE コマンドをもう一 度実行して特定のデータベース・パーティションを処理することが可能です。

MIGRATE DATABASE コマンドを発行するときは、このコマンドをどのデータ ベース・パーティションから発行するかにかかわらず、カタログ・パーティショ ンが使用可能になっている必要があります。

5. 各データベース・パーティション・サーバー上で、新しい DB2 Administration Server (DAS) を作成します。既存の DAS 設定を維持する必要がある場合は、新 しい DAS を作成する代わりに、関連する各データベース・パーティション・サ ーバー上で DAS [をマイグレーションするこ](#page-78-0)とができます。

DB2 サーバーのマイグレーション後に、診断エラー・レベルのリセット、ログ・ス ペース・サイズの調整、およびパッケージの再バインドなどの、推奨されてい[るマ](#page-108-0) [イグレーション後タスクを](#page-108-0)実行します。さらに、DB2 [サーバーのマイグレーション](#page-120-0) [が正常に実行されたかどうかを確認し](#page-120-0)てください。

## <span id="page-100-0"></span>複数の **DB2** コピーがある **DB2** サーバーからのマイグレーション

複数の DB2 コピーがある DB2 サーバーからのマイグレーションでは、DB2 バー ジョン 9.5 を新規コピーとしてインストールして、インストール後にインスタンス とデータベースを手動でマイグレーションする必要があります。

DB2 サーバーには、バージョン 9.1 の DB2 データベース製品のコピーを複数イン ストールすることができます。 Linux および UNIX では、いくつかの代替フィッ クスパックがまったく新しい DB2 ESE バージョン 8 のコピーとしてインストール されている場合には、同じ DB2 サーバーに複数の DB2 Enterprise Server Edition (ESE) バージョン 8 のコピーをインストールすることも可能でした。

ターゲットとして選択した DB2 バージョン 9.5 コピーから db2imigr コマンドを 実行することにより、任意のフィックスパック・レベルの DB2 バージョン 9.1 ま たは DB2 UDB バージョン 8 インスタンスを手動でマイグレーションできます。 インスタンスを 1 つの DB2 バージョン 9.5 コピーにマイグレーションし終えた ら、別の DB2 バージョン 9.5 コピーにはマイグレーションできません。 DB2 バ ージョン 9.1 または DB2 UDB バージョン 8 にマイグレーションすることもでき ません。しかし、db2iupdt コマンドを使用して、DB2 バージョン 9.5 の複数の DB2 コピー間でインスタンスを更新できます。

## 前提条件

- Linux および UNIX オペレーティング・システムでは root アクセス権 限、Windows ではローカル管理者権限を持っていることを確認します。
- v 『DB2 データベース製品のインストール要件』を満たしていることを確 認してください。オペレーティング・システムの要件は変更されていま す。
- [マイグレーションに関する推奨事項お](#page-33-0)よ[びディスク・スペース要件を](#page-37-0)確認 してください。
- v [マイグレーション前タスクを](#page-58-0)実行します。

## 制約事項

- v この手順は、Windows でのDB2 32 ビット・サーバーから 64 ビット・ システムへのマイグレーションには適用されません。詳しくは、 84 [ペー](#page-93-0) ジの『DB2 32 ビット・サーバーから 64 [ビット・システムへのマイグレ](#page-93-0) ーション [\(Windows\)](#page-93-0)』 を参照してください。
- v DB2 [サーバーのマイグレーションの制約事項を](#page-29-0)確認してください。

#### 手順

複数の DB2 コピーがある DB2 サーバーをマイグレーションするには、以下のよう にします。

- 1. root またはローカル管理者権限を持つユーザーとして DB2 サーバーにログオン します。
- 2. DB2 セットアップ・ウィザードを実行し、「製品のインストール」パネルから 「新規インストール」を選択して、DB2 バージョン 9.5 の新しいコピーとして DB2 バージョン 9.5 をインストールします。
	- v 「*DB2* サーバー機能 概説およびインストール」の『DB2 サーバーのインス トール (Windows)』
	- v 「*DB2* サーバー機能 概説およびインストール」の『DB2 サーバーのインス トール (Linux および UNIX)』

複数のレベルの DB2 バージョン 9.1 または DB2 UDB バージョン 8 インスタ ンスを複数の DB2 バージョン 9.5 コピーにマイグレーションする場合は、複数 の DB2 バージョン 9.5 コピーをインストールできます。

3. 選択した DB2 バージョン 9.5 コピーのインストール・パスから db2imigr コマ ンドを使用して[、インスタンスのマイグレーションを](#page-76-0)実行します。 例えば、AIX サーバーと Windows サーバーに以下の DB2 コピーとインスタンスがあると想 定します。

表 *17. DB2* コピーのディレクトリーの例

| インスタンス名            | OS         | DB2 コピーのディレクトリー                                   |
|--------------------|------------|---------------------------------------------------|
| db2inst1           | AIX.       | $\sqrt{\text{usr}}/\text{opt}/\text{db2}$ 08 FP7/ |
| db2inst2           | <b>AIX</b> | /opt/IBM/db2/V9.1                                 |
| db2inst3           | <b>AIX</b> | /home/db2/myV9.1                                  |
| インスタンスの<br> 作成なし   | <b>AIX</b> | /opt/IBM/db2/V9.5<br>/home/db2/myV9.5             |
| D <sub>B2</sub>    | Windows    | C:¥Program Files¥IBM¥SQLLIB¥ (バージョン 8.2)          |
| DB <sub>2</sub> 91 | Windows    | C:¥Program Files¥IBM¥SOLLIB 91¥                   |
| インスタンスの<br> 作成なし   | Windows    | C:¥Program Files¥IBM¥SOLLIB 95¥                   |

この場合、以下のコマンドを実行して、ご使用のインスタンスを DB2 バージョ ン 9.5 に正常にマイグレーションできます。

表 *18.* インスタンス・マイグレーション・コマンドの例

| マイグレーションす          |                                        |
|--------------------|----------------------------------------|
| るインスタンス            | コマンド                                   |
| db2inst1           | cd /opt/IBM/db2/V9.5/instance          |
|                    | ./db2imigr -u db2fenc1 db2inst1        |
| db2inst2           | cd /opt/IBM/db2/V9.5/instance          |
|                    | ./db2imigr -u db2fenc2 db2inst2        |
| db2inst3           | cd /home/db2/myV9.5/instance           |
|                    | ./db2imigr -u db2fenc3 db2inst3        |
| D <sub>B</sub> 2   | cd C:¥Program Files¥IBM¥SQLLIB 95¥BIN  |
|                    | db2imigr DB2 /u:db2admin1.password1    |
| DB <sub>2</sub> 91 | cd C:\Program Files\IBM\SQLLIB 95\BIN  |
|                    | db2imigr DB2 91 /u:db2admin2,password2 |

- <span id="page-102-0"></span>4. オプション: 既存の構成を維持し、コントロール・センターを使用して DB2 バ ージョン 9.5 インスタンスを管理する場合は、[DB2 Administration Server](#page-78-0) のマ [イグレーションを](#page-78-0)行います。
- 5. SYSADM 権限を持つユーザーとして DB2 サーバーにログオンします。
- 6. [データベースをマイグレーションし](#page-80-0)ます。

DB2 サーバーのマイグレーション後に、診断エラー・レベルのリセット、ログ・ス ペース・サイズの調整、およびパッケージの再バインドなどの、推奨されてい[るマ](#page-108-0) [イグレーション後タスクを](#page-108-0)実行します。さらに、DB2 [サーバーのマイグレーション](#page-120-0) [が正常に実行されたかどうかを確認し](#page-120-0)てください。

## **Microsoft Cluster Server** 環境での **DB2** サーバーのマイグレーション

Microsoft Cluster Server (MSCS) 環境の DB2 サーバーを DB2 バージョン 9.5 に マイグレーションするためには、すべてのノードに DB2 バージョン 9.5 を新規コ ピーとしてインストールし、MSCS インスタンスおよびデータベースをマイグレー ションする必要があります。

Microsoft Cluster Server (MSCS) は、Windows ユーザーに高可用性機能を提供しま す。MSCS で DB2 サーバー・フェイルオーバー・サポートをセットアップする と、その過程でサーバー・インスタンスが MSCS インスタンスに変換されます。 db2imigr コマンドを実行することで、MSCS インスタンスをマイグレーションし、 既存の DB2 バージョン 8 MSCS リソースを DB2 バージョン 9.5 DB2 MSCS リ ソースにマイグレーションすることができます。

### 前提条件

- v ローカル管理者アクセス権を持っていることを確認する。
- SYSADM 権限が必要です。
- v [マイグレーションに関する推奨事項お](#page-33-0)よ[びディスク・スペース要件を](#page-37-0)確認 してください。
- v [マイグレーション前タスクを](#page-58-0)実行します。

#### 制約事項

- v この手順は、DB2 バージョン 9.5 32 ビット・データベース製品をイン ストールする場合の DB2 32 ビット・サーバーからのマイグレーショ ン、および DB2 バージョン 9.5 64 ビット・データベース製品をインス トールする場合の DB2 64 ビット・サーバーからのマイグレーションに のみ適用されます。インスタンスのビット・サイズは、オペレーティン グ・システムとインストールする DB2 バージョン 9.5 データベース製 品によって決まります。詳細は、 30 [ページの『](#page-39-0)32 ビットと 64 ビットの DB2 [サーバーのサポートの変更点』](#page-39-0) を参照してください。
- [マイグレーションに関する制約事項と](#page-29-0)してさらにいくつかの点が適用され ます。完全なリストを確認してください。

## 手順

MSCS 環境の DB2 サーバーを DB2 バージョン 9.5 にマイグレーションするに は、以下のようにします。

1. ローカル管理者権限を持つユーザーとして DB2 サーバーにログオンします。

- <span id="page-103-0"></span>2. [データベースのバックアップを](#page-62-0)行います。
- 3. MSCS クラスター内のすべてのノードに DB2 バージョン 9.5 をインストール します。setup.exe コマンドを実行して DB2 セットアップ・ウィザードを起動 し、「製品のインストール」パネルで「新規インストール」オプションを選択し ます。マイグレーション・オプションは選択しないでください。
- 4. Cluster Administrator を使用して、インスタンスのリソースをオフラインにしま す。リソース名はインスタンス名と同じです。インスタンスと同じグループの残 りのすべてのリソースは、必ずオンラインにしておきます。

Cluster Administrator の使用法について詳しくは、MSCS 文書を参照してくださ い。

5. db2imigr コマンドを実行して、MSCS インスタンスをマイグレーションしま す。このコマンドは、DB2 Server″ という新規リソース・タイプを定義し、すべ ての DB2 MSCS リソースを更新してこのリソース・タイプを使用できるように します。マイグレーション時に新規リソース・タイプがあると、既存の DB2 UDB バージョン 8 の MSCS リソースとの競合は解消されます。

\$DB2DIR¥bin¥db2imigr /u:user,password *MSCS-InstName*

このコマンドは、すべてのインスタンス従属リソースを所有するノードから実行 する必要があります。

- 6. Cluster Administrator を使用して、MSCS クラスター内のすべてのノードでクラ スター・サービスを停止し、再始動します。
- 7. Cluster Administrator を使用して、マイグレーション済みインスタンスを含むリ ソースのグループをオンラインにします。
- 8. オプション: 次のような場合は [DB2 Administration Server \(DAS\)](#page-78-0) をマイグレー [ションし](#page-78-0)ます。既存の DAS 構成を維持しながら DB2 バージョン 9.5 で使用可 能な新機能を使用する場合。ご使用の DAS が DB2 UDB バージョン 8 で実行 している場合は、これがコントロール・センターを使用するようにマイグレーシ ョンして、DB2 バージョン 9.5 およびバージョン 9.1 のインスタンスを管理す るようにしてください。新しい DAS の作成を選択した場合は、ご使用の MSCS 環境用に DAS の設定を再構成する必要があります。
- 9. [データベースをマイグレーションし](#page-80-0)ます。

DB2 サーバーのマイグレーション後に、診断エラー・レベルのリセット、ログ・ス ペース・サイズの調整、およびパッケージの再バインドなどの、推奨されてい[るマ](#page-108-0) [イグレーション後タスクを](#page-108-0)実行します。さらに、DB2 [サーバーのマイグレーション](#page-120-0) [が正常に実行されたかどうかを確認し](#page-120-0)てください。

## **DB2 Data Links Manager** 環境のマイグレーション

Data Links Manager がインストールされているか、または Data Links 機能が有効 になっている DB2 サーバーの場合、DB2 UDB バージョン 8 から DB2 バージョ ン 9.5 へのマイグレーションはサポートされていません。ただし、Data Links Manager 機能を除去すれば、DB2 バージョン 9.5 にマイグレーションすることがで きます。

前提条件

- v Linux および UNIX オペレーティング・システムでは root アクセス権 限、Windows ではローカル管理者権限を持っていることを確認します。
- v SYSADM 権限を持っていることを確認します。
- v 『DB2 データベース製品のインストール要件』を満たしていることを確 認してください。 Linux および UNIX オペレーティング・システムの要 件が変更されています。
- v [マイグレーションに関する推奨事項お](#page-33-0)よ[びディスク・スペース要件を](#page-37-0)確認 してください。
- v [マイグレーション前タスクを](#page-58-0)実行します。

#### 制約事項

v DB2 [サーバーのマイグレーションの制約事項を](#page-29-0)確認してください。

## 手順

Data Links 環境の DB2 サーバーを DB2 バージョン 9.5 にマイグレーションする には、以下のようにします。

- 1. データベースから [Data Links Manager](http://publib.boulder.ibm.com/infocenter/db2luw/v8/topic/com.ibm.db2.udb.doc/opt/tz0wrk18.htm) を除去します。
- 2. DATALINK データ・タイプへのすべての参照を、表、特殊タイプ、構造化タイ プ、ユーザー定義関数 (UDF)、メソッド、および従属オブジェクトからドロッ プします。
- 3. DB2 Net Search Extender (NSE) をインストールしてある場合は、以下の UDF をドロップする必要があります。

db2 DROP SPECIFIC FUNCTION DB2EXT.DATALINKCONTENT1; db2 DROP SPECIFIC FUNCTION DB2EXT.DATALINKCONTENT2; db2 DROP SPECIFIC FUNCTION DB2EXT.DATALINKCONTENT4; db2 DROP SPECIFIC FUNCTION DB2EXT.DATALINKCONTENT3;

これらの UDF は、Data Links Manager がインストールされているかどうかに 関係なく、Data Links サポートのために NSE によって必ず作成されます。し たがって、Data Links Manager をインストールしていなくても、これらの関数 を除去する必要があります。

データベース・バックアップからのリストアによってマイグレーションするこ とを計画している場合、データベースをバックアップする前に、これらの UDF をドロップする必要があります。これらの UDF が定義されていると、データ ベース・バックアップからはリストアできません。

- 4. マイグレーションする DB2 サーバーから [Data Links Manager](http://publib.boulder.ibm.com/infocenter/db2luw/v8/topic/com.ibm.db2.udb.doc/start/t0011841.htm) をアンインスト [ールし](http://publib.boulder.ibm.com/infocenter/db2luw/v8/topic/com.ibm.db2.udb.doc/start/t0011841.htm)ます。
- 5. インスタンスを更新して Data Links Manager ソフトウェアを除去し、次の db2iupdt コマンドを実行して DB2 サーバーのみを実行します。

db2iupdt *instance-name*

6. オプション: **datalinks** データベース・マネージャー構成パラメーターを NO に 設定して、DB2 Data Links 機能を無効にします。

db2 UPDATE DBM CFG USING datalinks NO

インスタンスをマイグレーションすると、**datalinks** パラメーターは NO に設 定されます。

- <span id="page-105-0"></span>7. DB2 サーバーに DB2 バージョン 9.5 をインストールします。DB2 バージョ ン 9.5 を Windows上にインストールしており、既存の DB2 UDB バージョン 8 のコピーからマイグレーションする場合は、ステップ 9 に進みます。
- 8. ステップ 7 に示されているのと同じインストール・パスか[らインスタンスをマ](#page-76-0) [イグレーションし](#page-76-0)ます。
- 9. オプション: 既存の構成を維持し、コントロール・センターを使用して DB2 バ ージョン 9.5 インスタンスを管理する場合は、[DB2 Administration Server](#page-78-0) のマ [イグレーションを](#page-78-0)行います。
- 10. [データベースをマイグレーションし](#page-80-0)ます。

DB2 サーバーのマイグレーション後に、診断エラー・レベルのリセット、ログ・ス ペース・サイズの調整、およびパッケージの再バインドなどの、推奨されてい[るマ](#page-108-0) [イグレーション後タスクを](#page-108-0)実行します。さらに、DB2 [サーバーのマイグレーション](#page-120-0) [が正常に実行されたかどうかを確認し](#page-120-0)てください。

## **XML Extender** のマイグレーション

XML Extender バージョン 9.5 への、バージョン 9.1 またはバージョン 8 からの マイグレーションでは、XML Extender のインストール先の DB2 サーバーをマイグ レーションし、それからすべての XML 対応データベースをマイグレーションする ことが必要です。

dxxMigv XML Extender マイグレーション・コマンドは、マイグレーション元の XML Extender のバージョンに応じて、ユーザー定義タイプ (UDT)、ユーザー定義 関数 (UDF)、およびプロシージャーを作成または再作成します。

XML Extender は DB2 バージョン 9.5 では使用すべきでなく、将来のリリースで 廃止されます。XML Extender バージョン 9.5 へのマイグレーションの代わりに、 XML Extender からネイティブの XML [データ・ストアへのマイグレーションを](#page-106-0)考 慮してください。

## 前提条件

- v DB2 バージョン 9.1 またはバージョン 8 サーバーで、XML Extender が インストールされていること。
- v *SYSADM* 権限に加えて、Linux および UNIX オペレーティング・システ ムでは root 権限、Windows オペレーティング・システムではローカル管 理者権限を持っていることを確認します。
- v 『DB2 データベース製品のインストール要件』を満たしていることを確 認してください。「*DB2* サーバー機能 概説およびインストール」の 『DB2 データベース製品のインストール要件』を参照してください。 XML Extender のインストール要件は DB2 バージョン 9.5 と同じです。

## 制約事項

- v 正しいバージョンの dxxMigv プログラムを実行し、XML Extender ユー ザー定義タイプおよびルーチンを更新するために、XML Extender バージ ョン 9.5 フィックスパック 3 以降をインストールします。
- XML Extender バージョン 7 以前からの直接マイグレーションはサポー トされていません。まず最初に [XML Extender](http://publib.boulder.ibm.com/infocenter/db2luw/v8/topic/com.ibm.db2.udb.doc/ad/csxmgrat.htm) バージョン 8 にマイグレ [ーションする必](http://publib.boulder.ibm.com/infocenter/db2luw/v8/topic/com.ibm.db2.udb.doc/ad/csxmgrat.htm)要があります。

## <span id="page-106-0"></span>手順

XML Extender バージョン 9.5 にマイグレーションするには、以下のようにしま す。

- 1. XML Extender がインストールされている DB2 サーバーを、以下のタスクの 1 つを使用してマイグレーションします。
	- v DB2 [サーバーのマイグレーション](#page-74-0) (Windows)
	- v DB2 [サーバーのマイグレーション](#page-84-0) (Linux および UNIX)
- 2. XML Extender バージョン 9.5 をインストールします。
- 3. 各データベースに対して以下のコマンドを発行することで、XML Extender のデ ータベース・パッケージをバインドします。

db2 connect to database name db2 bind @dxxMigv.lst

4. 各データベースに対して以下のコマンドを発行することで、すべての XML 対応 データベースをマイグレーションします。

dxxMigv database\_name

dxxMigv コマンドを実行して XML Extender ユーザー定義タイプおよびルーチ ンを更新しないと、これらのルーチンの実行に失敗する可能性があります。

# **XML Extender** からネイティブの **XML** データ・ストアへのマイグレーシ ョン

データベース・アプリケーションを XML Extender からマイグレーションして、 DB2 バージョン 9.5 でネイティブの XML データ・ストアを使用することができ ます。

DB2 バージョン 9.5 は、XML Document Object Model (DOM) の形式と類似した アノテーション付きツリー形式のネイティブの XML データ・ストアをサポートし ます。このサポートには、新規の XML タイプ、XML 索引、および一連の SQL/XML 関数が含まれます。

XML Extender は DB2 バージョン 9.5 では使用すべきでなく、将来のリリースで 廃止されます。

## 前提条件

DB2 バージョン 9.1 またはDB2 UDB バージョン 8 サーバーで、XML Extender がインストールされていること。

## 手順

XML Extender から新規のネイティブ XML ストレージ・サポートにマイグレーシ ョンするには、以下のようにします。

- 1. XML Extender がインストールされている DB2 サーバーを、以下のタスクの 1 つを使用してマイグレーションします。
	- v DB2 [サーバーのマイグレーション](#page-74-0) (Windows)
	- v DB2 [サーバーのマイグレーション](#page-84-0) (Linux および UNIX)
- 2. オプション: しますご使用のデータベースを Unicode データベースに変換しま す。「国際化対応ガイド」の『非 Unicode データベースを Unicode に変換す る』を参照してください。 XML タイプのサポートは、DB2 バージョン 9.5 で は非 Unicode のデータベース用に提供されているものですが、Unicode データベ ースを使用すると、データベース・コード・ページから Unicode コード・ペー ジへの文字の変換によるオーバーヘッドがなくなり、文字の変換がないために、 データの整合性が維持されます。
- 3. 表に XML タイプの列を追加します。次の ALTER TABLE コマンドを使用しま す。

db2 ALTER TABLE *table\_name* ADD *column\_name* XML [NOT NULL]

このステップは、CLOB、VARCHAR、XMLCLOB、XMLVARCHAR、または XMLFILE のデータ・タイプの列に XML 文書をそのまま保管する場合にのみ行 う必要があります。

- 4. しますXML スキーマを XML スキーマ・リポジトリー (XSR) に登録します。 「*pureXML* ガイド」の『XML スキーマを登録し、分解を可能にする』を参照し てください。文書タイプ定義 (DTD) がある場合は、それを XML スキーマに変 換してから XSR に登録する必要があります。このステップを実行することが必 要になるのは、XML 文書を検証する場合だけです。
- 5. 新しい XML データ・タイプ列を含む表に XML 文書をインポートします。
- 6. アプリケーションがアノテーション付き XML スキーマ分解を使用して XML 文書の内容を表の列に保管するように、また新規 SQL/XML 関数が新規の XML データ・タイプを使用して XML を構成または公開するように、それぞれを変換 します。

上記のすべてのマイグレーション・ステップの詳細およびアプリケーションのマイ グレーションの例については、[http://www.ibm.com/developerworks/views/db2/](http://www.ibm.com/developerworks/views/db2/libraryview.jsp?search_by=viper+migration+series) [libraryview.jsp?search\\_by=viper+migration+series](http://www.ibm.com/developerworks/views/db2/libraryview.jsp?search_by=viper+migration+series) にある XML アプリケーションのマ イグレーション・シリーズに記載されています。
## 第 **9** 章 **DB2** サーバーのマイグレーション後タスク

DB2 サーバーをマイグレーションした後、DB2 サーバーが最適なレベルで正しく稼 働することを確認するために、いくつかのマイグレーション後タスクを行う必要が あります。

ご使用の DB2 サーバーに該当する、以下のようなマイグレーション後タスクを行 ってください。

- 1. DB2 サーバーのマイグレーション前タスクで *diaglevel* データベース・マネー ジャー構成パラメーターを推奨値 3 以上に設定した場合には、マイグレーショ ン前に設定されていた値にこのパラメーターを再設定します。
- 2. [ログ・スペース・サイズを調整し](#page-110-0)ます。DB2 サーバーのマイグレーション前タ スクでログ・スペースの設定を推奨に従って変更した場合、 *logfilsiz*、*logprimary*、および *logsecond* データベース構成パラメーターをマイグ レーション前の値に再設定してください。ご使用の DB2 サーバーに対して十 分なログ・スペースが割り振られるようにしてください。
- 3. [マイグレーション後にデータベースをアクティブに](#page-111-0)して、データベースとすべ ての必要なデータベース・サービスを開始します。
- 4. DB2 [サーバーの動作に関する変更点を処理し](#page-112-0)ます。DB2 バージョン 9.5 で は、新しいレジストリー変数、新しい構成パラメーター、レジストリー変数と 構成パラメーターの新しいデフォルト値があります。それらは、DB2 サーバー の動作に影響を与える可能性があります。さらに、データベースの物理設計の 特性やセキュリティーにも変更が加えられており、これらの変更も影響を与え る可能性があります。
- 5. [セキュリティーをセットアップして、マイグレーションしたデータベース中の](#page-113-0) [データベース監査を管理し](#page-113-0)ます。マイグレーションしたデータベース中の監査 機能を使用可能にする場合には、セキュリティー管理者 (SECADM) 権限を付 与して、ユーザーが DDL ステートメントを使用してデータベース監査の構成 や管理を行えるようにする必要があります。
- 6. タイプ 2 の索引の利点を活用するために[、マイグレーション済みのデータベー](#page-115-0) スのタイプ 1 [の索引をタイプ](#page-115-0) 2 の索引に変換します。なお、タイプ 1 の索引 は DB2 バージョン 9.1 以降では使用が推奨されません。サポートが終了する 前に、これらを変換してください。
- 7. システム・カタログ表の統計を更新します。「データベース・パフォーマンス のチューニング」の『カタログ統計の収集』を参照してください。データベー スのマイグレーション中には、収集されたシステム・カタログ表の統計は保持 されません。RUNSTATS コマンドを使用して、この表の統計を更新する必要が あります。
- 8. パッケージを検証し、更新された統計または新しい索引情報を使用するため に[、マイグレーションされたデータベース内でパッケージを再バインドし](#page-116-0)ま す。
- 9. 以前に収集した Explain 表の情報を保持する必要がある場合、[DB2 Explain](#page-117-0) 表 [をマイグレーションし](#page-117-0)ます。
- 10. SYSTEM TEMPORARY [表スペース・ページ・サイズの要件が満たされている](#page-117-0) [ことを確認して、照](#page-117-0)会や位置指定の更新によって生成される最大の行サイズを 結果セット内に収容できるようにし、必要に応じてページ・サイズを大きくし た SYSTEM TEMPORARY 表スペースを作成します。
- 11. DB2 サポート・サービスからカスタマイズ済みのコード・ページ変換表を取得 した場合、これらの表のすべてのファイルを DB2OLD/conv から DB2DIR/conv にコピーします (DB2OLD は DB2 バージョン 9.1 または DB2 UDB バージ ョン 8 のコピーの場所、DB2DIR は DB2 バージョン 9.5 コピーの場所)。標 準のコード・ページ変換表をコピーする必要はありません。

Windows オペレーティング・システム上の既存の DB2 バージョン 9.1 または DB2 UDB バージョン 8 のコピーをマイグレーションした場合、DB2 サーバ ーのマイグレーション前タスクの一環としてバックアップしたカスタマイズ済 みコード・ページ変換表を、DB2PATH¥conv ディレクトリーに復元することが できます (DB2PATH は DB2 バージョン 9.5 コピーの場所)。

- 12. DB2 バージョン 9.1 または DB2 UDB バージョン 8 で表書き込みイベント・ モニターを作成していた場合は、DB2 バージョン 9.5 へのマイグレーション後 にそれらのモニターを正常に活動化できるようにするため[、表書き込みイベン](#page-119-0) [ト・モニターを再作成する必](#page-119-0)要があります。
- 13. DB2 [サーバーのマイグレーションを検証し](#page-120-0)て、マイグレーションが成功したか どうかを確認します。アプリケーションとツールをテストすることにより、 DB2 サーバーが正しく動作していることを確認してください。
- 14. マイグレーションの完了後に[、データベースをバックアップし](#page-62-0)ます。
- 15. リカバリー可能データベースがある場合、MIGRATE DATABASE コマンド は、アクティブ・ログ・パスにあるすべてのログ・ファイルを、拡張子 .MIG を使って名前変更します。データベースのマイグレーションが正常に行われた ことを確認し、データベースをバックアップした後、アクティブなログ・パス にある S\*.MIG ファイルを削除することができます。

DB2 製品またはアドオン・フィーチャーに適用する以下のマイグレーション後タス クを実行します。

- v 高可用性災害時リカバリー (HADR) レプリケーションを実行している DB2 サー バーをマイグレーションした場合、HADR レプリケーションを初期化します。 「データ・リカバリーと高可用性 ガイドおよびリファレンス」の『高可用性災害 時リカバリーの初期設定 (HADR)』を参照してください。高可用性災害時リカバ リー (HADR) レプリケーション環境で DB2 バージョン 9.5 にマイグレーション する際に、データベースの役割が 1 次から標準に変更されます。スタンバイ・デ ータベースのマイグレーションはサポートされていません。スタンバイ・データ ベースはロールフォワード・ペンディング状態になっているからです。
- v 索引拡張または空間インデックスを使用している場合で、DB2 UDB バージョン 8 の 32 ビット・インスタンスから DB2 バージョン 9.5 の 64 ビット・インス タンスにマイグレーションした場合には、索引拡張または空間インデックスを再 作成する必要があります。Spatial Extender を使用している場合には、空間インデ ックスを再作成する方法の詳細について、[Spatial Extender](http://publib.boulder.ibm.com/infocenter/db2luw/v9/topic/com.ibm.db2.udb.spatial.doc/db2sb26.html) 環境の DB2 バージョ ン 9 [データベース・システムへのマイグレーションを](http://publib.boulder.ibm.com/infocenter/db2luw/v9/topic/com.ibm.db2.udb.spatial.doc/db2sb26.html)参照してください。「DB2

<span id="page-110-0"></span>Spatial Extender and Geodetic Data Management Feature ユーザーズ・ガイドおよ びリファレンス」は、<http://www.ibm.com/software/data/spatial/db2spatial/library.html> で入手できます。

DB2 サーバーのパフォーマンスが安定したなら、オプティマイザーの改善点を活用 して新フィーチャーに関する統計を収集するために、マイグレーションしたデータ ベースの統計を更新してください。 DB2 バージョン 9.5 へのデータベースのマイ グレーションの際、既存のデータベース表から収集された統計の値は保持されま す。表および索引の新しい特性に関する統計は、収集された情報がないことを示す -1 という値になります。ただし、これらの統計は、新機能を使用する場合にのみ必 要です。

マイグレーション後のデータベースの統計を更新した後、REORGCHK コマンドを 実行して、索引または表の再編成が必要かどうかを判別します。表と索引を再編成 すれば、パフォーマンスが改善される可能性があります。

この時点で、データベースのバックアップ、統計の更新などの保守アクティビティ ーをすべて再開します。もはや必要ではない、すべての DB2 バージョン 9.1 また は DB2 UDB バージョン 8 のコピーも削除してください。

## マイグレーション済みデータベースのログ・スペース・サイズの調整

ログ・ファイルは DB2 サーバーを調整する上で重要な要素の 1 つなので、ログ・ ファイルを適切なサイズに設定する必要があります。また、マイグレーション前タ スクでログ・ファイルのサイズを増やしてあれば、DB2 サーバー用にリストアでき るフリー・スペースはさらに多くなります。

### 前提条件

表スペースとログ・スペースのサイズを増やすには、SYSCTRL または SYSADM 権限を持っている必要があります。

### 制約事項

パーティション・データベース環境では、カタログ・データベース・パーテ ィション・サーバーのログ・スペース・サイズを調整するだけで十分です。

### 手順

1. マイグレーション済みのデータベースに接続します。

db2 CONNECT TO sample

ここで、sample はデータベース名です。

2. ログ・ファイル・サイズ設定をマイグレーション前の値にリストアします。

db2 UPDATE DB CFG FOR sample using LOGSECOND *previous-value*

ここで、*previous-value* はマイグレーション前に保管した設定です。sample はデ ータベース名です。マイグレーション前タスクでは、**logprimary** および **logsecond** パラメーターのみ変更されました。**logfilsiz** パラメーターの設定を変 更する場合は、前の値をリストアする必要があります。

無限アクティブ・ログを有効にしてある場合は、以下のコマンドを実行して無効 にします。

<span id="page-111-0"></span>db2 UPDATE DB CFG FOR sample using LOGARCHMETH1 *previous-value* db2 UPDATE DB CFG FOR sample using LOGSECOND *previous-value*

ここで、*previous-value* はマイグレーション前に保管した設定です。sample はデ ータベース名です。

3. オプション: ログ・ファイル・サイズ設定値を大きくします。ログ・レコードの RID は、ログ・レコードのタイプに応じて 2 バイト分増えています。このこと は、ログ・ファイル・レコード・サイズの増加量が 2 % に満たないことを表し ます。

一般には、ログ・スペースの現行設定値をこの変更に対応できる十分な値にする ようにします。ただし、ログ・スペース設定値のサイズが小さいという懸念があ る場合は、ログ・スペースの使用状況をモニターして、適切なサイズを割り出し てください。以下の例は、ログ・ファイル・サイズを 5% だけ増やして、ロ グ・レコード・サイズの増加に対応できるようにします。

db2 UPDATE DB CFG FOR sample using LOGFILSIZ *previous-value*\*1.05

ここで、*previous-value* はマイグレーション前に保管した設定です。sample はデ ータベース名です。

4. マイグレーション済みのデータベースから切断します。

db2 CONNECT RESET

LOGFILSIZ の変更は、データベースが再び活動化されたときに初めて有効にな ります。まず全アプリケーションをデータベースから切断してから、データベー スを非活動化し、再び活動化する必要があります。

## マイグレーション後にデータベースをアクティブにする

データベースをアクティブにすることによって、すべてのデータベース・サービス が正しく実行されるかどうかを確認することができ、データベースのアクティブ化 中に発生する可能性のある問題も解決することができます。また、データベース・ マネージャーがデータベースを開始して、そのデータベースへの接続を取得するま で DB2 クライアントが待機しなければならない場合のオーバーヘッドも除去でき ます。

#### 前提条件

SYSMAINT、SYSCTRL、または SYSADM 権限があることを確認してくだ さい。

#### 手順

マイグレーション後にデータベースをアクティブにするには、以下のようにしま す。

1. データベースとすべての必要なデータベース・サービスを開始するには、 ACTIVATE DATABASE コマンドを使用します。 このコマンドを使用して、サ ンプル・データベースをアクティブにする例を以下に示します。

db2 ACTIVATE DATABASE sample

このコマンドが正常に実行されると、データベースへの接続が可能になります。

<span id="page-112-0"></span>2. 管理通知ログまたは db2diag.log ファイルを調べて、すべてのデータベース・サ ービスが正しく実行されていること、およびすべてのバッファー・プールがアク ティブになっていることを確認します。また、データベースのアクティブ中に発 生する可能性のある問題を解決します。

ACTIVATE DATABASE コマンドによってアクティブにされたデータベースが停止 するのは、DEACTIVATE DATABASE コマンドまたは db2stop コマンドを発行し た場合に限られます。ただし、最初の接続時にデータベースがアクティブにされた 場合は、最後の接続が閉じた時点でデータベースも停止します。

### **DB2** サーバーの動作の変更点の管理

DB2 のレジストリー変数、構成パラメーター、およびデータベース物理的設計特性 の変更点が、マイグレーションに影響を与える可能性があります。これらの変更点 を確認して、マイグレーションの影響を管理してください。

DB2 サーバーのマイグレーション後、レジストリー変数値と構成パラメーター値 を、それぞれのマイグレーション前の値と比較してください。差異が見つかった場 合、その違いのためにアプリケーションの動作やパフォーマンスが変更されてしま う可能性があるので、時間をとって違いを理解してください。ただし、新しいフィ ーチャーはデータベース・マネージャーが必要とする新しいリソースのためのサポ ートを含んでいるので、新しいフィーチャーを無効にするかどうかは慎重に検討し てください。パフォーマンスが良くないか、動作が望ましくない場合のみ、新しい フィーチャーを無効にするようにしてください。

DB2 サーバーの動作の変更点を管理するには、以下のようにします。

- 1. 新しいレジストリー変数、変更されたレジストリー変数、および廃止されたレジ ストリー変数に関する情報を確認し、マイグレーションの影響に基づいて該当す る設定を選択します。
	- [新しいレジストリー変数](#page-41-0)
	- [変更されたレジストリー変数](#page-43-0)
	- v 使用すべきでない、および廃止されたレジストリー変数、新機能」の『変更事 項』を参照
- 2. DB2 グローバル・プロファイル・レジストリー変数を設定します。**-g** オプショ ンを指定した db2set コマンドを使ってグローバル・プロファイル・レベルで設 定される変数は、マイグレーションされません。グローバル・プロファイル変数 は、特定の DB2 コピーに関連したすべてのインスタンスに適用されます。この ため、マイグレーション前タスク[で保管した構成情報を](#page-63-0)インスタンスのマイグレ ーション後に使用して、それぞれの DB2 バージョン 9.5 コピーに対応するグロ ーバル・プロファイル・レジストリー変数の値を復元する必要があります。
- 3. 変更されたデータベース・マネージャー構成パラメーターと使用すべきでないデ ータベース・マネージャー構成パラメーターに関する情報を確認し、マイグレー ションの影響に基づいて該当する設定を選択します。
	- [変更されたデータベース・マネージャー構成パラメーター](#page-44-0)
	- [使用すべきでないデータベース・マネージャー構成パラメーター](#page-47-0)
- <span id="page-113-0"></span>4. 新しいデータベース構成パラメーター、変更されたデータベース構成パラメータ ー、使用すべきでないデータベース構成パラメーター、および廃止されたデータ ベース構成パラメーターに関する情報を確認し、マイグレーションの影響に基づ いて該当する設定を選択します。
	- [新しいデータベース構成パラメーター](#page-47-0)
	- [変更されたデータベース構成パラメーター](#page-48-0)
	- [使用すべきでない、および廃止されたデータベース構成パラメーター](#page-49-0)
- 5. データベース物理的設計特性とセキュリティーに関する変更点を確認し、マイグ レーションの影響に基づき、それに応じてデータベース・オブジェクトに変更を 加えます。
	- [データベースの物理的設計特性](#page-50-0)
	- [権限および特権](#page-50-0)

動的でないデータベース・マネージャー構成パラメーターの設定を変更する場合 は、インスタンスを再始動して新しい設定を有効にする必要が生じることがありま す。

## セキュリティーをセットアップしてマイグレーションしたデータベース中の データベース監査を管理する

SQL ステートメントを使用してデータベース監査の構成と管理を行うのに、セキュ リティー管理者 (SECADM) 権限が必要になりました。SYSADM 権限は必要でなく なりました。マイグレーションしたデータベース中でデータベース監査を管理する ユーザーに SECADM 権限を付与してください。

### 前提条件

SECADM 権限を付与したり db2audit コマンドを実行したりするには、 SYSADM 権限がなければなりません。

DB2 バージョン 9.5 では、データベースのレベルとインスタンスのレベルの監査は 異なります。データベース監査は、DDL ステートメントを使用してのみ構成できま す。インスタンスの監査を構成する場合は、引き続き db2audit コマンドを使用でき ます。

インスタンスをマイグレーションする際には、監査構成ファイルは DB2 バージョ ン 9.5 形式に変換されます。

データベースをマイグレーションする際には、監査に関するインスタンスのレベル の構成設定を使用して、データベース中の監査ポリシーが作成されます。インスタ ンスのレベルで監査機能が使用可能な場合は、監査ポリシーはマイグレーションし たデータベースに関連付けられて、監査が使用可能になります。使用可能でない場 合は、監査ポリシーは関連付けられません。これらのアクションにより、DB2 バー ジョン 9.5 へのマイグレーション後に、データベース上の同じ監査の動作を監視で きるようになります。

#### 手順

セキュリティーをセットアップして、マイグレーションしたデータベース中のデー タベース監査を管理するには、以下のようにします。

1. GRANT コマンドを使用して、監査機能を管理するユーザーに SECADM 権限を 付与します。以下のサンプル・コマンドは、SECADM 権限をユーザーに付与す る方法を示しています。

db2 CONNECT TO SAMPLE db2 GRANT SECADM ON DATABASE TO USER <user-id>

2. SYSCAT.AUDITPOLICIES システム・カタログ・ビューを照会して、マイグレー ション中にデータベースに関する DB2AUDIT CFG MIGR 監査ポリシーが作成 されたことを確認します。以下のサンプル照会は、この監査ポリシーが作成され たかどうかを判別します。

db2 "SELECT \* FROM SYSCAT.AUDITPOLICIES A WHERE A.AUDITPOLICYNAME = 'DB2AUDIT CFG MIGR'"

マイグレーション中に DB2AUDIT\_CFG\_MIGR 監査ポリシーが作成されなかっ た場合は、CREATE AUDIT POLICY ステートメントを使用して作成します。

3. SYSCAT.AUDITUSE システム・カタログ・ビューを照会して、

DB2AUDIT CFG MIGR 監査ポリシーとマイグレーションしたデータベースが関 連付けられたことを検証します。以下のサンプル照会は、監査ポリシーが SAMPLE データベースと関連付けられたかどうかを判別します。

db2 "SELECT \* FROM SYSCAT.AUDITUSE U WHERE U.OBJECTNAME = 'SAMPLE'"

マイグレーション中に DB2AUDIT\_CFG\_MIGR 監査ポリシーをデータベースに 関連付けることができなかった場合は、AUDIT ステートメントを使用してこの ポリシーをデータベースに関連付けます。

4. オプション: マイグレーションの前に持っていた元の監査ログ・ファイルから監 査レコードをすべて抽出して、その内容を新しいデフォルトの場所の新しい監査 ログ・ファイル中に組み込む場合には、**extract** パラメーターを指定して db2audit コマンドを実行します。旧リリースの元の監査ログ・ファイルは、デー タベースのマイグレーション前と同じ場所に残ります。

DB2 バージョン 9.5 では、監査ログの新しいデフォルトの場所は以下のとおり です。

- v Linux および UNIX オペレーティング・システムの場合、 INSTHOME/sqllib/security/auditdata。ここで、INSTHOME はインスタンスのホ ーム・ディレクトリーです。
- v Windows オペレーティング・システムの場合、 INSTHOME¥security¥auditdata。

ここで、INSTHOME は、ユーザー・データとインスタンス・ディレクトリーを 保管するインスタンスのホーム・ディレクトリーです。

このように、以下の DDL ステートメントを使用してデータベース監査を管理でき ます。

- CREATE AUDIT POLICY
- ALTER AUDIT POLICY
- AUDIT

## <span id="page-115-0"></span>マイグレーション後のデータベースでタイプ **1** の索引をタイプ **2** の索引に 変換する

マイグレーション後に、パフォーマンスを改善し、自動保守フィーチャーを使用す るために、既存のタイプ 1 の索引をタイプ 2 の索引に変換することを検討してく ださい。

必要な許可の詳細は、REORG INDEXES/TABLE のコマンド・リファレンスを調べ てください。

DB2 UDB バージョン 8 以降で作成したすべての新しい索引は、タイプ 2 の索引 です。ただし、タイプ 1 の索引を既に持っていた表で索引を作成する場合には、新 しい索引もまたタイプ 1 になります。タイプ 1 の索引を持つ可能性があるのは、 DB2 UDB バージョン 7 以前で作成され、DB2 バージョン 9.5 にマイグレーショ ンされたデータベースです。

タイプ 2 の索引の利点は、次のキーのロックの使用が最小限に抑えられるために並 行性が向上することです。表に対して、オンライン表 REORG コマンドと LOAD コマンドを使用する前に、表の索引がタイプ 2 の索引だけになっている必要があり ます。 DB2 バージョン 9.5 では、タイプ 1 の索引を持つ表に XML タイプの列 を追加できないなどの追加の制約事項が当てはまります。

- 1. タイプ 1 の索引を変換するための十分なディスク・スペースがあることを確認 してください。タイプ 2 の索引では、1 行につき 1 バイトが追加で必要になり ます。必要なスペースを評価する方法について詳しくは、索引のためのスペース 所要量を参照してください。
- 2. 以下の照会を発行して、タイプ 1 の索引を持つデータベース内のすべての表を 識別します。
	- v 型付き表を除く、タイプ 1 の索引を持つすべての表のリストを表示する場合: SELECT DISTINCT T.TABSCHEMA, T.TABNAME FROM SYSIBMADM.ADMINTABINFO T WHERE T.INDEX TYPE=1 AND T.TABTYPE = 'T';
	- v タイプ 1 の索引を持つすべての型付き表のリストを表示する場合:

SELECT DISTINCT ROOT SCHEMA, ROOT NAME FROM SYSCAT.HIERARCHIES H, SYSCAT.NAMEMAPPINGS N, SYSIBMADM.ADMINTABINFO T WHERE H.METATYPE='U' AND H.ROOT SCHEMA=N.LOGICAL SCHEMA AND H.ROOT NAME=N.LOGICAL NAME AND T.TABSCHEMA=N.IMPL\_SCHEMA AND T.TABNAME=N.IMPL\_NAME AND T.INDEX\_TYPE=1

3. タイプ 1 の索引を持つ表を検出したなら、上記ステップで示されている照会に よってリストされる表ごとに、次のように REORG INDEXES コマンドを発行し ます。

db2 REORG INDEXES ALL FOR TABLE *table-name* ALLOW WRITE ACCESS CONVERT

索引の再編成を計画している場合は、CONVERT オプションを追加する絶好の機 会になります。そのオプションを指定すると、タイプ 1 の索引だけが変換さ れ、タイプ 2 の索引は何の影響も受けません。

REORG INDEXES/TABLE コマンドを使ってタイプ 2 索引に変換するもうひとつの 利点は、DB2 UDB バージョン 5 よりも前のデータベースで作成したユニーク索引

さえも変換できる点です。このコマンドを使ってタイプ 1 の索引を変換しない場合 は、代わりに db2uiddl コマンドを実行して、CREATE UNIQUE INDEX ステート メントをスクリプトの中に生成しなければなりません。タイミングの良いときにこ のスクリプトを実行して、これらのユニーク索引を DB2 バージョン 9.5 セマンテ ィクスに変換することができます。

### <span id="page-116-0"></span>マイグレーションしたデータベース中のパッケージの再バインド

データベースをマイグレーションすると、ユーザー・アプリケーションおよびルー チンに関するパッケージはすべて無効としてマークされます。 DB2 サーバーの変 更内容と新しい統計を活用するには、無効になったパッケージを再バインドする必 要があります。

前提条件

SYSADM 権限を持っていることを確認します。

### 制約事項

この手順は C、C++、COBOL、FORTRAN、および REXX™ でプログラミ ングされた組み込み SQL データベース・アプリケーションのみに適用され ます。

### このタスクについて

データベースのマイグレーション後にアプリケーションが初めてパッケージを使用 する際に、そのパッケージは暗黙的に再バインドされます。このオーバーヘッドを 避けるには、マイグレーション・プロセスの完了後に REBIND コマンドか db2rbind コマンドを実行して、無効パッケージを再バインドすることができます。 作動不能パッケージは明示的に再バインドしなければなりません。

### 手順

マイグレーション済みのデータベース中のパッケージを再バインドするには、以下 のステップを実行します。

- 1. SYSADM 権限を持つユーザーとしてログオンします。
- 2. 以下のように db2rbind コマンドを実行して、各データベース中の無効パッケー ジをすべて再バインドします。

db2rbind *database–name* -l *logfile* all -u *userid* -p *password*

all 節は有効パッケージと無効パッケージを再バインドします。 *logfile* ファイル を確認して、データベース・パッケージが再バインドされる原因となっている問 題をすべて解決してください。

3. DB2 [サーバーのマイグレーションを検証し](#page-120-0)て、マイグレーションが成功したか どうかを確認します。アプリケーションとツールをテストして、サーバーが期待 通りに動作していることを確認してください。

## <span id="page-117-0"></span>**Explain** 表のマイグレーション

MIGRATE DATABASE コマンドは、Explain 表をマイグレーションしません。以前 に旧リリースから既存の DB2 コピーに収集した Explain 表の情報を保守する必要 がある場合は、その Explain 表を DB2 バージョン 9.5 にマイグレーションする必 要があります。

データベースのマイグレーション後に Explain 表を手動でマイグレーションできま す。または、あとで Explain 表を再作成して新しい情報を集めることもできます。

### 前提条件

SYSADM または DBADM 権限を持っていることを確認します。

### 手順

Explain 表をマイグレーションするには、次のようにします。

1. db2exmig コマンドを実行します。

db2exmig -d *dbname* -e *explain\_schema* [-u *userid password*]

各要素の意味は以下のとおりです。

- v *dbname* はデータベース名を表しています。このパラメーターは必須です。
- v *explain\_schema* は、マイグレーションする Explain 表のスキーマ名を表してい ます。このパラメーターは必須です。
- v *userid* と *password* は、現行ユーザーの ID とパスワードを表しています。こ れら 2 つのパラメーターはオプション・パラメーターです。

db2exmig を実行しているユーザー ID に属する Explain 表、またはデータベー スへの接続に使われたユーザー ID に属する Explain 表がマイグレーションされ ます。 Explain 表マイグレーション・ツールは、既存の Explain 表の名前を変更 し、EXPLAIN.DDL ファイルを使用して表の新しいセットを作成するとともに、 既存の Explain 表の内容を新しい表にコピーします。さらに、既存の Explain 表 をドロップします。 db2exmig コマンドは、ユーザーが Explain 表に追加した列 をすべて保存します。

2. 照会アクセス・プランをグラフィカル表示するには Visual Explain を、マイグレ ーションされた Explain 表のアクセス・プラン情報を見る場合は db2expln コマ ンドを使用します。

# **SYSTEM TEMPORARY** 表スペース・ページ・サイズが要件を満たしてい ることの確認

より大きなレコード ID (RID) を使用すると、照会の結果セット内または位置指定 の更新の行サイズが増えます。結果セット内の行サイズが既存の SYSTEM TEMPORARY 表スペースの行の最大長の制限に近い場合、より大きなページ・サイ ズを使って SYSTEM TEMPORARY 表スペースを作成する必要があるかもしれませ ん。

### 前提条件

必要に応じて SYSTEM TEMPORARY 表スペースを作成するために、 SYSCTRL または SYSADM 権限を持っていることを確認してください。

### 手順

照会または位置指定の更新に対して、SYSTEM TEMPORARY 表スペースの最大ペ ージ・サイズが十分に大きいことを確認するには、以下のようにします。

- 1. 照会または位置指定の更新の結果セット内の最大行サイズを判別します。表の作 成に使用した DDL ステートメントを使って、照会をモニターするか、最大行サ イズを計算します。
- 2. 以下の例のように LIST TABLESPACES コマンドを使って表スペースをリスト します。

db2 LIST TABLESPACES SHOW DETAIL

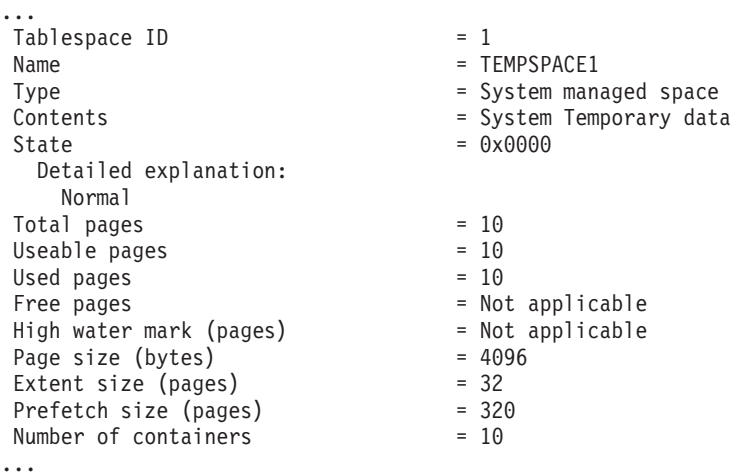

出力の中で、Contents (内容) フィールドの値が「System Temporary data」である 表スペースを探すことにより、SYSTEM TEMPORARY 表スペースを識別できま す。それぞれの SYSTEM TEMPORARY 表スペースのページ・サイズ、および 照会や更新の中で参照される表が作成された場所の表スペースのページ・サイズ を書き留めておきます。

### 3. 以下のようにして、結果セット内の最も大きい行サイズが SYSTEM

TEMPORARY 表スペースのページ・サイズに適合するかどうかを検査します。

maximum\_row\_size > maximum\_row\_length - 8 bytes (structure overhead in single partition) maximum\_row\_size > maximum\_row\_length - 16 bytes (structure overhead in DPF)

ここで、maximum\_row\_size は結果セットの最大行サイズ、maximum\_row\_length はすべての SYSTEM TEMPORARY 表スペースの中で最も大きいページ・サイ ズに基づく可能な最大長です。表スペース・ページ・サイズから行の最大長を決 定するには、「*SQL* リファレンス 第 *1* 巻」の『SQL と XML の制限値』を参 照してください。

最大行サイズが計算値より小さい場合、照会は DB2 UDB バージョン 8 のとき と同じように実行されるため、このタスクをこれ以上進める必要はありません。

4. 表が作成された場所の表スペース・ページ・サイズに比べて少なくとも 1 ペー ジ分だけ大きい SYSTEM TEMPORARY 表が存在しない場合、このサイズの SYSTEM TEMPORARY 表スペースを作成してください。例えば Windows オペ レーティング・システムでは、ページ・サイズ 4 KB の表スペースで表を作成 した場合、以下のように、ページ・サイズ 8 KB の追加の SYSTEM TEMPORARY 表スペースを作成します。

#### <span id="page-119-0"></span>db2 CREATE SYSTEM TEMPORARY TABLESPACE tmp\_tbsp PAGESIZE 8K MANAGED BY SYSTEM USING ('d:¥tmp\_tbsp','e:¥tmp\_tbsp')

表スペースのページ・サイズが 32 KB である場合、SYSTEM TEMPORARY 表 スペースのページに適合するために、照会の中で選択される情報を減らすか、照 会を分割することができます。例えば、表のすべての列を選択する代わりに、本 当に必要な列だけを選択するか、特定の列のサブストリングだけを選択すること により、ページ・サイズ制限の超過を防ぐことができます。

### 表書き込みイベント・モニターの再作成

DB2 バージョン 9.1 または DB2 UDB バージョン 8 で表書き込みイベント・モニ ターを作成していた場合は、DB2 バージョン 9.5 へのマイグレーション後にそれら のモニターを正常に活動化できるようにするため、表書き込みイベント・モニター を再作成してください。

ターゲット表には、新しいモニター・エレメント用の新しい列、変更された列デー タ・タイプ、または表書き込みイベント・モニター用に列の長さが長くなったもの があります。既存の表書き込みイベント・モニターを再作成して、ターゲット表を 再作成し、新しいバージョン 9.5 モニター・エレメントを使用できるようにする必 要があります。

### 前提条件

SYSADM または DBADM 権限を持っていることを確認します。

### 手順

表書き込みイベント・モニターを再作成するには、以下のようにします。

1. DB2 バージョン 9.1 または DB2 UDB バージョン 8 で作成したそれぞれの表 書き込みイベント・モニターごとに、どれがターゲット表かを識別します。その ためには、次の例に示されているように、SYSCAT.EVENTTABLES ビューを照 会します。

SELECT TABSCHEMA, TABNAME FROM SYSCAT.EVENTTABLES WHERE EVMONNAME = '表書き込みイベント・モニター名'

2. 前のステップで識別した既存のターゲット表を名前変更またはドロップします。 そのためには、それぞれのターゲット表ごとに、以下のステートメントのいずれ かを発行します。

RENAME TABLE ターゲット表名 TO 新規ターゲット表名 または DROP TABLE ターゲット表名

収集した既存のデータを維持したい場合のみ、ターゲット表を名前変更する必要 があります。

3. それぞれのイベント・モニターごとに次のステートメントを発行することによっ て、表書き込みイベント・モニターをドロップします。

DROP EVENT MONITOR 表書き込みイベント・モニター名

4. 表書き込みイベント・モニターを作成します。

<span id="page-120-0"></span>5. **AUTOSTART** コマンド・パラメーターなしで表書き込みイベント・モニターを 作成した場合には、データの収集を始めるために表書き込みイベント・モニター を活動化します。そのためには、次の例に示されているように、SET EVENT MONITOR STATE ステートメントを発行します。 SET EVENT MONITOR 表書き込みイベント・モニター名 1

ターゲット表を照会するアプリケーションがある場合には、変化に対応するように アプリケーションを変更する必要があります。

### **DB2** サーバーのマイグレーションの検証

DB2 サーバーのマイグレーションが完了した時点で、新しいマイグレーション済み の環境に対してテストを実行し、DB2 サーバーが期待どおりに作動しているか検査 するのはよい方法です。この種のテストは、普通は DB2 サーバーに対して通常実 行しているバッチ・プログラムと、ベンチマーク用に実行するプログラムまたはス クリプトで構成できます。

SQL ステートメントを含む DB2 コマンド・スクリプトがある場合は、db2batch ベ ンチマーク・ツール・コマンドを使用して、これらのスクリプト中のステートメン トを実行し、CPU 時間や経過時間などのパフォーマンス詳細情報や統計を収集でき ます。このツールは、単一パーティション・データベースと複数パーティション・ データベースの両方で作動できます。

### 前提条件

スクリプト中の SQL ステートメントを実行するのに必要な権限レベルがあ ることを確認してください。

### 手順

DB2 サーバーのマイグレーションが正常に行われたことを確認するには、以下のよ うにします。

- 1. スクリプト中の SQL ステートメントを実行するのに必要な権限レベルを持つユ ーザーとして DB2 サーバーにログオンします。
- 2. 頻繁に実行する SQL ステートメントを含むスクリプトを準備します。サンプ ル・ファイルをインストールした場合は、いずれかのサンプル CLP スクリプト を実行することもできます。
- 3. db2batch コマンドを使用してスクリプトを実行します。以下の例は、testdata.db2 サンプル・スクリプトを使用してこのツールを実行する方法を示します。

cd *samplefile-dir-clp* db2batch -d sample -f testdata.db2 -or0p3

*samplefile-dir-clp* は Linux および UNIX では DB2DIR/samples/clp、Windows で は DB2DIR¥samples¥clp です。 DB2DIR は DB2 バージョン 9.5 コピーの場所 を表します。sample はデータベース名です。オプション -o r 0 p3 は、取り出 された 0 行を出力に印刷し、testdata.db2 スクリプト中のステートメントごとの 経過時間、CPU 時間、およびモニター情報のサマリーを報告することを示しま す。

以下のテキストは、上記の例のコマンドによって生成されたサマリー表の出力を 抽出したものです。

Summary Table:

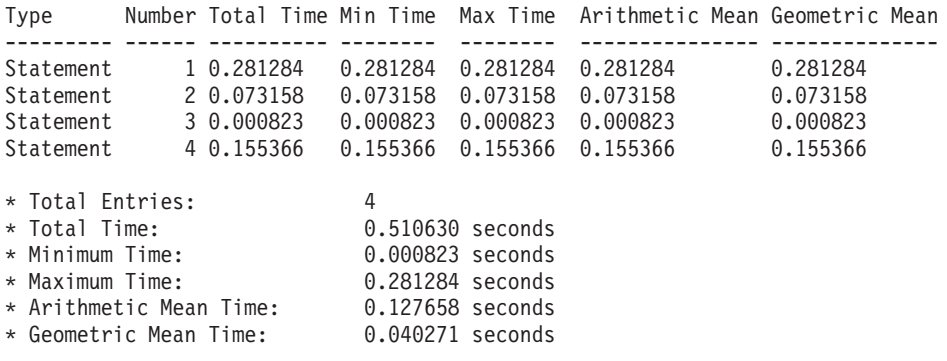

# 第 **10** 章 マイグレーションしたデータベース中で **DB2** バージョ ン **9.5** の新規機能を使用可能にする

DB2 データベース・サーバーのマイグレーション後に、新規機能を使用可能にし て、マイグレーションしたデータベースの機能を拡張しパフォーマンスを改善して ください。

### 始める前に

DB2 データベース・サーバーを DB2 バージョン 9.5 にマイグレーションしなけれ ばなりません。

### 手順

マイグレーションした DB2 データベース環境で何らかの DB2 バージョン 9.5 機 能を使用可能にするには、以下の手順を実行してください。

v 以下のデータベース・マネージャー構成パラメーターを AUTOMATIC に設定 し、データベースに関する自動エージェント構成を使用可能にして、エージェン トと接続の数がメモリー・パラメーターの設定値によって制限されないようにし ます。

db2 ATTACH TO *instance-name* db2 UPDATE DBM CFG USING max\_coordagents AUTOMATIC max\_connections AUTOMATIC db2 UPDATE DBM CFG USING num\_poolagents AUTOMATIC

これらのデータベース・マネージャー構成パラメーターはオンラインで構成可能 なので、ATTACH コマンドを発行すると、UPDATE DBM CFG コマンドにより 変更が即時に適用されます。変更を即時に適用しない場合は、UPDATE DBM CFG コマンドと **DEFERRED** 節を併用してください。

v ALTER TABLESPACE ステートメントと NO FILE SYSTEM CACHING 節を併 用して、既存の表スペースでバッファーを使用しない入出力操作 (並行入出力ま たは直接入出力) を使用できるようにします。

db2 ALTER TABLESPACE *tablespace-name* NO FILE SYSTEM CACHING

DB2 バージョン 9.5 以降、特定のプラットフォームでは、ファイル・システム・ レベルで入出力操作をキャッシュに入れるかどうかを指定せずに表スペースを作 成すると、入出力操作のデフォルトは NO FILE SYSTEM CACHING になりま す。デフォルト・オプションが変更されているプラットフォームについて詳しく は、ファイル・システム・キャッシュ構成を参照してください。

バッファーを使用しない入出力のパフォーマンスを最適にするには、バッファ ー・プールのサイズを調整します。データベース・マネージャーによってバッフ ァー・プールのサイズが自動的に設定されるようにするには、セルフチューニン グ・メモリー・マネージャー (STMM) を使用可能にして、バッファー・プールの サイズを AUTOMATIC に設定します。

db2 UPDATE DB CFG FOR *database-name* USING self\_tuning\_mem ON db2 ALTER BUFFERPOOL *bufferpool-name* SIZE AUTOMATIC

バッファー・プール・セルフチューニングを使用可能にすることに加えて、少な くとももう 1 つのメモリー・コンシューマーを使用可能にして、メモリー・チュ ーナーをアクティブにする必要があります。

v 以下の例に示されているとおり、**auto\_stmt\_stats** パラメーターを ON に設定し、 catalogcache sz パラメーターの値を 25% 増やすことによって、リアルタイム統 計を使用する自動統計収集を使用可能にします。

db2 UPDATE DB CFG FOR *database-name* USING auto\_stmt\_stats ON auto runstats ON auto tbl maint ON auto maint ON db2 UPDATE DB CFG FOR *database-name* USING catalogcache\_sz *maxappls\*5*

この例で、**catalogcache\_sz** パラメーターの値は **maxappls** パラメーターの値の 5 倍に設定されていますが、マイグレーション前の値は **maxappls** パラメーターの 値の 4 倍だったので (旧リリースのデフォルト値)、マイグレーション前の値より 25% 大きくなっています。

- v ワークロード・マネージャー機能を使用できるようにします。マイグレーション 後に、ユーザー定義のサービス・クラスとワークロードを作成して、DB2 サーバ ーの実行環境をカスタマイズし、パフォーマンスを最大にします。マイグレーシ ョンしたデータベースでは、接続はすべてデフォルトのワークロードに属し、デ フォルトのユーザー・サービス・クラスにマップされます。
- v パーティション・データベース環境では、BACKUP DB コマンドと **ON ALL DBPARTITIONNUMS** 節を併用して、1 つのシステム・ビューの複数のバックア ップを活用できます。

db2 BACKUP DB sample ON ALL DBPARTITIONNUMS TO *directory*

*directory* はターゲット・ディレクトリーで、すべてのデータベース・パーティシ ョンに存在していなければなりません。

複数のバックアップが並行して実行されることになるので、システム全体のパフ ォーマンスに影響します。

1 つのシステム・ビューのバックアップのリストア後に、ROLLFORWARD DBコ マンド中で新しい **TO END OF BACKUP** 節を活用して、バックアップ時間の終 わりまでログ・ファイルを処理し、全てのデータベース・パーティションを同期 して整合状態にすることができます。

v **DB2\_WORKLOAD** 集約関数を使用して、1C、IBM Content Manager、IBM Tivoli Provisioning Manager、および IBM Websphere Commerce などのアプリケーショ ン用の定義済みレジストリー変数の設定を活用します。 次の例は、このレジスト リー変数を IBM Websphere Commerce 用に設定する方法を示しています。

db2set DB2\_WORKLOAD=WC

### 次の作業

DB2 データベース・サーバーを DB2 UDB バージョン 8 からマイグレーションし た場合、マイグレーション後の DB2 データベース環境において、DB2 [バージョン](http://publib.boulder.ibm.com/infocenter/db2luw/v9//topic/com.ibm.db2.udb.uprun.doc/doc/t0024928.htm) 9.1 [で導入された機能を使用可能にします。](http://publib.boulder.ibm.com/infocenter/db2luw/v9//topic/com.ibm.db2.udb.uprun.doc/doc/t0024928.htm)

## 第 **11** 章 **DB2** サーバーの逆マイグレーション

DB2 サーバーを逆マイグレーションするには、この手順のステップを使用してプラ ンを作成し、DB2 サーバーのマイグレーション元の DB2 リリースにフォールバッ クする必要があります。 DB2 サーバーをマイグレーションした後で DB2 データベ ースの以前のリリースにフォールバックするためのユーティリティーはありませ  $h<sub>o</sub>$ 

あらかじめテスト環境でマイグレーションを実行しておくと、マイグレーション・ プロセスの問題を識別できるため、逆マイグレーション作業を避けるうえで役立ち ます。

### 前提条件

- SYSADM 権限に加えて、Linux および UNIX オペレーティング・システ ムでは root 権限、Windows オペレーティング・システムではローカル管 理者権限を持っていることを確認します。
- v DB2 サーバーをマイグレーションする前に、以下の手順を実行してくだ さい。
	- [マイグレーションに関する推奨事項お](#page-33-0)よ[びディスク・スペース要件を](#page-37-0) 確認してください。
	- マイグレーション対象[のすべてのデータベースの全バックアップ](#page-62-0) をオ フラインで取ります。
	- [各インスタンスのすべてのデータベース・マネージャー構成パラメー](#page-63-0) [ター値と、各データベースのすべてのデータベース構成パラメーター](#page-63-0) [値をバックアップし](#page-63-0)ます。
	- ご使用の環境に該当する、その他[のマイグレーション前タスクを](#page-58-0)実行 します。
- v DB2 サーバーのマイグレーション中には、既存の DB2 バージョン 9.1 または DB2 UDB バージョン 8 のコピーを維持しておきます。これを行 うには、DB2 バージョン 9.5 のインストール時に「新規インストール」 オプションを選択して新しいコピーを作成します。「既存の処理」オプシ ョンを選択し、バージョン 9.5 より前のコピーと「マイグレーション」 アクション (Windows オペレーティング・システムで使用可能) を選択す ることは避けてください。
- 逆マイグレーションの後でログ・ファイルを使用してロールフォワードす る場合、アクティブなログ・パスの S\*.MIG ファイルをすべて維持しま す。リカバリー可能データベースの場合、MIGRATE DATABASE コマン ドはアクティブ・ログ・パスにあるログ・ファイルを、拡張子 .MIG を 使って名前変更します。

### 制約事項

- v この手順は、DB2 サーバーのマイグレーションにのみ適用されます。 DB2 クライアントは含まれません。
- パーティション・データベース環境では、関連するすべてのデータベー ス・パーティション・サーバーに対してこの手順を実行しなければなりま

せん。パーティション・サーバーに複数のデータベース・パーティション がある場合は、各データベース・パーティションに対してバックアップお よびリストアなどのタスクをデータベース・レベルで実行してください。

v [マイグレーションに関する制約事項と](#page-29-0)してさらにいくつかの点が適用され ます。完全なリストを確認してください。

### 手順

DB2 サーバーを逆マイグレーションするには、以下のステップを実行する必要があ ります。

- 1. SYSADM 権限を持つユーザーとして DB2 サーバーにログオンします。
- 2. DROP DATABASE コマンドを実行することにより、DB2 バージョン 9.5 です べてのデータベースをドロップします。
- 3. Linux および UNIX オペレーティング・システムでは root として、Windows オペレーティング・システムではローカル管理者権限を持つユーザーとして DB2 サーバーにログオンします。
- 4. db2idrop コマンドを実行することにより、DB2 バージョン 9.5 インスタンスを ドロップします。このコマンドはデータベース・ファイルを除去しないので、イ ンスタンスをドロップする前にデータベースをドロップしておく必要がありま す。
- 5. DB2 バージョン 9.1 または DB2 UDB バージョン 8 インスタンスを DB2 バ ージョン 9.5 にマイグレーションした場合には、db2icrt を実行することによ り、DB2 バージョン 9.1 または DB2 UDB バージョン 8 でインスタンスを再 作成します。次に、UPDATE DATABASE MANAGER CONFIGURATION コマ ンドを使用して、各インスタンスのデータベース・マネージャー構成パラメータ ー値をリストアします。
- 6. それぞれの DB2 バージョン 9.1 または DB2 UDB バージョン 8 インスタンス ごとに、インスタンス所有者として DB2 サーバーにログオンし、RESTORE DATABASE コマンドを実行して、マイグレーションしたデータベースを以前の リリースのオフライン全バックアップからリストアします。データベースを DB2 バージョン 9.5 から DB2 バージョン 9.1 または DB2 UDB バージョン 8 にマイグレーションすることはできません。

マイグレーション前と同じインスタンス所有者を使用してインスタンスを再作成 し、データベースを DB2 バージョン 9.5 インスタンスにマイグレーションしな かった場合、データベースは DB2 バージョン 9.1 または DB2 UDB バージョ ン 8 のままであり、再カタログするだけでアクセスできるようになります。

7. リカバリー可能データベースがあり、マイグレーションの前に持っていたログ・ ファイルを使用してロールフォワードする場合、.LOG 拡張子を使用してアクテ ィブなログ・パスの S\*.MIG ファイルをすべて名前変更し、以下の例で示されて いるように ROLLFORWARD DATABASE コマンドを Windows オペレーティン グ・システムで発行します。

cd E:¥DB2\_01¥NODE0000¥SQL00001¥SQLOGDIR dir S\*.MIG ...

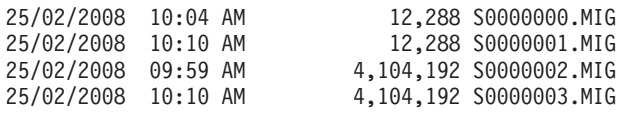

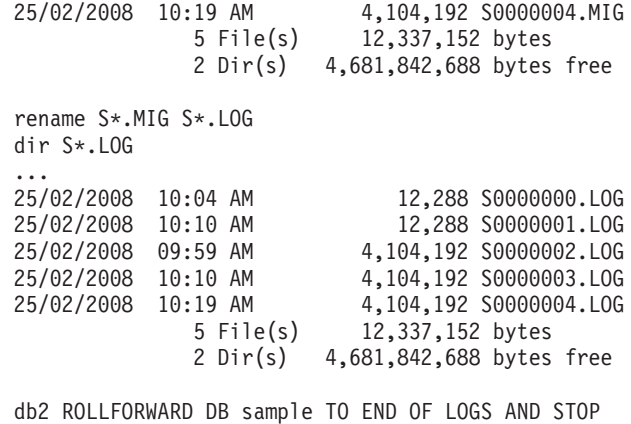

# 第 **3** 部 クライアントのマイグレーション

本書のこの部分は、次の章で構成されています。

- v 121 ページの『第 12 [章 クライアントのマイグレーション』](#page-130-0)
- v 123 ページの『第 13 [章 クライアントのマイグレーションに関する重要事項』](#page-132-0)
- v 127 ページの『第 14 [章 クライアントのマイグレーション前タスク』](#page-136-0)
- v 131 ページの『第 15 章 Data Server Client [へのマイグレーション](#page-140-0) (Windows)』
- v 135 ページの『第 16 章 [Data Server Runtime Client](#page-144-0) へのマイグレーション [\(Windows\)](#page-144-0)』
- v 137 ページの『第 17 [章 クライアントのマイグレーション](#page-146-0) (Linux および [UNIX\)](#page-146-0)』
- v 141 ページの『第 18 [章 クライアントのマイグレーション後タスク』](#page-150-0)

# <span id="page-130-0"></span>第 **12** 章 クライアントのマイグレーション

DB2 バージョン 9.5 へのアップグレードには、クライアントのマイグレーションが 必要になることがあります。

クライアントのマイグレーションには、バージョン 9.5 クライアントのインストー ルとクライアント・インスタンスのマイグレーションが必要です。クライアント・ インスタンスでは、アプリケーションをデータベースに接続し、クライアント構 成、カタログしたノード、およびカタログしたデータベースに関する情報を維持で きます。

既にインストールしてあるクライアントの現在のレベルによって、DB2 バージョン 9.5 へのマイグレーションの進め方が決まります。バージョン 8 またはバージョン 9.1 クライアントからバージョン 9.5 クライアントへは、直接マイグレーションで きます。バージョン 7 以前のクライアントの場合は、まず、任意のバージョン 8 クライアントにマイグレーションする必要があります。

クライアントで使用できるマイグレーション・サポートおよびオプションについて 詳しくは[、クライアントのマイグレーションに関する重要事項を](#page-132-0)ご覧ください。

# <span id="page-132-0"></span>第 **13** 章 クライアントのマイグレーションに関する重要事項

クライアントを DB2 バージョン 9.5 にマイグレーションするには、マイグレーシ ョンに関するさまざまな概念、マイグレーションのオプション、マイグレーション に関する制約事項、マイグレーションに関する推奨事項、およびクライアントと DB2 サーバーとの接続性について理解しておく必要があります。

クライアントのマイグレーションに含まれる作業を完全に理解すれば、クライアン トを DB2 バージョン 9.5 に成功裏にマイグレーションするための独自の計画を策 定できます。

### クライアントのマイグレーション・オプション

マイグレーション・オプションは、インストールするクライアントのタイプ によって異なります。次の表で、バージョン 9.5 クライアントのタイプ別 マイグレーション・オプションについて説明します。

表 *19.* バージョン *9.5* クライアントのマイグレーション・オプション

| マイグレーション元                                                                                                    | マイグレーション先                                             | マイグレーション・サポートの詳細                                                                                                    |
|----------------------------------------------------------------------------------------------------|-------------------------------------------------------|----------------------------------------------------------------------------------------------------|
| • バージョン 8 の<br>D <sub>B</sub> 2<br>Administration<br>Client<br> • バージョン 8 の<br>DB2 Application<br>Development Client<br> • バージョン 9.1 の<br>DB <sub>2</sub> Client<br>(Windows) | バージョン 9.5 の<br>Data Server<br>Client(Windows)         | 以下の 2 つのオプションがあります。<br>• バージョン 9.5 の Data Server Client をイ<br>ンストールし、「既存の処理」ウィンドウで<br>マイグレーション・アクションを選択しま<br>す。クライアント・インスタンスが自動的に<br>マイグレーションされます。<br>• バージョン 9.5 の Data Server Client の新<br>しいコピーをインストールしてから、バージ<br>ョン 9.1 またはバージョン 8 のクライアン<br>ト・インスタンスを手動でマイグレーション <br>します。 |
| • バージョン 8 の<br>DB2 Run-Time<br>Client<br> • バージョン 8 の<br>DB <sub>2</sub> Run-Time<br>Client Lite<br> • バージョン 9.1 の<br>DB2 Runtime<br>Client<br>(Windows)                      | バージョン 9.5 の<br>Data Server Runtime<br>Client(Windows) | • バージョン 9.5 の Data Server Runtime<br>Client を新しいコピーとしてインストールし<br>てから、バージョン 9.1 またはバージョン<br>8 のクライアント・インスタンスを手動でマ<br>イグレーションします。                                                                                                    |
| バージョン 9.1 また<br>はバージョン 8 のす <br>べてのクライアント<br>にinux または<br>UNIX)                                                                                                    | バージョン 9.5 のす<br>ベてのクライアント<br>(Linux または<br>UNIX)      | • 任意のバージョン 9.5 クライアントの新し<br>いコピーをインストールしてから、バージョ<br>ン 9.1 またはバージョン 8 のクライアン<br>ト・インスタンスを手動でマイグレーション<br>します。                                                                                                    |

ビット・サイズは、クライアント・インスタンスのマイグレーション時に、 バージョン 9.5 クライアントのインストール先のオペレーティング・シス テムによって決まります。詳しくは、 31 [ページの表](#page-40-0) 6 を参照してくださ  $V_{\lambda_{\alpha}}$ 

### クライアントのマイグレーションに関する制約事項

インスタンスのマイグレーションおよびオペレーティング・システムのサポ ートの詳細については、 20 ページの『DB2 [サーバーのマイグレーションに](#page-29-0) [関する制約事項』を](#page-29-0)調べてください。これらの制約事項は、クライアントに も適用され、それらのマイグレーションに影響を与える可能性があります。

バージョン 8 のクライアントを DB2 バージョン 9.5 のサーバーと同じシ ステムにインストールした場合、あるいはバージョン 9.5 のクライアント を DB2 バージョン 8 のサーバーと同じシステムにインストールした場合 は、ローカル・ノードを使用してカタログされたクライアントから DB2 サ ーバーにあるデータベースへの接続はサポートされません。 DB2 サーバー とクライアントの両方を DB2 バージョン 9.5 にマイグレーションする必要 があります。バージョン 8 のクライアントまたは DB2 バージョン 8 のサ ーバーをマイグレーションしない場合は、TCP/IP ノードを使用してカタロ グされたデータベースへの接続のみが可能です。詳細は、 141 [ページの](#page-150-0) 『TCP/IP [プロトコルを使用したノードとデータベースの再カタログ』の](#page-150-0)マ イグレーション後タスクを参照してください。

また、トラステッド・コンテキスト機能は TCP/IP プロトコルのみサポート しています。ローカル・ノードを使用してカタログした、マイグレーション 済みのデータベースへの接続では、TCP/IP プロトコルを使用してノードを 再カタログしない限り、この機能を使用できません。

### クライアントと **DB2** サーバーの間の接続サポート

DB2 バージョン 9.5 では、クライアントと DB2 サーバーの間の接続は、 次のようにサポートされています。

表 *20. DB2* バージョン *9.5* の接続サポート

| クライアント      | DB2 サーバー                  | クライアントの接続サポート              |
|-------------|---------------------------|----------------------------|
| 32 ビットまたは   | 32 ビットまたは 64              | 任意のバージョン 9.5 クライアントで、32 ビッ |
|             | 64 ビットのバージ ビットの DB2 バー    | トまたは 64 ビットの接続を確立できます。     |
| ョン 9.5 クライア | ジョン 9.5 サーバー              |                            |
| ント          |                           |                            |
| 32 ビットまたは   | 32 ビットまたは 64              | DB2 バージョン 9.1 の機能だけを使用できま  |
|             | 64 ビットのバージ  ビットの DB2 バー   | す。                         |
|             | ョン 9.5 クライア  ジョン 9.1 サーバー |                            |
| ント          |                           |                            |
| 32 ビットまたは   | 32 ビットまたは 64              | DB2 UDB バージョン 8 の機能だけを使用でき |
|             | 64 ビットのバージ ビットの DB2 UDB   | ます。                        |
|             | ョン 9.5 クライア  バージョン 8 サーバ  |                            |
| ント          |                           |                            |
| 32 ビットまたは   | 32 ビットまたは 64              | DB2 バージョン 9.1 の機能だけを使用できま  |
|             | 64 ビットのバージ ビットの DB2 バー    | す。                         |
|             | ョン 9.1 クライア  ジョン 9.5 サーバー |                            |
| ント          |                           |                            |

表 *20. DB2* バージョン *9.5* の接続サポート *(*続き*)*

| <b> クライアント </b> | │DB2 サーバー                   | クライアントの接続サポート                                        |
|-----------------|-----------------------------|------------------------------------------------------|
|                 |                             | 32 ビットまたは   32 ビットまたは 64  DB2 UDB バージョン 8 の機能だけを使用でき |
|                 | 64 ビットのバージ ビットの DB2 バー  ます。 |                                                      |
|                 | 「ョン 8 クライアン   ジョン 9.5 サーバー  |                                                      |
|                 |                             |                                                      |

バージョン 8 より前のクライアント・リリースから DB2 バージョン 9.5 サーバーへの接続はサポートされていません。

### 新しいクライアントと、既存のクライアントの新しい名前

DB2 バージョン 9.5 では、新しいクライアント製品が使用可能です。ま た、既存のクライアントに新しい名前が付けられています。新しい名前およ び汎用クライアント名の詳細については、「新機能」の『新しい DB2 クラ イアント製品によるデプロイメントの簡略化 (Windows)』を参照してくださ い。クライアント・タスクのマイグレーションでは、バージョン *9.5* より 前のクライアント という用語は、バージョン 9.1 とバージョン 8 のクラ イアントを指します。

### バージョン **8** のクライアントからのマイグレーション

バージョン 8 のクライアントからマイグレーションする場合は、DB2 イン フォメーション・センター・バージョン 9.1 の DB2 [クライアントのマイグ](http://publib.boulder.ibm.com/infocenter/db2luw/v9/topic/com.ibm.db2.udb.uprun.doc/doc/c0022579.htm) [レーションに関する重要事項を](http://publib.boulder.ibm.com/infocenter/db2luw/v9/topic/com.ibm.db2.udb.uprun.doc/doc/c0022579.htm)参照して、マイグレーションに影響を与える 可能性のあるサポート上のその他の変更点について調べてください。

## クライアントのマイグレーションに関するベスト・プラクティス

クライアントのマイグレーションを計画しているときは、以下のベスト・プラクテ ィスについて検討してください。

### クライアントは、**DB2** サーバーのマイグレーション後にマイグレーションします。

一般に、クライアントのマイグレーションは、DB2 サーバーのマイグレー ション後に行うべきです。バージョン 9.1 およびバージョン 8 のクライア ントは、バージョン 9.5 の DB2 サーバーに接続できます。唯一の制約事項 として、新規の DB2 バージョン 9.5 のフィーチャーは、V9.5 より前のク ライアントからは利用できません。これらのフィーチャーをアプリケーショ ンで使用する場合は、ご使用のクライアントを DB2 バージョン 9.5 にマイ グレーションするか、バージョン 9.5 クライアントの新しいコピーをイン ストールする必要があります。

ご使用の DB2 サーバーをマイグレーションする前にクライアントをマイグ レーションする場合は、バージョン 9.5 クライアントからバージョン 9.1 の DB2 サーバーに接続する際のサポート上の制限を認識しておく必要があ ります。これら制限がご使用のアプリケーションに該当するかどうかを判断 して、必要な対策をとるには、「*IBM* データ・サーバー・クライアント機 能 概説およびインストール」の『クライアントとサーバーのバージョンの サポートされている組み合わせ』を参照してください。

### テスト環境でのクライアントのマイグレーション

クライアントをテスト環境でマイグレーションすると、マイグレーションが 正常に行われるかどうかを判別でき、マイグレーション・プロセス中に発生 する可能性のある問題に対処できます。また、データベース・アプリケーシ ョンをテストして、それらが DB2 バージョン 9.5 で正常に稼働するために はマイグレーションする必要があるかどうかを判別できます。

### 既存のクライアントをマイグレーションする代わりに新規のクライアント・コピー をインストールする

バージョン 9.1 またはバージョン 8 クライアントを必要とするソフトウェ アがある場合は、バージョン 9.5 クライアントを新しいコピーとしてイン ストールし、バージョン 9.1 またはバージョン 8 のクライアント・コピー をそのまま維持することによって、ソフトウェアの要件に対応する必要があ ります。バージョン 9.5 のクライアント・インスタンスを作成して、既存 のバージョン 9.1 またはバージョン 8 のクライアント・インスタンスをそ の構成とともに維持する必要があります。インストール時に、新しいクライ アント・インスタンスを作成するためのオプションを選択するか、インスト ール後に、クライアント・インスタンスを手動で作成できます。

### マイグレーション前タスクとマイグレーション後タスクを実行する

マイグレーションが正常に行われるように、クライアントのマイグレーショ ン前タスクとマイグレーション後タスクを実行します。

## <span id="page-136-0"></span>第 **14** 章 クライアントのマイグレーション前タスク

クライアントをマイグレーションする前に、マイグレーションを成功させるのに役 立つ特定のタスクを完了しなければなりません。

以下のタスクを実行して、クライアントのマイグレーションの準備を行います。

- 1. [クライアントのマイグレーションに関する重要事項を](#page-132-0)確認して、クライアントの マイグレーションに影響を与える可能性のある要因を判別します。
- 2. サポートされているクライアント構成とサポートされていないクライアント構成 を確認します。
- 3. [マイグレーション・ストラテジーを計画し](#page-14-0)ます。例えば、まず DB2 サーバーを マイグレーションしてからクライアントをマイグレーションすることが必要にな る場合があります。
- 4. オプション: DB2 [サーバーをマイグレーションし](#page-26-0)ます。
- 5. クライアント構成情報のバックアップを実行します。
- 6. オプション: [テスト環境でのクライアントのマイグレーションに](#page-137-0)より、マイグレ ーションに関する問題を識別し、アプリケーション、スクリプト、ツール、ルー チンが正しく機能することを実稼働環境のマイグレーション前に確認します。

### クライアント構成情報のバックアップ

マイグレーションする前に、クライアント・インスタンスのデータベース・マネー ジャー構成パラメーターの設定と、カタログされているすべてのデータベースに関 する詳細情報をバックアップする必要があります。この情報を使用して、必要に応 じて以前のクライアント構成とカタログ済みデータベースをマイグレーション後に リストアできます。

### 前提条件

db2cfexp コマンドを実行するための SYSADM または SYSCTRL 権限を持 っていることを確認します。

### 制約事項

この手順では、1 つのクライアントのみの構成情報のバックアップ方法につ いて説明します。クライアントごとに構成設定が異なる場合は、クライアン トごとに構成情報をバックアップする必要があります。

#### 手順

クライアント構成情報をバックアップするには、以下のようにします。

1. 以下の例のように、GET DATABASE MANAGER CONFIGURATION コマンド を使用してデータベース・マネージャー構成パラメーターの設定をバックアップ し、このパラメーターの設定をリスト出力してコマンド出力をファイルにリダイ レクトします。

db2 GET DBM CFG > D:¥migration¥dbm\_client.cfg

<span id="page-137-0"></span>2. db2cfexp コマンドを実行してカタログ済みデータベースの情報をバックアップ し、構成プロファイルを作成します。

db2cfexp cfg\_profile BACKUP

BACKUP オプションは、クライアント・インスタンスの構成プロファイルとし て cfg\_profile ファイルを作成します。このファイルには、レジストリー・プロ ファイル設定やこのクライアント・インスタンスのみに関係のある固有の性質の 情報を含む、すべてのインスタンス構成情報が含まれています。 DB2 構成アシ スタントを使用して、構成プロファイルをエクスポートすることもできます。

### テスト環境でのクライアントのマイグレーション

実稼働環境でマイグレーションする前に、クライアントをテスト環境でマイグレー ションすると、マイグレーション処理中に起こりうる問題に対してより効果的に対 処することができ、DB2 バージョン 9.5 で導入された変更点の影響を評価できま す。

### 前提条件

Linux および UNIX オペレーティング・システムでは root 権限を、 Windows ではローカル管理者権限を持っている必要があります。 SYSADM 権限も必要です。

### 制約事項

Linux および UNIX オペレーティング・システムでは、root ユーザーの DB2 インスタンス環境を入手してはなりません。 DB2 インスタンス環境 を入手した場合、db2imigr または db2icrt コマンドの実行はサポートされま せん。

### 手順

テスト環境に実稼働環境を複写するには、以下のタスクを行う必要があります。

- 1. 実稼働環境にあるものと同じクライアントおよびバージョンをテスト・システム にインストールします。
- 2. **-s** オプションを指定して db2icrt コマンドを実行し、クライアント・インスタン スを再作成します。

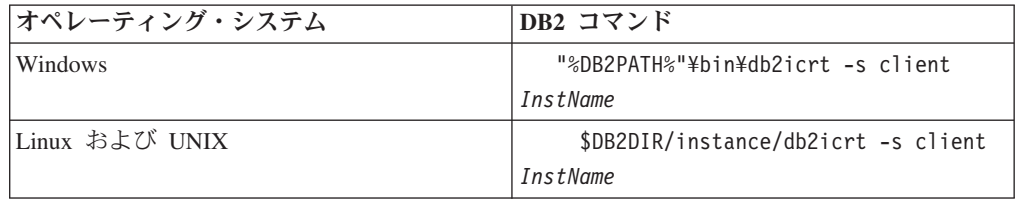

ここで、DB2PATH および DB2DIR は前のステップでインストールしたクライ アント・コピーの場所に設定されます。*InstName* はインスタンスの名前です。

- 3. ご使用のクライアントに該当す[るマイグレーション前タスクを](#page-136-0)実行します。
- 4. マイグレーション元のクライアントに応じて、マイグレーションできるバージョ ン 9.5 クライアントをインストールします。「新規インストール」オプションを 選択して新しいコピーをインストールします。インストールする必要のあるクラ イアントを判別するには、 123 [ページの表](#page-132-0) 19を参照してください。

5. 次の db2imigr コマンドを実行して、クライアント・インスタンスをマイグレー ションします。

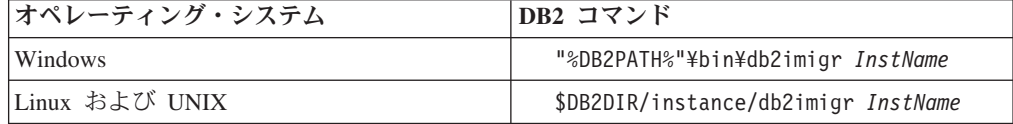

ここで、DB2PATH および DB2DIR は前のステップでインストールしたバージ ョン 9.5 クライアント・コピーの場所に設定されます。*InstName* はインスタン スの名前です。

- 6. テスト・クライアント・インスタンスのマイグレーションに関する問題が見つか った場合は、これらの問題を解決して、これらの問題を解決するタスクをマイグ レーション・プランに追加します。
- 7. ご使用のクライアントに該当す[るマイグレーション後タスクを](#page-150-0)実行します。
- 8. [マイグレーションが成功したかどうかを検証します。](#page-152-0)
- 9. バージョン 9.5 クライアントを使用してアプリケーション、スクリプト、ツー ル、および保守手順をテストします。

# <span id="page-140-0"></span>第 **15** 章 **Data Server Client** へのマイグレーション **(Windows)**

既存のバージョン 8 DB2 Administration Client、バージョン 8 DB2 Application Development Client、またはバージョン 9.1 DB2 Client のコピーを DB2 バージョ ン 9.5 にマイグレーションするためには、バージョン 9.5 Data Server Client のコ ピーをインストールし、クライアント構成を保持して以前にカタログしたデータベ ースすべてに接続するようにクライアント・インスタンスをマイグレーションする 必要があります。

バージョン 9.5 Data Server Client のインストールでは、V9.5 より前の既存のクラ イアント・コピーの自動マイグレーションが選択できます。既存のクライアント・ インスタンスが新しいバージョン 9.5 Data Server Client のコピーにマイグレーショ ンされ、V9.5 より前の既存のクライアント・コピーが除去されます。また、バージ ョン 9.5 Data Server Client の新規コピーをインストールして、インストール後に既 存のクライアント・インスタンスを手動でマイグレーションする方法を選択するこ ともできます。

### 前提条件

- v SYSADM、SYSCTRL、または SYSMAINT 権限とローカル管理者権限を 持ち、db2imigr コマンドと db2icrt コマンドを実行できることを確認しま す。
- v DB2 [クライアントのマイグレーションに関する重要事項で](#page-132-0)、DB2 クライ アントと DB2 サーバーの間でサポートされている接続を確認してくださ  $\mathcal{U}^{\mathcal{I}}$
- v DB2 [クライアントのマイグレーション前タスクを](#page-136-0)実行します。

#### 制約事項

v クライアント・インスタンスのビット・サイズは、バージョン 9.5 クラ イアントのインストール先のオペレーティング・システムによって決まり ます。インスタンスは、x86 または X64 上の 32 ビット Windows では 32 ビットのみです。 X64 上の 64 ビット Windows では、64 ビットの みです。詳しくは、 31 [ページの表](#page-40-0) 6 を参照してください。

### 手順

Windows 上でバージョン 8 DB2 Administration Client、バージョン 8 DB2 Application Development Client、またはバージョン 9.1 DB2 Client のコピーをバー ジョン 9.5 Data Server Client にマイグレーションするには、次のようにします。

- 1. setup.exe コマンドを実行して DB2 セットアップ・ウィザードを起動し、します バージョン 9.5 Data Server Client をインストールします。以下の 3 つの選択が あります。
	- v 「製品のインストール」パネルで「既存の処理」オプションを選択します。そ の後、「既存の処理」ウィンドウで、クライアント・コピー名と「マイグレー ション」アクションを選択します。選択した DB2 コピーが除去され、クライ アント・インスタンスがマイグレーションされます。このオプションを選択で

きるのは、DB2 バージョン 8 Administration Client、DB2 バージョン 8 Application Development Client、または DB2 バージョン 9.1 Client の既存コ ピーがある場合です。

- v 「製品のインストール」パネルで「新規インストール」オプションを選択しま す。バージョン 9.5 Data Server Client の新しいコピーを作成し、既存のクラ イアントのコピーを維持するには、このオプションを選択する必要がありま す。インストールの後、バージョン 9.5 Data Server Client のコピーで実行す るためにクライアント・インスタンスを手動でマイグレーションする必要があ ります。
	- ローカル管理者権限を持つユーザーとしてシステムにログオンします。
	- db2imigr コマンドを実行します。

"%DB2PATH%"¥bin¥db2imigr *InstName*

ここで、DB2PATH はバージョン 9.5 Data Server Client のインストール時 に指定した場所に設定されます。*InstName* はインスタンスの名前です。

v 「製品のインストール」パネルで「既存の処理」オプションを選択します。 「既存の処理」ウィンドウで、クライアントのコピー名と「マイグレーショ ン」アクションを選択します。最後に、「インストール、応答ファイルの作 成、またはその両方の選択」ウィンドウで、「インストール設定を応答ファイ ルに保管する」オプションを選択し、応答ファイルのインストールに関する応 答ファイルを作成します。応答ファイルには必須の MIGRATE PRIOR VERSIONS キーワード、クライアントのコピー名、および インストール・パスがあります。

応答ファイルのインストールの結果は、最初の選択と同じになります。選択し たクライアントのコピーで実行しているクライアントのインスタンスはすべ て、自動的にバージョン 9.5 の Data Server Client コピーにマイグレーション されます。クライアントが多数ある場合、応答ファイルのインストールを使用 してクライアントをマイグレーションすると、マイグレーション・プロセスの 自動化を簡単に行えます。

- 2. アプリケーションにデフォルトのインターフェースを介してバージョン 9.5 Data Server Client コピーを使用させる場合や、既存のバージョン 8 クライアント・ コピーをマイグレーションした場合は、しますバージョン 9.5 Data Server Client のコピーを DB2 のデフォルト・コピーとして設定します。「*DB2* サーバー機能 概説およびインストール」の『デフォルト DB2 およびデフォルト IBM データ ベース・クライアント・インターフェース・コピーをインストール後に変更す る』を参照してください。
- 3. オプション: 既存のクライアント・インスタンスをマイグレーションするのでは なく、新規のバージョン 9.5 クライアント・インスタンスを作成することができ ます。バージョン 9.5 クライアント・インスタンスを新たに作成する必要がある のは、1 つの同じマシン上で複数のクライアントのコピーを実行する場合だけで す。それ以外の場合はテスト環境を作成します。新規バージョン 9.5 クライアン ト・インスタンスを作成するには、次のように db2icrt コマンドにオプション -s を指定して実行します。

"%DB2PATH%"¥bin¥db2icrt -s client *InstName*

データベース・マネージャー構成パラメーターや DB2 プロファイル・レジスト リー設定を含めて、以前と同じクライアント接続環境を作成するには、db2cfimp コマンドにマイグレーション前タスクで保管した構成プロファイルを指定して実 行します。

4. マイグレーション後のデータベース・マネージャー構成パラメーター値とマイグ レーション前の値を比較して、変更後の値がご使用のデータベース・アプリケー ションと互換性のあることを確認してください。

クライアントをマイグレーションした後に、推奨されている DB2 [クライアントの](#page-150-0) [マイグレーション後タスク、](#page-150-0)特[にクライアントのマイグレーションの検証を](#page-152-0)実行し て、クライアントのマイグレーションが成功したかどうかを確認してください。
# 第 **16** 章 **Data Server Runtime Client** へのマイグレーション **(Windows)**

既存のバージョン 8 DB2 Run-Time Client、バージョン 8 DB2 Run-Time Client Lite、またはバージョン 9.1 DB2 Runtime Client のコピーを DB2 バージョン 9.5 にマイグレーションするためには、バージョン 9.5 Data Server Runtime Client のコ ピーをインストールし、クライアント構成を保持して以前にカタログしたデータベ ースすべてに接続するようにクライアント・インスタンスをマイグレーションする 必要があります。

バージョン 9.5 Data Server Runtime Client のコピーをインストールした後、バージ ョン 8 DB2 Run-Time、バージョン 8 DB2 Run-Time Client Lite、またはバージョ ン 9.1 DB2 Runtime Client のコピーから、手動で既存のクライアント・インスタン スをマイグレーションすることができます。

## 前提条件

- v SYSADM、SYSCTRL、または SYSMAINT 権限とローカル管理者権限を 持ち、db2imigr コマンドと db2icrt コマンドを実行できることを確認しま す。
- [クライアントのマイグレーションに関する重要事項で](#page-132-0)、クライアントと DB2 サーバーの間でサポートされている接続を確認してください。
- v [クライアントのマイグレーション前タスクを](#page-136-0)実行します。

#### 制約事項

v クライアント・インスタンスのビット・サイズは、バージョン 9.5 クラ イアントのインストール先のオペレーティング・システムによって決まり ます。インスタンスは、x86 または X64 上の 32 ビット Windows では 32 ビットのみです。 X64 上の 64 ビット Windows では、64 ビットの みです。詳しくは、 31 [ページの表](#page-40-0) 6 を参照してください。

## 手順

Windows 上でバージョン 8 DB2 Run-Time、バージョン 8 DB2 Run-Time Client Lite、またはバージョン 9.1 DB2 Runtime Client のコピーをバージョン 9.5 Data Server Runtime Client にマイグレーションするには、次のようにします。

- 1. バージョン 9.5 Data Server Runtime Clientをインストールします。「*IBM* デー タ・サーバー・クライアント機能 概説およびインストール」の『IBM データ・ サーバー・クライアントのインストール (Windows)』を参照してください。 setup.exe コマンドを実行して DB2 セットアップ・ウィザードを起動します。
- 2. アプリケーションにデフォルトのインターフェースを介してバージョン 9.5 Data Server Runtime Client コピーを使用させる場合や、既存のバージョン 8 クライ アント・コピーをマイグレーションした場合は、バージョン 9.5 Data Server Runtime Client のコピーを DB2 のデフォルト・コピーとして設定します。 「*DB2* サーバー機能 概説およびインストール」の『デフォルト DB2 およびデ フォルト IBM データベース・クライアント・インターフェース・コピーをイン ストール後に変更する』を参照してください。
- 3. ローカル管理者権限を持つユーザーとしてシステムにログオンします。
- 4. 次の db2imigr コマンドを実行して、既存のクライアント・インスタンスをマイ グレーションします。

"%DB2PATH%"¥bin¥db2imigr *InstName*

ここで、DB2PATH はバージョン 9.5 Data Server Runtime Client のインストー ル時に指定した場所に設定されます。*InstName* はインスタンスの名前です。

5. オプション: 既存のクライアント・インスタンスをマイグレーションするのでは なく、新規のバージョン 9.5 クライアント・インスタンスを作成することができ ます。1 つの同じマシン上で複数のクライアントのコピーを実行するには、単に バージョン 9.5 クライアント・インスタンスを新たに作成するだけです。新規バ ージョン 9.5 クライアント・インスタンスを作成するには、次のように db2icrt コマンドにオプション -s を指定して実行します。

"%DB2PATH%"¥bin¥db2icrt -s client *InstName*

データベース・マネージャー構成パラメーターや DB2 プロファイル・レジスト リー設定を含めて、以前と同じクライアント接続環境を作成するには、db2cfimp コマンドにマイグレーション前タスクで保管した構成プロファイルを指定して実 行します。

6. マイグレーション後のデータベース・マネージャー構成パラメーター値とマイグ レーション前の値を比較して、変更後の値がご使用のデータベース・アプリケー ションと互換性のあることを確認してください。

クライアントをマイグレーションした後に、推奨されてい[るクライアントのマイグ](#page-150-0) [レーション後タスク、](#page-150-0)特[にクライアントのマイグレーションの検証を](#page-152-0)実行して、ク ライアントのマイグレーションが成功したかどうかを確認してください。

# 第 **17** 章 クライアントのマイグレーション **(Linux** および **UNIX)**

バージョン 8 DB2 クライアントまたはバージョン 9.1 DB2 クライアントを DB2 バージョン 9.5 にマイグレーションするためには、バージョン 9.5 クライアントの コピーをインストールし、クライアント構成を保持して以前にカタログしたデータ ベースすべてに接続するように既存のクライアント・インスタンスをマイグレーシ ョンする必要があります。

#### 前提条件

- ルート (root) アクセス権を持っていることを確認します。
- v SYSADM、SYSCTRL、または SYSMAINT 権限とルート・アクセス権を 持ち、db2imigr コマンドと db2icrt コマンドを実行できることを確認しま す。
- v 『DB2 データベース製品のインストール要件』を満たしていることを確 認してください。オペレーティング・システムによっては、64 ビット・ カーネルが必要である場合があります。
- v [クライアントのマイグレーションに関する重要事項で](#page-132-0)、クライアントと DB2 サーバーの間でサポートされている接続を確認してください。
- v [クライアントのマイグレーション前タスクを](#page-136-0)実行します。

#### 制約事項

- バージョン 9.5 Data Server Client へのマイグレーションが可能なのは、 バージョン 8 DB2 Administration Client、バージョン 8 DB2 Application Development Client、またはバージョン 9.1 DB2 Client からの場合だけで す。
- バージョン 9.5 Data Server Runtime Client へのマイグレーションが可能 なのは、バージョン 8 DB2 Run-Time Client、バージョン 8 DB2 Run-Time Client Lite、またはバージョン 9.1 DB2 Runtime Client からの 場合だけです。
- v Linux および UNIX (x64 上の Linux を除く) の場合、既存の 32 ビッ ト・クライアント・インスタンスと 64 ビット・クライアント・インスタ ンスはバージョン 9.5 64 ビット・クライアント・インスタンスにマイグ レーションされます。クライアント・インスタンスのビット・サイズは、 バージョン 9.5 クライアントのインストール先のオペレーティング・シ ステムによって決まります。詳しくは、 31 [ページの表](#page-40-0) 6 を参照してくだ さい。
- v root ユーザーの DB2 インスタンス環境を入手してはなりません。 DB2 インスタンス環境を入手した場合、db2imigr または db2icrt コマンドの実 行はサポートされません。

#### 手順

バージョン 8 DB2 クライアントまたはバージョン 9.1 DB2 クライアントをバージ ョン 9.5 クライアントにマイグレーションするには、以下のようにします。

- 1. db2setup コマンドを実行し、以下のように「製品のインストール」パネルから 「新規インストール」を選択して、該当するバージョン 9.5 クライアントを新規 コピーとしてインストールします。
	- バージョン 8 DB2 Administration Client、バージョン 8 DB2 Application Development Client、またはバージョン 9.1 DB2 Client からマイグレーション する場合は、バージョン 9.5 Data Server Client を新規インストールします。
	- v バージョン 8 DB2 Run-Time Client、バージョン 8 DB2 Run-Time Client Lite、またはバージョン 9.1 DB2 Runtime Client からマイグレーションする場 合は、バージョン 9.5 Data Server Runtime Client の新規コピーをインストー ルします。
- 2. root としてシステムにログオンします。
- 3. 次の db2imigr コマンドを実行して、既存のバージョン 9.1 またはバージョン 8 クライアント・インスタンスをマイグレーションします。

\$DB2DIR/instance/db2imigr *InstName*

各表記の意味は次のとおりです。

#### **DB2DIR**

バージョン 9.5 クライアントのインストール時に指定した場所に設定さ れます。 UNIX のデフォルト・インストール・パスは /opt/IBM/db2/V9.5 で、Linux の場合には /opt/ibm/db2/V9.5 です。

*InstName*

クライアント・インスタンス所有者のログイン名。

4. オプション: 既存のバージョン 9.1 またはバージョン 8 クライアント・インス タンスをマイグレーションするのではなく、新規のバージョン 9.5 クライアン ト・インスタンスを作成することも可能です。1 つの同じマシン上で複数のクラ イアントのコピーを実行するには、単にバージョン 9.5 クライアント・インスタ ンスを新たに作成するだけです。新規バージョン 9.5 クライアント・インスタン スを作成するには、次のように db2icrt コマンドにオプション -s を指定して実 行します。

\$DB2DIR/instance/db2icrt -s client *InstName*

各表記の意味は次のとおりです。

#### **DB2DIR**

バージョン 9.5 クライアントのインストール時に指定した場所に設定さ れます。

#### *InstName*

インスタンス所有者のログイン名です。

データベース・マネージャー構成パラメーターや DB2 プロファイル・レジスト リー設定を含めて、以前と同じクライアント接続環境を作成するには、db2cfimp コマンドにマイグレーション前タスクでバックアップした構成プロファイルを指 定して実行します。

5. マイグレーション後のデータベース・マネージャー構成パラメーター値とマイグ レーション前の値を比較して、変更後の値がご使用のデータベース・アプリケー ションと互換性のあることを確認してください。

クライアントをマイグレーションした後に、推奨されてい[るクライアントのマイグ](#page-150-0) [レーション後タスク、](#page-150-0)特[にクライアントのマイグレーションの検証を](#page-152-0)実行して、ク ライアントのマイグレーションが成功したかどうかを確認してください。

# <span id="page-150-0"></span>第 **18** 章 クライアントのマイグレーション後タスク

クライアントをマイグレーションした後で、幾つかのマイグレーション後タスクを 実行し、期待したとおりに最適レベルでクライアントが実行されているか確認しな ければなりません。

クライアントに適用する以下のマイグレーション後タスクを実行します。

- 1. DB2 UDB バージョン 8 で NetBIOS プロトコルと SNA プロトコルを使用して ノードをカタログした場合は、ノードとデータベースを再カタログします。 DB2 バージョン 9.1 から、NetBIOS プロトコルと SNA プロトコルは廃止され ました。
- 2. 必要に応じて設定を変更して、DB2 [サーバーの動作に関する変更点を管理し](#page-112-0)ま す。 DB2 バージョン 9.5 では、新しいレジストリー変数、新しい構成パラメー ター、レジストリー変数と構成パラメーターの新しいデフォルト値があります。 それらは、アプリケーションの動作に影響を与える可能性があります。
- 3. [クライアントのマイグレーションが成功したかどうかを検証し](#page-152-0)ます。

# **TCP/IP** プロトコルを使用したノードとデータベースの再カタログ

TCP/IP プロトコルを使用したノードの再カタログは、これらのノードをカタログす るために使用した通信プロトコルがサポートされなくなったり、TCP/IP プロトコル のみをサポートするフィーチャーを使用する場合に必要です。ノード名を変更する 場合は、データベースを再カタログして、新しいノード名を使用する必要がありま す。

NetBIOS プロトコルと SNA プロトコルは、DB2 バージョン 9.1 以降廃止されて います。NetBIOS および SNA プロトコルを使用してカタログされたノードを、有 効なプロトコルを使用して再カタログする必要があります。NetBIOS プロトコルま たは SNA プロトコルを使用してノード上にカタログされたデータベースに接続し ようとすると、そのプロトコルが無効であるために、接続要求はエラーを戻しま す。

バージョン 8 の DB2 クライアントを、DB2 バージョン 9.5 のサーバーと同じシ ステムにインストールした場合、あるいはバージョン 9.5 の DB2 クライアントを DB2 バージョン 8 のサーバーと同じシステムにインストールした場合は、ローカ ル・ノードを使用してカタログされた DB2 クライアントから DB2 サーバーにある データベースへの接続はサポートされません。バージョン 8 の DB2 クライアント または DB2 バージョン 8 のサーバーを DB2 バージョン 9.5 にマイグレーション しない場合は、ローカル・ノードを TCP/IP ノードとして再カタログする必要があ ります。

ローカル・ノードを使用してカタログされたマイグレーション済みのデータベース でトラステッド・コンテキスト機能を使用する場合、TCP/IP プロトコルを使用して ノードを再カタログする必要があります。

### 前提条件

- v SYSADM または SYSCTRL 権限を持っていることを確認します。
- クライアントから DB2 サーバーへのネットワーク接続があることを確認 します。

#### 制約事項

DB2 バージョン 9.5 で使用できるプロトコルは、TCP/IP、NAMED PIPE および SSL のみです。

### 手順

TCP/IP プロトコルを指定してノードとデータベースを再カタログするには、以下の ようにします。

1. LIST NODE DIRECTORY コマンドを発行して、再カタログするローカル・ノー ドがどれか、あるいは NetBIOS または SNA プロトコルを使用するノードがど れかを判別します。

db2 LIST NODE DIRECTORY show detail > node\_list.log

このコマンドの出力の情報はノードを再カタログする際に有用なので、出力をフ ァイルにリダイレクトして維持します。

2. UNCATALOG NODE コマンドを発行して、再カタログしようとするローカル・ ノードと、NetBIOS または SNA プロトコルを使用するすべてのノードをノー ド・ディレクトリーから除去します。

db2 UNCATALOG NODE *node-name*

3. LIST DATABASE DIRECTORY コマンドを発行して、以前のステップでアンカ タログしたノードを使用しているデータベースはどれかを判別します。

db2 LIST DATABASE DIRECTORY show detail > database\_list.log

4. 別のノード名を使用してノードを再カタログしようとしている場合は、 UNCATALOG DATABASE コマンドを発行して、これらのノードを使用してい るすべてのデータベースを除去します。

db2 UNCATALOG DATABASE *database-name*

- 5. CATALOG TCPIP NODE コマンドを発行し、プロトコルとして TCP/IP を指定 して、ノードを再カタログします。元のノード名を使用する場合、データベース の再カタログは必要ありません。
	- db2 CATALOG TCPIP NODE *new-node* REMOTE *host-name* SERVER *instance-svcename* REMOTE\_INSTANCE *instance-name*

このインスタンスの **svcename** データベース・マネージャー構成パラメーターの 値を見つけると、*instance-svcename* の値を判別できます。

- 6. 元のノード名を使用してノードを再カタログしない場合は、CATALOG DATABASE コマンドを発行して、新しいノード名を使用してデータベースを再 カタログしてください。
	- db2 CATALOG DATABASE *db-name* [AS *alias-db-name*] AT NODE *new-node*

# <span id="page-152-0"></span>クライアントのマイグレーションの検証

クライアントのマイグレーションが完了した後、新たにマイグレーションした環境 でいくつかのテストを実行し、クライアントが所定の動作をしていることを確認す るようにします。これらのテストは、DB2 サーバーのデータベースに接続した実行 バッチ・プログラム、またはベンチマーク用に使用するプログラムやスクリプトで 構成されます。

#### 前提条件

- クライアントから DB2 サーバーへのネットワーク接続があることを確認 します。
- v DB2 のサーバーとインスタンスが稼働中であることを確認します。

#### 手順

クライアントのマイグレーションが正常に行われたことを確認するには、以下のよ うにします。

1. カタログされているすべてのデータベースへの接続をテストします。以下の例で は、CONNECT コマンドを発行して、リモート・データベースへの接続をテスト します。

db2 CONNECT TO sample USER mickey USING mouse

Database Connection Information

Database server =  $DB2/AIX64$  9.5.0 SQL authorization ID = MICKEY Local database alias = SAMPLE

リモート・データベースへの接続時には、ユーザー ID とパスワードを指定する 必要があります。

- 2. カタログされているデータベースへの接続に問題がある場合は、db2cfimp ツー ルと、DB2 [クライアント構成の保管マ](#page-136-0)イグレーション前タスクを実行して保管 した構成プロファイルを使用して、マイグレーション前と同じクライアント接続 環境を再作成してください。
- 3. データベースに接続するクライアント・データベース・アプリケーションまたは スクリプトを実行して、所定の動作をしていることを確認します。

# 第 **4** 部 アプリケーションとルーチンのマイグレーション

本書のこの部分は、次の章で構成されています。

- v 147 ページの『第 19 [章 データベース・アプリケーションとルーチンのマイグレ](#page-156-0) [ーション』](#page-156-0)
- v 149 ページの『第 20 [章 データベース・アプリケーションのマイグレーションに](#page-158-0) [関する重要事項』](#page-158-0)
- v 171 ページの『第 21 [章 ルーチンのマイグレーションに関する重要事項』](#page-180-0)
- v 175 ページの『第 22 [章 データベース・アプリケーションおよびルーチンに関す](#page-184-0) [るマイグレーション前タスク』](#page-184-0)
- v 177 ページの『第 23 [章 データベース・アプリケーションのマイグレーション』](#page-186-0)
- v 189 ページの『第 24 [章 ルーチンのマイグレーション』](#page-198-0)
- 201 ページの『第 25 [章 データベース・アプリケーションおよびルーチンに関す](#page-210-0) [るマイグレーション後タスク』](#page-210-0)
- v 203 ページの『第 26 [章 データベース・アプリケーションおよびルーチン内で新](#page-212-0) 規 DB2 バージョン 9.5 [機能を使用可能にする』](#page-212-0)

# <span id="page-156-0"></span>第 **19** 章 データベース・アプリケーションとルーチンのマイグレ ーション

DB2 バージョン 9.5 での変更が、使用しているデータベース・アプリケーションお よびルーチンに影響を与える場合、DB2 バージョン 9.5 へのアップグレードにはデ ータベース・アプリケーションおよびルーチンのマイグレーションが必要となりま す。

アプリケーションおよびルーチンのマイグレーションには、以下のアクションが含 まれます。

- v DB2 バージョン 9.5 テスト環境で、アプリケーションおよびルーチンが期待通り に稼働するかどうかをテストします。アプリケーションおよびルーチンを正常に 実行できるようであれば、マイグレーションは必要ありません。
- DB2 バージョン 9.5 で実行中のアプリケーションまたはルーチンにエラーが発生 した場合、以下を行う必要があります。
	- アプリケーションに影響を与える可能性のある、DB2 バージョン 9.5 での変 更内容を確認するために[、データベース・アプリケーションのマイグレーショ](#page-158-0) [ンに関する重要事項を](#page-158-0)参照してください。
	- ルーチンに影響を与える可能性のある、DB2 バージョン 9.5 での変更内容を 確認するために[、ルーチンのマイグレーションに関する重要事項を](#page-180-0)参照してく ださい。
	- これらの変更に対処するため[にアプリケーションとルーチンをどのように変更](#page-20-0) [するかを計画します。](#page-20-0)データベース・アプリケーションのマイグレーションま たはルーチン・タスクのマイグレーションについて調査することにより、実行 する必要のあるステップを決定してください。
	- 計画に従って[、アプリケーションと](#page-186-0)[ルーチンを](#page-198-0)変更します。
	- DB2 バージョン 9.5 テスト環境でアプリケーションおよびルーチンをテスト します。
- v アプリケーションおよびルーチンをデプロイする前に、DB2 バージョン 9.5 実稼 働環境で、それらが期待通りに稼働するかどうかをテストします。

アプリケーションおよびルーチンが DB2 バージョン 9.5 で推奨されない機能を使 用している場合、近いうちにその機能をアプリケーション・コードから除去する方 法を策定する必要があります。

さらに、機能性を高めてパフォーマンスを向上させるために、DB2 [バージョン](#page-122-0) 9.5 [で使用可能な新フィーチャーを使用することを](#page-122-0)検討してください。

# <span id="page-158-0"></span>第 **20** 章 データベース・アプリケーションのマイグレーションに 関する重要事項

アプリケーション開発サポート、新しいフィーチャー、廃止されたフィーチャー、 および推奨されないフィーチャーなどの変更により、データベース・アプリケーシ ョン、スクリプト、およびツールが影響を受ける可能性があります。

## オペレーティング・システムのサポート

サポートされるオペレーティング・システムの完全なリストは、「*DB2* サ ーバー機能 概説およびインストール」の『DB2 データベース製品のインス トール要件』にあります。現行バージョンのオペレーティング・システムが サポートされていない場合には、DB2 バージョン 9.5 をインストールする 前にそれをアップグレードする必要があります。

UNIX オペレーティング・システムでは、64 ビットのカーネルだけがサポ ートされています。32 ビット・インスタンスは DB2 バージョン 9.5 の 64 ビット・インスタンスにマイグレーションされます。

最新のバージョンのオペレーティング・システムにアップグレードした場合 や、64 ビットのカーネルをインストールした場合は、DB2 バージョン 9.5 にマイグレーションした後に、すべてのデータベース・アプリケーション・ プログラムと外部ルーチンを再ビルドして、新しいランタイム・ライブラリ ーをオペレーティング・システムで使用できるようにします。

## 開発ソフトウェア・サポート

開発ソフトウェア・サポートも変更されました。パフォーマンスを向上させ て、技術サポートの問題を防ぐには、最新バージョンの開発ソフトウェアで アプリケーションをビルドし直す必要があります。開発ソフトウェアの要件 のサポートの変更点を参照してください。「データベース・アプリケーショ ン開発の基礎」の『データベース・アプリケーション開発環境のエレメント のサポート』を参照してください。

## アプリケーション・ドライバー

バージョン 9.5 のクライアントの名前は、以前のバージョンのものとは異 なっています。次のリストに、各クライアントでのインストールで使用可能 なアプリケーション・ドライバーを示します。

- v IBM Data Server Driver Package は、.NET Data Provider と ODBC およ び CLI 用ドライバーをインストールします。
- v IBM Data Server Runtime Client は、Runtime Client の以前の各バージ ョンと同じ機能を持っています。
- IBM Data Server Client は、インストール中の選択内容に応じて、すべて のアプリケーション開発ドライバーをインストールできます。
- IBM Data Server Driver for ODBC and CLI は、ODBC および CLI 用 のドライバーのみをインストールします。
- v IBM Data Server Driver for JDBC and SQLJ は、このドライバーのみを インストールします。このドライバーは、すべての DB2 データベース製

品に含まれています。DB2 データベース製品に含まれる IBM Data Server Driver for JDBC and SQLJ の各バージョンの詳細については、 「*DB2* サーバー機能 概説およびインストール」の『DB2 製品の Java ソ フトウェア・サポート』を参照してください。

IBM Data Server Driver for JDBC and SQLJ には、JDBC 3.0 あるいはそれ 以前の各メソッドを使用するアプリケーション用の db2jcc.jar クラス・ファ イルと、JDBC 4.0 あるいはそれ以前の各メソッドを使用するアプリケーシ ョン用の db2jcc4.jar クラス・ファイルが含まれています。 JDBC 4.0 java.sql.DatabaseMetaData.getDriverName メソッドは、IBM DB2 JDBC Universal Driver Architecture 名ではなく、 IBM Data Server Driver for JDBC and SQLJ 名を戻します。 IBM Data Server Driver for JDBC and SQLJ と、このドライバーの以前のリリースの動作上の違いに対処するため に、 [IBM Data Server Driver for JDBC and SQLJ](#page-190-0) を使用する Java アプリ [ケーションをマイグレーションし](#page-190-0)てください。

DB2 バージョン 9.1 以降、DB2 JDBC Type 2 ドライバーは推奨されてい ません。 IBM Data Server Driver for JDBC and SQLJ をタイプ 2 の接続 で使用するように、Java アプリケーションおよび外部ルーチンを変更する 必要があります。 IBM Data Server Driver for JDBC and SQLJ バージョン 3.5 と、DB2 JDBC Type 2 ドライバーの動作上の違いに対処するために、 DB2 JDBC Type 2 ドライバーを使用する Java [アプリケーションをマイグ](#page-193-0) [レーションし](#page-193-0)てください。

**LOB** 列とカーソル・ブロッキング

LOB 列に対してカーソル・ブロッキングを使用可能にするには、次のよう にします。

- v 組み込み SQL アプリケーションの場合は、BIND コマンドを BLOCKING ALL 節または BLOCKING UNAMBIGUOUS 節とともに使 用します。
- v CLI アプリケーションの場合は、**BlockLobs** CLI 構成キーワードを 1 に 設定します。

LOB 列に関するカーソルの検索時間を短縮するための変更の一部として、 DB2 サーバーはデータの各ブロックの LOB 値への参照を保管する共有メ モリーをより多く消費するようになりました。LOB 列でカーソルをブロッ クするためのメモリー使用量はカーソルをブロックしない場合のメモリー使 用量よりも 1 KB から 100 KB 多くなります。マイグレーションされたデ ータベースでは、**instance\_memory** データベース・マネージャー構成パラメ ーターは AUTOMATIC に設定され、専用および共有メモリーでの使用量の 増加、および DB2 メモリー・モデルへのその他の変更に対応します。 [178](#page-187-0) ページの『組み込み SQL [アプリケーションのマイグレーション』で](#page-187-0)、これ ら変更の管理方法を詳しく説明しています。

**BlockLobs** CLI 構成キーワードを 1 に設定すると、DB2 サーバーが LOB のブロックをサポートしている場合に、CLI アプリケーションは、1 回のフ ェッチ要求でその行データを受け取った直後に、ブロック内の行のすべての LOB 値を受信することができます。DB2 CLI クライアント層は、直前の FETCH 要求で受け取った LOB 値を含む他の行のデータをバッファリング

します。この設定を使用して、LOB 値を直接バッファーにバインドする と、クライアントでは以前のリリースよりも多くのメモリーが必要になりま す。

### **DB2 API** と **DB2** コマンド

DB2 バージョン 9.5 で DB2 API および DB2 コマンドへの変更によっ て、アプリケーションとスクリプトが影響を受けるかどうかを判断するに は、次の各トピックについて調べてください。

- v [DB2 API](#page-164-0) 関数
- DB2 コマンド行プロセッサー (CLP) [およびシステム・コマンド](#page-167-0)

#### **SQL** ステートメント

これらの変更によって、アプリケーションとスクリプトが影響を受けるかど うかを判断するには、DB2 バージョン 9.5 の SQL [ステートメントへの変](#page-172-0) [更点を](#page-172-0)調べてください。

新規の DECFLOAT データ・タイプでは、INF、INFINITY、NaN、および sNaN の各リテラルが導入されています。ご使用のアプリケーションがこれ らのリテラルをオブジェクト名として使用する場合は、二重引用符を使用し てこれらオブジェクト名を区切る必要があります。次の例は、リテラル INFINITY を区切る方法を示しています。

SELECT A."INFINITY" FROM TABLEA A

アプリケーションが表書き込みイベント・モニターを対象としてターゲット 表を照会する場合は、「新機能」の『表書き込みイベント・モニターのため のターゲット表の変更』トピックを検討して、ご使用のアプリケーションが それらの変更から影響を受けるかどうか、また、ターゲット表を DB2 バー ジョン 9.5 用にどのように再作成するかを判別してください。列データ・ タイプおよび列の長さにおける変化に対応するようにアプリケーションを変 更する必要があります。

## システム・カタログ・ビューとシステム定義の管理ルーチンおよびビュー

DB2 バージョン 9.5 にデータベースをマイグレーションした後、SYSCAT スキーマのシステム・カタログ・ビューは、DB2 バージョン 9.1 で定義し たカタログ・ビューとの互換性を維持しています。ただし、一部のシステ ム・カタログ・ビューでは、新しい列、列の長さの延長、またはデータ・タ イプが変更になった列があります。

SQL 管理ルーチンでは、新しいパラメーターが追加されたり、新しい列が 戻されるようになったりするなどの変更点があります。また、システム定義 の管理ルーチンやビューに置き換えられたルーチンもあります。さらに、 SNAPSHOT\_ で始まる名前のすべてのシステム定義表関数は DB2 バージョ ン 9.1 以降推奨されなくなりました。

システム・カタログ・ビューとシステム定義管理ルーチンおよびビューへの 変更によって、ご使用のアプリケーションとスクリプトが影響を受けるかど うかを判別するには、次の各トピックについて調べてください。

- v [システム・カタログ](#page-173-0)
- v 「管理ルーチンおよびビュー」[の『使用すべきでないシステム定義管理ル](http://publib.boulder.ibm.com/infocenter/db2luw/v9r5/topic/com.ibm.db2.luw.sql.rtn.doc/doc/r0023171.html) [ーチンおよびその置換ルーチンまたはビュー』](http://publib.boulder.ibm.com/infocenter/db2luw/v9r5/topic/com.ibm.db2.luw.sql.rtn.doc/doc/r0023171.html)

#### オプティマイザーと照会実行プラン

現在、オプティマイザーは、IN リスト述部を持つ照会では、以前のリリー スよりも多くの代替方法のコストを評価します。その結果、より的確な照会 実行プランが得られ、照会のパフォーマンスは向上することになります。 EXPLAIN 機能を使用して、照会実行プランについての詳細を参照できま す。

オプティマイザーにより、次のような照会に、より的確な照会実行プランが 生成されます。

- v 同一の副選択で FETCH FIRST N ROWS ONLY 節と ORDER BY 節を 組み合わせた照会。ただし、最外部の全選択であるすべての副選択を除 く。 FETCH FIRST N ROWS ONLY を使用した最外部の全選択の場 合、FETCH FIRST N ROWS ONLY を OPTIMIZE FOR N ROWS 節と ともに使用すると、類似した結果を取得できます。
- v GROUP BY 列のある MAX または MIN 集約関数を使用した集約照会。 ただしネスト・ループ結合についてのみ。全外部結合はサポートしていま せん。

オプティマイザーは、パフォーマンスが低下する可能性のあるリスクの高い プランを避けるために、以前のリリースとは別の照会実行プランを選択する 場合があります。この改良点により、統計が最新のものである限り、パフォ ーマンスの安定度は向上します。

オプティマイザーのこの改良点を活かすために、静的にバインドされたパッ ケージがあればマイグレーション後に再バインドします。

#### データベース・パッケージ

データベースをマイグレーションすると、ユーザー・アプリケーションとル ーチン用のすべてのパッケージが無効な状態になります。パッケージが、ド ロップした表、ビュー、別名、索引、トリガー、参照制約、表チェック制約 などのデータベース・オブジェクトに依存している場合、それらのパッケー ジも無効な状態になります。UDF をドロップすると、パッケージは作動不 能な状態になります。

その後初めてアプリケーションが無効なパッケージにアクセスする必要が生 じたときに、無効パッケージはデータベース・マネージャーによって自動的 に再バインドされますが、再バインドの発生時期を制御し、起こりうる問題 を解決するために、データベース・パッケージを自分で再バインドすること をお勧めします。手動でデータベース・パッケージを再バインドする場合の その他の利点については、オプティマイザーの拡張のセクションを参照して ください。

## **32** ビットと **64** ビットの **DB2** サーバー・サポート

Linux および UNIX オペレーティング・システムの場合 (x86 上の Linux を除く)、 DB2 バージョン 9.5 は 64 ビット・カーネルを必要とし、64 ビ ット・インスタンスのみをサポートします。このため、DB2 バージョン 9.5 にマイグレーションすると、DB2 UDB バージョン 8 の 32 ビットのイン スタンスは 64 ビットのインスタンスにマイグレーションされます。詳細 は、32 ビットと 64 ビットの DB2 [サーバーのサポートの変更点を](#page-39-0)参照し てください。

次の表に、DB2 バージョン 9.5 にマイグレーションした後で実行するアプ リケーションを、組み込み共用ライブラリー・パス別に示します。

|        | オペレーテ  |                |                                    |
|--------|--------|----------------|------------------------------------|
| アプリケー  |        | イング・シ   マイグレーシ |                                    |
| ション    | ステム    | ョン元            | 組み込み共用ライブラリー・パス                    |
| 32 ビット | 32 ビット | 32 ビット・        | \$INSTHOME/sqllib/lib <sup>1</sup> |
|        | または 64 | インスタンス         | \$INSTHOME/sqllib/lib32            |
|        | ビット    |                |                                    |
| 64 ビット | 64 ビット | 64 ビット・        | \$INSTHOME/sqllib/lib <sup>2</sup> |
|        |        | インスタンス         | \$INSTHOME/sqllib/lib64            |

表 *21.* データベース・アプリケーションで使用する組み込み共用ライブラリー・パス

注**:**

- 1. \$INSTHOME/sqllib/lib は \$INSTHOME/sqllib/lib32 のシンボリック・リン クです。
- 2. \$INSTHOME/sqllib/lib は \$INSTHOME/sqllib/lib64 のシンボリック・リン クです。

ここで、*INSTHOME* は、インスタンスのホーム・ディレクトリーです。

DB2 バージョン 9.5 のインストール時に、ライブラリー検索パスの環境変 数を設定するためのステートメントが db2profile および db2cshrc ファイル に追加されます。これらの環境変数は、アプリケーションの実行時にロード する DB2 共用ライブラリーの場所を追加で指定し、ユーザーが正しい共用 ライブラリー・パスを指定しなかった場合でも、DB2 バージョン 9.5 への マイグレーション後にアプリケーションの実行を可能にします。以下の表 は、ライブラリー検索パスの環境変数に対する設定を示しています。

表 *22.* ライブラリー検索パスに対する環境変数の設定

| 環境変数とオペレーティング・システム                                              | アプリケーション                                        | 共用ライブラリー・パス                        |
|-----------------------------------------------------------------|-------------------------------------------------|------------------------------------|
| ・ LIBPATH (AIX オペレーティング・シス<br>テム)                               | 32 ビット                                          | INSTHOME/sqllib/lib32 <sup>1</sup> |
| • LD LIBRARY PATH (HP-UX, Linux, お<br>よび Solaris オペレーティング・システム) |                                                 |                                    |
| • LIBPATH (AIX オペレーティング・シス<br>テム)                               | 64 ビット                                          | INSTHOME/sqllib/lib64              |
| • LD_LIBRARY_PATH (HP-UX, Linux, お<br>よび Solaris オペレーティング・システム) |                                                 |                                    |
| LIB (Windows オペレーティング・システム)                                     | 64 ビットのイン<br>スタンス上で実行<br>する 32 ビット・<br>アプリケーション | DB2PATHYlibYWin32 <sup>2</sup>     |
| LIB (Windows オペレーティング・システム)                                     | 32 ビットまたは<br>64 ビット                             | DB2PATH¥lib                        |

注**:**

- 1. *INSTHOME* は、インスタンスのホーム・ディレクトリーです。この設定 は、LIBPATH 変数の先頭に指定します。
- 2. *DB2PATH* は、DB2 バージョン 9.5 コピーのディレクトリーです。

これらの環境変数は、アプリケーションの実行時にロードする DB2 共用ラ イブラリーの場所を追加で指定し、ユーザーが正しい共用ライブラリー・パ スを指定しなかった場合でも、DB2 バージョン 9.5 へのマイグレーション 後にアプリケーションの実行を可能にします。

## **31** ビット・データベース・アプリケーション **(zSeries** 上の **Linux)**

32 ビット・データベース・アプリケーション用のすべてのマイグレーショ ン考慮事項が、 zSeries 上の Linux で稼働する 31 ビット・データベー ス・アプリケーションにも適用されます。

#### **Unicode** サポート

コード・ページを指定せずに DB2 バージョン 9.5 で作成したデータベース は、デフォルトのコード・ページとして Unicode を使用します。既存のア プリケーションで CREATE DATABASE コマンドを発行する場合は、コー ド・セットとテリトリーを指定して、特定のコード・ページを指示してくだ さい。このようにすると、データの拡張によるアプリケーションの失敗も防 止できます。 Unicode の文字は、1 バイトから 4 バイトまでの可変長で す。

既存のアプリケーションで Unicode データベースにアクセスしようとする 場合は、変数が Unicode 文字を格納できるよう、必ず十分なスペースを割 り振るようにしてください。

## **DB2** サーバーの動作

一般に、DB2 サーバーの動作はリリース間で互換性を持っています。ただ し、新フィーチャーをサポートするため、あるいは既存のフィーチャーのパ フォーマンスを向上させるために、動作の変更があります。ご使用のアプリ ケーションにおける動作の変更による影響を判断するには、 32 [ページの](#page-41-0) 『DB2 [サーバー動作の変更点』を](#page-41-0)調べてください。

ご使用の DB2 サーバーをマイグレーションした後で、レジストリー変数と 構成パラメーターの値を、マイグレーション前の値と比較して、アプリケー ションの必要上変更すべき値があれば変更します。

### クライアントの接続サポート

ご使用のアプリケーションは、DB2 バージョン 9.5 サーバーのデータベー スにアクセスするために、バージョン 9.1 またはバージョン 8 の DB2 ク ライアントを使用することが可能です。ただし、アプリケーションで使用で きるのは DB2 バージョン 9.1 または DB2 UDB バージョン 8 の機能だけ です。クライアント接続についての詳細、およびサポートされる変更点の中 で DB2 クライアントに影響を与える可能性のある変更点を確認するには、 123 ページの『第 13 [章 クライアントのマイグレーションに関する重要事](#page-132-0) [項』を](#page-132-0)参照してください。

#### **DB2 Embedded Application Server (EAS)**

<span id="page-164-0"></span>DB2 バージョン 9.5 へのマイグレーション後に、以下のタスクを実行し て、バージョン 9.5 で DB2WebServices アプリケーションを実行する必要 があります。

- v DB2 EAS のインストール。詳細については、「*DB2* サーバー機能 概説 およびインストール」の『DB2 Embedded Application Server のインスト ール』を参照してください。
- v DB2WebServices アプリケーションの再デプロイ。詳細については、 「*DB2* サーバー機能 概説およびインストール」の『DB2WebServices ア プリケーションのデプロイ』を参照してください。

DB2 Web ツールは、DB2 バージョン 9.5 では廃止されました。以前のリ リースで、これらツールを実行する必要上 DB2 EAS をインストールして いた場合は、DB2 バージョン 9.5 へのマイグレーション後に DB2 EAS を インストールする必要はありません。その代わりとして、IBM Data Server Client をインストールして、DB2 管理ツールを使用します。

## **Web Objects Runtime Framework (WORF)**

WORF は推奨されておらず、将来のリリースで削除される予定です。 WORF は、Document Access Definition Extension (DADX) ファイルを書か ずに Web サービスを作成する、IBM Data Studio 内の新しいフィーチャー と置き換えることができます。既存の Web アプリケーションのマイグレー ション方法の詳細については、[Web Object Runtime Framework \(WORF\)](http://publib.boulder.ibm.com/infocenter/dstudio/v1r1m0/index.jsp?topic=/com.ibm.datatools.dsws.tooling.ui.doc/topics/tdswsworf.html) 用 に開発した Web [アプリケーションのマイグレーションを](http://publib.boulder.ibm.com/infocenter/dstudio/v1r1m0/index.jsp?topic=/com.ibm.datatools.dsws.tooling.ui.doc/topics/tdswsworf.html)参照してくださ  $\mathcal{V}^{\, \prime \, \prime}$ 

**DB2 UDB** バージョン **8** からのアプリケーションのマイグレーション

DB2 UDB バージョン 8 からマイグレーションする場合は、『DB2 [バージ](http://publib.boulder.ibm.com/infocenter/db2luw/v9/topic/com.ibm.db2.udb.uprun.doc/doc/c0023412.htm) ョン 9.1 [のアプリケーションのマイグレーションに関する重要事項』を](http://publib.boulder.ibm.com/infocenter/db2luw/v9/topic/com.ibm.db2.udb.uprun.doc/doc/c0023412.htm)参 照してください。この中では、ご使用のアプリケーションとスクリプトに影 響を与える可能性のある、アプリケーション・ドライバーのサポートにおけ る変更点、32 ビットおよび 64 ビットの DB2 サーバー・サポート、およ び廃止された各フィーチャーを説明しています。

# 変更された **API** およびデータ構造

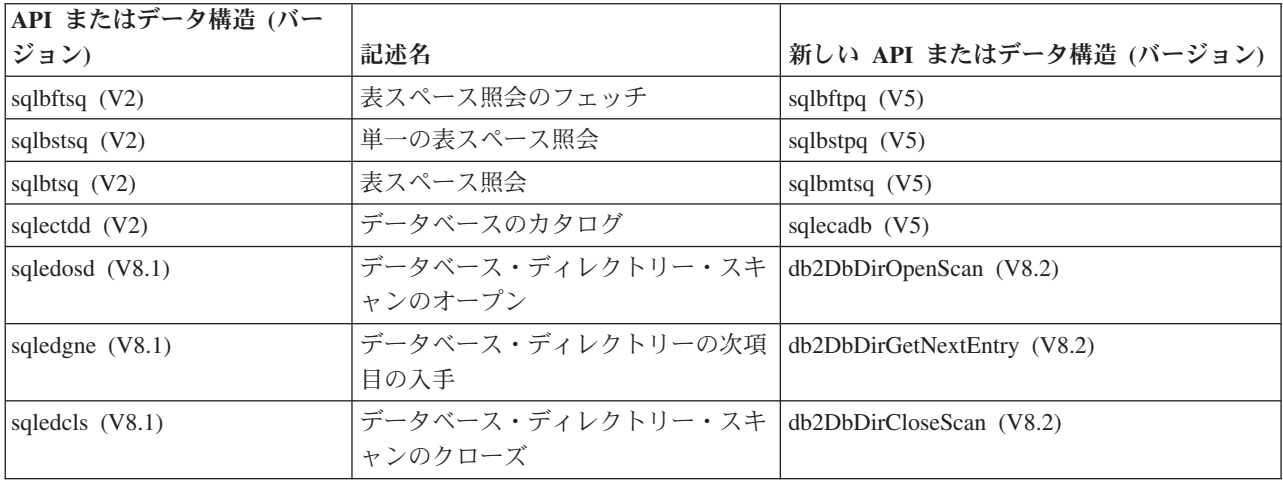

表 *23.* バックレベルがサポートされた *API* およびデータ構造

表 *23.* バックレベルがサポートされた *API* およびデータ構造 *(*続き*)*

| API またはデータ構造 (バー |                                    |                                                |
|------------------|------------------------------------|------------------------------------------------|
| ジョン)             | 記述名                                | 新しい API またはデータ構造 (バージョン)                       |
| sqlepstart (V5)  | データベース・マネージャーの始動                   | db2InstanceStart (V8)                          |
| sqlepstp (V5)    | データベース・マネージャーの停止                   | db2InstanceStop (V8)                           |
| sqlepstr (V2)    | データベース・マネージャーの開始                   | db2InstanceStart (V8)                          |
|                  | (DB2 パラレル・エディション バージ               |                                                |
|                  | $\equiv$ $\geq$ 1.2)               |                                                |
| sqlestar $(V2)$  | データベース・マネージャーの開始<br>(DB2 バージョン 2)  | db2InstanceStart (V8)                          |
| sqlestop (V2)    | データベース・マネージャーの停止                   | db2InstanceStop (V8)                           |
| sqlerstd (V5)    | データベースの再始動                         | db2DatabaseRestart (V6)                        |
|                  | データベース構成のデフォルトの入手                  | db2CfgGet (V8)                                 |
| sqlfddb $(V7)$   | データベース・マネージャー構成のデ                  |                                                |
| sqlfdsys (V7)    | フォルトの入手                            | db2CfgGet (V8)                                 |
| sqlfrdb (V7)     | データベース構成のリセット                      | db2CfgSet (V8)                                 |
| sqlfrsys (V7)    | データベース・マネージャー構成のリ                  | db2CfgSet (V8)                                 |
|                  | セット                                |                                                |
| sqlfudb $(V7)$   | データベース構成の更新                        | db2CfgSet (V8)                                 |
| sqlfusys (V7)    | データベース・マネージャー構成の更                  | db2CfgSet (V8)                                 |
|                  | 新                                  |                                                |
| sqlfxdb (V7)     | データベース構成の入手                        | db2CfgGet (V8)                                 |
| sqlfxsys (V7)    | データベース構成の入手                        | db2CfgGet (V8)                                 |
| sqlmon $(V6)$    | モニター・スイッチの取得/更新                    | db2MonitorSwitches (V7)                        |
| sqlmonss (V5)    | スナップショットの入手                        | db2GetSnapshot (V6)                            |
| sqlmonsz $(V6)$  | sqlmonss() 出力バッファーに必要なサ<br>イズの見積もり | db2GetSnapshotSize (V7)                        |
| sqlmrset $(V6)$  | リセット・モニター                          | db2ResetMonitor (V7)                           |
| sqluadau (V8)    | 権限の取得                              | AUTH_LIST_AUTHORITIES_FOR_AUTHID<br>表関数 (V9.5) |
| sqlubkp $(V5)$   | データベースのバックアップ                      | db2Backup (V8)                                 |
| sqlubkup (V2)    | データベースのバックアップ                      | db2Backup (V8)                                 |
| sqluexpr         | エクスポート                             | db2Export (V8)                                 |
| sqlugrpi (V2)    | 行のパーティション情報の入手 (DB2                | sqlugrpn (V5)                                  |
|                  | パラレル・エディション バージョン                  |                                                |
|                  | (x)                                |                                                |
| sqluhcls $(V5)$  | リカバリー履歴ファイルのスキャンの<br>クローズ          | db2HistoryCloseScan (V6)                       |
| sqluhget (V5)    | 履歴ファイルからの DDL 情報の検索                | db2HistoryGetEntry (V6)                        |
| sqluhgne $(V5)$  | リカバリー履歴ファイルの次項目の入<br>手             | db2HistoryGetEntry (V6)                        |
| sqluhops (V5)    | リカバリー履歴ファイルのスキャンの<br>オープン          | db2HistoryOpenScan (V6)                        |
| sqluhprn (V5)    | リカバリー履歴ファイルの整理                     | db2Prune (V6)                                  |

表 *23.* バックレベルがサポートされた *API* およびデータ構造 *(*続き*)*

| API またはデータ構造 (バー                             |                                                           |                                  |
|----------------------------------------------|-----------------------------------------------------------|----------------------------------|
| ジョン)                                         | 記述名                                                       | 新しい API またはデータ構造 (バージョン)         |
| sqluhupd (V5)                                | リカバリー履歴ファイルの更新                                            | db2HistoryUpdate (V6)            |
| sqluimpr                                     | インポート                                                     | db2Import (V8)                   |
| sqluload (V7)                                | ロード                                                       | db2Load (V8)                     |
| sqluqry (V5)                                 | ロードの照会                                                    | db2LoadQuery (V6)                |
| sqlureot (V7)                                | 表の再編成                                                     | db2Reorg (V8)                    |
| sqlurestore (V7)                             | <b>RESTORE DATABASE</b>                                   | db2Restore (V8)                  |
| sqlurlog (V7)                                | ログの非同期読み取り                                                | db2ReadLog (V8)                  |
| sqluroll (V7)                                | データベースのロールフォワード                                           | db2Rollforward (V8)              |
| sqlursto $(V2)$                              | <b>RESTORE DATABASE</b>                                   | sqlurst $(V5)$                   |
| sqlustat (V7)                                | 統計の実行                                                     | db2Runstats (V8)                 |
| sqlxhcom (V2)                                | 未確定トランザクションのコミット                                          | sqlxphcm $(V5)$                  |
| sqlxhqry (V2)                                | 未確定トランザクションのリスト                                           | sqlxphqr $(V5)$                  |
| sqlxhrol (V2)                                | 未確定トランザクションのロールバッ<br>ク                                    | sqlxphrl (V5)                    |
| SQL-AUTHORIZATIONS (V8)                      | 権限構造                                                      | なし                               |
| SQLB-TBSQRY-DATA (V2)                        | 表スペース・データ構造                                               | SQLB-TBSPQRY-DATA (V5)           |
| SQLE-START-OPTIONS (V7)                      | データベース・マネージャーのデータ<br>構成の始動                                | db2StartOptionsStruct (V8)       |
| SQLEDBSTOPOPT (V7)                           | データベース・マネージャーのデータ<br>構成の始動                                | db2StopOptionsStruct (V8)        |
| SQLEDBSTRTOPT (V2)                           | データベース・マネージャーの開始デ<br>ータ構造 (DB2 パラレル・エディショ<br>ン バージョン 1.2) | db2StartOptionsStruct (V8)       |
| SQLEDINFO (v8.1)                             | データベース・ディレクトリーの次項<br>目の入手データ構造                            | db2DbDirInfo (V8.2)              |
| SQLUEXPT-OUT                                 | 出力構成のエクスポート                                               | db2ExportOut (V8.2)              |
| SQLUHINFO and SQLUHADM  履歴ファイルのデータ構造<br>(V5) |                                                           | db2HistData (V6)                 |
| <b>SQLUIMPT-IN</b>                           | 入力構成のインポート                                                | db2ImportIn (V8.2)               |
| SQLUIMPT-OUT                                 | 出力構成のインポート                                                | db2ImportOut (V8.2)              |
| SQLULOAD-IN (V7)                             | 入力構成のロード                                                  | db2LoadIn (V8)                   |
| SQLULOAD-OUT (V7)                            | 出力構成のロード                                                  | db2LoadOut (V8)                  |
| db2DbDirInfo (V8.2)                          | データベース・ディレクトリーの次項<br>目の入手データ構造                            | db2DbDirInfoV9 (V9.1)            |
| db2DbDirNextEntryStruct (V8.2)               | データベース・ディレクトリーの次項<br>目の入手データ構造                            | db2DbDirNextEntryStructV9 (V9.1) |
| db2gDbDirNextEntryStruct<br>(V8.2)           | データベース・ディレクトリーの次項<br>目の入手データ構造                            | db2gDbDirNextEntryStrV9 (V9.1)   |

| 名前                   | 記述名                                                | V9 でサポートされる<br>API またはデータ構造 |
|----------------------|----------------------------------------------------|-----------------------------|
| sqlufrol/sqlgfrol    | データベースのロールフォワード<br>(DB2 バージョン 1.1)                 | db2Rollforward              |
| sqluprfw             | データベースのロールフォワード<br>(DB2 パラレル・エディション バー<br>ジョン 1.x) | db2Rollforward              |
| sqlurfwd/sqlgrfwd    | データベースのロールフォワード<br>(DB2 バージョン 1.2)                 | db2Rollforward              |
| sqlurllf/sqlgrfwd    | データベースのロールフォワード<br>(DB2 バージョン 2)                   | db2Rollforward              |
| sqlxphqr             | 未確定トランザクションのリスト                                    | db2XaListIndTrans           |
| <b>SQLXA-RECOVER</b> | トランザクション API 構成                                    | db2XaRecoverStruct          |

<span id="page-167-0"></span>表 *24.* バックレベルがサポートされていない *API* およびデータ構造

# **DB2** コマンドの変更点によるマイグレーションへの影響

DB2 バージョン 9.5 の DB2 コマンド行プロセッサー (CLP) およびシステム・コ マンドにおける変更は、DB2 バージョン 9.5 へのマイグレーション後の既存のアプ リケーションおよびスクリプトに影響を与える可能性があります。

コマンドへの変更には、新規のパラメーター、既存のパラメーターへの変更、推奨 されないか廃止されたパラメーター、およびコマンド出力への変更があります。以 下の表には、アプリケーションおよびスクリプトに影響を与える変更点がリストさ れています。

表 *25. DB2 CLP* コマンドとシステム・コマンドの変更点

| コマンド     | 変更の要約                                    |
|----------|------------------------------------------|
| db2audit | configure パラメーターと extract パラメーターの構文は異なりま |
|          | す。describe パラメーターの出力が変更されました。prune パラメー  |
|          | ターは廃止されました。                              |
| db2ckmig | 現在、このコマンドは、データベースがリストア・ペンディング状態          |
|          | にあると失敗します。 Linux および UNIX オペレーティング・シス    |
|          | テムに、データベースの DB2 エンジン・ライブラリーに依存しない        |
|          | 外部 unfenced ルーチンがある場合、このコマンドは警告メッセージ     |
|          | SOL1349W を戻し、データベースをマイグレーションすると、         |
|          | FENCED および NOT THREADSAFE として変更されるすべての外部 |
|          | unfenced ルーチンのリストを記載したファイルを生成します。詳しく     |
|          | は、 50 ページの『データベースがマイグレーションできる状態にあ        |
|          | ることの確認』 を参照してください。                       |

表 *25. DB2 CLP* コマンドとシステム・コマンドの変更点 *(*続き*)*

| コマンド                     | 変更の要約                                                                                                    |
|--------------------------|----------------------------------------------------------------------------------------------------|
| db <sub>2cos</sub>       | Linux および UNIX オペレーティング・システムでは、データベー<br>ス・マネージャーは現在、まず INSTHOME/sqllib/adm/db2cos スクリ<br>プトが存在するかどうかを調べ (この INSTHOME は、インスタンス<br>のホーム・ディレクトリーです)、このスクリプトを実行します。この<br>スクリプトが存在しない場合、データベース・マネージャーは<br>INSTHOME/sqllib/bin/db2cos デフォルト・スクリプトを実行します。<br>INSTHOME/sqllib/adm/db2cos スクリプトはカスタマイズできます。デ<br>フォルト・スクリプトは変更しないでください。同じ動作が、<br>db2cos_datacorruption、 db2cos_hang、および db2cos_trap の各スクリ<br>プトにも該当します。           |
| db2icrt                  | Windows オペレーティング・システムでインスタンスを作成すると、<br>インスタンス・ディレクトリーや db2cli.ini ファイルなどのユーザ<br>ー・データ・ファイルのデフォルトの場所は、次に示すディレクトリ<br>ーの下になります。<br>• Windows XP および Windows 2003 オペレーティング・システム<br>では、Documents and Settings¥All Users¥Application<br>Data¥IBM¥DB2¥copy name<br>• Windows Vista オペレーティング・システムでは、<br>ProgramData¥IBM¥DB2¥copy name<br>ご使用のアプリケーションが、必ず、バージョン 9.5 で作成されたイ<br>ンスタンス用の新しいデフォルトの場所を使用するようにしてくださ<br>$\mathcal{L}$ |
|                          | Linux および UNIX オペレーティング・システムでは、-w パラメー<br>ターは廃止されました。新しいインスタンスのビット・サイズは、<br>DB2 バージョン 9.5 のインストール先のオペレーティング・システ<br>ムによって決まります。詳しくは、30ページの『32 ビットと 64 ビ<br>ットの DB2 サーバーのサポートの変更点』 を参照してください。                                                                                                    |
| db2iupdt および<br>db2ilist | Linux および UNIX オペレーティング・システムでは、-w パラメー<br>ターは廃止されました。新しいインスタンスのビット・サイズは、<br>DB2 バージョン 9.5 のインストール先のオペレーティング・システ<br>ムによって決まります。詳しくは、30ページの『32 ビットと 64 ビ<br>ットの DB2 サーバーのサポートの変更点』 を参照してください。                                                                                                    |
| db2licm                  | -n パラメーターは廃止されました。ライセンスが Value Unit で測定<br>されるようになったため、使用する資格を持つプロセッサーの数を指<br>定する必要はなくなりました。                                                                                                    |
| db2look                  | -e パラメーターにより、ロールおよび監査ポリシーなどといった、<br>DB2 バージョン 9.5 の新フィーチャーにも DDL ステートメントが<br>生成されるようになりました。                                                                                                    |
| dh2ls                    | 非ルート・インスタンス所有者が -q パラメーターを付けずにこのコ<br>マンドを実行すると、出力には、このインスタンス所有者のすべての<br>ルート・インストールおよび非ルート・インストールに関する情報が<br>表示されます。その他のユーザーの場合、出力には、ルート・インス<br>トールについてのみの情報が表示されます。                                                                                                    |

表 *25. DB2 CLP* コマンドとシステム・コマンドの変更点 *(*続き*)*

| コマンド              | 変更の要約                                      |
|-------------------|--------------------------------------------|
| db2mtrk           | -p パラメーター (専用エージェント・メモリー・ヒープをリストす          |
|                   | る)は使用すべきでなく、-a パラメーター (すべてのアプリケーショ         |
|                   | ン・メモリー消費量をリストする)に置き換えられました。このコマ            |
|                   | ンドの出力は、DB2 アプリケーション・メモリー・モデルが変更され          |
|                   | たため、若干異なります。                               |
|                   |                                            |
| db <sub>2pd</sub> | -catalogcache パラメーターは、ロールに関する情報を提供するように    |
|                   | なりました。 -applications パラメーターが IP アドレス、データ・ス |
|                   | トリームの暗号化、システム許可 ID、接続トラスト・タイプ、およ           |
|                   | びトラステッド接続により継承されるトラステッド・コンテキストの            |
|                   | 名前とロールに関する情報を提供するようになりました。                 |
| db2uiddl          | このコマンドは DB2 バージョン 9.1 以降推奨されておらず、DB2       |
|                   | バージョン 9.5 でも同様です。このコマンドは、将来のリリースで削         |
|                   | 除される予定です。このコマンドが非推奨になる前に、ユニーク索引            |
|                   | を DB2 バージョン 9.5 セマンティクスに変換しておく必要がありま       |
|                   | す。詳しくは、106ページの『マイグレーション後のデータベースで           |
|                   | タイプ 1 の索引をタイプ 2 の索引に変換する』 を参照してくださ         |
|                   | $\mathcal{U}$                              |
| db2undgp          | このコマンドは廃止されました。 DB2 バージョン 9.5 へのマイグレ       |
|                   | ーション前にこのコマンドを実行する方法の詳細は、52ページの             |
|                   | 『マイグレーションしたルーチンに対する EXECUTE 特権を            |
|                   | PUBLIC から取り消す』を参照してください。                   |
|                   |                                            |
| db2_deinstall および | これらのコマンドを DB2 コピーのインストールから実行しているの          |
| doce_deinstall    | ではない場合は、-b パラメーターを指定して、どの DB2 コピーのイ        |
|                   | ンストール・パスをアンインストールしようとしているのかを指示す            |
|                   | る必要があります。-b パラメーターを指定しないと、インストール・          |
|                   | パスの入力を要求されます。                              |
| db2_install       | -n パラメーターを指定する場合、ルート・インストールには -b パラ        |
|                   | メーターが必要です。非ルート・インストールの場合はオプション             |
|                   | で、指定できる唯一の値は INSTHOME/sqllib ディレクトリーです。    |
|                   | ここで、INSTHOME は、インスタンスのホーム・ディレクトリーで         |
|                   | す。-b パラメーターを指定しない場合、デフォルトのインストール・          |
|                   | パスは INSTHOME/sqllib ディレクトリーになります。          |
| installFixPack    | フィックスパック更新を DB2 コピーに適用した後で、このコマンド          |
|                   | により、この DB2 コピーの下で実行するインスタンスおよび DAS         |
|                   | 上で db2iupdt コマンドまたは dasupdt コマンドが自動的に実行され  |
|                   | るようになりました。-b パラメーターは、非ルート・インストールの          |
|                   | 場合はオプションで、指定できる唯一の値は INSTHOME/sqllib ディ    |
|                   | レクトリーです。この INSTHOME は、インスタンスのホーム・ディ        |
|                   | レクトリーです。                                   |
| <b>BACKUP</b>     | 現在、このコマンドは、パーティション・データベース環境でシング            |
| <b>DATABASE</b>   | ル・システム・ビュー (SSV) バックアップを実行するようになりま         |
|                   | した。つまり、すべてのデータベース・パーティションを同時にバッ            |
|                   | クアップできるということです。 INCLUDE LOGS パラメーター        |
|                   | は、オンライン SSV バックアップおよびシングル・パーティショ           |
|                   | ン・データベースのバックアップ用の新しいデフォルトです。               |
|                   | EXCLUDE LOGS パラメーターは、以前のリリースと同じ動作を維        |
|                   | 持するために使用します。                               |

表 *25. DB2 CLP* コマンドとシステム・コマンドの変更点 *(*続き*)*

| コマンド                  | 変更の要約                                                                                                    |
|-----------------------|----------------------------------------------------------------------------------------------------|
| <b>CREATE</b>         | コード・ページを指定せずにデータベースを作成するときの新しいデ                                                                                                    |
| <b>DATABASE</b>       | フォルト・コード・ページは Unicode (コード・セット UTF-8) で                                                                                                    |
|                       | す。                                                                                                    |
| <b>GET</b>            | このコマンドは使用すべきでなく、                                                                                                    |
| <b>AUTHORIZATIONS</b> | AUTH_LIST_AUTHORITIES_FOR_AUTHID 表関数に置き換えられま<br>した。このコマンドは、現行ユーザーに何らかの手段で直接または間<br>接に付与された権限を報告しますが、権限がどのようにして付与され<br>たかは報告しません。このコマンドの代わりに表関数を使用すべきで<br>あり、この表関数の出力では特定の許可 ID タイプ (グループ、ロー<br>ル、またはユーザー) 別に特定の許可 ID に付与されたすべての権限<br>が戻されます。 |
| <b>DESCRIBE</b>       | TABLE コマンド・パラメーターは、暗黙に非表示にされた列に関す                                                                                                    |
|                       | る情報を戻すようになりました。 OUTPUT コマンド・パラメーター                                                                                                    |
|                       | は、記述された照会の SELECT リストで列を指定した場合に、暗黙                                                                                                    |
|                       | に非表示にされた列に関する情報を戻すようになりました。                                                                                                    |
| GET DB CFG およ         | GET DB CFG コマンド出力では、推奨されないパラメーターは表示                                                                                                    |
| び UPDATE DB           | されません。推奨されないパラメーターを使用する UPDATE DB                                                                                                    |
| <b>CFG</b>            | CFG コマンドは効果がありません。                                                                                                    |
|                       | パーティション・データベース環境では、デフォルトで、UPDATE                                                                                                    |
|                       | DB CFG コマンドによりすべてのデータベース・パーティションに変                                                                                                    |
|                       | 更が適用されるようになりました。以前のリリースと同じ動作に戻す                                                                                                    |
|                       | 方法の詳細については、DB2_UPDDBCFG_SINGLE_DBPARTITION                                                                                                    |
|                       | レジストリー変数のマイグレーションの影響を参照してください。                                                                                                    |
| GET DBM CFG お         | GET DBM CFG コマンド出力では、推奨されないパラメーターは表                                                                                                    |
| よび UPDATE DBM         | 示されません。推奨されないパラメーターを使用する UPDATE DBM                                                                                                    |
| <b>CFG</b>            | CFG コマンドは効果がありません。                                                                                                    |
| <b>GET SNAPSHOT</b>   | このコマンドの出力は、DB2 アプリケーション・メモリー・モデルが                                                                                                    |
| FOR ALL               | 変更されたため、若干異なります。                                                                                                    |
| <b>APPLICATIONS</b>   |                                                                                                    |

表 *25. DB2 CLP* コマンドとシステム・コマンドの変更点 *(*続き*)*

| コマンド                                                             | 変更の要約                                                                                                    |
|------------------------------------------------------------------|----------------------------------------------------------------------------------------------------|
| IMPORT および<br><b>LOAD</b>                                        | コンプレッション・ディクショナリーは、INSERT、INSERT オプシ<br>ョンによる IMPORT、INSERT モードによる LOAD、および<br>REDISTRIBUTE DATABASE PARTITION GROUP の各コマンドによ<br>り実行される表データの移植操作の一部として自動的に作成されるよ<br>うになりました。                                                                                                    |
|                                                                  | IMPORT コマンドの CREATE および REPLACE CREATE オプショ<br>ンは推奨されておらず、将来のリリースで削除される予定です。作成<br>したまたは db2look コマンドで生成した DDL スクリプトを使用し<br>て、IMPORT コマンドを発行する前に表を作成します。                                                                                                    |
|                                                                  | DB2 バージョン 9.5 でサポートされないユーザー定義およびシステ<br>ム定義データ・タイプを持つ列をエクスポートしなかった場合は、以<br>前のリリースでエクスポートされたファイルからインポートまたはロ<br>ードすることができます。予約済みのデータ・タイプおよびサポート<br>されないデータ・タイプのリストについては、 50 ページの『データ<br>ベースがマイグレーションできる状態にあることの確認』を参照して<br>ください。以前のリリースでエクスポートしたファイルのインポート<br>またはロードに影響を与える IMPORT および LOAD コマンドに対<br>する変更の管理も行う必要があります。 IMPORT および LOAD コ<br>マンドに対する変更について詳しくは、「コマンド・リファレンス」<br>を参照してください。 |
| <b>LIST</b><br><b>APPLICATIONS</b>                               | LIST APPLICATIONS コマンドでは、 SHOW DETAIL パラメータ<br>ーがシステム・アプリケーションを含むすべてのアプリケーションを<br>表示するよう指示されていない限り、ユーザー・アプリケーションの<br>みを表示するようになりました。以前のリリースでは、SHOW<br>DETAIL パラメーターが指示されているかどうかにかかわらず、LIST<br>APPLICATIONS コマンドはすべてのアプリケーションを表示してい<br>ました。                                                                                                    |
| <b>REDISTRIBUTE</b><br><b>DATABASE</b><br><b>PARTITION GROUP</b> | マイグレーション後に初めてこのコマンドを実行するときは、メッセ<br>ージ・ファイルを記録するための新しいディレクトリーが作成されま<br>す。このコマンドは、新しい形式を使用して新しいディレクトリーの<br>ファイルに新規メッセージを記録し、また古い形式を使用して以前の<br>リリースに対応した元のディレクトリーにも新規メッセージを記録し<br>ます。マイグレーションの前に存在したメッセージ・ファイルは、元<br>の場所のまま保持されます。新しいディレクトリーは、次の場所にあ<br>ります。<br>• Linux および UNIX オペレーティング・システムでは<br>HOMEINST/sqllib/redistribute。HOMEINST は、インスタンスのホー                                       |
|                                                                  | ム・ディレクトリーです。<br>• Windows オペレーティング・システムでは<br>DB2PATH¥redistribute。ここで、DB2PATH は、DB2 コピーの場所<br>です。                                                                                                    |
| <b>REORG TABLE</b>                                               | 今回のバージョンでも、REORG TABLE コマンドに<br>KEEPDICTIONARY パラメーターを付けて使用して、表コンプレッ<br>ション・ディクショナリーを作成できます。ただし、ディクショナリ<br>ーが自動的に作成されるのは、その表に十分な量のデータがある場合<br>のみです。                                                                                                    |

<span id="page-172-0"></span>Windows Vista オペレーティング・システムでは、ローカル管理者権限を必要とす る管理者タスクを実行するには、完全な管理者特権を使用して、スクリプトを DB2 コマンド・プロンプトから実行する必要があります。「コマンド・ウィンドウ **-** 管 理者 **(Command Window - Administrator)**」ショートカットを起動して、完全な管 理者特権を持つ DB2 コマンド・プロンプトを獲得します。Windows Vista オペレ ーティング・システムで拡張セキュリティーが使用可能な場合は、このショートカ ットを起動するために、DB2ADMNS グループのメンバーであるユーザーを使用し てシステムにログオンする必要もあります。

# **SQL** ステートメントの変更点によるマイグレーションへの影響

DB2 バージョン 9.5 で SQL ステートメントを変更すると、DB2 バージョン 9.5 にマイグレーションした後で既存のアプリケーションとスクリプトが影響を受ける ことがあります。

SQL ステートメントへの変更には、新しいデフォルトの動作およびステートメント の出力への変更が含まれます。さらに、廃止になったステートメントもあります。 以下の表には、アプリケーションおよびスクリプトに影響を与える変更点がリスト されています。

表 *26. SQL* ステートメントへの変更点

| SQL ステートメント                                                                                                    | 変更の要約                                                                                                    |
|----------------------------------------------------------------------------------------------------|----------------------------------------------------------------------------------------------------|
| 「SQL リファレンス<br>第2巻」の『ALTER<br>BUFFERPOOL』およ<br>び 「SOL リファレン<br>ス 第 2 巻」の<br><b><i><u>CREATE</u></i></b><br><b>BUFFERPOOL</b> | NOT EXTENDED STORAGE 節と EXTENDED STORAGE 節は廃<br>止されました。ALTER BUFFERPOOL ステートメントと CREATE<br>BUFFERPOOL ステートメントは、この 2 つの節のいずれかを指<br>定するとエラーを戻します。                                                                |
| 「SOL リファレンス<br>第2巻」の『ALTER<br>TABLE』 および<br>「SOL リファレンス<br>第2巻」の『CREATE<br><b>TABLEJ</b>                                     | COMPRESS YES を指定してこれらのステートメントを発行する<br>と、表に十分な量のデータがある場合に、表はコンプレッション・<br>ディクショナリーの自動ビルドの対象となります。                                                                                                    |
| 「SOL リファレンス<br>第 2 巻」の『ALTER<br><b>TABLESPACE</b>                                                                            | - REDUCE 節は、自動ストレージ表スペースをサポートするように<br>なりました。また、コンテナーのサイズを小さくすると、場合によ<br>ってはあらゆるタイプの表スペースで、最高水準点が小さくなりま<br>す。自動ストレージ表スペースに必要とされる新しい REDUCE 節<br>の構文の詳細と、コンテナーのサイズを縮小する際の変更方法につ<br>いての情報は、「SQL リファレンス」を参照してください。 |
| 「SOL リファレンス<br>第2巻」の<br><b>TINSERT1</b>                                                                                      | コンプレッション・ディクショナリーは、INSERT、INSERT オプ<br>ションによる IMPORT、INSERT モードによる LOAD、および<br>REDISTRIBUTE DATABASE PARTITION GROUP の各コマンドに<br>より実行される表データの移植操作の一部として自動的に作成され<br>るようになりました。                                   |

<span id="page-173-0"></span>表 *26. SQL* ステートメントへの変更点 *(*続き*)*

| 変更の要約                                            |
|--------------------------------------------------|
|                                                  |
| VALIDATED 述部は、column-name だけでなく、xml-expression に |
| しょって指定された値の妥当性をチェックするようになりました。こ                  |
| の式からは、XML データ・タイプを持つ値が戻されなければなり                  |
| ません。VALIDATED 述部へのその他の変更点には、ACCORDING            |
| TO XMLSCHEMA 節と IS NOT VALIDATED 節の変更がありま        |
| す。                                               |
|                                                  |

# システム・カタログの変更点によるマイグレーションへの影響

DB2 バージョン 9.5 では、システム・カタログ・オブジェクトが変更されて、新し いフィーチャーをサポートするようになりました。これらの変更点により、DB2 バ ージョン 9.5 にマイグレーションした後で既存のアプリケーションとスクリプトが 影響を受けることがあります。

## システム・カタログ・ビュー

通常、既存のカタログ・ビューの変更とは、新しい列が加わったか、列のデータ・ タイプが変わったか、列の長さが長くなったということです。以下の表には、DB2 バージョン 9.5 でアプリケーションおよびスクリプトに影響を与えるシステム・カ タログ・ビューの変更点がリストされています。

表 *27.* システム・カタログ・ビューの変更点

| ビュー名              | マイグレーションへの影響を伴う変更点のまとめ                                                                                                    |
|-------------------|----------------------------------------------------------------------------------------------------|
| SYSCAT.ATTRIBUTES | 新規の列である COLLATIONSCHEMA と<br>COLLATIONNAME が追加されました。<br>DL FEATURES 列は、DATALINK データ・タイ<br>プがサポートされていないために、ブランク文字<br>を戻します。                                                                                          |
| SYSCAT.CHECKS     | 新規の列である COLLATIONSCHEMA、<br>COLLATIONNAME.<br>COLLATIONSCHEMA ORDERBY,<br>COLLATIONNAME ORDERBY、および<br>OWNERTYPE が追加されました。FUNC_PATH<br>列のデータ・タイプは VARCHAR (254) から<br>CLOB (2 KB) に変更されました。                         |
| SYSCAT.COLUMNS    | 新規の列である ROWCHANGETIMESTAMP、<br>COLLATIONSCHEMA、および<br>COLLATIONNAME が追加されました。<br>DL FEATURES 列は、DATALINK データ・タイ<br>プがサポートされていないために、NULL を戻し<br>ます。IDENTITY 列に、新規の値である T が追<br>加されました。HIDDEN 列に、新規の値 I が追加<br>されました。 |

表 *27.* システム・カタログ・ビューの変更点 *(*続き*)*

| ビュー名                         | マイグレーションへの影響を伴う変更点のまとめ                                                                                                    |
|------------------------------|----------------------------------------------------------------------------------------------------|
| <b>SYSCAT DATATYPES</b>      | タイプが INTEGER である新規の列<br>ARRAY_LENGTH および列<br>COLLATIONSCHEMA、 COLLATIONNAME、お<br>よび OWNERTYPE が追加されました。CLASS<br>列のサイズは、VARCHAR (128) から VARCHAR<br>(384) に増えました。                                                                                  |
| SYSCAT.EVENTMONITORS         | 新規の列である OWNERTYPE が追加されまし<br>た。 TARGET 列のサイズは、VARCHAR (256)<br>から VARCHAR (762) に増えました。                                                                                                    |
| SYSCAT.EVENTS                | TYPE 列のサイズは、VARCHAR (18) から<br>VARCHAR (128) に増えました。 FILTER 列のサ<br>イズは、CLOB (32 KB) から CLOB (64 KB) に<br>増えました。                                                                                                    |
| SYSCAT.EVENTTABLES           | LOGICAL_GROUP 列のサイズは、VARCHAR<br>(18) から VARCHAR (128) に増えました。                                                                                                    |
| SYSCAT.INDEXES               | 新規の列である COLLECTSTATISTCS、<br>OS_PTR_SIZE、および OWNERTYPE が追加され<br>ました。IEARGUMENTS 列のサイズは、CLOB<br>(32 KB) から CLOB (64 KB) に増えました。                                                                                                    |
| SYSCAT.INDEXEXPLOITRULES     | SEARCHKEY 列のサイズは、VARCHAR (320) か<br>ら VARCHAR (640) に増えました。<br>SEARCHARGUMENT 列のサイズは、VARCHAR<br>(1800) から VARCHAR (2700) に増えました。                                                                                                    |
| SYSCAT.INDEXEXTENSIONMETHODS | RANGEFUNCNAME 列と RANGESPECIFICNAME<br>列の各サイズは、VARCHAR (18) から<br>VARCHAR (128) に増えました。                                                                                                    |
| SYSCAT.INDEXEXTENSIONPARMS   | 新規の列である COLLATIONSCHEMA と<br>COLLATIONNAME が追加されました。                                                                                                    |
| <b>SYSCAT.NICKNAMES</b>      | DEFINER 列は、OWNER 列に置き換えられまし<br>た。 DEFINER 列は、以前のリリースとの互換性<br>を保つためだけに含められています。新規の列で<br>ある OWNERTYPE および REMOTE TYPE が追<br>加されました。                                                                                                    |
| SYSCAT.PACKAGES              | 新規の列である<br>BOUNDBYTYPE, OWNERTYPE,<br>COLLATIONSCHEMA, COLLATIONNAME,<br>COLLATIONSCHEMA_ORDERBY,<br>COLLATIONNAME_ORDERBY,<br>OPTPROFILESCHEMA、および<br>OPTPROFILENAME が追加されました。<br>FUNC PATH 列のデータ・タイプは、VARCHAR<br>(254) から CLOB (2 KB) に変更されました。 |
| SYSCAT.PREDICATESPECS        | CONTEXTEXP 列のサイズは、CLOB (32 KB) か<br>ら CLOB (2 MB) に増えました。                                                                                                    |

表 *27.* システム・カタログ・ビューの変更点 *(*続き*)*

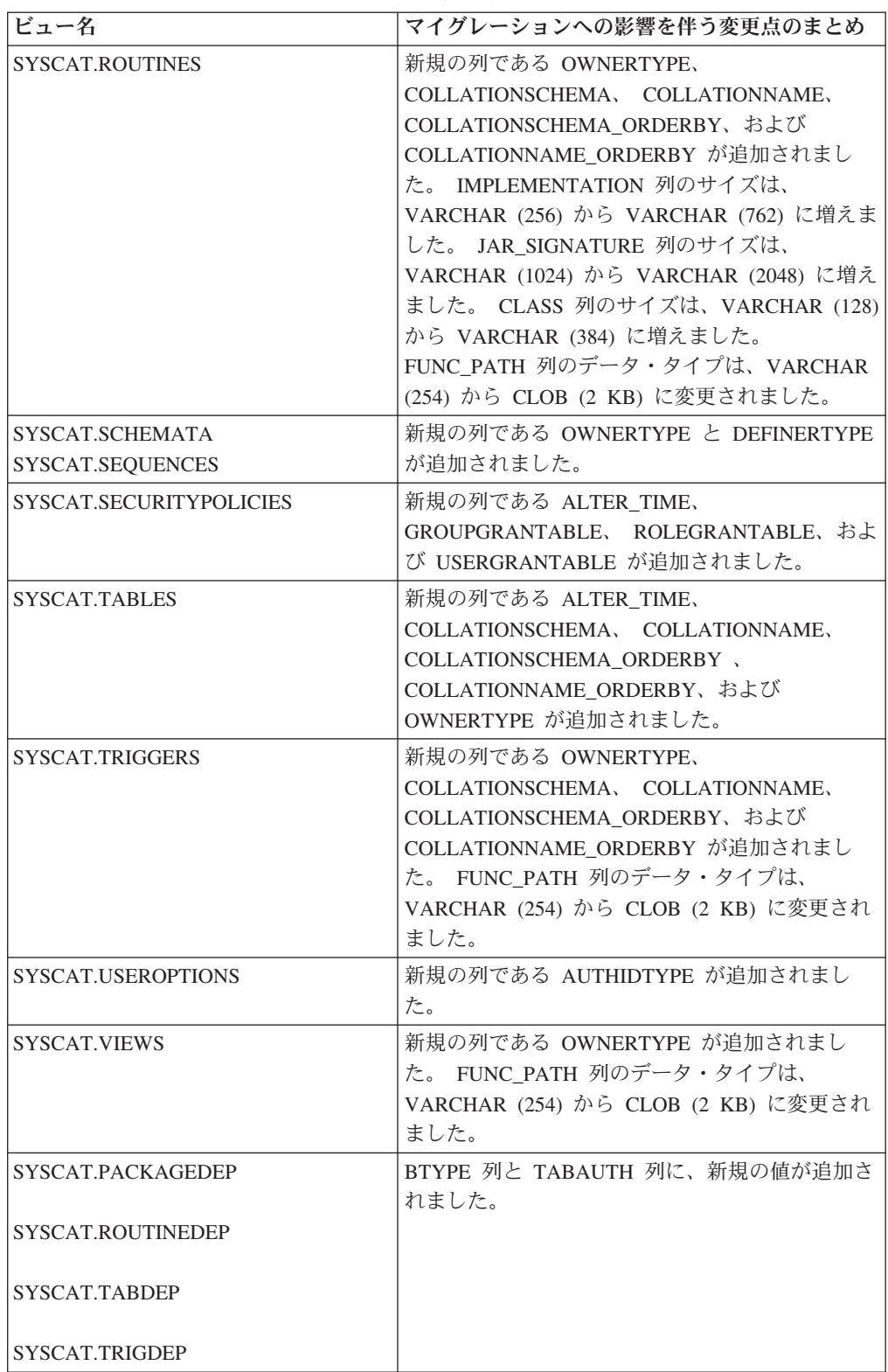

| ビュー名                     | マイグレーションへの影響を伴う変更点のまとめ            |
|--------------------------|-----------------------------------|
| SYSCAT.DBPARTITIONGROUPS | 新規の列である OWNERTYPE が追加されまし         |
| SYSCAT.FUNCMAPPINGS      | た。                                |
|                          |                                   |
| SYSCAT.INDEXEXTENSIONS   |                                   |
| SYSCAT.REFERENCES        |                                   |
| SYSCAT.ROUTINESFEDERATED |                                   |
| SYSCAT.TABCONST          |                                   |
| SYSCAT.TABLESPACES       |                                   |
| SYSCAT.TYPEMAPPINGS      |                                   |
| SYSCAT.XSROBJECTS        |                                   |
|                          |                                   |
| SYSCAT.COLAUTH           | 新規の列である GRANTORTYPE が追加されまし<br>た。 |
| SYSCAT.DBAUTH            |                                   |
| SYSCAT.INDEXAUTH         |                                   |
| SYSCAT.PACKAGEAUTH       |                                   |
| SYSCAT.PASSTHRUAUTH      |                                   |
| SYSCAT.ROUTINEAUTH       |                                   |
| SYSCAT.SCHEMAAUTH        |                                   |
| SYSCAT.SEQUENCEAUTH      |                                   |
| SYSCAT.TABAUTH           |                                   |
| SYSCAT.TBSPACEAUTH       |                                   |
| SYSCAT.XSROBJECTAUTH     |                                   |
| SYSCAT.DBPARTITIONGROUPS | 新規の列である REDIST_EXECINFO が追加され     |
|                          | ました。                              |

表 *27.* システム・カタログ・ビューの変更点 *(*続き*)*

# システム定義の組み込みルーチン

システム定義の組み込みルーチンへの変更には、新しいルーチン、新しいパラメー ター、および動作における変更が含まれます。以下の表には、DB2 バージョン 9.5 でアプリケーションおよびスクリプトに影響を与える新しいルーチンおよび既存の ルーチンへの変更点がリストされています。

表 *28.* システム定義の組み込みルーチンへの変更点

| ルーチン名                                                                                      | マイグレーションへの影響を伴う変更点のまとめ                                                                                                    |
|--------------------------------------------------------------------------------------------|----------------------------------------------------------------------------------------------------|
| <b>COLLATION KEY BIT,</b><br>RID_BIT、および RID 関数                                            | これらの組み込み関数と同じ名前のユーザー定義関数があっ<br>て、照会の中で完全修飾されていない場合には、解決パス<br>は、新しい組み込み関数を呼び出すことになります。ユーザ<br>ー定義関数の呼び出しをスキーマ名で完全修飾することによ<br>って、これらの組み込み関数が使用されないようにしてくだ<br>さい。                                                                                                    |
| <b>INSERT, LEFT,</b><br><b>OVERLAY, RIGHT,</b><br>STRIP、および TRIM                           | Unicode での可変文字サイズに対応するために、SYSIBM ス<br>キーマを使用するこれら関数の新しい文字依存バージョン<br>と、ストリングの単位を示す 1 つの追加パラメーターがあり<br>ます。デフォルトの SQL パスを使用し、ストリングの単位<br>を指定しない場合、これらの関数の新しいバージョンが呼び<br>出されて、その動作は以前のリリースの動作と互換性があり<br>ますが、いくつかの違いがあります。以前のリリースで使用<br>可能だった同じ関数を呼び出すには、SYSFUN スキーマを使<br>用して関数名を明示的に修飾します。 |
| COMPARE DECFLOAT,<br>DECFLOAT,<br>NORMALIZE DECFLOAT,<br>OUANTIZE、および<br><b>TOTALORDER</b> | これらの組み込み関数と同じ名前のユーザー定義関数があっ<br>て、照会の中で完全修飾されていない場合には、解決パス<br>は、新しい組み込み関数を呼び出すことになります。ユーザ<br>ー定義関数の呼び出しは、スキーマ名で完全修飾して、これ<br>らの組み込み関数を使用しないようにしてください。                                                                                                    |

# システム定義の管理ルーチンとビュー

システム定義の管理ルーチンおよびビューへの変更点には、戻される新しい列と新 しいルーチンおよびビューがあります。さらに、SNAPSHOT で始まる名前のすべて の管理ルーチンは DB2 バージョン 9.1 以降、推奨されなくなりました。以下の表 には、DB2 バージョン 9.5 でアプリケーションおよびスクリプトに影響を与える管 理ルーチンとビューの変更点がリストされています。

表 *29.* システム定義の管理ルーチンとビューへの変更点

| ルーチンまたはビュー名             | マイグレーションへの影響を伴う変更点のまとめ                   |
|-------------------------|------------------------------------------|
| <b>ADMIN CMD</b>        | ADMIN CMD プロシージャーを呼び出して、パーティション          |
|                         | 番号を指定せずに UPDATE DB CFG コマンドまたは RESET     |
|                         | DB CFG コマンドを実行すると、変更は、                   |
|                         | DB2 UPDDBCFG SINGLE DBPARTITION レジストリー変数 |
|                         | の設定に関係なく、常にすべてのデータベース・パーティショ             |
|                         | ンに適用されます。 ADMIN_CMD プロシージャーを呼び出し         |
|                         | て、maxagents および maxcagents データベース・マネージャ  |
|                         | 一構成パラメーターを使用して UPDATE DB CFG コマンドを       |
|                         | 実行すると、戻りコードで成功が示されますが、これらのパラ             |
|                         | メーターは使用すべきではないため、このコマンドには何の効             |
|                         | 果もありません。                                 |
| <b>ADMINTABINFO</b>     | 新規の列である STATSTYPE が追加されました。              |
| <b>AUTHORIZATIONIDS</b> | ロールのサポートが追加されました。                        |

表 *29.* システム定義の管理ルーチンとビューへの変更点 *(*続き*)*

| ルーチンまたはビュー名        | マイグレーションへの影響を伴う変更点のまとめ                                               |
|--------------------|----------------------------------------------------------------------|
| ENV_PROD_INFO      | 新規の列である INSTALLED_PROD_FULLNAME と<br>LICENSE TYPE が追加されました。 1 つの既存の列 |
|                    | IS_LICENSED が、CHAR(1) のデータ・タイプの                                      |
|                    | LICENSE INSTALLED に変更されました。                                          |
| <b>PRIVILEGES</b>  | 許可 ID タイプ R (ロール) が、AUTHIDTYPE 列に返される                                |
|                    | 情報に追加されました。                                                          |
| <b>SNAPAPPL</b>    | 新規の列である TOTAL_OLAP_FUNCS と                                           |
|                    | OLAP_FUNC_OVERFLOWS が追加されました。                                        |
| SNAPAPPL INFO      | 新規の列である WORKLOAD ID INTEGER と                                        |
|                    | IS SYSTEM APPL が追加されました。 AUTHORITY LVL 列<br>に返される情報の形式が変更されました。      |
| <b>SNAPBP</b>      | PHYSICAL PAGE MAPS 列は除去されました。                                        |
|                    | physical_page_maps モニター・エレメントは廃止されました。                               |
| <b>SNAPDB</b>      | 以下の新規の列が追加されました。                                                     |
|                    | • TOTAL_OLAP_FUNCS                                                   |
|                    | • OLAP_FUNC_OVERFLOWS                                                |
|                    | • ACTIVE OLAP FUNCS                                                  |
|                    | • STATS CACHE SIZE                                                   |
|                    | • STATS_FABRICATIONS                                                 |
|                    | • SYNC RUNSTATS                                                      |
|                    | • ASYNC_RUNSTATS                                                     |
|                    | • STATS FABRICATE TIME                                               |
|                    | • SYNC_RUNSTATS_TIME                                                 |
|                    | • NUM_THRESHOLD_VIOLATIONS                                           |
| <b>SNAPDBM</b>     | 新規の列である POST_THRESHOLD_OLAP_FUNCS が追加さ                               |
|                    | れました。agents_waiting_top、agents_waiting_on_token、およ                   |
|                    | び max_agent_overflows の各モニター・エレメントは、推奨さ                              |
|                    | れなくなりました。したがって、対応する各列によって、この<br>ルーチンとビュー内のこれらのモニター・エレメントそれぞれ         |
|                    | に NULL 値が返されます。                                                      |
| SNAPDYN_SQL        | 新規の列である STATS_FABRICATION_TIME と                                     |
|                    | SYNC_RUNSTATS_TIME が追加されました。                                         |
| SNAP GET TAB REORG | 一部の ID が、REORG_TYPE 列に返される情報で変更されま<br>した。                            |

「管理ルーチンおよびビュー」の『使用すべきでない SQL 管理ルーチンおよびそ の置換ルーチンまたはビュー』を参照して、アプリケーションとスクリプトに影響 を与える可能性のあるその他の変更点について判断してください。

## バージョン **8** とバージョン **9.1** のシステム・カタログの変更点

DB2 UDB バージョン 8 からマイグレーションする場合は、DB2 UDB バージョン 8 と DB2 バージョン 9.1 との間のシステム・カタログの変更点も、ご使用のアプ リケーションとスクリプトに影響を与える可能性があります。DB2 インフォメーシ ョン・センター バージョン 9.1 [のアプリケーションのマイグレーションに関する重](http://publib.boulder.ibm.com/infocenter/db2luw/v9//index.jsp?topic=/com.ibm.db2.udb.uprun.doc/doc/c0023412.htm) [要事項の](http://publib.boulder.ibm.com/infocenter/db2luw/v9//index.jsp?topic=/com.ibm.db2.udb.uprun.doc/doc/c0023412.htm)トピックと、バージョン 9.1 [と以前のリリースとの非互換性の](http://publib.boulder.ibm.com/infocenter/db2luw/v9//index.jsp?topic=/com.ibm.db2.udb.admin.doc/doc/c0022778.htm)トピック か、システム・カタログ・ビューとシステム定義ルーチンへの変更についての詳細 を参照してください。
## <span id="page-180-0"></span>第 **21** 章 ルーチンのマイグレーションに関する重要事項

マイグレーションに関する重要事項として、ルーチンに影響を与える可能性のあ る、アプリケーション開発サポートにおける変更点、新しいフィーチャーをサポー トするための変更点、サポートされないフィーチャー、使用すべきでないフィーチ ャーについて説明します。

149 ページの『第 20 [章 データベース・アプリケーションのマイグレーションに関](#page-158-0) [する重要事項』で](#page-158-0)説明されている変更点も、ご使用のルーチンに影響を与える可能 性があります。

#### 開発ソフトウェア・サポート

149 ページの『第 20 [章 データベース・アプリケーションのマイグレーシ](#page-158-0) [ョンに関する重要事項』に](#page-158-0)記載されている開発ソフトウェア・サポートに関 する情報が、外部ストアード・プロシージャーおよびユーザー定義関数 (UDF) に適用されます。

**unfenced** 外部ルーチン

DB2 エンジン・ライブラリー (libdb2e.a または libdb2apie.a) に依存しない すべての外部 unfenced ルーチンは、データベースを Linux および UNIX オペレーティング・システムで DB2 バージョン 9.5 にマイグレーション中 に FENCED および NOT THREADSAFE に変更され、新しいマルチスレッ ド・データベース・マネージャーのもとでこれらのルーチンを安全に実行で きるようになります。新しいマルチスレッド・データベース・マネージャー で NOT FENCED および THREADSAFE として定義された、スレッド・セ ーフではない外部ルーチンを実行すると、不正確な結果、データベースの破 壊、またはデータベース・マネージャーの異常終了を引き起こす可能性があ ります。この変更点を管理する方法の詳細は、 190 [ページの『](#page-199-0)C、C++、お よび COBOL [ルーチンのマイグレーション』を](#page-199-0)参照してください。

### **32** ビット外部ルーチン

LOB ロケーターのためのインプリメンテーションは、インストールされた DB2 データベース製品によって異なります。また、unfenced ルーチンの中 でのみ、LOB ロケーターを使用できます。DB2 UDB バージョン 8 の 32 ビット・インスタンスから DB2 バージョン 9.5 の 64 ビット・インスタン スにマイグレーションする場合は、LOB ロケーターを使用する 32 ビット 外部ルーチンを 64 ビット unfenced ルーチン・ライブラリーとして再ビル ドする必要があります。

DB2 バージョン 9.1 では、外部ルーチン・ライブラリーのデフォルトの関 数エントリー・ポイントのサポートは使用すべきではありません。AIX ま たは Windows オペレーティング・システム上の DB2 UDB バージョン 8 の 32 ビット・インスタンスからマイグレーションした場合は、ルーチン・ ライブラリー用の明示的なエントリー・ポイントを指定する必要がありま す。

**31** ビット外部ルーチン **(zSeries** 上の **Linux)**

32 ビット外部ルーチン用のすべてのマイグレーション考慮事項が、zSeries 上の Linux で稼働する DB2 データベース上で実行される 31 ビット外部 ルーチンにも適用されます。

### <span id="page-181-0"></span>**SQL** ストアード・プロシージャー

DB2 UDB バージョン 8 の 32 ビット・インスタンスから DB2 バージョ ン 9.5 の 32 ビット・インスタンスにマイグレーションした場合、DB2 UDB バージョン 8.1 で作成した SQL ストアード・プロシージャーは、サ ポートされないフィーチャーを参照しないものであれば、DB2 バージョン 9.5 で実行できます。 DB2 UDB バージョン 8 の 64 ビット・インスタン スから DB2バージョン 9.5 の 64 ビット・インスタンスにマイグレーショ ンした場合も、同じことが言えます。一方、DB2 UDB バージョン 8.1 の 32 ビット・インスタンスから DB2 バージョン 9.5 の 64 ビット・インス タンスにマイグレーションした場合は、SQL プロシージャーを実行できな くなります。64 ビットの DB2 エンジンがこれらのプロシージャーに関連 する 32 ビット・ライブラリーをロードできないためです。それらの SQL プロシージャーをいったんドロップしてから再作成する必要があります。

DB2 UDB バージョン 8.2 または DB2 バージョン 9.1 で SQL ストアー ド・プロシージャーを作成してデータベースを DB2 バージョン 9.5 にマイ グレーションすると、SQL ストアード・プロシージャーは DB2 バージョ ン 9.5 実行可能コードにマイグレーションされ、サポートされないフィー チャーを参照しないものであれば正常に機能します。

### **Java** 外部ルーチン

DB2 バージョン 9.5 から、JDBC ルーチンを実行するためのデフォルトの JDBC ドライバーは IBM Data Server Driver for JDBC and SQLJ になりま した。この変更点を管理する方法の詳細は、 193 [ページの『](#page-202-0)Java ルーチン [のマイグレーション』を](#page-202-0)参照してください。

Linux (x86) および Windows オペレーティング・システムの場合、DB2 バ ージョン 9.5 で 32 ビット JVM がデフォルトでインストールされます (DB2 バージョン 9.5 の 32 ビット製品がインストールされるとき)。その 他のサポートされるすべてのオペレーティング・システムでは、DB2 バー ジョン 9.5 で 64 ビット JVM がインストールされます。

インスタンスを DB2 バージョン 9.5 にマイグレーションする場合、 **jdk\_path** データベース・マネージャー構成パラメーターは次の値に設定さ れます。

**DB2** バージョン **9.5** の インスタンス オペレーティング・ システム **jdk\_path** 値 |32 ビット・インスタンス | Linux | INSTHOME/sqllib/java/jdk32 64 ビット・インスタンス Linux および UNIX INSTHOME/sqllib/java/jdk64 32 ビットまたは 64 ビッ ト・インスタンス Windows DB2PATH\iava\idk

表 *30.* **jdk\_path** データベース・マネージャー構成パラメーターの設定値

DB2 バージョン 9.5 の 64 ビット・インスタンスでは、Java 外部ルーチン を正常に実行するには、**jdk\_path** パラメーターが 64 ビット JVM インス

トール・パスに設定されている必要があります。DB2 バージョン 9.5 の 64 ビット・インスタンスは 32 ビット JVM をロードできません。

### **DB2 UDB** バージョン **8** からのルーチンのマイグレーション

DB2 UDB バージョン 8 からマイグレーションする場合は、DB2 [バージョ](http://publib.boulder.ibm.com/infocenter/db2luw/v9/topic/com.ibm.db2.udb.uprun.doc/doc/c0023421.htm) ン 9.1 [のルーチンのマイグレーションに関する重要事項も](http://publib.boulder.ibm.com/infocenter/db2luw/v9/topic/com.ibm.db2.udb.uprun.doc/doc/c0023421.htm)参照してくださ い。この中では、上記以外にルーチンに影響を与える可能性のある、アプリ ケーション開発サポートにおける変更点、新フィーチャーのサポートへの変 更点、サポートされないフィーチャー、および使用すべきでないフィーチャ ーを説明しています。

## <span id="page-184-0"></span>第 **22** 章 データベース・アプリケーションおよびルーチンに関す るマイグレーション前タスク

データベース・アプリケーションおよびルーチンをマイグレーションする前に、マ イグレーションを正常に行えるようにするための特定のタスクを実行する必要があ ります。

以下のタスクを実行することにより、データベース・アプリケーションおよびルー チンのマイグレーションの準備をします。

- 1. [データベース・アプリケーションのマイグレーションに関する重要事項を](#page-158-0)検討し て、どの変更点がデータベース・アプリケーションに影響する可能性があるかを 判別します。
- 2. [ルーチンのマイグレーションに関する重要事項を](#page-180-0)検討して、どの変更点がルーチ ンに影響する可能性があるかを判別します。
- 3. [マイグレーション・ストラテジーを計画します。](#page-14-0)
- 4. オペレーティング・システムをサポートされているレベルにアップグレードしま す (必要な場合)。
- 5. 開発ソフトウェアをサポートされているレベルにアップグレードします (必要な 場合)。
- 6. オプション: [クライアントのマイグレーション、](#page-130-0)またはバージョン 9.5 アプリケ ーション・ドライバーのインストールを行います (アプリケーションが必要とす る場合)。DB2 バージョン 9.5 サーバーは以前のクライアントの接続サポートを 提供していますが、バージョン 9.5 クライアントにマイグレーションすることに より、制限やリリース間の非互換性がなくなります。
- 7. DB2 バージョン 9.5 [テスト環境でデータベース・アプリケーションをテストし](#page-69-0) ます。テストが正常に終了した場合は、アプリケーションをマイグレーションす る必要はありません。ただし[、データベース・アプリケーションのマイグレーシ](#page-186-0) [ョンの](#page-186-0)タスクを調べて、パフォーマンスの向上に役立つステップを実行すること を検討してください。
- 8. DB2 バージョン 9.5 [テスト環境でルーチンをテストし](#page-69-0)ます。テストが正常に終 了した場合は、ルーチンをマイグレーションする必要はありません。ただし[、ル](#page-198-0) [ーチンのマイグレーションの](#page-198-0)タスクを調べて、パフォーマンスの向上に役立つス テップを実行することを検討してください。

## <span id="page-186-0"></span>第 **23** 章 データベース・アプリケーションのマイグレーション

DB2 バージョン 9.1 または DB2 UDB バージョン 8 用に作成したデータベース・ アプリケーションをマイグレーションする際には、コードの変更とアプリケーショ ンの再ビルドを行って、これらのアプリケーションに影響を与える DB2 バージョ ン 9.5 の変更点に対処する必要があります。

アプリケーション・コードの変更が必要になるのは、DB2 バージョン 9.5 での変更 点のうちアプリケーションに影響を与えるものに対処する場合、DB2 バージョン 9.5 で非推奨になったフィーチャーまたは廃止されたフィーチャーの使用を中止する 場合、または新フィーチャーを使用する場合のみです。

### 前提条件

- v インスタンスとデータベースを含む DB2 バージョン 9.5 サーバーへの アクセス権があることを確認します。DB2 サーバーをテスト環境の一部 にすることができます。
- v 『DB2 データベース製品のインストール要件』を満たしていることを確 認してください。
- v 開発ソフトウェアが、DB2 データベース製品でサポートされているバー ジョン・レベルであることを確認します。
- [データベース・アプリケーションに関するマイグレーション前タスクを](#page-184-0)実 行します。

### 制約事項

ここで示す手順は、C、C++、COBOL、FORTRAN、Java、Perl、PHP、 REXX、および .NET 言語でプログラミングされたデータベース・アプリケ ーションにのみ適用されます。

### 手順

データベース・アプリケーションを DB2 バージョン 9.5 にマイグレーションする には、以下のようにします。

- 1. アプリケーションが影響を受ける DB2 [コマンドの変更、](#page-167-0)SQL [ステートメントの](#page-172-0) [変更、](#page-172-0)およ[びシステム・カタログ・ビューと組み込み関数の変更を](#page-173-0)確認した場合 は、アプリケーションのコードまたはスクリプトを編集し、以下の部分を変更し ます。
	- DB2 CLP およびシステム・コマンド構文
	- SOL ステートメントの構文
	- v カタログ・ビューと SQL 管理ビューおよびルーチンを使用する SQL ステー トメント
	- v 表書き込みイベント・モニター用のターゲット表を使用する SQL ステートメ ント
	- スキーマ名込みの完全修飾名ではない、ユーザー定義ルーチン名
	- v DB2 API 呼び出し
- <span id="page-187-0"></span>v JDBC、ODBC および CLI などのアプリケーション・プログラミング・イン ターフェース呼び出し
- v アプリケーションやスクリプトがコマンド出力からの読み取りを行う場合は、 変更後の出力形式を読み取るように変更を加えます。
- 2. ご使用のアプリケーションに影響を与え[る開発環境に固有の変更点を](#page-158-0)識別した場 合は、これらの変更点をサポートするように変更を加えます。以下のものをマイ グレーションします。
	- 組み込み SQL アプリケーション
	- v CLI [アプリケーション](#page-189-0)
	- v Java アプリケーションで、 [IBM Data Server Driver for JDBC and SQLJ](#page-190-0)を使 用するもの、または DB2 JDBC Type 2 [ドライバーを使用するもの](#page-193-0)
	- ADO および .NET [アプリケーション](#page-194-0)
	- DB2 CLP コマンドおよび SQL [ステートメントを使用するスクリプト](#page-195-0)
	- v 32 [ビット・データベース・アプリケーションを](#page-196-0) 64 ビット・インスタンスで [実行](#page-196-0)
- 3. 適切な DB2 ビルド・ファイルを使用し、 153 [ページの表](#page-162-0) 21 に示されているよ うに適切な DB2 共用ライブラリー・パスを指定して、 C/C++、COBOL、FORTRAN、および REXX でプログラミングされたすべての 変更済みのデータベース・アプリケーションを再ビルドします。
- 4. ご使用のデータベース・アプリケーションをテストして変更を検証し、DB2 バ ージョン 9.5 を使用して期待どおりに実行することを確認します。

データベース・アプリケーションのマイグレーション後に、推奨されてい[るデータ](#page-210-0) [ベース・アプリケーションに関するマイグレーション後タスクを](#page-210-0)実行して、マイグ レーションが成功したことを確認します。

### 組み込み **SQL** アプリケーションのマイグレーション

DB2 バージョン 9.1 または DB2 UDB バージョン 8 用に作成した組み込み SQL アプリケーションをマイグレーションする際には、これらのアプリケーションに影 響を与える DB2 バージョン 9.5 の変更点に対処する必要があります。

### 前提条件

- v インスタンスとデータベースを含む DB2 バージョン 9.5 サーバーへの アクセス権があることを確認します。DB2 サーバーをテスト環境の一部 にすることができます。
- v C、C++、COBOL、FORTRAN、または REXX 開発ソフトウェアが、 DB2 データベース製品でサポートされているバージョン・レベルである ことを確認します。
- v [データベース・アプリケーションのマイグレーションの](#page-186-0)タスクのこれより 前のステップを実行します。

### 制約事項

この手順は C、C++、COBOL、FORTRAN、および REXX でプログラミン グされたデータベース・アプリケーションのみに適用されます。

#### 手順

組み込み SQL アプリケーションを DB2 バージョン 9.5 にマイグレーションする には、次のようにします。

1. ライブラリー・パス環境変数を変更した場合は、 153 [ページの表](#page-162-0) 22 に示されて いるように、ご使用のアプリケーションにとって正しい DB2 共用ライブラリ ー・パスがこれらの変数に組み込まれていることを確認します。この表にリスト されている環境変数は、ご使用のアプリケーションが (ほとんどの場合) 実行時 に該当する DB2 共用ライブラリーを検索できるようにする追加のパスを指定し ます。

**Linux** オペレーティング・システムの場合**:** RPATH リンク・オプションを使用 し RUNPATH リンク・オプションを指定せずにアプリケーションをリンクする 場合、アプリケーションの実行時に LD LIBRARY PATH 環境変数は無視さ れ、そのためにアプリケーションが失敗する可能性があります。

- 2. DB2 バージョン 9.5 テスト環境で組み込み SQL アプリケーションをテストし ます。テストが成功した場合は、追加のステップを実行する必要はありません。
- 3. BIND コマンドと BLOCKING ALL または BLOCKING UNAMBIGIOUS 節を 使用して組み込みアプリケーションをバインドし、LOB 列のカーソルのブロッ クをバインドした場合は、**instance\_memory** または **database\_memory**データベ ース構成パラメーターを AUTOMATIC に設定するか、数値を大きくしてメモリ ー使用率の値を増やすようにしてください。これらのデータベース構成パラメー ターの値を大きくできない場合は、以下のオプションがあります。
	- v **BLOCKING NO** を指定した BIND コマンドを使用して再バインドを行う か、**SQLRULES STD** コマンド・パラメーターを指定した PRECOMPILE コ マンドを使用してプリコンパイルを行います。**BLOCKING NO** 節は、アプリ ケーション内のすべてのカーソルのブロッキングを無効にします。 **SQLRULES STD** コマンド・パラメーターは、カーソルのブロッキングの無 効化とは別の効果を持つことがあります。
	- v アプリケーションのソース・コードに変更を加え、FOR UPDATE 節を使用し て、ブロッキングを無効にするようにカーソルを宣言します。
- 4. ご使用のアプリケーションにとって正しい DB2 共用ライブラリー・パスを明示 的に指定するには、以下のいずれかを行います。
	- v アプリケーションのソース・コードを使用できる場合は、アプリケーションを 再ビルドします。 153 [ページの表](#page-162-0) 21 に示されている必須の DB2 共用ライブ ラリー・パスを指定します。これが最も望ましい選択肢です。
	- v ご使用のアプリケーションを実行するラッパー・スクリプトを作成します。ラ ッパー・スクリプト中で、ライブラリー・パス環境変数を、 153 [ページの表](#page-162-0) [22](#page-162-0) に示されている必須の DB2 共用ライブラリー・パスに明示的に設定しま す。
	- v 元のソース・コードを使用できない場合は、db2chglibpath コマンドを実行し て、ご使用のアプリケーションのバイナリー・コード中の組み込み実行時ライ ブラリー・パスを更新します。このコマンドは現状のまま提供されているの で、最後の手段と見なす必要があります。

組み込み SQL アプリケーションのマイグレーションの後[、データベース・アプリ](#page-186-0) [ケーションのマイグレーションの](#page-186-0)タスクの残りのステップを実行してください。

### <span id="page-189-0"></span>**CLI** アプリケーションのマイグレーション

DB2 バージョン 9.1 または DB2 UDB バージョン 8 用に開発した CLI アプリケ ーションをマイグレーションする際には、これらのアプリケーションに影響を与え る DB2 バージョン 9.5 の変更点に対処する必要があります。例えば、オペレーテ ィング・システム・サポートの変更点、開発ソフトウェア・サポートの変更点、ア プリケーションのビット幅、およびアプリケーションをデプロイする DB2 インス タンスのビット幅などがあります。

### 前提条件

- v インスタンスとデータベースを含む DB2 バージョン 9.5 サーバーへの アクセス権があることを確認します。DB2 サーバーをテスト環境の一部 にすることができます。
- C および C++ 開発ソフトウェアが、DB2 データベース製品でサポート されているバージョンであることを確認します。
- 177 ページの『第 23 [章 データベース・アプリケーションのマイグレー](#page-186-0) [ション』の](#page-186-0)タスクのこれより前のステップを実行します。

### 制約事項

この手順は、CLI インターフェースを使用して C または C++ でプログラ ミングされたデータベース・アプリケーションのみに適用されます。

### 手順

CLI アプリケーションを DB2 バージョン 9.5 にマイグレーションするには、以下 のようにします。

1. ライブラリー・パス環境変数を変更した場合は、 153 [ページの表](#page-162-0) 22 に示されて いるように、ご使用のアプリケーションにとって正しい DB2 共用ライブラリ ー・パスがこれらの変数に組み込まれていることを確認します。この表にリスト されている環境変数を使用して、ご使用のアプリケーションが (ほとんどの場合) 実行時に該当する DB2 共用ライブラリーを検索できるようにする追加のパスを 指定します。

**Linux** オペレーティング・システムの場合のみ**:** RPATH リンク・オプションを 使用し RUNPATH リンク・オプションを指定せずにアプリケーションをリンク する場合、アプリケーションの実行時に **LD\_LIBRARY\_PATH** 環境変数は無視 され、そのためにアプリケーションが失敗する可能性があります。

2. db2cli.ini ファイル内で CLISchema 構成キーワードを設定している場合は、 SysSchema 構成キーワードを代わりに設定してください。CLISchema 構成キー ワードは廃止されました。

SysSchema = alternative schema

- 3. DB2 バージョン 9.5 テスト環境で CLI ビット・アプリケーションをテストしま す。テストが成功した場合は、残りのステップを実行する必要はありません。
- 4. **BlockLobs** CLI 構成キーワードを 1 に設定した場合に、アプリケーションがエ ラー・メッセージ SQL0973N を受け取ったら、以下のいずれかのアクションを 実行します。
	- v **database\_memory** 構成パラメーターを AUTOMATIC に設定します。これが 最も望ましい選択肢です。
- <span id="page-190-0"></span>v **BlockLobs** CLI 構成キーワードを 0 にリセットします。
- LOB ロケーターを使用する代わりに、直接 LOB 値をバッファーにバインド します。

LOB データを受け取るには、クライアントに追加のメモリーが必要になりま す。なぜなら、このカーソル・ブロッキングの設定に **BlockLobs** キーワードを 使用すると、行データの送信後にすべての LOB 値が即時にクライアントに送信 されるからです。

- 5. 「コール・レベル・インターフェース ガイドおよびリファレンス 第 *2* 巻」の 『『CLI と ODBC 関数のサマリー』』 を確認し、ODBC 3.0 で推奨されない 機能を使用していないかどうかを調べ、もしあれば、その代わりとして置き換え られている機能をアプリケーションが使用するように変更します。このバージョ ンの DB2 CLI でも引き続きこれらの機能はサポートされますが、置き換えられ た機能を使用することで確実にアプリケーションを最新の規格に準拠させること ができます。
- 6. 以下のいずれかのアクションを実行して、ご使用のアプリケーションにとって正 しい DB2 共用ライブラリー・パスを明示的に指定します。
	- v アプリケーションのソース・コードを使用できる場合は、アプリケーションを 再構築します。 153 [ページの表](#page-162-0) 21 に示されている必須の DB2 共用ライブラ リー・パスを指定します。これが最も望ましい選択肢です。
	- v ご使用のアプリケーションを実行するラッパー・スクリプトを作成します。ラ ッパー・スクリプト中で、ライブラリー・パス環境変数を、 153 [ページの表](#page-162-0) [22](#page-162-0) に示されている必須の DB2 共用ライブラリー・パスに明示的に設定しま す。
	- v 元のソース・コードを使用できない場合は、db2chglibpath コマンドを実行し て、ご使用のアプリケーションのバイナリー・コード中の組み込み実行時ライ ブラリー・パスを更新します。このコマンドは現状のまま提供されているの で、最後の手段と見なす必要があります。

CLI アプリケーションのマイグレーションの後、 177 [ページの『第](#page-186-0) 23 章 データベ [ース・アプリケーションのマイグレーション』の](#page-186-0)タスクの残りのステップを実行し てください。

### **IBM Data Server Driver for JDBC and SQLJ** を使用する **Java** アプリ ケーションのマイグレーション

IBM Data Server Driver for JDBC and SQLJ バージョン 4.0 またはバージョン 3.50 の以前のリリースを使用する DB2 バージョン 9.1 または DB2 UDB バージ ョン 8 用にビルドされた Java アプリケーションをマイグレーションする際には、 これらのアプリケーションに影響する DB2 バージョン 9.5 の変更点およびこのド ライバーの異なるリリース間の変更点に対処する必要があります。

#### 前提条件

v [アプリケーションのマイグレーションに関する重要事項を](#page-158-0)確認して、Java データベース・アプリケーションに影響を与える可能性のある主要な変更 点を識別します。

- v インスタンスとデータベースを含む DB2 バージョン 9.5 サーバーへの アクセス権があることを確認します。DB2 サーバーをテスト環境の一部 にすることができます。
- Java アプリケーション開発ソフトウェアおよび IBM Data Server Driver for JDBC and SQLJ が、DB2 データベース製品でサポートされているバ ージョン・レベルであることを確認します。
- v [データベース・アプリケーションのマイグレーションの](#page-186-0)タスクのこれより 前のステップを実行します。

### 制約事項

- IBM Data Server Driver for JDBC and SQLJ バージョン 3.50 について サポートされている最低の Java SDK は、Java SDK 1.4.2 です。
- v IBM Data Server Driver for JDBC and SQLJ バージョン 4.0 についてサ ポートされている最低の Java SDK は、Java SDK 6 です。
- v この手順は、 IBM Data Server Driver for JDBC and SQLJ を使用する Java アプリケーションのみに適用されます。

### 手順

IBM Data Server Driver for JDBC and SQLJ を使用する Java データベース・アプ リケーションを DB2 バージョン 9.5 にマイグレーションするには、以下のように します。

- 1. 次のようにして、します IBM Data Server Driver for JDBC and SQLJ バージョ ン 4.0 またはバージョン 3.50 をインストールします。
	- v アプリケーションで JDBC 4.0 あるいはそれ以前の仕様のメソッドを使用する 場合は、 IBM Data Server Driver for JDBC and SQLJ バージョン 4.0 をイン ストールします。
	- v アプリケーションで JDBC 3.0 あるいはそれ以前の仕様のメソッドを使用する 場合は、 IBM Data Server Driver for JDBC and SQLJ バージョン 3.50 をイ ンストールします。
- 2. バージョン 3.50 より前の IBM DB2 Driver for JDBC and SQLJ を使用するア プリケーションをマイグレーションする場合は、アプリケーションを更新して、 このドライバーと IBM Data Server Driver for JDBC and SQLJ バージョン 4.0 またはバージョン 3.50 との間の次のような違いに対処してください。
	- IBM Data Server Driver for JDBC and SOLJ バージョン 4.0 は、 ResultSetMetaData.getColumnName および ResultSetMetaData.getColumnLabel メソッドについて、このドライバーの以 前のリリースとは異なる結果セットを戻すことにより、JDBC 4.0 標準に準拠 します。これらのメソッドが、バージョン 4.0 より前の IBM DB2 Driver for JDBC and SQLJ で戻されたのと同じ結果セットを戻すようにする必要がある 場合は、Connection または DataSource オブジェクト内で useJDBC4ColumnNameAndLabelSemantics プロパティーを DB2BaseDataSource.NO に設定することができます。
	- v IBM Data Server Driver for JDBC and SQLJ を使用すると、接続が自動コミ ット・モードである場合に commit () または rollback () メソッドを呼び出す ことができ、アプリケーションがそれ以上例外を受け取らなくなります。
- v JNDI バインドまたは検索が失敗したために JNDI ストアが使用できない場 合、 IBM Data Server Driver for JDBC and SQLJ は、データ・ソースがクラ イアント・リルートの 1 次および代替用の JNDI を使用するように構成され ている場合であっても、データ・ソースの通常のサーバーおよびポート・プロ パティーへの接続を試みます。ドライバーでは、これらの失敗を示す警告が、 例外の元のメッセージを付加した状態で累積されるようになりました。以前の リリースでは、ドライバーはこの情報を使用せず、例外をスローしていまし た。
- 3. バージョン 3.1 より前の IBM DB2 Driver for JDBC and SQLJ を使用するアプ リケーションをマイグレーションしている場合は、アプリケーションを更新し て、このドライバーと IBM Data Server Driver for JDBC and SQLJ バージョン 4.0 またはバージョン 3.50 との間の次のような違いに対処してください。
	- 動的データ・フォーマットとも呼ばれるプログレッシブ・ストリーミングをサ ポートする DB2 サーバーにアプリケーションが接続する場合、IBM DB2 Driver for JDBC and SQLJ バージョン 3.2 以降では、プログレッシブ・スト リーミングを使った LOB の検索がデフォルトで有効になっているので、Java データベース・アプリケーションのパフォーマンスが向上します。アプリケー ションに影響を与える可能性があるセマンティクス上の変更点があれば、それ に対処する必要があります。詳細は、「*Java* アプリケーションの開発」の 『IBM Data Server Driver for JDBC and SQLJ の使用時の JDBC アプリケー ションでの LOB』を参照してください。
	- v アプリケーションが、プログレッシブ・ストリーミングをサポートする DB2 サーバーに接続する場合に、プログレッシブ・ストリーミングを使用した LOB 検索の代わりに LOB ロケーターを引き続き使用するには、Connection または DataSource オブジェクトで progressiveStreaming プロパティーを DB2BaseDataSource.NO に設定します。
	- v バージョン 3.0 においては、ドライバーにデータ・タイプの変換を行わせる かどうかを指示するために、ユーザーが sendDataAsIs プロパティーを設定す ることが必要です。入力パラメーター値のターゲット列データ・タイプへの変 換を保守するには (これは IBM DB2 Driver for JDBC and SQLJ Version 3.0 より前のデフォルトの動作でしたが)、sendDataAsIs プロパティーを false に設定します。sendDataAsIs プロパティーを true に設定した場合、ドライ バーは、Connection または DataSource オブジェクトの情報に関係なく、 setXXX メソッドで指示されたデータ・タイプへの変換を実行します。
	- v 複数行 FETCH をサポートしているデータベース・サーバーでデータを更新ま たは削除するために JDBC 1.0 メソッドを使用していて、1 行を更新または削 除しようとする場合には、ご使用のアプリケーションを修正して、「*Java* ア プリケーションの開発」の『JDBC アプリケーションでの ResultSet の更新可 能性、スクロール可能性、および保持可能性の指定』に説明されているメソッ ドを使用して、複数行を更新または削除しないようにしてください。
- 4. ご使用の Java アプリケーションのソース・コードに変更を加えた場合は、ご使 用の Java アプリケーションを再ビルドします。再ビルドの方法に関する詳細 は、以下のいずれかのタスクを参照してください。
	- v 「*Java* アプリケーションの開発」の『JDBC アプリケーションの構築』
	- v 「*Java* アプリケーションの開発」の『SQLJ アプリケーションの構築』

このタスクが完了すると、Java アプリケーションは DB2 バージョン 9.5 を使用し て正常に実行するはずです。

Java アプリケーションのマイグレーションの後[、データベース・アプリケーション](#page-186-0) [のマイグレーションの](#page-186-0)タスクの残りのステップを実行してください。

## <span id="page-193-0"></span>**DB2 JDBC Type 2** ドライバーを使用する **Java** アプリケーションのマイ グレーション

DB2 JDBC Type 2 ドライバーは推奨されていません。DB2 JDBC Type 2 ドライバ ーを使用する Java アプリケーションが DB2 バージョン 9.5 で正常に機能して も、これらのアプリケーションを IBM Data Server Driver for JDBC and SQLJ に できる限り早期にマイグレーションしておくと、将来のリリースでサポート上の問 題が起こらないようにするのに役立ちます。

### 前提条件

- v インスタンスとデータベースを含む DB2 バージョン 9.5 サーバーへの アクセス権があることを確認します。DB2 サーバーをテスト環境の一部 にすることができます。
- Java アプリケーション開発ソフトウェアが、DB2 データベース製品でサ ポートされているバージョン・レベルであることを確認します。
- v [データベース・アプリケーションのマイグレーションの](#page-186-0)タスクのこれより 前のステップを実行します。

### 制約事項

v サポートされている最低の Java SDK は、Java SDK 1.4.2 です。

### 手順

Java データベース・アプリケーションを DB2 バージョン 9.5 にマイグレーション するには、以下のようにします。

- 1. します IBM Data Server Driver for JDBC and SQLJ をインストールします。 「*Java* アプリケーションの開発」の『 IBM Data Server Driver for JDBC and SQLJ のインストール』を参照してください。
- 2. するよう IBM Data Server Driver for JDBC and SQLJ を使用するよう、Java ア プリケーションを更新します。「*Java* アプリケーションの開発」の 『DriverManager インターフェースと IBM Data Server Driver for JDBC and SQLJ を使用したデータ・ソースへの接続』を参照してください。
- 3. 「*Java* アプリケーションの開発」の以下のトピック中の情報を確認して、Java アプリケーションに影響を与える可能性のある、ドライバー間の動作の違いを識 別します。
	- v 『JDBC API でのドライバーのサポート』
	- 『 IBM Data Server Driver for JDBC and SQLJ と他の DB2 JDBC ドライバ ーの間での JDBC の相違』
	- v 『 IBM Data Server Driver for JDBC and SQLJ と他の DB2 JDBC ドライバ ーの間での SQLJ の相違』
- 4. 上記のステップで識別した動作の違いによって作成される問題を解決するよう に、Java アプリケーションを更新します。この種の変更には、既存のメソッド呼

び出しの変更や、DB2 バージョン 9.5 でサポートされないフィーチャーを使用 できないようにすることが含まれる可能性があります。

- <span id="page-194-0"></span>5. 上記のステップでご使用の Java アプリケーションのソース・コードに変更を加 えた場合は、ご使用の Java アプリケーションを再ビルドします。再ビルドの方 法に関する詳細は、「*Java* アプリケーションの開発」の以下のいずれかのタス クを参照してください。
	- v 『JDBC アプリケーションの構築』
	- v 『SQLJ アプリケーションの構築』

Java アプリケーションのマイグレーションの後[、データベース・アプリケーション](#page-186-0) [のマイグレーションの](#page-186-0)タスクの残りのステップを実行してください。

### **ADO.NET** アプリケーションのマイグレーション

DB2 バージョン 9.1 または DB2 UDB バージョン 8 用にビルドした ADO.NET アプリケーションをマイグレーションする際には、これらのアプリケーションに影 響を与える DB2 バージョン 9.5 の変更点に対処する必要があります。

OLE DB .NET Data Provider や ODBC .NET Data Provider を使用する ADO.NET アプリケーションは、DB2 バージョン 9.5 で実行するためにマイグレーションする 必要はありません。しかし、これらのアプリケーションを Data Server Provider for .NET にマイグレーションすることには、以下の理由で利点があります。

- v Data Server Provider for .NET は、OLE DB および ODBC .NET データ・プロバ イダーよりはるかに広範の API セットがあります。
- Visual Studio と統合された DB2 データベース開発生産性向上ツールにアクセス します。
- v Data Server Provider for .NET を使用すると、大幅にパフォーマンスを改善でき ます。

### 前提条件

- v インスタンスとデータベースを含む DB2 バージョン 9.5 サーバーへの アクセス権があることを確認します。DB2 サーバーをテスト環境の一部 にすることができます。
- v サポートされるバージョンの Microsoft .NET Framework ソフトウェアが DB2 データベース・クライアント・コンピューターにインストールされ ていることを確認します。「*ADO.NET* および *OLE DB* アプリケーショ ンの開発」の『サポートされる .NET 開発ソフトウェア』を参照してく ださい。
- v [データベース・アプリケーションのマイグレーションの](#page-186-0)タスクのこれより 前のステップを実行します。

### 手順

ADO.NET アプリケーションを DB2 バージョン 9.5 にマイグレーションするに は、以下のようにします。

1. Data Server Provider for .NET のサポートについて、および Data Server Provider for .NET を使用するようにアプリケーションをプログラムする方法や、手持ち の ADO.NET アプリケーションに必要な変更を判別する方法を確認します。

2. Data Server Provider for .NET を使用するように手持ちの ADO.NET アプリケー ションを再ビルドします。

ADO.NET アプリケーションのマイグレーションの後[、データベース・アプリケー](#page-186-0) [ションのマイグレーションの](#page-186-0)タスクの残りのステップを実行してください。

### <span id="page-195-0"></span>スクリプトのマイグレーション

DB2 コマンド行プロセッサー (CLP) コマンド、DB2 システム・コマンド、または SQL ステートメントを使用するスクリプトをマイグレーションする際には、SQL ス テートメント、DB2 CLP およびシステム・コマンド、SQL 管理ビューおよびルー チン、組み込み関数、そしてカタログ・ビューに関連した DB2 バージョン 9.5 の 変更点に対処する必要があります。

### 前提条件

- v インスタンスとデータベースを含む DB2 バージョン 9.5 サーバーへの アクセス権があることを確認します。
- v DB2 バージョン 9.5 クライアントがインストールされていることを確認 します。
- v [データベース・アプリケーションのマイグレーションの](#page-186-0)タスクのこれより 前のステップを実行します。

### 制約事項

ここで示す手順は、DB2 CLP コマンド、DB2 システム・コマンドまたは SQL ステートメントを使用するスクリプトにのみ適用されます。

### 手順

DB2 CLP コマンドを使用するスクリプトを DB2 バージョン 9.5 にマイグレーシ ョンするには、以下のようにします。

- 1. スクリプトを実行して、DB2 バージョン 9.5 との非互換性を検出します。スク リプトが正常に実行された場合は、追加のステップを実行する必要はありませ ん。しかし、DB2 バージョン 9.5 で推奨されないフィーチャーをそれが廃止さ れる前に除去したり、新しいコマンド機能を使用したりするには、残りのステッ プを実行することを考慮してください。
- 2. 非推奨または廃止になったレジストリー変数や構成パラメーターの表示/更新を行 う DB2 CLP およびシステム・コマンドを除去します。
	- [使用すべきでないおよび廃止されたレジストリー変数。](#page-44-0)
	- [使用すべきでないおよび廃止されたデータベース・マネージャー構成パラメ](#page-47-0) [ーター。](#page-47-0)
	- v [使用すべきでない、および廃止されたデータベース構成パラメーター。](#page-49-0)
- 3. スクリプトがスナップショットまたはイベントのモニターを実行する場合は、ス クリプトに変更を加えて、廃止されたモニター・エレメントに対する参照を除去 するか、新しいモニター・エレメントに置き換わっている場合には新しい名前を 使用する必要があります。
- 4. [システム・カタログの変更に](#page-173-0)よるマイグレーションの影響を判別します。変更し たビューとルーチンを使用するには、以下のようにする必要があります。
	- v 照会上のビュー名を変更します。
- <span id="page-196-0"></span>v ビューまたはルーチン中の名前変更されている列に関する照会中の列名を変更 します。
- v ビューやルーチンの結果セットで使用できない列の列名を照会から除去しま す。
- v 変更したビューの結果セットに追加の列があるので、結果セットとして受け取 る特定の列名リストに関する照会中の \* を置き換えます。
- v ルーチン名とパラメーター名を変更し、新しい追加パラメーターを指示しま す。
- v 変更したルーチンを呼び出すときや追加の列を戻す変更されたビューを照会す るときは、結果セット内の追加の列を処理するようにスクリプトを変更しま す。
- 5. スクリプトをテストして、DB2 バージョン 9.5 を使用して期待どおりに実行さ れていることを確認します。

スクリプトのマイグレーションの後[、データベース・アプリケーションのマイグレ](#page-186-0) [ーションの](#page-186-0)タスクの残りのステップを実行してください。

## **32** ビット・データベース・アプリケーションを **64** ビット・インスタンス で実行するようにマイグレーションする

32 ビット・データベース・アプリケーションを DB2 バージョン 8 32 ビット・イ ンスタンスから DB2 バージョン 9.5 64 ビット・インスタンスにマイグレーション するためには、32 ビット・データベース・アプリケーションが正常に実行できるよ うに適切な共用ライブラリー・パスにリンクされている必要があります。

32 ビット・データベース・アプリケーションを \$INSTHOME/sqllib/lib32 共用ライ ブラリー・パス (Linux および UNIX) または DB2PATH¥lib¥Win32 共用ライブラ リー・パス (Windows) にリンクしている場合は、このアプリケーションに変更を加 える必要はありません (INSTHOME はインスタンス・ホーム・ディレクトリー、 DB2PATH は DB2 コピーの場所)。

### 前提条件

- v DB2 バージョン 9.5 の 64 ビット・インスタンス (32 ビットの共用ライ ブラリーを含む) にマイグレーションした、 DB2 UDB バージョン 8 の 32 ビット・インスタンスへのアクセス権があることを確認します。
- 開発ソフトウェアが、DB2 データベース製品でサポートされているバー ジョン・レベルであることを確認します。
- v [データベース・アプリケーションのマイグレーションの](#page-186-0)タスクのこれより 前のステップを実行します。

### 制約事項

v ここで示す手順は、C/C++、COBOL、FORTRAN、および REXX でプロ グラミングされた 32 ビット・データベース・アプリケーションにのみ適 用されます。

手順

32 ビット・データベース・アプリケーションを、DB2 バージョン 9.5 の 64 ビッ ト・インスタンス上で実行するようにマイグレーションするには、以下のようにし ます。

- 1. 153 [ページの表](#page-162-0) 22 に示されているように、32 ビット・ライブラリーにとって正 しい DB2 共用ライブラリー・パスがライブラリー・パス環境変数に組み込まれ ていることを確認し、実行時に正しいライブラリーをロードできるようにしま す。
- 2. DB2 バージョン 9.5 テスト環境で 32 ビット・アプリケーションをテストしま す。テストが成功した場合は、追加のステップを実行する必要はありません。し かし、ステップ 4 または 5 をご使用のアプリケーションに適用して、正しいク ライアントおよび共用ライブラリー・パスを使用することによりサポートを改善 する場合は、これらのステップの実行を考慮してください。
- 3. 以下のマイグレーション・タスクの中で、使用しているアプリケーションに当て はまるその他のステップをすべて実行してください。
	- v 組み込み SQL [アプリケーション](#page-187-0)
	- v CLI [アプリケーション](#page-189-0)
	- v Java アプリケーションで、 [IBM Data Server Driver for JDBC and SQLJ](#page-190-0)を使 用するもの、または DB2 JDBC Type 2 [ドライバーを使用するもの](#page-193-0)
	- ADO および .NET [アプリケーション](#page-194-0)
	- DB2 CLP コマンドおよび SQL [ステートメントを使用するスクリプト](#page-195-0)
- 4. 153 [ページの表](#page-162-0) 21 に示されている、32 ビット・ライブラリーに関する DB2 共 用ライブラリー・パスを使用して 32 ビット・アプリケーションをリンクするか 再ビルドして、正しいライブラリー・パスを指定します。
- 5. オプション: ご使用のアプリケーションを再ビルドするソース・コードがなくな った場合や、環境変数を使用できない場合は、ご使用のアプリケーションのバイ ナリー・ファイルに組み込み実行時パスがあれば、db2chglibpath コマンドを実行 してこのファイル上で DB2 共用ライブラリー・パスを \$INSTHOME/sqllib/lib32 に変更できます。組み込み実行時パスを、同じ長さ以下の新しいパスに変更でき ます。
- 6. 32 ビット・アプリケーションをテストして、DB2 バージョン 9.5 を使用して期 待どおりに実行されていることを確認します。

32 ビット・データベース・アプリケーションのマイグレーションの後[、データベー](#page-186-0) [ス・アプリケーションのマイグレーションの](#page-186-0)タスクの残りのステップを実行してく ださい。

## <span id="page-198-0"></span>第 **24** 章 ルーチンのマイグレーション

DB2 バージョン 9.1 または DB2 UDB バージョン 8 用に作成したルーチンのマイ グレーションでは、これらのルーチンに影響を与える DB2 バージョン 9.5 での変 更点を処理して、ルーチンが期待したとおりに機能するようにします。これらの変 更点を処理するためには、ルーチンのコードの変更、外部ルーチンの再ビルド、デ ータベース内の外部ルーチンの再作成、および SQL ルーチンの再作成が必要にな ることがあります。

DB2 バージョン 9.5 テスト環境でルーチンをテストします。正常に実行する場合 は、変更を加える必要はありません。ルーチンの変更が必要なのは、リリースの違 いによる変更点を処理する場合、DB2 バージョン 9.5 で非推奨または廃止になった フィーチャーの使用を中止する場合、または新フィーチャーを使用する場合だけで す。

### 前提条件

- v [ルーチンのマイグレーションに関する重要事項を](#page-180-0)確認して、ルーチンに適 用される変更点をすべて識別します。
- DB2 バージョン 9.5 のマイグレーション済みデータベースへのアクセス 権があることを確認します。これらのデータベースをテスト・データベー スにすることができます。
- v 『DB2 データベース製品のインストール要件』を満たしていることを確 認してください。「*DB2* サーバー機能 概説およびインストール」の 『DB2 データベース製品のインストール要件』を参照してください。
- 開発ソフトウェアが、DB2 データベース製品でサポートされているバー ジョン・レベルであることを確認します。
- v [ルーチンに関するマイグレーション前タスクを](#page-184-0)実行します。
- v 次の SQL ステートメントを使用するための SYSADM または DBADM 権限を持っていることを確認します。
	- ALTER FUNCTION
	- ALTER PROCEDURE

それ以外に許可されている権限は「*SQL* リファレンス 第 *2* 巻」にリス トされています。

### 制約事項

ここで示す手順は、C/C++、COBOL (プロシージャーのみ)、Java、および .NET 言語でプログラミングされた SQL ルーチンと外部ルーチンにのみ適 用されます。

#### 手順

ルーチンを DB2 バージョン 9.5 データベースにマイグレーションするには、以下 のようにします。

1. ご使用のルーチンに影響のある DB2 バージョン 9.5 の変更点を識別した場合 は、ルーチン・コードを編集して、以下のものに変更を加えます。

- <span id="page-199-0"></span>• SQL ステートメント構文
- v SQL 管理ビューとルーチン、組み込みルーチン、およびカタログ・ビューを 使用する SQL ステートメント
- スキーマ名込みの完全修飾名ではない、ユーザー定義ルーチン名
- v JDBC や CLI などのアプリケーション・プログラミング・インターフェース 呼び出し
- 2. ご使用のルーチンに影響を与える開発環境に固有の変更点を識別した場合は、こ れらの変更点をサポートするように変更を加えます。以下のものをマイグレーシ ョンします。
	- v C、C++、および COBOL ルーチン
	- Java [ルーチン。](#page-202-0)
	- v [.NET CLR](#page-203-0) ルーチン。
	- v SQL [ストアード・プロシージャー](#page-204-0) (DB2 バージョン 8.1 で SQL プロシージ ャーを作成し、それを 32 ビット DB2 バージョン 8 インスタンスから DB2 バージョン 9.5 64 ビット・インスタンスにマイグレーションした場合)。
	- 32 ビット外部ルーチンを 64 [ビット・インスタンスで実行](#page-206-0)
- 3. オペレーティング・システムや開発ソフトウェアのアップグレードを実行した場 合、変更を加えた外部ルーチン・ライブラリーをすべて再ビルドします。
- 4. ご使用のルーチンをテストして、変更を検証し、ルーチンが DB2 バージョン 9.5 を使用して期待どおりに実行することを確認します。

ご使用のルーチンのマイグレーション後に、推奨されてい[るルーチンに関するマイ](#page-210-0) [グレーション後タスクを](#page-210-0)実行します。

### **C**、**C++**、および **COBOL** ルーチンのマイグレーション

DB2 バージョン 9.1 または DB2 UDB バージョン 8 用に作成した C、C++、また は COBOL ルーチンのマイグレーションでは、これらのルーチンに影響を与える DB2 バージョン 9.5 での変更点を処理して、ルーチンが期待したとおりに機能する ようにします。

### 前提条件

- v インスタンスとデータベースを含む DB2 バージョン 9.5 サーバーへの アクセス権があることを確認します。DB2 サーバーをテスト環境の一部 にすることができます。
- v 以下の要件を確認して、C、C++、または COBOL ルーチン開発ソフトウ ェアが、DB2 データベース製品でサポートされているバージョン・レベ ルであることを確認します。
	- 「管理ルーチンおよびビュー」の『C での外部ルーチン開発のサポー ト』
	- 「管理ルーチンおよびビュー」の『C++ での外部ルーチン開発のサポ ート』
	- 「管理ルーチンおよびビュー」の『COBOL での外部プロシージャー 開発のサポート』
- v 次のステートメントを使用するための SYSADM または DBADM 権限を 持っていることを確認します。
	- ALTER FUNCTION
	- ALTER PROCEDURE

それ以外に許可されている権限は「*SQL* リファレンス 第 *2* 巻」にリス トされています。

• [ルーチンのマイグレーションの](#page-198-0)タスクのこれより前のステップを実行しま す。

### 制約事項

ここで示す手順は、C/C++ および COBOL (プロシージャーのみ) でプログ ラミングされた外部ルーチンにのみ適用されます。

### 手順

C、C++、または COBOL ルーチンを DB2 バージョン 9.5 にマイグレーションす るには、以下のようにします。

1. DB2 バージョン 9.5 の 64 ビット・インスタンスにマイグレーションした場合 は、以下の表に従って、ルーチン・ライブラリーまたはルーチン定義に変更を加 えます。

表 *31. C*、*C++*、および *COBOL* ルーチンのバージョン *9.5 64* ビット・インスタンスへの マイグレーション

| ルーチン定義                                                                    | アクション                                                                                                    |
|---------------------------------------------------------------------------|----------------------------------------------------------------------------------------------------|
| DB2 エンジン・ライ<br>ブラリーを使用する<br>unfenced $\oslash$ 32 ビッ<br>ト・ルーチン・ライ<br>ブラリー | DB2 バージョン 9.5 の bldrtn スクリプトを使用してルーチンのソー<br>ス・コードを 64 ビット・ライブラリー中に再ビルドし、このライブ<br>ラリーを DB2 サーバーに再デプロイします。ルーチン中で LOB ロ<br>ケーターが参照されている場合は、ルーチンを再ビルドする必要があ<br>ります。LOB ロケーターを参照するルーチンのほとんどは、以下の<br>照会を実行することによって判別できます。                                                                                                    |
|                                                                           | SELECT DISTINCT a.routineschema, a.routinename,<br>a.specificname<br>syscat.routines a, syscat.routineparms b<br>FROM<br>$a.specifI canme = b.specifi caname$<br>WHERE<br>AND $b.\text{location} = 'Y'$ AND $a.\text{fenced} = 'N'$<br>この方法は 64 ビット・ライブラリーを使用するので、32 ビット・<br>ライブラリーを使用するよりルーチンの実行時パフォーマンスが向上<br>するという利点があります。 |
| fenced $\oslash$ 32 ビッ<br>ト・ルーチン・ライ<br>ブラリー                               | • DB2 バージョン 9.5 の bldrtn スクリプトを使用してルーチンのソ<br>ース・コードを 64 ビット・ライブラリー中に再ビルドし、このラ<br>イブラリーを DB2 サーバーに再デプロイします。<br>• ルーチンを再ビルドできない場合は、NOT THREADSAFE 節を指<br>定して ALTER PROCEDURE または ALTER FUNCTION ステー<br>トメントを使用し、ルーチンを非スレッド・セーフとして定義しま<br>す。                                                                                     |

表 *31. C*、*C++*、および *COBOL* ルーチンのバージョン *9.5 64* ビット・インスタンスへの マイグレーション *(*続き*)*

| ルーチン定義       | アクション                                                                                            |
|--------------|--------------------------------------------------------------------------------------------------|
| バージョン 8 の 32 | ALTER PROCEDURE または ALTER FUNCTION ステートメントを                                                      |
| ビット・インスタン    | 使用して、デフォルト・エントリー・ポイントに依存するすべてのル                                                                  |
| スからのマイグレー    | ーチンのライブラリー・エントリー・ポイントを指定してください。                                                                  |
| ション (AIX および | 例えば、既存のプロシージャーのエントリー・ポイントを明示的に指                                                                  |
| Windows)     | 定するには、以下のステートメントを使用します。                                                                          |
|              | ALTER SPECIFIC PROCEDURE schema-name.specific-name<br>EXTERNAL NAME 'library-name!function-name' |
|              | library-name はロードされるライブラリーです。function-name はルー<br>チンに関連した関数の明示エントリー・ポイントです。                      |

上記の状態のいずれも適用されない場合は、ルーチン・ライブラリーまたはルー チン定義に変更を加える必要はありません。

- 2. カーソル・ブロッキングを使用している場合で、Java ルーチンの動作に違いがあ ることに気が付いた場合は、 178 [ページの『組み込み](#page-187-0) SQL アプリケーションの [マイグレーション』](#page-187-0) タスクで、これらの違いを処理する方法を確認してくださ い。
- 3. 再ビルドせずに変更を加えたルーチンの場合、ターゲットの DB2 データベース に[、ルーチン・パッケージを再バインドし](#page-116-0)ます。
- 4. データベースのマイグレーション中に変更された外部ルーチンや、DB2 エンジ ン・ライブラリーを使用する外部ルーチンが NOT FENCED および THREADSAFE として安全に実行されるかどうかを判別します。使用しているデ ータベースに外部 unfenced ルーチンがある場合、MIGRATE DATABASE コマ ンドは以下のアクションを実行します。
	- v 警告メッセージ SQL1349W を戻します。
	- v DB2 エンジン・ライブラリーへの従属関係を持たないすべての外部 unfenced ルーチンを FENCED および NOT THREADSAFE として再定義します。
	- DIAGPATH データベース・マネージャー構成パラメーターで指定されたディ レクトリーに alter\_unfenced\_*dbname*.db2 という名前の CLP スクリプトを作成 し、影響を受けたルーチンを NOT FENCED および THREADSAFE として再 定義します。

データベース・マイグレーションによって変更された外部ルーチンを NOT FENCED および THREADSAFE として安全に実行できる場合には、オリジナル の CLP スクリプトを使用したり、再定義の必要な特定のルーチンにのみ変更を 加えたバージョンのスクリプトを使用したりして、それらの外部ルーチンを NOT FENCED および THREADSAFE として再定義することができます。使用 しているルーチンが FENCED および NOT THREADSAFE として実行できる場 合には、再定義は必要ありません。

C、C++、または COBOL ルーチンのマイグレーションの後[、ルーチンのマイグレ](#page-198-0) [ーションの](#page-198-0)タスクの残りのステップを実行してください。

### <span id="page-202-0"></span>**Java** ルーチンのマイグレーション

DB2 バージョン 9.1 または DB2 UDB バージョン 8 用に作成した Java ルーチン のマイグレーションでは、これらのルーチンに影響を与える DB2 バージョン 9.5 での変更点を処理して、ルーチンが期待したとおりに機能するようにします。

### 前提条件

このタスクを実行するには、以下の前提条件を満たしていなければなりませ ん。

- v インスタンスとデータベースを含む DB2 バージョン 9.5 サーバーへの アクセス権があることを確認します。DB2 サーバーをテスト・システム にすることができます。
- Java ルーチン開発ソフトウェアが、DB2 データベース製品でサポートさ れているバージョン・レベルであることを確認します。SQL および外部 ルーチンの開発の『サポートされる Java ルーチン開発ソフトウェア』を 参照してください。
- v を使用していることを確認しますJDBC および SQLJ API 用にサポート されている DB2 ドライバーを使用していることを確認します。Java ア プリケーションの開発の『JDBC および SQLJ のサポートされるドライ バー』を参照してください。
- v 次のステートメントを使用するための SYSADM または DBADM 権限を 持っていることを確認します。
	- ALTER FUNCTION
	- ALTER PROCEDURE
	- それ以外に許可されている権限は「*SQL* リファレンス 第 *2* 巻」にリス トされています。
- [ルーチンのマイグレーションの](#page-198-0)タスクのこれより前のステップを実行しま す。

### 手順

Java ルーチンをマイグレーションするには、以下のようにします。

1. **jdk\_path** データベース・マネージャー構成パラメーターが、ルーチンを実行で きる正しい JVM を指定していることを確認します。以下のコマンドを発行し て、現行値を判別します。

db2 GET DBM CFG

デフォルトでは、**jdk\_path** データベース・マネージャー構成パラメーターの値 は、インスタンスのマイグレーション時に、 172 [ページの表](#page-181-0) 30 に示されている 値に設定されます。DB2 バージョン 9.5 コピーにインストールされていない JVM を使用する場合は、**jdk\_path** パラメーターを更新して、この構成パラメー ターを、DB2 インスタンスと同じビット幅の JVM パスに設定しなければなり ません。

db2 UPDATE DBM CFG USING jdk\_path *<JVM-path>*

2. DB2 USE DB2JCCT2 JROUTINE レジストリー変数を設定して、デフォルト JDBC ドライバーが Java ルーチンを実行するように指示します。デフォルトで は、このレジストリー変数は設定されていません。これは、デフォルト JDBC ドライバーが IBM Data Server Driver for JDBC and SQLJ であることを意味し

<span id="page-203-0"></span>ます。この設定により、このドライバーに特有のフィーチャーにアクセスし、 XML パラメーターを使用することができるようになります。-g オプションを指 定して db2set コマンドを使用し、同じ DB2 バージョン 9.5 コピーの下で実行 されるすべてのインスタンスのデフォルト JDBC ドライバーを設定します。

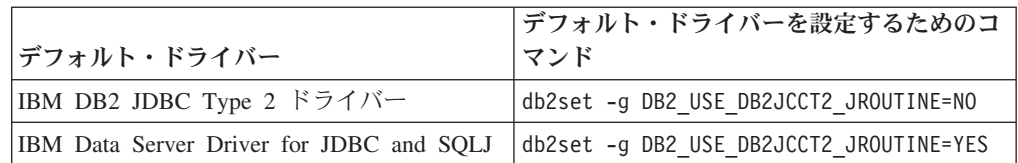

特定のインスタンスにレジストリー変数の設定を適用する場合は、-g オプショ ンの代わりに *-i instance name* オプションを使用します。

- 3. DB2 バージョン 9.5 データベースで、Java ルーチンをテストします。テストが 成功し、Java ルーチンが予期した通りに実行する場合は、追加のステップを実行 する必要はありません。
- 4. IBM Data Server Driver for JDBC and SQLJ の使用時に、Java ルーチンの動作 に違いがある場合は、Java [アプリケーションのマイグレーション・](#page-190-0)タスクを確認 し、これらの違いを管理する方法を参照します。
- 5. FENCED 節を指定して ALTER FUNCTION または ALTER PROCEDURE ステ ートメントを使用し、Java ルーチンを fenced として明示的に定義します。すべ ての Java ルーチンは定義内容にかかわらず fenced として実行しますが、Java ルーチン定義を fenced として定義すると、ルーチンの管理の容易性と保守が改 善されます。
- 6. オプション: DB2 インスタンス中に特定の JAR ファイル ID を使用してインス トールされている JAR ファイル中に Java ルーチン・クラスが組み込まれてい る場合は、ルーチン定義の EXTERNAL NAME 節の一部として JAR ファイル ID を指定することによって、DB2 データベース・マネージャーがより短い時間 で Java クラスを解決できるようにしてください。必要に応じて、ALTER PROCEDURE または ALTER FUNCTION ステートメントを使用して、 EXTERNAL NAME 節を更新します。
- 7. デベロップメント・センターでプロジェクトを作成して Java ルーチンを開発し た場合は、マイグレーション・ウィザードを使用して既存のプロジェクトを Data Studio にマイグレーションします。

Java ルーチンのマイグレーションの後[、ルーチンのマイグレーションの](#page-198-0)タスクの残 りのステップを実行してください。

### **.NET CLR** ルーチンのマイグレーション

DB2 バージョン 9.1 または DB2 UDB バージョン 8 用に作成した .NET CLR ル ーチンのマイグレーションでは、これらのルーチンに影響を与える DB2 バージョ ン 9.5 での変更点を処理して、ルーチンが期待したとおりに機能するようにしま す。

### 前提条件

v [ルーチンのマイグレーションに関する重要事項を](#page-180-0)確認して、.NET CLR ルーチンに適用される可能性のある主要な変更点を識別します。

- <span id="page-204-0"></span>v インスタンスとデータベースを含む DB2 バージョン 9.5 サーバーへの アクセス権があることを確認します。DB2 サーバーをテスト環境の一部 にすることができます。
- v サポートされるバージョンの Microsoft .NET Framework ソフトウェアが DB2 サーバーにインストールされていることを確認します。
- v [ルーチンのマイグレーションの](#page-198-0)タスクのこれより前のステップを実行しま す。

### 手順

.NET CLR ルーチンを DB2 バージョン 9.5 にマイグレーションするには、以下の ようにします。

- 1. .NET CLR ルーチンを定義した DB2 バージョン 9.5 データベースに接続しま す。
- 2. .NET CLR ルーチンのビルド用の DB2 サンプル・スクリプトである bldrtn.bat に指定されているコンパイル・オプションとリンク・オプションを使用して、 .NET CLR ルーチンのソース・コードを再ビルドします。
- 3. ルーチン定義中の EXTERNAL 節で指定されている場所にある DB2 サーバー に、ルーチン・アセンブリーをデプロイします。ルーチンは正常に機能し、前の リリースと DB2バージョン 9.5 の間に違いはないはずです。

.NET CLR ルーチンのマイグレーションの後、 [ルーチンのマイグレーションの](#page-198-0)タス クの残りのステップを実行します。

### **SQL** プロシージャーのマイグレーション

DB2 バージョン 9.1 または DB2 UDB バージョン 8.2 で作成した SQL プロシー ジャーは、データベースをマイグレーションすると、自動的にマイグレーションさ れます。これらのリリースよりも前に作成された SQL プロシージャーには、手動 マイグレーションが必要になることがあります。

同じビット・サイズで DB2 UDB バージョン 8 インスタンスから DB2 バージョ ン 9.5 インスタンスへのマイグレーションを行った場合、ルーチンは DB2 バージ ョン 9.5 で正常に実行されます。しかし、DB2 UDB バージョン 8.1 で SQL プロ シージャーを作成し、DB2 UDB バージョン 8 の 32 ビット・インスタンスから DB2 バージョン 9.5 の 64 ビット・インスタンスにマイグレーションした場合、手 動によるマイグレーション・プロセスの一部としてこれらの SQL プロシージャー をドロップして再作成しなければなりません。

### 前提条件

- DB2 バージョン 9.5 のマイグレーション済みデータベースへのアクセス 権があることを確認します。
- v CREATE PROCEDURE ステートメントと DROP PROCEDURE ステート メントを使用する権限および特権を持っていることを確認します。必須の 権限と特権の完全なリストについては、「*SQL* リファレンス 第 *2* 巻」 を参照してください。
- [ルーチンのマイグレーションの](#page-198-0)タスクのこれより前のステップを実行しま す。

#### 制約事項

ここで示す手順は、フィックスパック 7 (バージョン 8.2 とも呼ばれる) よ りも前の DB2 UDB バージョン 8.1 で作成された SQL プロシージャーに のみ適用されます。

### 手順

SQL プロシージャーを手動で DB2 バージョン 9.5 にマイグレーションするには、 以下のようにします。

- 1. マイグレーション済みのデータベースに接続します。
- 2. 次の照会を実行して、再作成する必要のある SQL プロシージャーを識別しま す。

```
SELECT procschema, specificname
FROM syscat.procedures
WHERE language = 'SQL' AND fenced = 'N' AND
      substr(IMPLEMENTATION, 10,6) = 'pgsjmp'
```
この照会によって戻されるスキーマと固有名の値を書き留めてください。なぜな ら、後続のステップでこの情報が必要となるからです。

3. db2look ツールを実行して、すべてのデータベース・オブジェクト用の DDL ス クリプトを生成します。

db2look -d sample -e -o db2look.sql -a

ここで、sample はデータベース名を表します。-e オプションの指定により、デ ータベース・オブジェクトの DDL ステートメントを生成します。-o db2look.sql オプションは、DDL ステートメントが収容される出力ファイルを示します。そ して -a オプションは、すべてのユーザーによって作成されたすべてのオブジェ クトを示しています。

db2look.sql ファイルを編集し、ステップ 2 で識別した SQL プロシージャーを 作成するのに必要な DDL ステートメントだけを残します。

4. ステップ 2 で識別した SQL ストアード・プロシージャーごとに、スキーマ名 と固有名を指示する DROP PROCEDURE ステートメントを使用して、個々のプ ロシージャーを一意的に識別します。

DROP SPECIFIC PROCEDURE *<schema-name>.<specific-name>*

または、SQL プロシージャーをドロップおよび再作成する DDL スクリプトが ある場合には、このスクリプトをステップ 2 で識別した SQL プロシージャー だけをドロップして再作成するように編集して実行します。実行後、ステップ 6 に進みます。

- 5. CREATE PROCEDURE ステートメントを使用して、ステップ 2 で識別した SQL プロシージャーを再作成します。または、独自の DDL スクリプトか、ス テップ 3 で作成した db2look.sql ファイルを実行することもできます。
- 6. SQL プロシージャーをテストして、DB2 バージョン 9.5 で期待どおりに実行さ れることを確認します。Data Studio またはコマンド行プロセッサー (CLP) イン ターフェースを使用してテストできます。次の例は、CLP を使用して SQL プロ シージャーを起動する方法を示しています。

<span id="page-206-0"></span>CONNECT TO sample

Database Connection Information

Database server  $= DB2/AIX649.5.0$ SQL authorization ID = TESTDB2 Local database alias = SAMPLE

CALL *<schema-name>.<procedure-name>* ( [*<parameter-list>*] )

7. デベロップメント・センターでプロジェクトを作成して SQL プロシージャーを 開発した場合は、マイグレーション・ウィザードを使用して既存のプロジェクト を Data Studio にマイグレーションします。 Developer Workbench で作成した プロジェクトは、マイグレーションせずに使用することができます。

SQL プロシージャーのマイグレーションの後、 [ルーチンのマイグレーションの](#page-198-0)タ スクの残りのステップを実行します。

## **32** ビット外部ルーチンを **64** ビット・インスタンスで実行するようにマイ グレーションする

DB2 バージョン 9.1 または DB2 UDB バージョン 8 用に作成した 32 ビット外部 ルーチンの DB2 バージョン 9.5 64 ビット・インスタンスへのマイグレーションで は、これらのルーチンに影響を与える DB2 バージョン 9.5 での変更点を処理し て、ルーチンが期待したとおりに機能するようにします。

#### 前提条件

- 32 ビット共用ライブラリーが組み込まれている DB2 バージョン 9.5 64 ビット・インスタンスへのアクセス権があることを確認します。
- v 開発ソフトウェア開発ソフトウェアが、DB2 データベース製品でサポー トされているバージョン・レベルであることを確認します。
- v 次の SQL ステートメントを使用するための SYSADM または DBADM 権限を持っていることを確認します。
	- ALTER FUNCTION
	- ALTER PROCEDURE

それ以外に許可されている権限は「*SQL* リファレンス 第 *2* 巻」にリス トされています。

• [ルーチンのマイグレーションの](#page-198-0)タスクのこれより前のステップを実行しま す。

### 制約事項

- v ここで示す手順は、C および COBOL でプログラミングされた 32 ビッ トの外部ルーチンにのみ適用されます。
- この手順では、32 ビット共用ライブラリーが組み込まれている 64 ビッ ト・インスタンス上で 32 ビット外部ルーチンを実行するために必要な変 更のみが示されます。

### 手順

32 ビット外部ルーチンを、DB2 バージョン 9.5 64 ビット・インスタンス上で実行 するようにマイグレーションするには、以下のようにします。

- 1. 153 [ページの表](#page-162-0) 22 に示されているように、32 ビット・ライブラリーにとって正 しい DB2 共用ライブラリー・パスがライブラリー・パス環境変数に組み込まれ ていることを確認し、実行時に正しいライブラリーをロードできるようにしま す。
- 2. DB2 バージョン 9.5 テスト環境でルーチンをテストします。テストが成功した 場合は、追加のステップを実行する必要はありません。ただし、このタスクの残 りのステップがご使用のルーチンに当てはまり、正しいライブラリー・パスと開 発ソフトウェアを使用することによってルーチンのサポートが改善される場合に は、残りのステップも実行することを考慮してください。
- 3. 153 [ページの表](#page-162-0) 21 に示されている、32 ビット・ライブラリーに関する DB2 共 用ライブラリー・パスを使用して 32 ビットの外部ルーチンをリンクするか再ビ ルドして、正しいライブラリー・パスを指定します。DB2 UDB バージョン 8 の 32 ビット・インスタンスから DB2バージョン 9.5 の 64 ビット・インスタ ンスにマイグレーションした場合は、LOB ロケーターを使用する 32 ビットの 外部ルーチンを 64 ビットのルーチン・ライブラリーとして再ビルドする必要が あります。
- 4. オプション: ルーチン・ライブラリーを再ビルドするソース・コードがなくなっ た場合や、環境変数を使用しなくなった場合は、ご使用のルーチンのバイナリ ー・ファイルに組み込み実行時パスがあれば、db2chglibpath コマンドを使用して このファイル上で DB2 共用ライブラリー・パスを \$INSTHOME/sqllib/lib32 に 変更できます。組み込み実行時パスを、同じ長さ以下の新しいパスに変更できま す。
- 5. 190 ページの『C、C++、および COBOL [ルーチンのマイグレーション』](#page-199-0) のタ スクの中で、使用しているルーチンに当てはまるその他のステップをすべて実行 してください。
- 6. データベースのマイグレーション中に変更された外部ルーチンや、DB2 エンジ ン・ライブラリーを使用する外部ルーチンが NOT FENCED および THREADSAFE として安全に実行されるかどうかを判別します。使用しているデ ータベースに外部 unfenced ルーチンがある場合、MIGRATE DATABASE コマ ンドは以下のアクションを実行します。
	- v 警告メッセージ SQL1349W を戻します。
	- v DB2 エンジン・ライブラリーへの従属関係を持たないすべての外部 unfenced ルーチンを FENCED および NOT THREADSAFE として再定義します。
	- v DIAGPATH データベース・マネージャー構成パラメーターで指定されたディ レクトリーに alter\_unfenced\_*dbname*.db2 という名前の CLP スクリプトを作成 し、影響を受けたルーチンを NOT FENCED および THREADSAFE として再 定義します。

データベース・マイグレーションによって変更された外部ルーチンを NOT FENCED および THREADSAFE として安全に実行できる場合には、オリジナル の CLP スクリプトを使用したり、再定義の必要な特定のルーチンにのみ変更を 加えたバージョンのスクリプトを使用したりして、それらの外部ルーチンを NOT FENCED および THREADSAFE として再定義することができます。使用 しているルーチンが FENCED および NOT THREADSAFE として実行できる場 合には、再定義は必要ありません。

32 ビット外部ルーチンのマイグレーションの後[、ルーチンのマイグレーションの](#page-198-0)タ スクの残りのステップを実行します。

## <span id="page-210-0"></span>第 **25** 章 データベース・アプリケーションおよびルーチンに関す るマイグレーション後タスク

データベース・アプリケーションおよびルーチンをマイグレーションした後に、デ ータベース・アプリケーションおよびルーチンを最適レベルで期待どおりに実行で きるように、いくつかのマイグレーション後タスクを実行する必要があります。

データベース・アプリケーションおよびルーチンに適用される以下のマイグレーシ ョン後タスクを実行します。

- 1. データベース・アプリケーションを調整する。以下の項目に関連した重要なガイ ドラインを参照してください。
	- v 文字変換
	- 最適化クラス
	- 分離レベルの指定
	- ロックおよび並行性
	- v アプリケーションの並列処理

アプリケーションの調整方法についての詳細は、「データベース・パフォーマン スのチューニング」を参照してください。

- 2. ルーチンを調整する。以下の項目に関連した重要なガイドラインを参照してくだ さい。
	- v ストアード・プロシージャー
	- SOL プロシージャー

さらに、データベース・アプリケーションのパフォーマンスの向上に関するガイ ドラインのうちルーチンにも適用されるもの (最適化クラス、ロック、並行性、 照会チューニングに関するガイドラインなど)を検討してください。

- 3. DB2 バージョン 9.5 [で使用すべきでないフィーチャーが廃](#page-51-0)止される前に、デー タベース・アプリケーションおよびルーチンでのそれらのフィーチャーへの依存 を除去します。
- 4. 該当する箇所で[、データベース・アプリケーション中の新規](#page-212-0) DB2 バージョン 9.5 [フィーチャーの使用可能化を](#page-212-0)開始して、パフォーマンスを改善するか新しい フィーチャーを追加します。新しいフィーチャーの作用を理解するには、サンプ ル・ファイルを確認してください。

## <span id="page-212-0"></span>第 **26** 章 データベース・アプリケーションおよびルーチン内で新 規 **DB2** バージョン **9.5** 機能を使用可能にする

DB2 バージョン 9.5 へのマイグレーション後に、新規機能を使用可能にして、デー タベース・アプリケーションの機能を拡張しパフォーマンスを改善してください。

DB2 サーバーを DB2 バージョン 9.5 にマイグレーションしなければなりません。

マイグレーションしたデータベースにアクセスするアプリケーションの場合、次の ようなステップを実行して、以下の DB2 バージョン 9.5 の機能を有効にします。

- 1. 次のようなステップを実行して、アプリケーションで新規の オプティミスティ ック・ロック機能を使用します。
	- a. IMPLICITLY HIDDEN 節を使った行変更タイム・スタンプ列を追加して、こ の列を追加しても、アプリケーションでの既存の照会に影響を与えないよう にします。
		- db2 ALTER TABLE staff ADD COLUMN RCT TIMESTAMP NOT NULL GENERATED ALWAYS FOR EACH ROW ON UPDATE AS ROW CHANGE TIMESTAMP IMPLICITLY HIDDEN
	- b. 位置指定の更新または削除で、RID\_BIT または RID システム組み込み関数 を使用します。詳細は、「データ・サーバー、データベース、およびデータ ベース・オブジェクトのガイド」の『アプリケーションにおけるオプティミ スティック・ロックの使用可能化』を参照してください。

詳細は、「データ・サーバー、データベース、およびデータベース・オブジェク トのガイド」の『オプティミスティック・ロックの概要』を参照してください。

- 2. アプリケーションおよびルーチンがオプティマイザーの機能拡張の利点を活用で きるようにします。オプティマイザーが選択する特定のタイプの照会に関する照 会実行プランが、さらに最適になりました[。オプティマイザーの機能拡張に](#page-161-0)関す るセクションを検討し、アプリケーション中の照会がこれらの機能拡張の対象に なるように、照会に変更を加えられるかどうかを判別してください。
- 3. ストアード・プロシージャーおよびアプリケーション内で ARRAY タイプの変 数とパラメーターを宣言および使用して、ARRAY コレクション・データ・タイ プを使用できるようにします。配列とは、表に保管される一時値のことです。 新機能の『配列のサポートによるアプリケーション移植性の向上』を参照してく ださい。
- 4. アプリケーション内にグローバル変数の使用を追加して、アプリケーション・ロ ジックでこのデータ転送をサポートしなくても SQL ステートメント間でデータ を共用できるようにします。 GRANT および REVOKE ステートメントを使用 して、グローバル変数へのアクセスを制御できます。 新機能の『グローバル変 数による SQL ステートメント間のデータ共用の改善』を参照してください。

# 第 **5** 部 付録
## <span id="page-216-0"></span>付録 **A.** 重要な参照資料

以下の参照資料のリストは、DB2 環境のマイグレーションに役立ちます。

#### **DB2** オペレーティング・システム要件に関する **Web** ページ

DB2バージョン 9.5 インストールのオペレーティング・システム要件および ハードウェア要件が、「*DB2* サーバー機能 概説およびインストール」の 『DB2 データベース製品のインストール要件』に記載されています。この トピックの最新バージョンは、DB2 インフォメーション・センター [\(http://publib.boulder.ibm.com/infocenter/db2luw/v9r5/topic/](http://publib.boulder.ibm.com/infocenter/db2luw/v9r5/topic/com.ibm.db2.luw.qb.server.doc/doc/r0025127.html) [com.ibm.db2.luw.qb.server.doc/doc/r0025127.html\)](http://publib.boulder.ibm.com/infocenter/db2luw/v9r5/topic/com.ibm.db2.luw.qb.server.doc/doc/r0025127.html) から参照できます。

**DB2** インフォメーション・センター

本書に含まれる情報が、オンライン DB2 インフォメーション・センター [\(http://publib.boulder.ibm.com/infocenter/db2luw/v9r5/index.jsp\)](http://publib.boulder.ibm.com/infocenter/db2luw/v9r5/index.jsp) にあります。 『データベースの基本』セクションの『移行』トピックを参照してくださ い。最上位トピックのタイトルは、『DB2 バージョン 9.5 へのマイグレー ション』です。オンライン DB2 インフォメーション・センターには、DB2 データベース製品のインストールなど、マイグレーション関連トピックの情 報も含まれています。本書で言及されている他の情報も載せられています。

**DB2** バージョン **9.5** マニュアル **(PDF** 形式**)**

DB2 バージョン 9.5 マニュアル (PDF 形式) を、[http://www.ibm.com/](http://www.ibm.com/support/docview.wss?rs=71&uid=swg27009474) [support/docview.wss?rs=71&uid=swg27009474](http://www.ibm.com/support/docview.wss?rs=71&uid=swg27009474) から無料でダウンロードできま す。

**DB2** マイグレーション・ポータル

DB2 マイグレーション・ポータル [\(http://www.ibm.com/software/data/db2/](http://www.ibm.com/software/data/db2/upgrade/portal) [upgrade/portal\)](http://www.ibm.com/software/data/db2/upgrade/portal) を使用すると、マイグレーション・プロセスと使用可能にな った追加リソースに関する最新情報に、この 1 つの場所からアクセスでき ます。

#### **DB2** データベース製品に関する教育

Information Management Training Web  $\forall \uparrow \uparrow$  [\(http://www.ibm.com/software/](http://www.ibm.com/software/data/education/) [data/education/\)](http://www.ibm.com/software/data/education/) は、さまざまなトレーニング・オプションのほか、スキルに 関するリソースとコミュニティーのリストを提供します。これらは、自分に 適した教育リソースを見つけるのに役立ちます。 DB2 データベース製品に 関して自分のペースでスキルを構築できる無料独習コースのリスト [\(http://www.ibm.com/software/data/education/selfstudy.html\)](http://www.ibm.com/software/data/education/selfstudy.html) を検討してくださ い。

#### **developerWorks Information Management Web** サイト

developerWorks Information Management Web サイト [\(http://www.ibm.com/](http://www.ibm.com/developerworks/db2) [developerworks/db2\)](http://www.ibm.com/developerworks/db2) には、DB2 情報管理ソフトウェアのための技術リソー スが用意されています。具体的には、製品情報、ダウンロード、学習用リソ ース、サポート、フォーラム、ニュースレターなどがあります。この Web サイトでは、DB2 データベース製品の新しいフィーチャーや、アプリケー

ションでそれらのフィーチャーを使用する方法について学習するための記事 やチュートリアルが多数用意されています。

この Web サイトには、「New to DB2」、「Migrate to DB2」、「DBA Central」など、学習リソースのポータルもあります。Microsoft SQL Server や Oracle、Sybase などのデータベース・プラットフォームから DB2 デー タベース製品にマイグレーションする際に役立つリソースにアクセスするに は、「**Migrate to DB2**」リンクをたどってください。

#### **DB2** フォーラム

DB2 フォーラムは、IBM DB2 製品コミュニティーの仲間とアイデアを交換 したりソリューションを共有したりするための場所です。さらに、 ibm.software.db2.udb および ibm.software.db2.udb.beta ニュースグループなど の DB2 ニュースグループをミラーリングするフォーラムも DB2 フォーラ ムにあります。 DB2 フォーラムは、developerWorks [\(http://www.ibm.com/](http://www.ibm.com/developerworks/forums/db2_forums.jsp) [developerworks/forums/db2\\_forums.jsp\)](http://www.ibm.com/developerworks/forums/db2_forums.jsp) がホストになっています。

## <span id="page-218-0"></span>付録 **B.** エディション別の **DB2** バージョン **9.5** フィーチャーお よび機能

一部のユーティリティーおよび機能は、特定の DB2 データベース製品エディショ ンでのみ使用可能です。場合によっては、そのユーティリティーまたは機能が特定 の DB2 フィーチャーと関連付けられているために、その DB2 フィーチャーのライ センスを購入および登録する必要があります。

以下の表には、DB2 データベース製品のさまざまなエディションに含まれるユーテ ィリティーおよび機能がリストされています。DB2 フィーチャー名が表示されてい る場合、DB2 データベース製品のライセンスに加えて、その DB2 フィーチャーの ライセンスも取得する必要があることを意味します。

|                       | DB2 Express-C |                      |                       |                             |
|-----------------------|---------------|----------------------|-----------------------|-----------------------------|
| ユーティリティ               | 一定期間のライ       | <b>DB2</b> Express   | DB2 Workgroup         | <b>DB2</b> Enterprise       |
| ーまたは機能                | センス           | <b>Edition</b>       | <b>Server Edition</b> | Server Edition <sup>6</sup> |
| 拡張コピー・サ               | いいえ           | DB <sub>2</sub> High | はい                    | はい                          |
| ービス                   |               | Availability         |                       |                             |
|                       |               | Feature for DB2      |                       |                             |
|                       |               | Express Edition      |                       |                             |
| 圧縮: バックア              | いいえ           | けい?                  | けい7                   | はい7                         |
| ップ                    |               |                      |                       |                             |
| 圧縮: 行レベル              | いいえ           | いいえ                  | いいえ                   | DB2 Storage                 |
|                       |               |                      |                       | Optimization                |
|                       |               |                      |                       | Feature                     |
| 接続コンセント               | いいえ           | いいえ                  | いいえ8                  | はい                          |
| レーター                  |               |                      |                       |                             |
| データベース・               | なし            | $\hbar$ $U^1$        | なし                    | なし                          |
| パーティション               |               |                      |                       |                             |
| DB2 ガバナー              | いいえ           | いいえ                  | いいえ                   | はい                          |
| Geodetic Extender いいえ |               | いいえ                  | いいえ                   | DB2 Geodetic                |
|                       |               |                      |                       | Data Management             |
|                       |               |                      |                       | Feature                     |
| 高可用性災害時               | はい            | DB2 High             | はい                    | はい                          |
| リカバリー                 |               | Availability         |                       |                             |
|                       |               | Feature for DB2      |                       |                             |
|                       |               | Express Edition      |                       |                             |
| Homogenous            | いいえ           | けい?                  | はい7                   | はい7                         |
| Federation            |               |                      |                       |                             |

表 *32. DB2* データベース製品のユーティリティーおよび機能

|                                       | DB2 Express-C |                                                                             |                       |                                                                                                 |
|---------------------------------------|---------------|-----------------------------------------------------------------------------|-----------------------|-------------------------------------------------------------------------------------------------|
| ユーティリティ                               | 一定期間のライ       | <b>DB2</b> Express                                                          | DB2 Workgroup         | <b>DB2</b> Enterprise                                                                           |
| ーまたは機能                                | センス           | <b>Edition</b>                                                              | <b>Server Edition</b> | Server Edition <sup>6</sup>                                                                     |
| 同種 Q レプリケ<br>ーション                     | いいえ           | いいえ                                                                         | いいえ                   | <b>IBM</b><br>Homogeneous<br>Replication<br>Feature for DB2<br>Enterprise Server<br>Edition     |
| 同種 SQL レプ<br>リケーション                   | はい            | はい                                                                          | はい                    | はい                                                                                              |
| ラベル・ベース<br>のアクセス制御<br>(LBAC)          | いいえ           | いいえ                                                                         | いいえ                   | DB <sub>2</sub> Advanced<br>Access Control<br>Feature                                           |
| マテリアライズ<br>照会表 (MQT)                  | いいえ           | いいえ                                                                         | いいえ8                  | はい                                                                                              |
| マルチディメン<br>ション・クラス<br>タリング (MDC)<br>表 | いいえ           | いいえ                                                                         | いいえ8                  | はい                                                                                              |
| Net Search<br>Extender                | はい            | はい                                                                          | はい                    | はい                                                                                              |
| オンライン再編<br>成                          | いいえ           | DB2 High<br>Availability<br>Feature for DB2<br>Express Edition              | はい                    | はい                                                                                              |
| Performance<br>Expert                 | なし2           | なし2                                                                         | なし2                   | DB2 Performance<br>Optimization<br>Feature for DB2<br>Enterprise Server<br>Edition <sup>4</sup> |
| pureXML™ スト<br>レージ                    | はい            | はい7                                                                         | はい7                   | はい7                                                                                             |
| 照会並列処理                                | いいえ           | いいえ                                                                         | いいえ8                  | はい                                                                                              |
| DB2 Query<br>Patroller                | いいえ           | いいえ                                                                         | いいえ                   | DB2 Performance<br>Optimization<br>Feature for DB2<br>Enterprise Server<br>Edition <sup>3</sup> |
| Spatial Extender                      | はい            | はい                                                                          | はい                    | はい                                                                                              |
| 表パーティショ<br>$\geqslant$                | いいえ           | いいえ                                                                         | いいえ                   | はい                                                                                              |
| Tivoli System<br>Automation           | はい            | DB2 High<br>Availability<br>Feature for DB2<br>Express Edition <sup>5</sup> | はい                    | はい                                                                                              |

表 *32. DB2* データベース製品のユーティリティーおよび機能 *(*続き*)*

表 *32. DB2* データベース製品のユーティリティーおよび機能 *(*続き*)*

|         | <b>DB2</b> Express-C |                    |                       |                             |
|---------|----------------------|--------------------|-----------------------|-----------------------------|
| ユーティリティ | 一定期間のライ              | <b>DB2</b> Express | DB2 Workgroup         | <b>DB2</b> Enterprise       |
| ーまたは機能  | センス                  | <b>Edition</b>     | <b>Server Edition</b> | Server Edition <sup>6</sup> |
| ワークロード管 | いいえ                  | いいえ                | いいえ                   | DB <sub>2</sub> Performance |
| 理       |                      |                    |                       | Optimization                |
|         |                      |                    |                       | Feature for DB2             |
|         |                      |                    |                       | Enterprise Server           |
|         |                      |                    |                       | Edition                     |

注**:**

- <sup>1</sup> IBM DB2 Database Partitioning Feature for Linux, UNIX, and Windows は現在、is IBM InfoSphere™ Warehouse バージョン 9.5 からのみ入手できます。既存の DPF ライセンス は、自動的に IBM Base Warehouse Feature for DB2 バージョン 9.5 にアップグレードさ れます。 DPF は、IBM Enterprise Warehouse Feature for DB2 バージョン 9.5 を購入す ることによっても入手できます。
- <sup>2</sup> Performance Expert は、スタンドアロン製品として購入できます。
- <sup>3</sup> DB2 Performance Optimization Feature for DB2 Enterprise Server Edition には、 DB2 Query Patroller (Solaris x64 用、Linux on IBM System z® 用、または Windows Server 2003 あるいは Windows Server 2008 の 64 ビット・エディション用) は含まれていませ ん。
- v <sup>4</sup> DB2 Performance Optimization Feature for DB2 Enterprise Server Edition には、 Performance Expert (Solaris x64 用、または Windows Server 2003 あるいは Windows Server 2008 の 64 ビット・エディション用) は含まれていません。
- <sup>5</sup> DB2 Express Edition には、Tivoli System Automation (TSA) for Solaris x64 は含まれて いません。
- 6 この列にリストされているすべての DB2 フィーチャーは、IBM InfoSphere Warehouse Base Edition、Advanced Edition、および Enterprise Edition の各製品で使用するために購 入することもできます。
- v <sup>7</sup> このユーティリティーまたは機能は、DB2 バージョン 9.5 フィックスパック 3b 以 降、DB2 データベース製品から入手できます。 DB2 バージョン 9.5 フィックスパック 3 以前のフィックスパックを使用している場合、このユーティリティーまたは機能のため に追加のフィーチャーを購入する必要はありません。このシナリオでは、ライセンス条項 が適用されなくなりました。それでも、この DB2 フィーチャーの新しいライセンス交付 に準拠するために、フィックスパック 4 (またはそれ以降のフィックスパック) をインス トールすることをお勧めします。
- 8 DB2 Query Optimization Feature for DB2 Workgroup Server Edition を持つ DB2 バージ ョン 9.5 フィックスパック 3 以前のフィックスパックでは、MQT、MDC、接続コンセン トレーター、および照会並列処理がサポートされていました。 DB2 バージョン 9.5 フィ ックスパック 3b 以降では、このフィーチャーは使用できません。

すべての DB2 フィーチャーは、Database Enterprise Developer Edition for Linux, UNIX, and Windows にも含まれています。

### <span id="page-222-0"></span>付録 **C. DB2** 技術情報の概説

DB2 技術情報は、以下のツールと方法を介して利用できます。

- v *DB2* インフォメーション・センター
	- トピック (タスク、概念、およびリファレンス・トピック)
	- DB2 ツールのヘルプ
	- サンプル・プログラム
	- チュートリアル
- DB2 資料
	- PDF ファイル (ダウンロード可能)
	- PDF ファイル (DB2 PDF DVD に含まれる)
	- 印刷資料
- コマンド行ヘルプ
	- コマンド・ヘルプ
	- メッセージ・ヘルプ

注**:** *DB2* インフォメーション・センター のトピックは、PDF やハードコピー資料 よりも頻繁に更新されます。最新の情報を入手するには、資料の更新が発行された ときにそれをインストールするか、ibm.com® にある *DB2* インフォメーション・セ ンター を参照してください。

技術資料、ホワイト・ペーパー、IBM Redbooks® 資料などのその他の DB2 技術情 報には、オンライン (ibm.com) でアクセスできます。 DB2 Information Management ソフトウェア・ライブラリー・サイト [\(http://www.ibm.com/software/data/sw-library/\)](http://www.ibm.com/software/data/sw-library/) にアクセスしてください。

### 資料についてのフィードバック

DB2 の資料についてのお客様からの貴重なご意見をお待ちしています。DB2 の資料 を改善するための提案については、db2docs@ca.ibm.com まで E メールを送信して ください。DB2 の資料チームは、お客様からのフィードバックすべてに目を通しま すが、直接お客様に返答することはありません。お客様が関心をお持ちの内容につ いて、可能な限り具体的な例を提供してください。特定のトピックまたはヘルプ・ ファイルについてのフィードバックを提供する場合は、そのトピック・タイトルお よび URL を含めてください。

DB2 お客様サポートに連絡する場合には、この E メール・アドレスを使用しない でください。資料を参照しても、DB2 の技術的な問題が解決しない場合は、お近く の IBM サービス・センターにお問い合わせください。

IBM Information Management 製品の使用をより容易にするために IBM にご協力い ただける場合は、コンシューマビリティーに関する次のアンケートにご回答くださ い。<http://www.ibm.com/software/data/info/consumability-survey/>

## <span id="page-223-0"></span>**DB2** テクニカル・ライブラリー **(**ハードコピーまたは **PDF** 形式**)**

以下の表は、DB2 ライブラリーについて説明しています。DB2 ライブラリーに関す る詳細な説明については、[www.ibm.com/shop/publications/order](http://www.ibm.com/shop/publications/order) にある IBM Publications Center にアクセスしてください。英語の DB2 バージョン 9.5 のマニュ アル (PDF 形式) とその翻訳版は、 [www.ibm.com/support/docview.wss?rs=71](http://www.ibm.com/support/docview.wss?rs=71&uid=swg27009474) [&uid=swg2700947](http://www.ibm.com/support/docview.wss?rs=71&uid=swg27009474) からダウンロードできます。

この表には印刷資料が入手可能かどうかが示されていますが、国または地域によっ ては入手できない場合があります。

資料番号は、資料が更新される度に大きくなります。資料を参照する際は、以下に リストされている最新版であることを確認してください。

注**:** *DB2* インフォメーション・センター は、PDF やハードコピー資料よりも頻繁 に更新されます。

|                                                             |              | 印刷資料が入手可能 |            |
|-------------------------------------------------------------|--------------|-----------|------------|
| 資料名                                                         | 資料番号         | かどうか      | 最終更新       |
| 管理 API リファレンス SC88-4431-02                                  |              | 入手可能      | 2009 年 4 月 |
| 管理ルーチンおよびビ SC88-4435-02                                     |              | 入手不可      | 2009 年 4 月 |
| $2 -$                                                       |              |           |            |
| コール・レベル・イン                                                  | SC88-4433-02 | 入手可能      | 2009 年 4 月 |
| ターフェース ガイド                                                  |              |           |            |
| およびリファレンス 第                                                 |              |           |            |
| 1 巻                                                         |              |           |            |
| コール・レベル・イン SC88-4434-02                                     |              | 入手可能      | 2009 年 4 月 |
| ターフェース ガイド                                                  |              |           |            |
| およびリファレンス 第                                                 |              |           |            |
| 2 巻                                                         |              |           |            |
| コマンド・リファレン SC88-4432-02                                     |              | 入手可能      | 2009 年 4 月 |
| ス                                                           |              |           |            |
| データ移動ユーティリ                                                  | SC88-4421-02 | 入手可能      | 2009 年 4 月 |
| ティー ガイドおよびリ                                                 |              |           |            |
| ファレンス                                                       |              |           |            |
| データ・リカバリーと                                                  | SC88-4423-02 | 入手可能      | 2009 年 4 月 |
| 高可用性 ガイドおよび                                                 |              |           |            |
| リファレンス                                                      |              |           |            |
| データ・サーバー、デ                                                  | SC88-4259-02 | 入手可能      | 2009 年 4 月 |
| ータベース、およびデ                                                  |              |           |            |
| ータベース・オブジェ                                                  |              |           |            |
| クトのガイド                                                      |              |           |            |
| データベース・セキュ                                                  | SC88-4418-02 | 入手可能      | 2009 年 4 月 |
| リティー・ガイド                                                    |              |           |            |
| ADO.NET $\ddot{\delta} \not\subset \check{\mathcal{N}}$ OLE | SC88-4425-02 | 入手可能      | 2009 年 4 月 |
| DB アプリケーション                                                 |              |           |            |
| の開発                                                         |              |           |            |

表 *33. DB2* の技術情報

#### 表 *33. DB2* の技術情報 *(*続き*)*

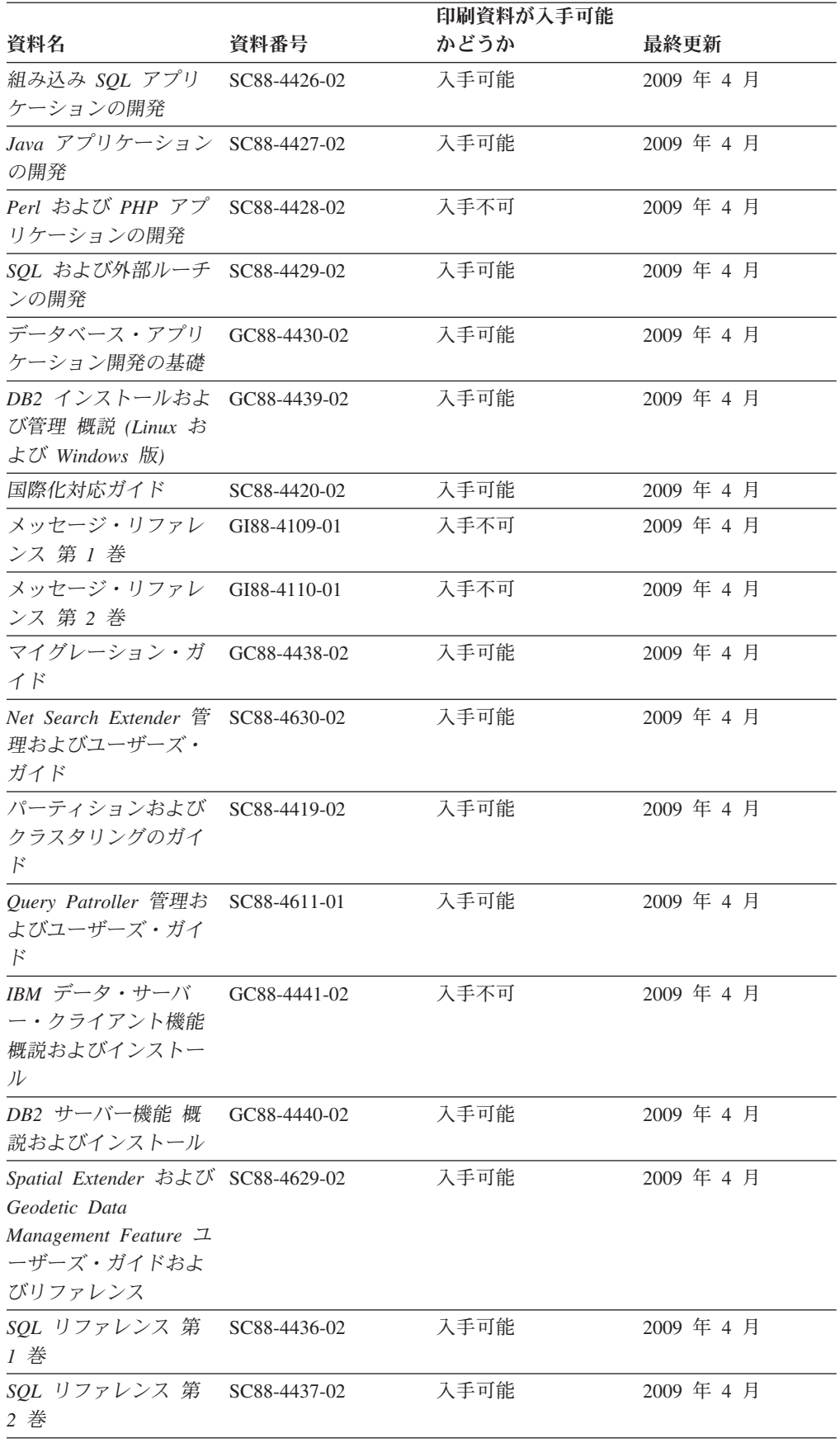

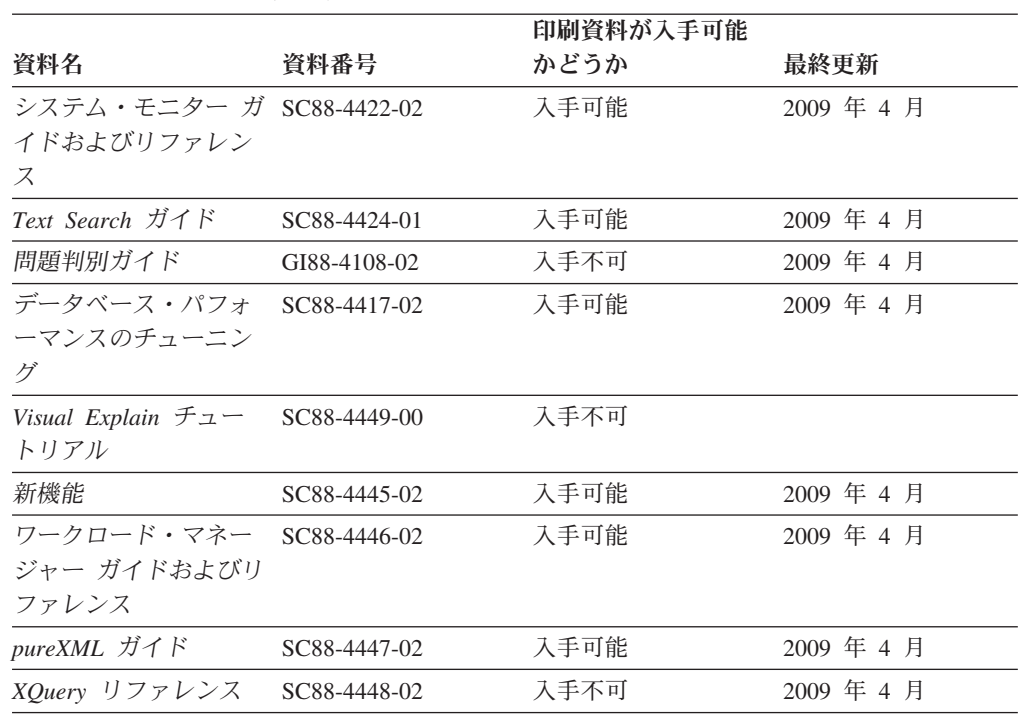

#### 表 *33. DB2* の技術情報 *(*続き*)*

#### 表 *34. DB2 Connect* 固有の技術情報

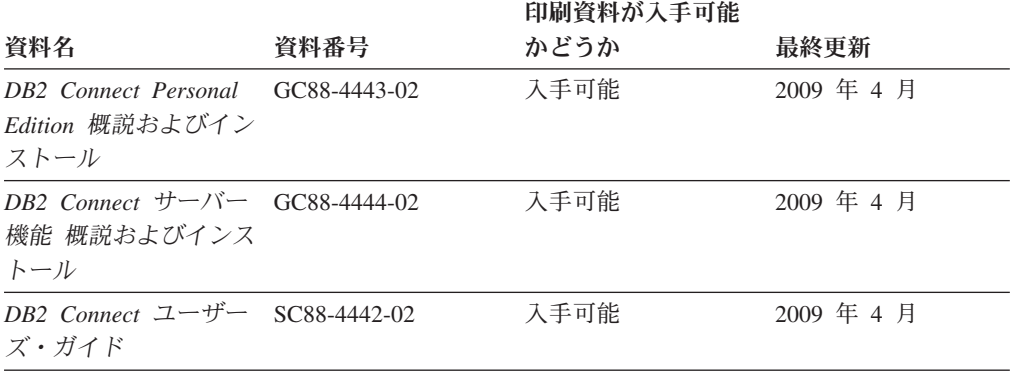

#### 表 *35. Information Integration* の技術情報

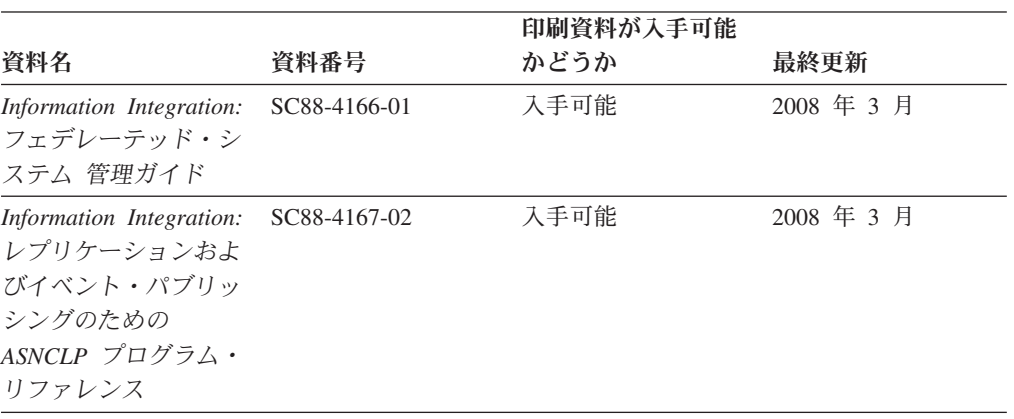

<span id="page-226-0"></span>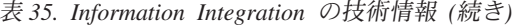

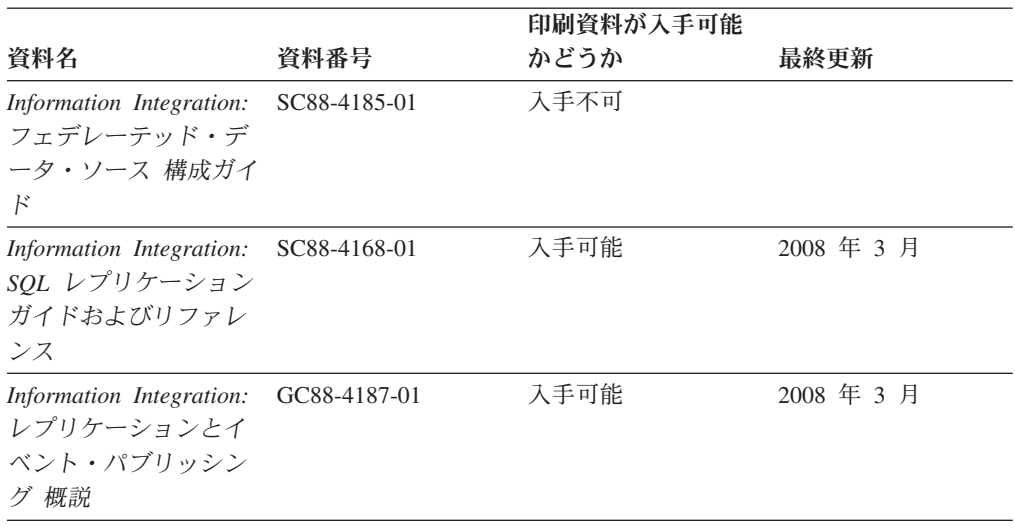

### **DB2** の印刷資料の注文方法

DB2 の印刷資料が必要な場合、オンラインで購入することができますが、すべての 国および地域で購入できるわけではありません。 DB2 の印刷資料については、IBM 営業担当員にお問い合わせください。 *DB2 PDF* ドキュメンテーション DVD の一 部のソフトコピー・ブックは、印刷資料では入手できないことに留意してくださ い。例えば、「*DB2* メッセージ・リファレンス」はどちらの巻も印刷資料としては 入手できません。

DB2 PDF ドキュメンテーション DVD で利用できる DB2 の印刷資料の大半は、 IBM に有償で注文することができます。国または地域によっては、資料を IBM Publications Center からオンラインで注文することもできます。お客様の国または地 域でオンライン注文が利用できない場合、DB2 の印刷資料については、IBM 営業担 当員にお問い合わせください。 DB2 PDF ドキュメンテーション DVD に収録され ている資料の中には、印刷資料として提供されていないものもあります。

注**:** 最新で完全な DB2 資料は、DB2 インフォメーション・センター [\(http://publib.boulder.ibm.com/infocenter/db2luw/v9r5\)](http://publib.boulder.ibm.com/infocenter/db2luw/v9r5) で参照することができます。

DB2 の印刷資料は以下の方法で注文することができます。

- 日本 IBM 発行のマニュアルはインターネット経由でご購入いただけます。詳し くは <http://www.ibm.com/shop/publications/order> の「ご注文について」をご覧くだ さい。資料の注文情報にアクセスするには、お客様の国、地域、または言語を選 択してください。その後、各ロケーションにおける注文についての指示に従って ください。
- v DB2 の印刷資料を IBM 営業担当員に注文するには、以下のようにします。
	- 1. 以下の Web サイトのいずれかから、営業担当員の連絡先情報を見つけてくだ さい。
		- IBM Directory of world wide contacts [\(www.ibm.com/planetwide\)](http://www.ibm.com/planetwide)
		- IBM Publications Web サイト [\(http://www.ibm.com/shop/publications/order\)](http://www.ibm.com/shop/publications/order) 国、地域、または言語を選択し、お客様の所在地に該当する Publications ホ

ーム・ページにアクセスしてください。このページから、「このサイトに ついて」のリンクにアクセスしてください。

- 2. 電話をご利用の場合は、DB2 資料の注文であることをご指定ください。
- 3. 担当者に、注文する資料のタイトルと資料番号をお伝えください。タイトルと 資料番号は、 214 ページの『DB2 [テクニカル・ライブラリー](#page-223-0) (ハードコピー [または](#page-223-0) PDF 形式)』でご確認いただけます。

### <span id="page-227-0"></span>コマンド行プロセッサーから **SQL** 状態ヘルプを表示する

DB2 は、SQL ステートメントの結果の原因になったと考えられる条件の SQLSTATE 値を戻します。 SQLSTATE ヘルプは、SQL 状態および SQL 状態クラ ス・コードの意味を説明します。

SQL 状態ヘルプを呼び出すには、コマンド行プロセッサーを開いて以下のように入 力します。

? *sqlstate* or ? *class code*

ここで、*sqlstate* は有効な 5 桁の SQL 状態を、*class code* は SQL 状態の最初の 2 桁を表します。

例えば、? 08003 を指定すると SQL 状態 08003 のヘルプが表示され、 ? 08 を指 定するとクラス・コード 08 のヘルプが表示されます。

### 異なるバージョンの **DB2** インフォメーション・センターへのアクセス

DB2 バージョン 9.5 のトピックを扱っている DB2 インフォメーション・センター の URL は、[http://publib.boulder.ibm.com/infocenter/db2luw/v9r5/](http://publib.boulder.ibm.com/infocenter/db2luw/v9r5)です。

DB2 バージョン 9 のトピックを扱っている DB2 インフォメーション・センターの URL は <http://publib.boulder.ibm.com/infocenter/db2luw/v9/>です。

DB2 バージョン 8 のトピックについては、バージョン 8 のインフォメーション・ センターの URL<http://publib.boulder.ibm.com/infocenter/db2luw/v8/>にアクセスしてく ださい。

### **DB2** インフォメーション・センターでの希望する言語でのトピックの表示

DB2 インフォメーション・センターでは、ブラウザーの設定で指定した言語でのト ピックの表示が試みられます。トピックがその指定言語に翻訳されていない場合 は、 DB2 インフォメーション・センターでは英語でトピックが表示されます。

- v Internet Explorer Web ブラウザーで、指定どおりの言語でトピックを表示するに は、以下のようにします。
	- 1. Internet Explorer の「ツール」 -> 「インターネット オプション」 -> 「言語 **...**」ボタンをクリックします。「言語の優先順位」ウィンドウがオープンしま す。
	- 2. 該当する言語が、言語リストの先頭の項目に指定されていることを確認しま す。
		- リストに新しい言語を追加するには、「追加**...**」ボタンをクリックします。

注**:** 言語を追加しても、特定の言語でトピックを表示するのに必要なフォン トがコンピューターに備えられているとはかぎりません。

- <span id="page-228-0"></span>– リストの先頭に新しい言語を移動するには、その言語を選択してから、そ の言語が言語リストに先頭に行くまで「上に移動」ボタンをクリックしま す。
- 3. ブラウザー・キャッシュを消去してから、ページを最新表示します。希望する 言語で DB2 インフォメーション・センターが表示されます。
- v Firefox または Mozilla Web ブラウザーの場合に、希望する言語でトピックを表 示するには、以下のようにします。
	- 1. 「ツール」 -> 「オプション」 -> 「詳細」 ダイアログの「言語」セクショ ンにあるボタンを選択します。「設定」ウィンドウに「言語」パネルが表示さ れます。
	- 2. 該当する言語が、言語リストの先頭の項目に指定されていることを確認しま す。
		- リストに新しい言語を追加するには、「追加**...**」ボタンをクリックしてか ら、「言語を追加」ウィンドウで言語を選択します。
		- リストの先頭に新しい言語を移動するには、その言語を選択してから、そ の言語が言語リストに先頭に行くまで「上に移動」ボタンをクリックしま す。
	- 3. ブラウザー・キャッシュを消去してから、ページを最新表示します。希望する 言語で DB2 インフォメーション・センターが表示されます。

ブラウザーとオペレーティング・システムの組み合わせによっては、オペレーティ ング・システムの地域の設定も希望のロケールと言語に変更しなければならない場 合があります。

### コンピューターまたはイントラネット・サーバーにインストールされた **DB2** インフォメーション・センターの更新

DB2 インフォメーション・センターをローカルにインストールしている場合は、 IBM から資料の更新を入手してインストールすることができます。

ローカルにインストールされた *DB2* インフォメーション・センター を更新するに は、以下のことを行う必要があります。

- 1. コンピューター上の *DB2* インフォメーション・センター を停止し、インフォ メーション・センターをスタンドアロン・モードで再始動します。インフォメー ション・センターをスタンドアロン・モードで実行すると、ネットワーク上の他 のユーザーがそのインフォメーション・センターにアクセスできなくなります。 これで、更新を適用できるようになります。非管理者および非 root の *DB2* イ ンフォメーション・センター は常にスタンドアロン・モードで実行されます。 を参照してください。
- 2. 更新機能を使用することにより、どんな更新が利用できるかを確認します。イン ストールする更新がある場合は、更新機能を使用してそれを入手およびインスト ールできます。

注**:** ご使用の環境において、インターネットに接続されていないマシンに *DB2* インフォメーション・センター の更新をインストールする必要がある場合は、

インターネットに接続されていて *DB2* インフォメーション・センター がイン ストールされているマシンを使用して、更新サイトをローカル・ファイル・シス テムにミラーリングする必要があります。ネットワーク上の多数のユーザーが資 料の更新をインストールする場合にも、更新サイトをローカルにミラーリングし て、更新サイト用のプロキシーを作成することにより、個々のユーザーが更新を 実行するのに要する時間を短縮できます。 更新パッケージが入手可能な場合、更新機能を使用してパッケージを入手しま

す。ただし、更新機能は、スタンドアロン・モードでのみ使用できます。

3. スタンドアロンのインフォメーション・センターを停止し、コンピューター上の *DB2* インフォメーション・センター を再始動します。

注**:** Windows Vista の場合、下記のコマンドは管理者として実行する必要がありま す。完全な管理者特権でコマンド・プロンプトまたはグラフィカル・ツールを起動 するには、ショートカットを右クリックしてから、 「管理者として実行」を選択し ます。

コンピューターまたはイントラネット・サーバーにインストールされている *DB2* インフォメーション・センター を更新するには、以下のようにします。

- 1. *DB2* インフォメーション・センター を停止します。
	- v Windows では、「スタート」 → 「コントロール パネル」 → 「管理ツール」 → 「サービス」をクリックします。次に、「**DB2** インフォメーション・セン ター」サービスを右クリックして「停止」を選択します。
	- v Linux では、以下のコマンドを入力します。 /etc/init.d/db2icdv95 stop
- 2. インフォメーション・センターをスタンドアロン・モードで開始します。
	- Windows の場合:
		- a. コマンド・ウィンドウを開きます。
		- b. インフォメーション・センターがインストールされているパスにナビゲー トします。*DB2* インフォメーション・センター は、デフォルトで *Program\_files*¥IBM¥DB2 Information Center¥Version 9.5 ディレクトリーに インストールされます。ここで、*Program\_files* は Program Files ディレク トリーのロケーションを表します。
		- c. インストール・ディレクトリーから doc¥bin ディレクトリーにナビゲート します。
		- d. 次のように help start.bat ファイルを実行します。

help\_start.bat

- Linux の場合:
	- a. インフォメーション・センターがインストールされているパスにナビゲー トします。デフォルトでは、*DB2* インフォメーション・センター は /opt/ibm/db2ic/V9.5 ディレクトリーにインストールされています。
	- b. インストール・ディレクトリーから doc/bin ディレクトリーにナビゲート します。
	- c. 次のように help\_start スクリプトを実行します。 help\_start

システムのデフォルト Web ブラウザーが起動し、スタンドアロンのインフォメ ーション・センターが表示されます。

- <span id="page-230-0"></span>3. 「更新」ボタン ( ) をクリックします。インフォメーション・センターの右側 のパネルで、「更新の検索 **(Find Updates)**」をクリックします。 既存の文書に 対する更新のリストが表示されます。
- 4. インストール・プロセスを開始するには、インストールする更新をチェックして 選択し、「更新のインストール」をクリックします。
- 5. インストール・プロセスが完了したら、「完了」をクリックします。
- 6. 次のようにして、スタンドアロンのインフォメーション・センターを停止しま す。
	- v Windows の場合は、インストール・ディレクトリーの doc¥bin ディレクトリ ーにナビゲートしてから、次のように help end.bat ファイルを実行します。 help end.bat

注**:** help\_end バッチ・ファイルには、help\_start バッチ・ファイルを使用して 開始したプロセスを安全に終了するのに必要なコマンドが含まれています。 help\_start.bat は、Ctrl-C や他の方法を使用して終了しないでください。

v Linux の場合は、インストール・ディレクトリーの doc/bin ディレクトリーに ナビゲートしてから、次のように help\_end スクリプトを実行します。 help\_end

注: help end スクリプトには、help start スクリプトを使用して開始したプロ セスを安全に終了するのに必要なコマンドが含まれています。他の方法を使用 して、help\_start スクリプトを終了しないでください。

- 7. *DB2* インフォメーション・センター を再始動します。
	- v Windows では、「スタート」 → 「コントロール パネル」 → 「管理ツール」 → 「サービス」をクリックします。次に、「**DB2** インフォメーション・セン ター」サービスを右クリックして「開始」を選択します。
	- v Linux では、以下のコマンドを入力します。 /etc/init.d/db2icdv95 start

更新された *DB2* インフォメーション・センター に、更新された新しいトピックが 表示されます。

## **DB2** チュートリアル

DB2 チュートリアルは、DB2 製品のさまざまな機能について学習するのを支援しま す。この演習をとおして段階的に学習することができます。

#### はじめに

インフォメーション・センター [\(http://publib.boulder.ibm.com/infocenter/db2help/\)](http://publib.boulder.ibm.com/infocenter/db2luw/v9) か ら、このチュートリアルの XHTML 版を表示できます。

演習の中で、サンプル・データまたはサンプル・コードを使用する場合がありま す。個々のタスクの前提条件については、チュートリアルを参照してください。

#### <span id="page-231-0"></span>**DB2** チュートリアル

チュートリアルを表示するには、タイトルをクリックします。

「*pureXML* ガイド 」の『**pureXML**』

XML データを保管し、ネイティブ XML データ・ストアに対して基本的な 操作を実行できるように、DB2 データベースをセットアップします。

### **DB2** トラブルシューティング情報

DB2 データベース製品を使用する際に役立つ、トラブルシューティングおよび問題 判別に関する広範囲な情報を利用できます。

**DB2** ドキュメンテーション

トラブルシューティング情報は、「DB2 問題判別ガイド」、またはDB2 イ ンフォメーション・センターの『データベースの基本』セクションにありま す。ここには、DB2 診断ツールおよびユーティリティーを使用して、問題 を切り分けて識別する方法、最も頻繁に起こる幾つかの問題に対するソリュ ーションについての情報、および DB2 データベース製品を使用する際に発 生する可能性のある問題の解決方法についての他のアドバイスがあります。

#### **DB2 Technical Support** の **Web** サイト

現在問題が発生していて、考えられる原因とソリューションを検索したい場 合は、DB2 Technical Support の Web サイトを参照してください。 Technical Support サイトには、最新の DB2 資料、TechNotes、プログラム 診断依頼書 (APAR またはバグ修正)、フィックスパック、およびその他の リソースへのリンクが用意されています。この知識ベースを活用して、問題 に対する有効なソリューションを探し出すことができます。

DB2 Technical Support の Web  $\forall \vec{\wedge}$  [\(http://www.ibm.com/software/data/](http://www.ibm.com/software/data/db2/support/db2_9/) [db2/support/db2\\_9/\)](http://www.ibm.com/software/data/db2/support/db2_9/) にアクセスしてください。

### ご利用条件

これらの資料は、以下の条件に同意していただける場合に限りご使用いただけま す。

個人使用**:** これらの資料は、すべての著作権表示その他の所有権表示をしていただ くことを条件に、非商業的な個人による使用目的に限り複製することができます。 ただし、IBM の明示的な承諾をえずに、これらの資料またはその一部について、二 次的著作物を作成したり、配布 (頒布、送信を含む) または表示 (上映を含む) する ことはできません。

商業的使用**:** これらの資料は、すべての著作権表示その他の所有権表示をしていた だくことを条件に、お客様の企業内に限り、複製、配布、および表示することがで きます。 ただし、IBM の明示的な承諾をえずにこれらの資料の二次的著作物を作 成したり、お客様の企業外で資料またはその一部を複製、配布、または表示するこ とはできません。

<sup>「</sup>*Visual Explain* チュートリアル」の『**Visual Explain**』 Visual Explain を使用して、パフォーマンスを向上させるために SQL ステ ートメントを分析し、最適化し、調整します。

ここで明示的に許可されているもの以外に、資料や資料内に含まれる情報、デー タ、ソフトウェア、またはその他の知的所有権に対するいかなる許可、ライセン ス、または権利を明示的にも黙示的にも付与するものではありません。

資料の使用が IBM の利益を損なうと判断された場合や、上記の条件が適切に守ら れていないと判断された場合、IBM はいつでも自らの判断により、ここで与えた許 可を撤回できるものとさせていただきます。

お客様がこの情報をダウンロード、輸出、または再輸出する際には、米国のすべて の輸出入関連法規を含む、すべての関連法規を遵守するものとします。

IBM は、これらの資料の内容についていかなる保証もしません。これらの資料は、 特定物として現存するままの状態で提供され、商品性の保証、特定目的適合性の保 証および法律上の瑕疵担保責任を含むすべての明示もしくは黙示の保証責任なしで 提供されます。

### <span id="page-234-0"></span>付録 **D.** 特記事項

本書は米国 IBM が提供する製品およびサービスについて作成したものです。

本書に記載の製品、サービス、または機能が日本においては提供されていない場合 があります。日本で利用可能な製品、サービス、および機能については、日本 IBM の営業担当員にお尋ねください。本書で IBM 製品、プログラム、またはサービス に言及していても、その IBM 製品、プログラム、またはサービスのみが使用可能 であることを意味するものではありません。これらに代えて、IBM の知的所有権を 侵害することのない、機能的に同等の製品、プログラム、またはサービスを使用す ることができます。ただし、IBM 以外の製品とプログラムの操作またはサービスの 評価および検証は、お客様の責任で行っていただきます。

IBM は、本書に記載されている内容に関して特許権 (特許出願中のものを含む) を 保有している場合があります。本書の提供は、お客様にこれらの特許権について実 施権を許諾することを意味するものではありません。実施権についてのお問い合わ せは、書面にて下記宛先にお送りください。

〒106-8711 東京都港区六本木 3-2-12 日本アイ・ビー・エム株式会社 法務・知的財産 知的財産権ライセンス渉外

以下の保証は、国または地域の法律に沿わない場合は、適用されません。 IBM お よびその直接または間接の子会社は、本書を特定物として現存するままの状態で提 供し、商品性の保証、特定目的適合性の保証および法律上の瑕疵担保責任を含むす べての明示もしくは黙示の保証責任を負わないものとします。国または地域によっ ては、法律の強行規定により、保証責任の制限が禁じられる場合、強行規定の制限 を受けるものとします。

この情報には、技術的に不適切な記述や誤植を含む場合があります。本書は定期的 に見直され、必要な変更は本書の次版に組み込まれます。 IBM は予告なしに、随 時、この文書に記載されている製品またはプログラムに対して、改良または変更を 行うことがあります。

本書は、IBM 以外の Web サイトおよびリソースへのリンクまたは参照を含む場合 があります。 IBM は、本書より参照もしくはアクセスできる、または本書からリ ンクされた IBM 以外の Web サイトもしくは第三者のリソースに対して一切の責任 を負いません。 IBM 以外の Web サイトにリンクが張られていることにより IBM が当該 Web サイトを推奨するものではなく、またその内容、使用もしくはサイト の所有者について IBM が責任を負うことを意味するものではありません。 また、 IBM は、お客様が IBM Web サイトから第三者の存在を知ることになった場合にも (もしくは、IBM Web サイトから第三者へのリンクを使用した場合にも)、お客様と 第三者との間のいかなる取引に対しても一切責任を負いません。 従って、お客様 は、IBM が上記の外部サイトまたはリソースの利用について責任を負うものではな く、また、外部サイトまたはリソースからアクセス可能なコンテンツ、サービス、

製品、またはその他の資料一切に対して IBM が責任を負うものではないことを承 諾し、同意するものとします。 第三者により提供されるソフトウェアには、そのソ フトウェアと共に提供される固有の使用条件が適用されます。

IBM は、お客様が提供するいかなる情報も、お客様に対してなんら義務も負うこと のない、自ら適切と信ずる方法で、使用もしくは配布することができるものとしま す。

本プログラムのライセンス保持者で、(i) 独自に作成したプログラムとその他のプロ グラム (本プログラムを含む) との間での情報交換、および (ii) 交換された情報の 相互利用を可能にすることを目的として、本プログラムに関する情報を必要とする 方は、下記に連絡してください。

IBM Canada Limited

Office of the Lab Director 8200 Warden Avenue Markham, Ontario L6G 1C7 CANADA

本プログラムに関する上記の情報は、適切な使用条件の下で使用することができま すが、有償の場合もあります。

本書で説明されているライセンス・プログラムまたはその他のライセンス資料は、 IBM 所定のプログラム契約の契約条項、IBM プログラムのご使用条件、またはそれ と同等の条項に基づいて、IBM より提供されます。

この文書に含まれるいかなるパフォーマンス・データも、管理環境下で決定された ものです。そのため、他の操作環境で得られた結果は、異なる可能性があります。 一部の測定が、開発レベルのシステムで行われた可能性がありますが、その測定値 が、一般に利用可能なシステムのものと同じである保証はありません。さらに、一 部の測定値が、推定値である可能性があります。実際の結果は、異なる可能性があ ります。お客様は、お客様の特定の環境に適したデータを確かめる必要がありま す。

IBM 以外の製品に関する情報は、その製品の供給者、出版物、もしくはその他の公 に利用可能なソースから入手したものです。 IBM は、それらの製品のテストは行 っておりません。したがって、他社製品に関する実行性、互換性、またはその他の 要求については確証できません。 IBM 以外の製品の性能に関する質問は、それら の製品の供給者にお願いします。

IBM の将来の方向または意向に関する記述については、予告なしに変更または撤回 される場合があり、単に目標を示しているものです。

本書には、日常の業務処理で用いられるデータや報告書の例が含まれています。よ り具体性を与えるために、それらの例には、個人、企業、ブランド、あるいは製品 などの名前が含まれている場合があります。これらの名称はすべて架空のものであ り、名称や住所が類似する企業が実在しているとしても、それは偶然にすぎませ ん。

著作権使用許諾:

本書には、様々なオペレーティング・プラットフォームでのプログラミング手法を 例示するサンプル・アプリケーション・プログラムがソース言語で掲載されていま す。お客様は、サンプル・プログラムが書かれているオペレーティング・プラット フォームのアプリケーション・プログラミング・インターフェースに準拠したアプ リケーション・プログラムの開発、使用、販売、配布を目的として、いかなる形式 においても、IBM に対価を支払うことなくこれを複製し、改変し、配布することが できます。このサンプル・プログラムは、あらゆる条件下における完全なテストを 経ていません。従って IBM は、これらのサンプル・プログラムについて信頼性、 利便性もしくは機能性があることをほのめかしたり、保証することはできません。

それぞれの複製物、サンプル・プログラムのいかなる部分、またはすべての派生し た創作物には、次のように、著作権表示を入れていただく必要があります。

© (お客様の会社名) (西暦年). このコードの一部は、IBM Corp. のサンプル・プロ グラムから取られています。 © Copyright IBM Corp. \_年を入れる\_. All rights reserved.

#### 商標

IBM、IBM ロゴ、ibm.com は、International Business Machines Corporation の米国お よびその他の国における商標または登録商標です。現時点での IBM の商標リスト については、<www.ibm.com/legal/copytrade.shtml> の「Copyright and trademark information」をご覧ください。

以下は、それぞれ各社の商標または登録商標です。

- v Linux は、Linus Torvalds の米国およびその他の国における商標です。
- v Java およびすべての Java 関連の商標およびロゴは、Sun Microsystems, Inc. の米 国およびその他の国における商標です。
- v UNIX は The Open Group の米国およびその他の国における登録商標です。
- v Intel、Intel (ロゴ)、Intel Inside、Intel Inside (ロゴ)、Intel Centrino、Intel Centrino (ロゴ)、Celeron、Intel Xeon、Intel SpeedStep、Itanium、Pentium は、Intel Corporation または子会社の米国およびその他の国における商標または登録商標で す。
- v Microsoft、Windows、Windows NT および Windows ロゴは、Microsoft Corporation の米国およびその他の国における商標です。

他の会社名、製品名およびサービス名等はそれぞれ各社の商標です。

## 索引

日本語, 数字, 英字, 特殊文字の順に配列されてい ます。なお, 濁音と半濁音は清音と同等に扱われて います。

## [ア行]

新しいサーバー DB2 [サーバーのマイグレーション](#page-94-0) 85 アップグレード DB2 データベース製品 [アプリケーションおよびルーチン](#page-156-0) 147 [概要](#page-12-0) 3 [クライアント](#page-130-0) 121 DB2 [サーバー](#page-26-0) 17 アプリケーション [マイグレーション](#page-186-0) 177 マイグレーション後タスク [概要](#page-210-0) 201 [使用すべきでないフィーチャーの除去](#page-210-0) 201 [新規機能の使用可能化](#page-212-0) 203 [調整](#page-210-0) 201 マイグレーション前タスク [オペレーティング・システムおよび開発ソフトウェアの](#page-184-0) [アップグレード](#page-184-0) 175 [概要](#page-184-0) 175 [クライアントのマイグレーション](#page-184-0) 175 [テスト](#page-184-0) 175 [マイグレーションに関する重要事項を確認するマイグレーシ](#page-184-0) [ョン前タスク](#page-184-0) 175 [マイグレーションの概要](#page-156-0) 147 [マイグレーションの計画](#page-20-0) 11 マイグレーションへの影響 [カタログ・ビューの変更点](#page-173-0) 164 [システム組み込みルーチンの変更点](#page-173-0) 164 [システム定義の管理ルーチンとビューの変更点](#page-173-0) 164 DB2 [コマンドの変更点](#page-167-0) 158 SQL [ステートメント](#page-172-0) 163 [マイグレーション・サポート](#page-158-0) 149 XML Extender [からネイティブの](#page-106-0) XML データ・ストアへ [のマイグレーション](#page-106-0) 97 以前のリリースへのフォールバック DB2 サーバー (Linux、UNIX、および [Windows\) 115](#page-124-0) インスタンス [マイグレーション](#page-76-0) 6[7, 76](#page-85-0) 32 ビットおよび 64 [ビットのマイグレーション・サポート](#page-39-0) [30](#page-39-0) インスタンス・タイプ [マイグレーション・サポート](#page-29-0) 20 オートノミック・コンピューティング [マイグレーション後にフィーチャーを有効にする](#page-33-0) 24

オプティマイザーの機能拡張 新規機能の使用可能化 [アプリケーションおよびルーチンのマイグレーション後](#page-212-0) [タスク](#page-212-0) 203 オプティミスティック・ロック 新規機能の使用可能化 [アプリケーションおよびルーチンのマイグレーション後](#page-212-0) [タスク](#page-212-0) 203 オペレーティング・システムのアップグレード [アプリケーションおよびルーチンのマイグレーション前タス](#page-184-0) ク [175](#page-184-0) オンライン・データベース・バックアップ DB2 [サーバーのマイグレーション](#page-97-0) 88

# [カ行]

開発ソフトウェアのアップグレード [アプリケーションおよびルーチンのマイグレーション前タス](#page-184-0) ク [175](#page-184-0) カタログ・ビュー [マイグレーションへの影響](#page-173-0) 164 管理ビュー [マイグレーションへの影響](#page-173-0) 164 管理ルーチン [マイグレーションへの影響](#page-173-0) 164 逆マイグレーション DB2 [サーバー](#page-124-0) 115 組み込み SQL アプリケーション [マイグレーション](#page-187-0) 178 組み込みルーチン [マイグレーションへの影響](#page-173-0) 164 クライアント [マイグレーション](#page-130-0) 12[1, 123](#page-132-0) Linux および [UNIX 137](#page-146-0) [Windows 131](#page-140-0)[, 135](#page-144-0) マイグレーション後タスク [概要](#page-150-0) 141 [サーバーの変更点の管理](#page-150-0) 141 [ノードの再カタログ](#page-150-0) 141 [マイグレーションの検証](#page-152-0) 143 [マイグレーション前タスク](#page-136-0) 127 [構成のバックアップ](#page-136-0) 127 [テスト環境でのマイグレーション](#page-137-0) 128 [マイグレーションに関する重要事項の確認](#page-136-0) 127 DB2 [サーバーのマイグレーション](#page-136-0) 127 [マイグレーションに関するベスト・プラクティス](#page-134-0) 125 [マイグレーションの計画](#page-19-0) 10 [マイグレーション・サポート](#page-132-0) 123

グローバル変数 新規機能の使用可能化 [アプリケーションおよびルーチンのマイグレーション後](#page-212-0) [タスク](#page-212-0) 203 計画 DB2 [マイグレーション](#page-14-0) 5 更新 DB2 [インフォメーション・センター](#page-228-0) 219 構成のバックアップ [クライアント](#page-136-0) 127 DB2 [サーバーのマイグレーション前タスク](#page-63-0) 54 構成パラメーター 設定の保管 DB2 [サーバーのマイグレーション前タスク](#page-63-0) 54 [マイグレーション](#page-112-0) 103 [マイグレーションへの影響](#page-41-0) 32 コマンド dasmigr DAS [のマイグレーション](#page-78-0) 6[9, 79](#page-88-0) db2ckmig コマンド DB2 [サーバーのマイグレーション前タスク](#page-59-0) 50 db2exmig DB2 [サーバーのマイグレーション後タスク](#page-117-0) 108 db2imigr [アクション](#page-28-0) 19 [インスタンスのマイグレーション](#page-76-0) 6[7, 76](#page-85-0) [マイグレーション・サポート](#page-29-0) 20 db2tdbmgr DAS [のマイグレーション](#page-78-0) 6[9, 79](#page-88-0) db2uiddl [ユニーク索引の変換](#page-115-0) 106 MIGRATE DATABASE [データベースのマイグレーション](#page-80-0) 7[1, 80](#page-89-0) [マイグレーション済みデータベース・エンティティー](#page-28-0) [19](#page-28-0) [マイグレーション・サポート](#page-29-0) 20 ご利用条件 [資料の使用](#page-231-0) 222

## [サ行]

サーバーの変更点の管理 [クライアントのマイグレーション後タスク](#page-150-0) 141 サーバーをオフラインにする [マイグレーション前タスク](#page-71-0) 62 再バインド パッケージ DB2 [サーバーのマイグレーション後タスク](#page-116-0) 107 参照資料 [マイグレーション](#page-216-0) 207 システム組み込みルーチン [マイグレーションへの影響](#page-173-0) 164 システム定義の管理ビュー [マイグレーションへの影響](#page-173-0) 164 システム定義の管理ルーチン [マイグレーションへの影響](#page-173-0) 164

システム・カタログ・ビュー [マイグレーションへの影響](#page-173-0) 164 システム・コマンド スクリプト [マイグレーション](#page-195-0) 186 [マイグレーションへの影響](#page-167-0) 158 シナリオ [マイグレーション](#page-92-0) 83 使用すべきでないフィーチャーの除去 [マイグレーション後タスク](#page-210-0) 201 資料 [印刷](#page-223-0) 214 [注文](#page-226-0) 217 [概要](#page-222-0) 213 [使用に関するご利用条件](#page-231-0) 222 [PDF 214](#page-223-0) 推奨されない機能 [マイグレーションへの影響](#page-51-0) 42 スクリプト [マイグレーション](#page-195-0) 186 [マイグレーションへの影響](#page-167-0) 15[8, 163](#page-172-0) [マイグレーション・サポート](#page-158-0) 149 ストアード・プロシージャー [マイグレーション](#page-198-0) 189 [マイグレーション・サポート](#page-180-0) 171 [製品の可用性およびパッケージ化](#page-218-0) 209 セキュリティー管理者権限 (SECADM) データベース監査のセットアップ DB2 [サーバーのマイグレーション後タスク](#page-113-0) 104

# [タ行]

```
チュートリアル
  トラブルシューティング 222
 問題判別 222
 Visual Explain 221
調整
 アプリケーション
   マイグレーション後タスク 201
 ルーチン
   マイグレーション後タスク 201
直接 I/O (DIO)
 ロー・デバイスからブロック・デバイスへの変更
  (Linux) 59
ツール・カタログ・データベース
  マイグレーション 69, 79
データベース
 監査のセットアップ
   DB2 サーバーのマイグレーション後タスク 104
 物理的設計特性の変更 32
 マイグレーション
   手順 71, 80
 マイグレーション後に新しい機能を有効にする 113
 マイグレーション前タスク 50
データベース監査
 マイグレーション後 104
```
データベース監査の管理 DB2 [サーバーのマイグレーション後タスク](#page-113-0) 104 データベースの重複 DB2 [サーバーのマイグレーションのテスト](#page-70-0) 61 データベース・アプリケーション [新規機能の使用可能化](#page-212-0) 203 [マイグレーションの概要](#page-156-0) 14[7, 149](#page-158-0) ディスク DB2 [サーバーをマイグレーションするためのスペース所要](#page-37-0) 量 [28](#page-37-0) テスト環境 [クライアントのマイグレーション](#page-137-0) 128 DB2 [サーバーのマイグレーション](#page-69-0) 60 [データベースの重複の作成](#page-70-0) 61 [特記事項](#page-234-0) 225 トラブルシューティング [オンライン情報](#page-231-0) 222 [チュートリアル](#page-231-0) 222

# [ナ行]

ネイティブの XML データ・ストア [アプリケーションのマイグレーション](#page-106-0) 97 ノードの再カタログ NetBIOS プロトコルと SNA プロトコル [クライアントのマイグレーション後タスク](#page-150-0) 141

# [ハ行]

パーティション・データベース環境 [マイグレーション](#page-99-0) 90 廃止された機能 [マイグレーションへの影響](#page-51-0) 42 バックアップ [クライアント構成](#page-136-0) 127 データベース DB2 [サーバーのマイグレーション前タスク](#page-62-0) 53 [マイグレーションしたデータベースのすべてのデータベー](#page-122-0) [ス・パーティション](#page-122-0) 113 DB2 [サーバーの構成](#page-63-0) 54 バッファーを使用しない入出力操作 [マイグレーションしたデータベース](#page-122-0) 113 表書き込みイベント・モニター [マイグレーション後の再作成](#page-119-0) 110 表書き込みイベント・モニターの再作成 DB [サーバーのマイグレーション後タスク](#page-119-0) 110 表スペースの要件 DB2 [サーバーのマイグレーション](#page-37-0) 28 [フィーチャー](#page-218-0) 209 複雑な環境 DB2 [サーバーのマイグレーション](#page-92-0) 83 複数の DB2 コピー DB2 [サーバーのマイグレーション](#page-100-0) 91 ヘルプ [言語の構成](#page-227-0) 218

ヘルプ *(*続き*)* SQL [ステートメント](#page-227-0) 218

# [マ行]

マイグレーション [アプリケーション](#page-186-0) 177 [概要](#page-156-0) 147 [カタログ・ビューの変更点](#page-173-0) 164 組み込み [SQL 178](#page-187-0) [計画](#page-20-0) 11 [サポート](#page-158-0) 149 [システム組み込みルーチンの変更点](#page-173-0) 164 [システム定義の管理ルーチンとビューの変更点](#page-173-0) 164 [マイグレーション後タスク](#page-210-0) 201 [マイグレーション前タスク](#page-184-0) 175 [ADO .NET 185](#page-194-0) C、C++、COBOL、Fortran、または [REXX 178](#page-187-0) [DB2 CLI 180](#page-189-0) DB2 JDBC Type 2 [ドライバーを使用する](#page-193-0) Java 184 DB2 [コマンドの変更点](#page-167-0) 158 DB2 [バージョン](#page-12-0) 9.5 3 [IBM Data Server Driver for JDBC and SQLJ](#page-190-0) を使用する [Java 181](#page-190-0) SQL [ステートメントの変更点](#page-172-0) 163 XML Extender [からネイティブの](#page-106-0) XML データ・ストア  $\wedge$   $\varnothing$  97 [インスタンス](#page-76-0) 6[7, 76](#page-85-0) 32 ビットおよび 64 [ビットのマイグレーション・サポー](#page-39-0) ト [30](#page-39-0) [オートノミック・コンピューティング・フィーチャーを有効](#page-33-0) [にする](#page-33-0) 24 [概要](#page-12-0) 3 [クライアント](#page-130-0) 121 [計画](#page-19-0) 10 [テスト環境](#page-137-0) 128 [マイグレーション後タスク](#page-150-0) 141 [マイグレーション前タスク](#page-136-0) 127 DB2 [バージョン](#page-12-0) 9.5 3 Linux および [UNIX 137](#page-146-0) [計画](#page-14-0) [5, 43](#page-52-0) [アプリケーション](#page-20-0) 11 [クライアント](#page-19-0) 10 [ルーチン](#page-20-0) 11 DB2 [環境](#page-14-0) 5 DB2 [サーバー](#page-17-0) 8 サポート [アプリケーション](#page-158-0) 149 [クライアント](#page-132-0) 123 [スクリプト](#page-158-0) 149 [ルーチン](#page-180-0) 171 32 ビットおよび 64 [ビット・インスタンス](#page-29-0) 20 DB2 [サーバー](#page-28-0) 19 [重要な参照資料](#page-216-0) 207 [スクリプト](#page-195-0) 186 [サポート](#page-158-0) 149

マイグレーション *(*続き*)* [ツール・カタログ・データベース](#page-78-0) 6[9, 79](#page-88-0) [データベース](#page-80-0) 7[1, 80](#page-89-0) ネイティブの XML [データ・ストア](#page-106-0) 97 非 DB2 [リレーショナル・データベース](#page-55-0) 46 [ルーチン](#page-198-0) 189 [概要](#page-156-0) 147 [計画](#page-20-0) 11 [サポート](#page-180-0) 171 [マイグレーション後タスク](#page-210-0) 201 [マイグレーション前タスク](#page-184-0) 175 32 [ビット外部ルーチン](#page-206-0) 197 C、C++、および [COBOL 190](#page-199-0) DB2 [バージョン](#page-12-0) 9.5 3 [Java 193](#page-202-0) PUBLIC の EXECUTE [特権の取り消し](#page-61-0) 52 SQL [プロシージャー](#page-204-0) 195 32 ビットおよび 64 [ビット・サポート](#page-39-0) 30 32 [ビット・アプリケーション](#page-196-0) 187 C、C++、および COBOL [アプリケーション](#page-187-0) 178 C、C++[、および](#page-199-0) COBOL ルーチン 190 [Data Links 94](#page-103-0) [DB2 Administration Server \(DAS\) 69](#page-78-0)[, 79](#page-88-0) [DB2 Spatial Extender 24](#page-33-0) DB2 [環境](#page-12-0) 3 DB2 [サーバー](#page-26-0) 1[7, 19](#page-28-0)[, 24](#page-33-0) [新しいサーバー](#page-94-0) 85 [オンライン・データベース・バックアップを使用した](#page-97-0) [88](#page-97-0) [計画](#page-17-0) 8 [構成パラメーター、レジストリー変数、および物理的特](#page-112-0) 性 [103](#page-112-0) [構成パラメーターの変更](#page-41-0) 32 [サーバーをオフラインにする](#page-71-0) 62 [制約事項](#page-29-0) 20 [代替フィックスパックのインストール](#page-100-0) 91 [データベースの物理的特性の変更](#page-41-0) 32 [テスト環境](#page-69-0) 60 [テスト環境用のデータベースの重複の作成](#page-70-0) 61 [パーティション・データベース環境](#page-99-0) 90 [廃止されたフィーチャー](#page-29-0) 20 [複雑な環境](#page-92-0) 83 複数の DB2 [コピー](#page-100-0) 91 [マイグレーション後タスク](#page-108-0) 99 [マイグレーション前タスク](#page-58-0) 49 [レジストリー変数の変更](#page-41-0) 32 [ログ・スペースおよび表スペースの要件](#page-37-0) 28 [ログ・スペースの調整](#page-110-0) 101 32 ビットから 64 ビット [\(Windows\) 84](#page-93-0) DB2 [バージョン](#page-12-0) 9.5 3 Linux および [UNIX 75](#page-84-0) [Windows 65](#page-74-0) DB2 [サーバーのパフォーマンス](#page-33-0) 24 DB2 [バージョン](#page-12-0) 9.5 3 [Explain](#page-117-0) 表 108 [HADR 20](#page-29-0)

マイグレーション *(*続き*)* [Microsoft Cluster Server \(MSCS\) 93](#page-102-0) [Microsoft SQL Server 46](#page-55-0) [NSE 94](#page-103-0) [Oracle 46](#page-55-0) SQL [レプリケーション環境](#page-33-0) 24 [Sybase 46](#page-55-0) Windows [Data Server Client 131](#page-140-0) [Data Server Runtime Client 135](#page-144-0) [XML Extender 96](#page-105-0) XML Extender [からネイティブの](#page-106-0) XML データ・ストアへ の [97](#page-106-0) [.NET CLR](#page-203-0) ルーチン 194 マイグレーション後タスク アプリケーション [使用すべきでないフィーチャーの除去](#page-210-0) 201 [新規機能の使用可能化](#page-212-0) 203 [調整](#page-210-0) 201 クライアント [概要](#page-150-0) 141 [サーバーの変更点の管理](#page-150-0) 141 [ノードの再カタログ](#page-150-0) 141 [マイグレーションの検証](#page-152-0) 143 ルーチン [使用すべきでないフィーチャーの除去](#page-210-0) 201 [新規機能の使用可能化](#page-212-0) 203 [調整](#page-210-0) 201 DB2 サーバー [概要](#page-108-0) 99 [サービスのアクティブ化](#page-111-0) 102 [新規機能の使用可能化](#page-122-0) 113 タイプ 1 [の索引からタイプ](#page-115-0) 2 の索引への変換 106 [データベース監査のセットアップ](#page-113-0) 104 [データベースのアクティブ化](#page-111-0) 102 [動作の変更点の管理](#page-112-0) 103 [パッケージの再バインド](#page-116-0) 107 [表書き込みイベント・モニターの再作成](#page-119-0) 110 [マイグレーションの検証](#page-120-0) 111 [ログ・スペースの調整](#page-110-0) 101 Explain [表のマイグレーション](#page-117-0) 108 SYSTEM TEMPORARY [表スペース・ページ・サイズの](#page-117-0) [調整](#page-117-0) 108 マイグレーションしたデータベース [新規機能の使用可能化](#page-122-0) 113 マイグレーション前タスク アプリケーション [概要](#page-184-0) 175 クライアント [概要](#page-136-0) 127 [構成のバックアップ](#page-136-0) 127 [テスト環境でのマイグレーション](#page-137-0) 128 ルーチン [概要](#page-184-0) 175 DB2 サーバー [概要](#page-58-0) 49

マイグレーション前タスク *(*続き*)* DB2 サーバー *(*続き*)* [構成のバックアップ](#page-63-0) 54 [サーバーをオフラインにする](#page-71-0) 62 [データベースのバックアップ](#page-62-0) 53 [データベースのマイグレーション準備完了の確認](#page-59-0) 50 [テスト環境でのマイグレーション](#page-69-0) 60 [ロー・デバイスからブロック・デバイスへの変更](#page-68-0) [\(Linux\) 59](#page-68-0) [ログ・スペースを大きくする](#page-66-0) 57 PUBLIC の EXECUTE [特権の取り消し](#page-61-0) 52 マイグレーションに関する重要事項の確認 [アプリケーションおよびルーチンのマイグレーション前タス](#page-184-0) ク [175](#page-184-0) マイグレーションに関するベスト・プラクティス [クライアント](#page-134-0) 125 DB2 [サーバー](#page-33-0) 24 マイグレーションの検証 [クライアントのマイグレーション後タスク](#page-152-0) 143 DB2 [サーバーのマイグレーション後タスク](#page-120-0) 111 マイグレーション・ガイド [アプリケーションおよびルーチンのマイグレーション](#page-154-0) 145 [クライアントのマイグレーション](#page-128-0) 119 [説明](#page-8-0) vii DB2 [環境のマイグレーション](#page-10-0) 1 DB2 [サーバーのマイグレーション](#page-24-0) 15 マイグレーション・サポート [インスタンス・タイプ](#page-29-0) 20 32 [ビットと](#page-39-0) 64 ビット 30 マイグレーション・ポータル [追加リソース](#page-14-0) 5 問題判別 [チュートリアル](#page-231-0) 222 [利用できる情報](#page-231-0) 222

# [ヤ行]

ユーザー定義関数 [マイグレーション](#page-198-0) 189 [マイグレーション・サポート](#page-180-0) 171 より大きな RID [ログ・スペースの調整](#page-110-0) 101 SYSTEM TEMPORARY [表スペース・ページ・サイズの調](#page-117-0) 整 [108](#page-117-0)

# [ラ行]

ライセンス [よくある質問](#page-52-0) 43 リアルタイム統計 [マイグレーションしたデータベース](#page-122-0) 113 ルーチン [マイグレーション](#page-198-0) 189 C、C++、および [COBOL 190](#page-199-0) [Java 193](#page-202-0)

ルーチン *(*続き*)* [マイグレーション](#page-198-0) *(*続き*)* PUBLIC の EXECUTE [特権の取り消し](#page-61-0) 52 マイグレーション後タスク [概要](#page-210-0) 201 [使用すべきでないフィーチャーの除去](#page-210-0) 201 [新規機能の使用可能化](#page-212-0) 203 [調整](#page-210-0) 201 マイグレーション前タスク [オペレーティング・システムのアップグレード](#page-184-0) 175 [開発ソフトウェアのアップグレード](#page-184-0) 175 [概要](#page-184-0) 175 [テスト](#page-184-0) 175 [マイグレーションに関する重要事項を確認するマイグレーシ](#page-184-0) [ョン前タスク](#page-184-0) 175 [マイグレーションの概要](#page-156-0) 147 [マイグレーションの計画](#page-20-0) 11 [マイグレーション・サポート](#page-180-0) 171 レジストリー変数 設定の保管 DB2 [サーバーのマイグレーション前タスク](#page-63-0) 54 [マイグレーション](#page-112-0) 103 [マイグレーションへの影響](#page-41-0) 32  $\square - \text{ I/O}$ [ロー・デバイスからブロック・デバイスへの変更](#page-68-0) [\(Linux\) 59](#page-68-0) ロー・デバイスからブロック・デバイスへの変更 (Linux) DB2 [サーバーのマイグレーション前タスク](#page-68-0) 59 ロー・デバイスのログ 推奨されない機能 [マイグレーションへの影響](#page-51-0) 42 ログ・スペースの調整 [より大きな](#page-110-0) RID 101 ログ・スペースを大きくする DB2 [サーバーのマイグレーション](#page-66-0) 57 ログ・ファイル・スペースの要件 DB2 [サーバーのマイグレーション](#page-37-0) 28

# [ワ行]

ワークロード管理 [マイグレーションしたデータベース](#page-122-0) 113

# [数字]

 ビット Windows [のマイグレーション](#page-93-0) 84 ビット外部ルーチン [マイグレーション](#page-206-0) 197 ビット・アプリケーション [マイグレーション](#page-196-0) 187 ビットのインスタンス [ビット外部ルーチンのマイグレーション](#page-206-0) 197 [ビット・アプリケーションのマイグレーション](#page-196-0) 187

# **A**

ACTIVATE DATABASE コマンド DB2 [サーバーのマイグレーション後タスク](#page-111-0) 102 ADO .NET アプリケーション [マイグレーション](#page-194-0) 185 API [バックレベル](#page-164-0) 155 ARRAY データ・タイプ 新規機能の使用可能化 [アプリケーションおよびルーチンのマイグレーション後](#page-212-0) [タスク](#page-212-0) 203 AWE バッファー・プール 廃止された機能 [マイグレーションへの影響](#page-51-0) 42

## **B**

BACKUP DATABASE コマンド DB2 [サーバーのマイグレーション前タスク](#page-62-0) 53

# **C**

```
CLI アプリケーション
 マイグレーション 180
CLP (コマンド行プロセッサー)
 スクリプト
   マイグレーション 186
   マイグレーションへの影響 158
CREATE TABLESPACE ステートメント
 SYSTEM TEMPORARY 表スペース・ページ・サイズの調
  整 108
```
# **D**

```
dasmigr コマンド
 DAS のマイグレーション 69, 79
Data Links Manager 環境
  マイグレーション 94
Data Server Client
  マイグレーション (Windows) 131
Data Server Runtime Client
  マイグレーション (Windows) 135
DB2 Administration Server (DAS)
  マイグレーション 69, 79
DB2 JDBC Type 2 ドライバー
  Java アプリケーションのマイグレーション 184
DB2 Spatial Extender
  マイグレーション 24, 83
DB2 インフォメーション・センター
  言語 218
  更新 219
  バージョン 218
  別の言語で表示する 218
```
DB2 サーバー [以前のリリースへのフォールバック](#page-124-0) 115 [逆マイグレーション](#page-124-0) 115 [動作の変更](#page-41-0) 32 マイグレーション [新しいサーバー](#page-94-0) 85 [インスタンス](#page-76-0) 6[7, 76](#page-85-0) [オンライン・データベース・バックアップを使用した](#page-97-0) [88](#page-97-0) [概要](#page-26-0) 1[7, 19](#page-28-0) [計画](#page-17-0) 8 [サポート](#page-28-0) 19 [代替フィックスパックのインストール](#page-100-0) 91 [データベース](#page-80-0) 7[1, 80](#page-89-0) [パーティション・データベース環境](#page-99-0) 90 [複数の](#page-100-0) DB2 コピー 91 [ベスト・プラクティス](#page-33-0) 24 32 [ビットから](#page-93-0) 64 ビット 84 [DB2 Administration Server \(DAS\) 69](#page-78-0)[, 79](#page-88-0) [Linux 75](#page-84-0) [UNIX 75](#page-84-0) [Windows 65](#page-74-0) マイグレーション後タスク [概要](#page-108-0) 99 [サーバー動作の変更点の管理](#page-112-0) 103 [サービスのアクティブ化](#page-111-0) 102 タイプ 1 [の索引からタイプ](#page-115-0) 2 の索引への変換 106 [データベース監査のセットアップ](#page-113-0) 104 [データベースのアクティブ化](#page-111-0) 102 [パッケージの再バインド](#page-116-0) 107 [マイグレーションの検証](#page-120-0) 111 [ログ・スペースの調整](#page-110-0) 101 Explain [表のマイグレーション](#page-117-0) 108 SYSTEM TEMPORARY [表スペース・ページ・サイズの](#page-117-0) [調整](#page-117-0) 108 マイグレーション前タスク [概要](#page-58-0) 49 [構成のバックアップ](#page-63-0) 54 [サーバーをオフラインにする](#page-71-0) 62 [データベースの確認](#page-59-0) 50 [データベースのバックアップ](#page-62-0) 53 [テスト環境でのマイグレーション](#page-69-0) 60 [表スペース・サイズを大きくする](#page-66-0) 57 [ロー・デバイスからブロック・デバイスへの変更](#page-68-0) [\(Linux\) 59](#page-68-0) [ログ・スペースを大きくする](#page-66-0) 57 PUBLIC の EXECUTE [特権の取り消し](#page-61-0) 52 マイグレーションへの影響 [推奨されない機能](#page-51-0) 42 [動作の変更](#page-41-0) 32 [廃止された機能](#page-51-0) 42 [レジストリー変数](#page-41-0) 32 DB2 [資料の印刷方法](#page-226-0) 217 DB2 データベース製品 [アップグレード](#page-12-0) 3 [マイグレーション](#page-12-0) 3

DB2 データベース製品 *(*続き*)* DB2 [フィーチャー](#page-218-0) 209 DB2 [フィーチャー](#page-218-0) 209 DB2 マイグレーション [計画](#page-14-0) 5 DB2 マイグレーション・ポータル [追加リソース](#page-14-0) 5 db2batch コマンド [マイグレーションの検証](#page-120-0) 111 db2ckmig コマンド DB2 [サーバーのマイグレーション前タスク](#page-59-0) 50 db2exmig コマンド DB2 [サーバーのマイグレーション後タスク](#page-117-0) 108 db2imigr コマンド [アクション](#page-28-0) 19 [インスタンスのマイグレーション](#page-76-0) 6[7, 76](#page-85-0) [マイグレーション・サポート](#page-29-0) 20 db2rbind コマンド DB2 [サーバーのマイグレーション後タスク](#page-116-0) 107 db2support コマンド DB2 [サーバーのマイグレーション前タスク](#page-63-0) 54 db2tdbmgr コマンド DAS [のマイグレーション](#page-78-0) 6[9, 79](#page-88-0) db2uiddl コマンド [ユニーク索引の変換](#page-115-0) 106 db2undgp コマンド DB2 [サーバーのマイグレーション前タスク](#page-61-0) 52 DB2\_USE\_DB2JCCT2\_JROUTINE 変数 Java [ルーチンのマイグレーション](#page-202-0) 193

## **E**

Explain 表 [マイグレーション](#page-117-0) 108

# **F**

FORTRAN アプリケーション [マイグレーション](#page-187-0) 178

# **I**

IBM Data Server Driver for JDBC and SQLJ Java [アプリケーションのマイグレーション](#page-190-0) 181

### **J**

Java アプリケーション マイグレーション [\(DB2 JDBC Type 2](#page-193-0) ドライバー) [184](#page-193-0) マイグレーション [\(IBM Data Server Driver for JDBC](#page-190-0) [and SQLJ\) 181](#page-190-0) ルーチン [マイグレーション](#page-202-0) 193

jdk\_path 構成パラメーター ルーチン [マイグレーション](#page-202-0) 193

## **L**

```
Linux
 マイグレーション
   クライアント 137
   DB2 サーバー 75
 ロー・デバイスからブロック・デバイスへの変更 59
```
## **M**

Microsoft Cluster Server (MSCS) [マイグレーション](#page-102-0) 93 Microsoft SQL Server [マイグレーション](#page-55-0) 46 MIGRATE DATABASE コマンド [データベースのマイグレーション](#page-80-0) 7[1, 80](#page-89-0) [マイグレーション済みデータベース・エンティティー](#page-28-0) 19 [マイグレーション・サポート](#page-29-0) 20

## **N**

Net Search Extender (NSE) [マイグレーション](#page-92-0) 8[3, 94](#page-103-0) **NetBIOS** 廃止された機能 [クライアントのマイグレーション後タスク](#page-150-0) 141 Network Information Services (NIS) [推奨されない機能](#page-51-0) 42

# **O**

Oracle [マイグレーション](#page-55-0) 46 O\_DIRECT [ロー・デバイスからブロック・デバイスへの変更](#page-68-0) [\(Linux\) 59](#page-68-0)

## **P**

PUBLIC の EXECUTE 特権の取り消し DB2 [サーバーのマイグレーション前タスク](#page-61-0) 52

## **Q**

Query Patroller [マイグレーション](#page-92-0) 83

## **R**

REBIND コマンド DB2 [サーバーのマイグレーション後タスク](#page-116-0) 107 REORG INDEXES コマンド タイプ 1 [の索引からタイプ](#page-115-0) 2 の索引への変換 106 RESTORE DATABASE コマンド DB2 [サーバーのマイグレーション](#page-94-0) 85 REXX アプリケーション [マイグレーション](#page-187-0) 178

## **S**

SNA (システム・ネットワーク体系) 廃止された機能 [クライアントのマイグレーション後タスク](#page-150-0) 141 SQL 管理ビューおよびルーチン [マイグレーション](#page-195-0) 186 SQL ステートメント [ヘルプを表示する](#page-227-0) 218 [マイグレーション](#page-195-0) 186 [マイグレーションへの影響](#page-172-0) 163 SQL プロシージャー [マイグレーション](#page-204-0) 195 SQL レプリケーション環境 [マイグレーション](#page-33-0) 24 Sybase [マイグレーション](#page-55-0) 46 SYSTEM TEMPORARY 表スペース ページ・サイズ DB2 [サーバーのマイグレーション後タスク](#page-117-0) 108

# **T**

TCP/IP ノードの再カタログ [クライアントのマイグレーション後タスク](#page-150-0) 141

## **U**

```
UNIX
 マイグレーション
   クライアント 137
   DB2 サーバー 75
```
## **V**

Visual Explain [チュートリアル](#page-230-0) 221

## **W**

```
Web サイト
  DB2 Migrate Now! 46
  DB2 マイグレーション・ポータル 5
```
Web サイト *(*続き*)* [developerWorks - Information Management 46](#page-55-0) IBM [バーチャル・イノベーション・センター](#page-55-0) 46 Windows オペレーティング・システム マイグレーション [Data Server Client 131](#page-140-0) [Data Server Runtime Client 135](#page-144-0) DB2 [サーバー](#page-74-0) 65

## **X**

```
XML Extender
  マイグレーション 83, 96
XML コレクション
  マイグレーション 96
XML コレクション (XML Extender)
  アプリケーションのマイグレーション 97
```
# [特殊文字]

```
.NET
 共通言語ランタイム
   ルーチンのマイグレーション 194
```
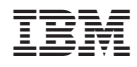

Printed in Japan

GC88-4438-02

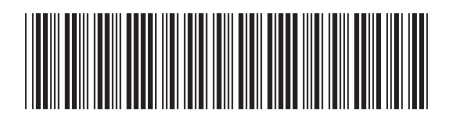

日本アイ・ビー・エム株式会社 〒106-8711 東京都港区六本木3-2-12

Spine information: Spine information:

**ムグフーション・ガイ**ド

**DB2 Version 9.5 for Linux, UNIX, and Windows** マイグレーション・ガイド -DB2 Version 9.5 for Linux, UNIX, and Windows